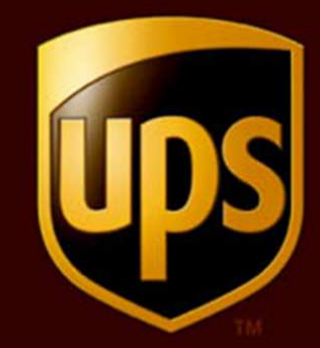

# **Shipping Ground Freight Web Services Developers Guide**

31 December 2012

#### Notice

In all communications with UPS concerning this document, please refer to the document date located on the cover.

Copyright

The use, disclosure, reproduction, modification, transfer, or transmittal of this work for any purpose in any form or by any means without the written permission of United Parcel Service is strictly prohibited.

© Copyright 2012 United Parcel Service of America, Inc. All Rights Reserved.

Trademarks

UPS OnLine® is a registered trademark of United Parcel Service of America, Inc. All other trademarks are the property of their respective owners.

Some of the UPS corporate applications use U.S. city, state, and postal code information obtained by United Parcel Service of America, Inc. under a non-exclusive license from the United States Postal Service.

# **Table of Contents**

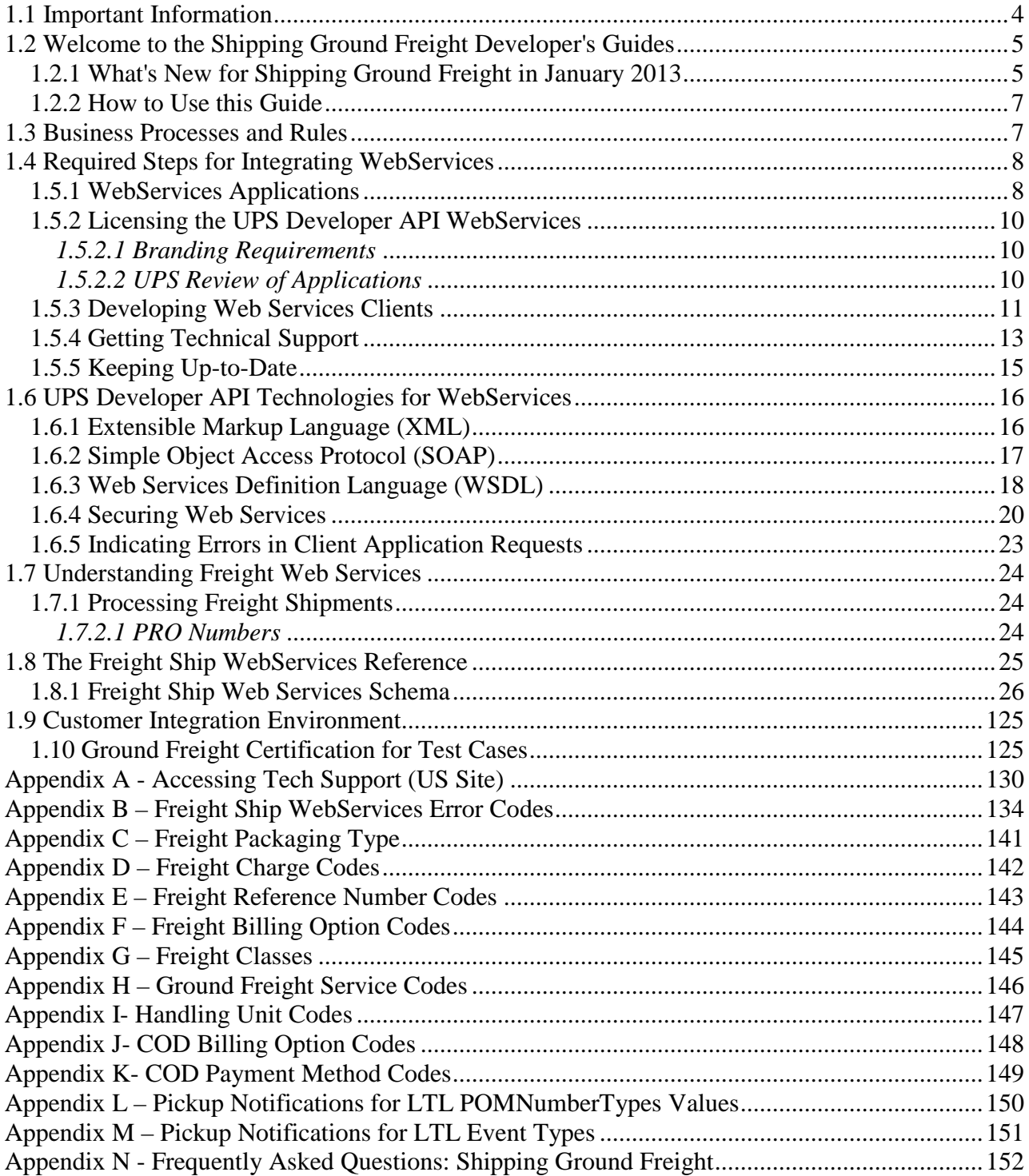

## <span id="page-3-0"></span>**1.1 Important Information**

## **UPS Developer APIs**

*Your development of an application using the UPS Web Service APIs are governed by the UPS Technology Agreement or UPS Customer Technology Agreement you entered into with UPS. The following are key legal requirements from these agreements for the UPS Web Service APIs. For more information on all requirements for the UPS Web Service APIs, please refer to the UPS Technology Agreement or the Customer Technology Agreement.*

## **Key Legal Requirements for UPS Developer APIs**

#### *Permitted Territories*

This document can only be used in the countries listed in Exhibit C of the UPS Technology Agreement or UPS Customer Technology Agreement.

*Use*

The application must not be designed to allow distribution of information received through the UPS Web Service APIs to third parties, other than to persons having a bona fide interest in such information (e.g., the shipper, receiver or the third party payer).

## *Consent to Use of UPS Mark*

- All screens or forms generated by your application including information received through the UPS Web Service APIs must include (1) the UPS Mark positioned in reasonable proximity to the Information and of an appropriate size to readily identify the source of the Information as UPS and (2) the following language at the bottom of every screen that displays the UPS Mark: "UPS, the UPS brand mark, and the Color Brown are trademarks of United Parcel Service of America, Inc. All Rights Reserved". Except as set forth in the preceding sentence, you have no right to use the UPS Mark without the prior written approval of UPS.
- You shall not use the UPS Mark in association with any third party trademarks in a manner that might suggest co-branding or otherwise create potential confusion as to source or sponsorship of the application, or ownership of the UPS Mark.
- The UPS Mark shall be used only as provided by UPS electronically or in hard copy form. The UPS Mark may not be altered in any manner, including proportions, colors, elements, etc., or animated, morphed or otherwise distorted in perspective or dimensional appearance.
- The UPS Mark may not be combined with any other symbols, including words, logos, icons, graphics, photos, slogans, numbers or other design elements. A minimum amount of empty space must surround the UPS Mark separating it from any other object, such as type, photography, borders, edges, etc. The required area of empty space around the UPS Mark must be 1/3x, where x equals the height of the UPS Mark.

#### *Copyright and Proprietary Notice*

In your application and any POD Letters you prepare you must include a prominent reproduction of UPS's copyright and proprietary notices in a form and format specified by UPS (See Copyright Section of this document).

#### *Display of Information*

The application must not display information concerning any other provider of shipping services or such other shipping services on any page, whether comprising one or more frames, displaying information your application receives from the UPS Web Service APIs. Your application must present all data within each field received through the UPS Web Service APIs without amendment, deletion or modification of any type.

## <span id="page-4-0"></span>**1.2 Welcome to the Shipping Ground Freight Developer's Guides**

Welcome to the UPS API Developer's Guides. This guide provides the information you need to begin using UPS Developer APIs.

UPS Developer APIs offer a fast and convenient way to access UPS service information using the Internet. With these Developer APIs, UPS lets you easily incorporate UPS technology in your own applications or your own web site. Your users—running your applications or visiting your web site—can have up-to-the-minute access to UPS services.

## <span id="page-4-1"></span>**1.2.1 What's New for Shipping Ground Freight in January 2013**

#### *Overview*

- A new time definite by noon service is now available UPS Freight® LTL Guaranteed A.M. (limited to specific destinations, validation completed when the shipment is submitted)
	- o Service Code 334
- Time in Transit (# of days in transit) is now available for ground freight (LTL)
- Excess Declared Value amount can now be included on a shipment
- Perl and PHP code samples are included for your reference during development
- Technical Support Email Template Improvements
	- Optionally collect the customer's UPS Account Number, User ID and Access Key
		- Capture if UPS Ready Provider (Y/N); Default field selection to "N"

• Update email application content on what the types of attachment is not allowed (EXE) for a logged-in user.

• Include the Stage of Development (Pre-Integration, Integration, Post-Integration) in the email subject line (end of existing text); make Stage of Development a mandatory field.

• Under Attach File inform the requester that XML Request and Response files should be included whenever possible.

- UPS Developer Kit Community
	- New System Status Page

• Customers can now register for the UPS Developer Kit Community and subscribe to the 'System Status Page' for proactive email alerts when system status changes occur (Note: UPS Developer Kit Community can be accessed from the UPS Developer Resource Center)

 New User Guide and Quick Reference Guide Available at UPS Developer Resource **Center** 

There are now two new customer reference materials never before available. The first is a UPS Developer Kit User Guide, which takes the developer through the step by step process of gaining access to API documentation, testing/production environments, and available tech support resources. The second is a UPS Developer Kit Quick Reference Guide that summarizes at a very high level gaining access to the UPS Developer Kit and tech support resources.

- New User Guide (comprehensive access guide)
- New Quick Reference Guide (high level quick reference guide)

#### *New request elements*

- /FreightShipRequest/Shipment/ShipmentServiceOptions/ExcessDeclaredValue
- /FreightShipRequest/Shipment/ShipmentServiceOptions/ExcessDeclaredValue/Currenc yCode
- /FreightShipRequest/Shipment/ShipmentServiceOptions/ExcessDeclaredValue/Currenc yCode
- /FreightShipRequest/Shipment/ShipmentServiceOptions/ExcessDeclaredValue/Monetar yValue
- /FreightShipRequest/Shipment/TimeInTransitIndicator

#### *New response elements*

/FreightShipResponse/ShipmentResults/TimeInTransit (days in transit) /FreightRateResponse/TimeInTransit/DaysInTransit /FreightRateResponse/TimeInTransit /FreightRateResponse/TimeInTransit/DaysInTransit

#### *New error codes*

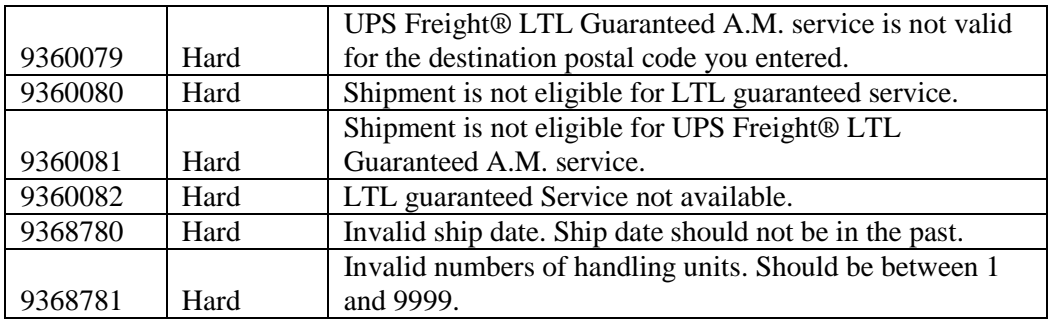

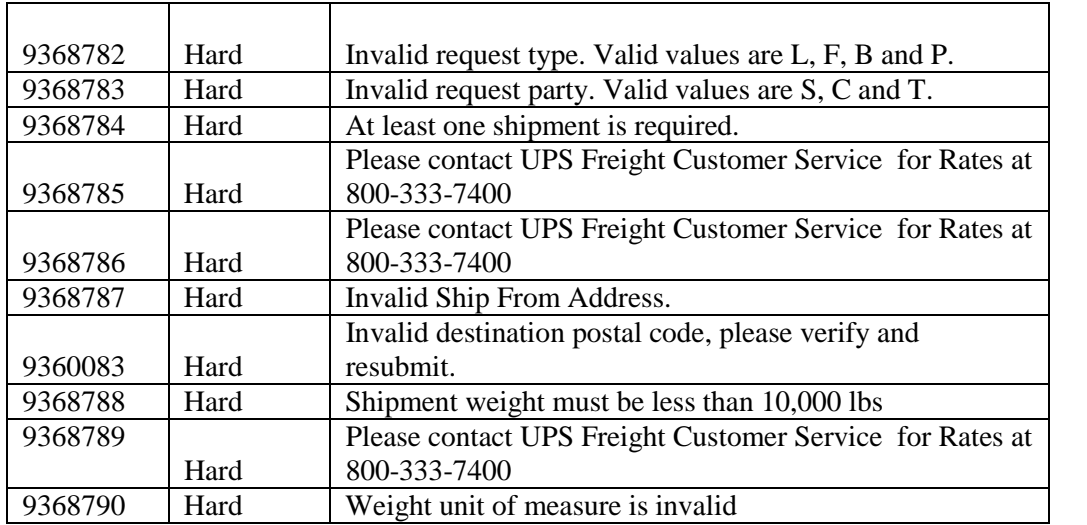

## <span id="page-6-0"></span>**1.2.2 How to Use this Guide**

If you are an experienced developer, you can begin developing applications quickly after reviewing "Required Steps for Integrating."

If you would like a more step-by-step guide to developing and deploying the Developer APIs, "Planning Your Applications" provides advice and describes options for developing and deploying applications and web sites that use UPS Developer APIs.

The "UPS Developer API Technologies" section explains key technologies on which the Developer APIs rely. That section also includes hints for using those technologies in various software development environments.

If you would like to learn more about what the UPS API covered in this guide can do for your applications, refer to the section on understanding the UPS API Services in this guide.

A complete technical reference to the Developer API covered in this guide is found in the API Reference section with details for the programming interfaces.

Additional material, including reference tables and lists, may be found in the appendices.

# <span id="page-6-1"></span>**1.3 Business Processes and Rules**

- Ground Freight does not offer void, label recovery or return services.
- Ground Freight does not offer Paperless Invoice.
- Must be registered at Ground Freight to see Negotiated Rates
- To be granted production rights to the Ground Freight APIs please follow the steps in the Developer's Guides and return to ups.com to complete approval and certification.

# <span id="page-7-0"></span>**1.4 Required Steps for Integrating WebServices**

The required steps for integrating the UPS APIs are listed here for UPS XML Services.

## **UPS Web Services**

Details for accessing UPS Developer API Web Services are defined within WebServices Definition Language (WSDL) files that are part of the UPS Developer Kit. Most modern development environments include support for automatically importing WSDL files and generating skeleton code to access the services. Although the specific details depend on the particular development environment, the general procedure is as follows.

1. Review the UPS Technology Agreement available at www.ups.com. This agreement requires that you follow certain procedures and practices in using UPS Developer API Web Services.

2. Import the WSDL files into the development APIs of choice. Depending on the specific API, this step will result in skeleton code (such as Java or C# classes) for accessing the Web Services

3. Add your functionality specific to your application and/or web site to the skeleton code.

4. Test your application and/or web site using the designated UPS staging environment.

5. If you are a UPS Ready developer, review your application with UPS.

6. Deploy your application for your customers.

7. Ensure the UPS Shipper Account number is added to the user's profile. This can be done at myups.com.

# **1.5 Planning Your Applications for WebServices**

Planning is a key part of any successful development activity, and UPS WebServices applications are no exception. This section helps that planning by describing the important activities of any UPS WebServices application project. It provides an overview of the steps required to develop applications, and it describes key factors and choices necessary to deploy those applications.

## <span id="page-7-1"></span>**1.5.1 WebServices Applications**

Many different types of applications can take advantage of WebServices .Those application types include dedicated desktop applications, databases, web applications, and documents. The following figures illustrate some of the possibilities for applications using UPS WebServices. The only essential requirement for all of these applications is that they must have access to the Internet.

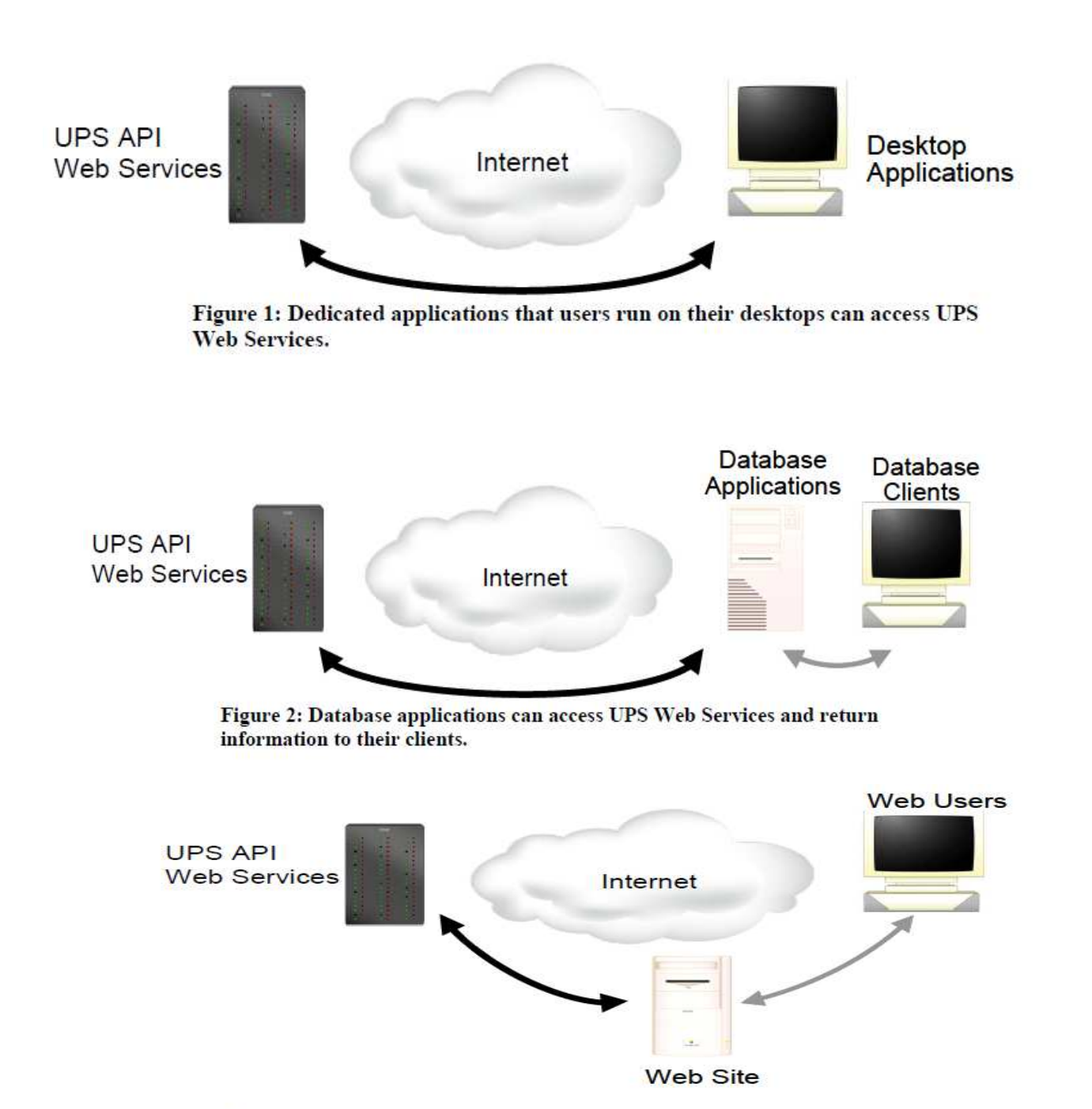

Figure 3: Web sites can access UPS Web Services and return information to users' web browsers.

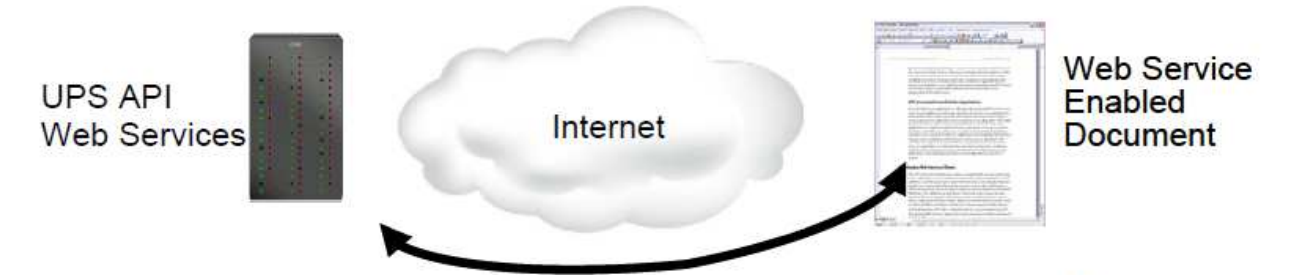

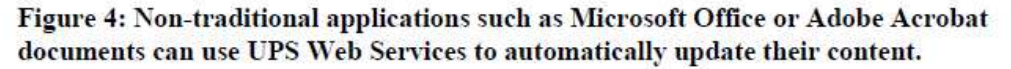

The UPS Developer APIs can be implemented withal of these types of applications and many others. Virtually any software that needs instant, up-to-date access to UPS services can take advantage of UPS API WebServices

## <span id="page-9-0"></span>**1.5.2 Licensing the UPS Developer API WebServices**

As part of the UPS Technology Agreement, users of the APIs have certain obligations that are spelled out within the service agreement and its exhibits. Regardless of the manner in which the UPS Developer API WebServices are integrated into your specific e-commerce web site or enterprise application, you must adhere to appropriate usage requirements.

#### <span id="page-9-1"></span>*1.5.2.1 Branding Requirements*

UPS should receive attribution and branding in all applications (including websites and software applications) that use the Developer API Web Services. No End User, Third Party Developer or Access User should be permitted to use the Developer API Web Services without providing branded recognition to UPS. Your use of the UPS logo can in no way imply endorsement, sponsorship or certification of your ecommerce web site or enterprise application by UPS. You are not allowed to use or alter the information returned by the UPS Developer API Web Service in a way that misrepresents the information or the functionality of the web service.

#### <span id="page-9-2"></span>*1.5.2.2 UPS Review of Applications*

If you distribute your application as software, please provide UPS access to, or a copy of, your application (and/or any updates). If you host your application for the benefit of others, please provide the Uniform Resource Locator (URL) for each location of your application. If you build your own application, UPS might request the URL in order to review your application. UPS may review each application for compliance with the UPS Technology Agreement. See the Customer Integration Environment chapter for more information on the certification process.

## <span id="page-10-0"></span>**1.5.3 Developing Web Services Clients**

The UPS Developer API Web Services rely on standard Web Services technology that is supported by a wide variety of software development platforms. Those platforms vary from pure open source environments such as Apache Axis (see Figure 5) to commercial products from vendors such as Microsoft (Figure 6). Other development tools that support Web Services development include BEA WebLogic, Sun's NetBeans, and products from both major systems vendors including IBM and Hewlett-Packard and smaller, specialized vendors such as Altova, Cape Clear, and Stylus Studio. Many nontraditional environments such as Microsoft Office and Adobe Acrobat also include support for Web Services.

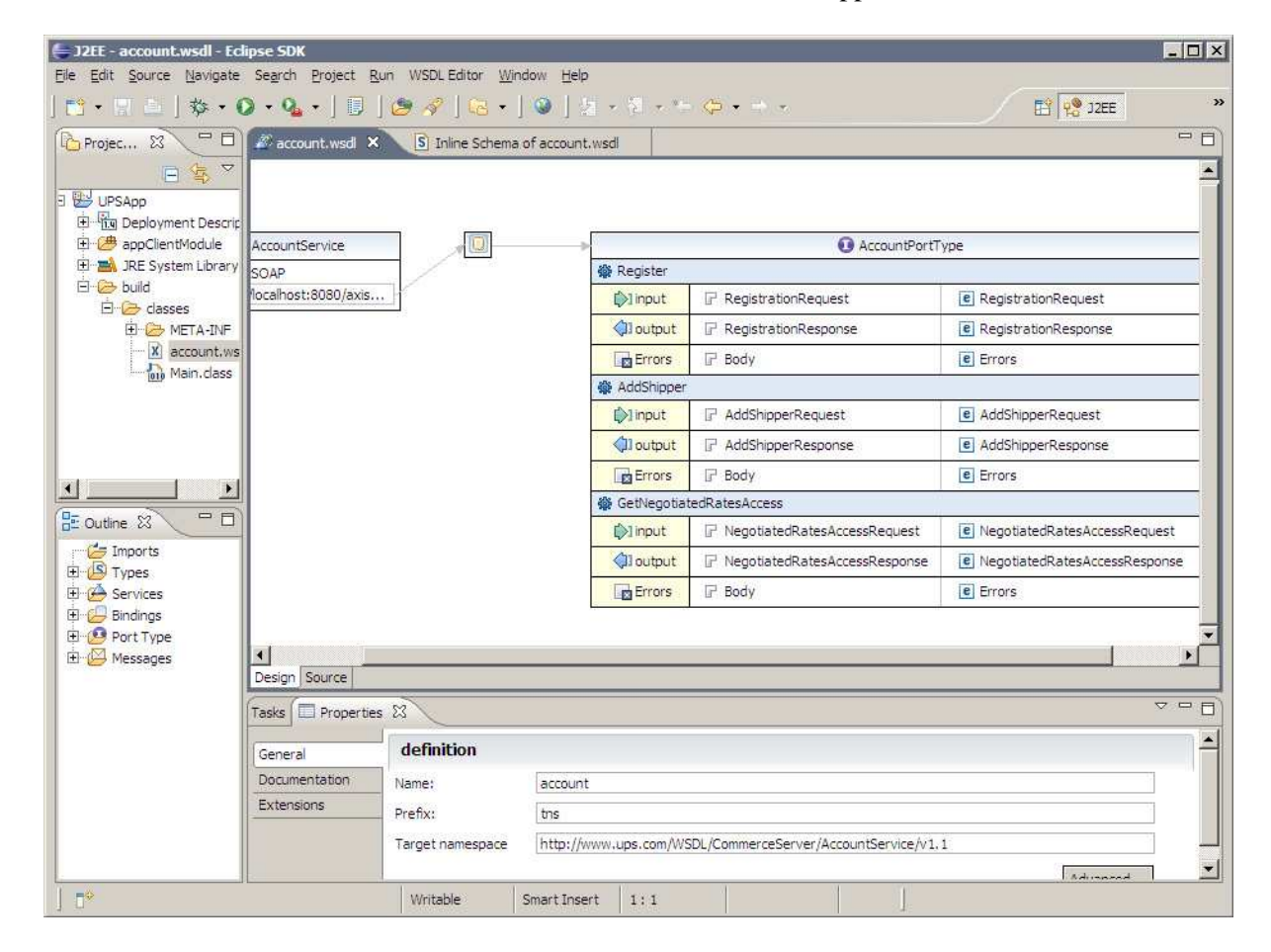

**Figure 5: The Eclipse Web Tools Platform (WTP) project provides support for Web Services in a Java development environment.**

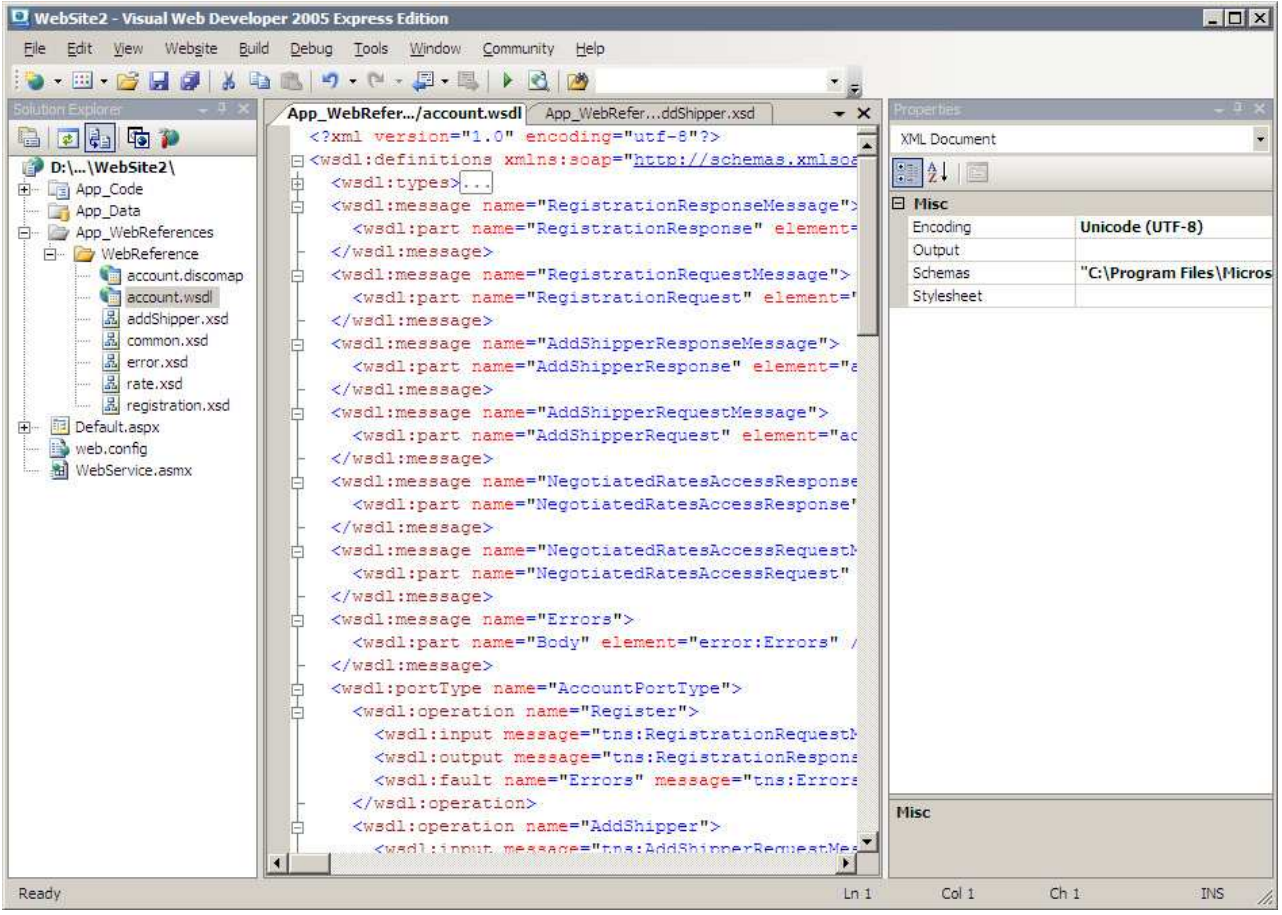

**Figure 6: Microsoft's Web Visual Developer 2009 can create client applications for Web Services.**

With any particular development environment, key parts of the development process will be similar or the same. Web Services development relies on a technology known as Web Services Definition Language (WSDL). This technology is a formal language based on the Extensible Markup Language (XML). WSDL precisely and completely describes Web Services, and standard Web Services documents themselves by "publishing" one or more WSDL files. The UPS Developer APIs support three different Web Services, each of which it documents in a separate WSDL file. These WSDL files are included in the UPS Developer Kits, and can be imported directly into a software development environment. Note, though, that the default behavior of some tools is to retrieve WSDLs from a central repository accessible on the Internet, most often the Universal Description, Discovery and Integration (UDDI) at http://uddi.xml.org/ . UPS does not publish its WSDLs through these repositories. As a result, the development tool should be directed to import the WSDL locally rather than through a public directory.

## <span id="page-12-0"></span>**1.5.4 Getting Technical Support**

#### **Technical Support (U.S.)**

There are four channels for obtaining support for the UPS Developer Kit (UDK) APIs all of which are accessed through the **UPS Developer Resource Center** at the following link:

<http://www.ups.com/content/us/en/resources/techsupport/developercenter.html?WT.svl=SubNav>

Or by following these steps:

- 1. Go to www.UPS.com.
- 2. Mouse over the Support tab and select Technology Support
- 3. In the left navigation panel of the page select the link "Developer Resource Center".
	- Email Technical Support available in the right hand column on the **UPS Developer Resource Center** web page. This is *the* support channel for technical support and questions regarding API integration. It is accessed by logging in to myUPS and attaching your XML Request/Response files and any other pertinent information about your integration [please see Appendix A for detailed instructions and screen shots]. UPS Email Technical Support can only support the XML Request/Response pair. They cannot consult customers and developers on how to integrate the XML into their internal or purchased software.
	- UPS Developer Kit Community available in the right hand column of the **UPS Developer Resource Center** web page. This is a community forum for developers to answer one another's questions and share information therefore the response times may be slower. If you have an immediate need for technical support contact UPS Email Tech Support above and they will respond within 4 business hours (see hours below). The remainder of the site contains online versions of all API developer guides and FAQs.
	- UPS Developer Kit Knowledge Base available in the right hand column of the **UPS Developer Resource Center** web page. This is a self-service support .pdf document that can be opened or downloaded. It contains over 240 frequently asked questions about every mode and service supported by the UDK APIs. It's also available in an online version at the UPS Developer Kit Community.
	- General Question Phone Support (U.S. only) available in the right hand column of the **UPS Developer Resource Center** web page. Phone support is the *least comprehensive* support mechanism for the developer. This channel of support addresses questions about the user interface at ups.com and how to gain access to the APIs and navigate the Access Key request process. They do not provide technical support for XML Request/Response issues and questions. Those types of questions must go through Email Technical Support.

#### Getting Started with Email Technical Support

- 1. Got to ups.com and log in to myUPS.
- 2. Hover over the "Support" tab and select "Technology Support".
- 3. On the Technology Support page select the Developer Resource Center link from the left navigation.
- 4. On the Developer Resource Center page select the "Email UPS" link in the right hand column.
- 5. Enter all relevant information including name, enter email address, select Support Category "Technical Support", and select Support Topic "Developer Resource" [which identifies UPS Developer Kit APIs tech support]. Click next.
- 6. Scroll down to the middle of the email form and complete the fields "Your Telephone", "Stage of Development", "Developer Resource" which is which API you are integrating, "Attach File" where you attach your XML Request/Response Pair, and any pertinent description of the issues in the "What is your question or comment?" field.
- 7. Select "Send Email" button.
- 8. A response is provided that explains someone from UPS will contact you. Please base the response time on the detailed information listed below about tech support hours of operation and response times.

(For screen shots of this process please see Appendix A at the end of this guide.)

#### **1 st Level Email Technical Support Business Hours and Response Times:**

- a. Hours of operation for 1<sup>st</sup> Level Email Tech Support: 7:30am to 9pm EST Monday through Friday and 9am to 6pm EST Saturday and Sunday. The desk is closed on UPS Holidays.
- b. 1<sup>st</sup> Level Email Tech Support email response time is planned to be within 4 business hours of the initial request. Business hours are defined as hours of operation of the tech support desks when service technicians are working.

*This means if you submit an email tech support request after business hours the 4 hour response clock will not begin until the following morning at 7:30am EST M-F and 9am EST Saturday and Sunday (UPS Holidays excluded).*

#### *PLEASE NOTE:*

*If you are sent an email from 1st Level Email Tech Support stating your case log # has been escalated, the 24 hour planned response clock starts from the time you receive the email from 1st Level Email Tech Support (provided the Escalation Support desk is open). If not, then the clock will begin when the Escalation Support desk opens.*

#### **Escalation Support Business Hours and Response Times:**

c. Hours of operation: 8am to 8pm EST Monday through Friday. The desk is closed weekends and on UPS Holidays.

d. Escalation Support desk response time is planned to be within 24 hours during normal hours of operation.

*This means if your case log is escalated at 8:30pm on Friday, you will not receive an email response from the Escalation Support desk at the latest until Monday at 8pm (Saturdays, Sundays, and Holidays are excluded). Response times are from the time the case log was escalated plus 24 hours which do NOT include the weekends or UPS holidays.*

There may be some scenarios when the tech support team is meeting planned response times but it appears as if it's taking too long. Below is a brief example where the planned response time is met but nothing happened over the weekend.

Example –

Customer submits tech support email at 7am on Friday. The clock for 4 hour response will not begin until 7:30am EST for the  $1<sup>st</sup>$  level tech support team. They respond within 4 hours at 11:30am EST that same Friday stating the case log has been escalated and providing the case log #.

The escalation desk receives the case log at 11:30am EST. They begin work on evaluating the problem and have planned to either update the customer within 24 hours or solve the problem within 24 hours. Either way, the customer will hear from the escalation desk within 24 hours with some type of disposition on their case log. The escalation desk clock begins when they receive a case log from  $1<sup>st</sup>$  level tech support during business hours, M-F 8am to 8pm EST. In this case, the clock begins at 11:30am EST if the escalation desk does not have an answer by 8pm EST on Friday the desk has until 11:30am EST the following Monday to either provide a resolution or a status update to the customer on the case log. The Escalation Desk continues work on the case log on Monday beginning at 8am EST. They receive resolution at 1030am EST Monday and send the resolution to the customer. The Escalation Desk has met their 24 hour planned response time.

#### **Technical Support (Non-U.S.)**

For Non-US countries supported by the UPS Developer Kit follow the instructions in Appendix A. However, to get to the UPS Developer Resource Center page please complete the following steps.

- 1. Log in to myUPS for the country from which you downloaded the developer guides.
- 2. Select the Support tab and in the drop-down select Technology Support.
- 3. Select from the left navigation the "UPS Developer Resource Center" link.
- 4. Continue with email form as described above.

*Please also note that email response times for non-US requests vary. Translations and escalations may delay the process. If a quicker response is required, please access the US web site directly and complete an email technical support form from the US web site.*

## <span id="page-14-0"></span>**1.5.5 Keeping Up-to-Date**

As UPS adds new services and features, Developer APIs will evolve, offering more features and service benefits. Once you register to use UPS Developer APIs, UPS will notify you by e-mail of updates and changes to the Developer APIs. It is essential that an accurate e-mail address for your company be maintained. In addition, UPS recommends that you complete the secondary contact information to ensure that your organization receives the latest updates. You should update your profile when changes or responsibilities for the UPS Developer APIs change within your company. You can also return to the UPS Support area of ups.com for the latest updated information about UPS Developer APIs.

## <span id="page-15-0"></span>**1.6 UPS Developer API Technologies for WebServices**

Web Services are powerful technologies that let business applications in different enterprises communicate directly with each other. For example, a software application program that processes orders for a mail order retailer can use Web Services to communicate with software applications at UPS that automatically schedule the shipment for new orders.

Web Services are governed by standards bodies which include, but are not limited to, W3C and OASIS. They are not limited to particular vendors and are available to any software application. Applications created for one environment (such as Microsoft Windows) can seamlessly communicate with applications in a different environment (such as Linux) without worrying about incompatibility of the different environments.

Web Services are supported by a wide variety of software development environments, so virtually all software developers can easily add Web Services features to their applications.

In effect, Web Services create a World Wide Web, but for computer applications instead of people. With Web Services, communications between enterprises happens rapidly, efficiently, and reliably.

Two technologies make up the core of Web Services—the Extensible Markup Language (XML) and the Simple Object Access Protocol (SOAP). A third technology, Web Services Definition Language (WSDL) uses XML and SOAP to define specific Web Services.

This section concludes by describing security and error reporting for Web Services.

## <span id="page-15-1"></span>**1.6.1 Extensible Markup Language (XML)**

The Extensible Markup Language (XML) is a standard governed by the World Wide Web Consortium, the governing body for web standards and guidelines. XML provides a way to identify the structure of content within a document. Figure 1 shows how a simple XML document could describe a book.

As the figure illustrates, XML distinguishes different parts of a document with labels known as tags. Tags in the example include <br/>book>, <title>, <author>, <firstname>, etc. In this example the publisher for the book is John Wiley and Sons.

```
<?xml version="1.0" encoding="UTF-8" ?>
<book>
    <title>
         HTTP Essentials: Protocols for Secure, Scaleable Web Sites
    \frac{z}{t}itle>
    <author>
         <firstname>
              Stephen
         </firstname>
         <lastname>
              Thomas
         </lastname>
    \le/author>
    <publisher>
         John Wiley and Sons
    </publisher>
    <year>
         2001
    \lt/year>
    <sub>isbn</sub></sub>
         0-471-398233
```
Figure 7: XML identifies the structure of documents, as in this document describing a book.

> A great deal of information on XML is available on the Internet. A good starting point is the World Wide Web Consortium's main page on XML at [http://www.w3.org/XML/.](http://www.w3.org/XML/)

## <span id="page-16-0"></span>**1.6.2 Simple Object Access Protocol (SOAP)**

While XML defines the information that Web Services exchange, the Simple Object Access Protocol (SOAP) defines the methods that Web Services use to transfer those documents. The SOAP standard defines several different approaches for sending XML documents, but most Web Services (including those from UPS) rely on a single approach. That method uses the Hypertext Transfer Protocol (HTTP) to send a message from a Web Services client to a server. The server replies in the HTTP response. Figure 2 shows an example of a SOAP header portion of a web services message.

SOAP, like XML, is governed by the World Wide Web Consortium. More information can be found on the Internet at the W3C's XML Protocol Working Group's page, located at http://www.w3.org/standards/xml/

This security header block provides a mechanism for attaching security-related information targeted at a specific recipient in the form of a SOAP actor/role. UPSSecurity is a container element which provides the user access verification for the API Web Service.

<envr:Envelope xmlns:auth="http://www.ups.com/schema/xpci/1.0/auth" xmlns:upss="http://www.ups.com/XMLSchema/XOLTWS/UPSS/v1.0" xmlns:envr="http://schemas.xmlsoap.org/soap/envelope/" xmlns:xsd="http://www.w3.org/2001/XMLSchema" xmlns:common="http://www.ups.com/XMLSchema/XOLTWS/Common/v1.0" xmlns:xsi="http://www.w3.org/2001/XMLSchema-instance" xmlns:wsf="http://www.ups.com/schema/wsf"> <envr:Header> <upss:UPSSecurity> <upss:UsernameToken> <upss:Username></upss:Username> <upss:Password></upss:Password> </upss:UsernameToken> <upss:ServiceAccessToken> <upss:AccessLicenseNumber></upss:AccessLicenseNumber> </upss:ServiceAccessToken> </upss:UPSSecurity> </env:Body> </env:Envelope>

**Figure 2: A sample of the UPSSecurity header portion of a web services message which structures its content as an XML document.**

## <span id="page-17-0"></span>**1.6.3 Web Services Definition Language (WSDL)**

XML and SOAP are general technologies used widely for many different purposes. The technology that ties them specifically to Web Services is the Web Services Definition Language (WSDL). Enterprises that make Web Services available to other enterprises describe those services using WSDL. In effect, WSDL acts a service contract: it defines exactly what services the enterprise offers and how clients should access those services.

WSDL documents are XML documents which conform to a specific structure. Figure 3 shows a sample WSDL document. The current version of the specification for WSDL (version 1.1) is available as a draft submitted to the World Wide Web Consortium. It can be found on their web site at http://www.w3.org/TR/wsdl.

Although WSDL documents, like all XML documents, are ultimately textual information, they are not primarily intended for humans to read. Instead, WSDL documents are designed to be read by software applications and application development tools. An application tool such as Microsoft's Visual Studio can import a WSDL document and automatically generate software classes that access the Web Services the WSDL defines. Developers then add these classes to their applications, giving the programs the ability to use Web Services.

Some WSDL documents are published in special directories such as the Universal Description, Discovery, and Integration (UDDI) registry on the Internet. UPS does not currently publish WSDL documents for UPS Developer APIs in such directories. Instead, UPS delivers the WSDL documents as part of the software development kit.

```
<?xml version="1.0" encoding="UTF-8" ?>
<wsdl:definitions name="Track" xmlns="http://schemas.xmlsoap.org/wsdl/"
    xmlns:wsdl="http://schemas.xmlsoap.org/wsdl/" xmlns:soap="http://schemas.xmlsoap.org/wsdl/soap/"
    xmlns:http="http://schemas.xmlsoap.org/wsdl/http/"
    xmlns:xsd="http://www.w3.org/2001/XMLSchema"
    xmlns:mime="http://schemas.xmlsoap.org/wsdl/mime/"
    xmlns:error="http://www.ups.com/schema/xpci/1.0/error"
    xmlns:common="http://www.ups.com/XMLSchema/XOLTWS/Common/v1.0"
    xmlns:trk="http://www.ups.com/XMLSchema/XOLTWS/Track/v1.0"
    xmlns:tns="http://www.ups.com/XMLSchema/XOLTWS/Track/v1.0/local"
    targetNamespace="http://www.ups.com/XMLSchema/XOLTWS/Track/v1.0/local">
    <xsd:import namespace="http://www.ups.com/XMLSchema/XOLTWS/Common/v1.0"
        schemaLocation="common.xsd" />
    <xsd:import namespace="http://www.ups.com/XMLSchema/XOLTWS/Error/v1.0"
        schemaLocation="error2.xsd" />
    <xsd:import namespace="http://www.ups.com/XMLSchema/XOLTWS/Track/v1.0"
        schemaLocation="track.xsd" />
    <wsdl:types />
    <wsdl:message name="TrackInput">
        <wsdl:part name="Body" element="trk:TrackRequest" />
    </wsdl:message>
    <wsdl:message name="TrackOutput">
        <wsdl:part name="Body" element="trk:TrackResponse" />
    </wsdl:message>
    <wsdl:message name="TrackError">
        <wsdl:part name="TrackError" element="error:Errors" />
    </wsdl:message>
    <wsdl:portType name="TrackPortType">
        <wsdl:operation name="Track">
 <wsdl:input name="TrackRequest" message="tns:TrackInput" />
  <wsdl:output name="TrackResponse" message="tns:TrackOutput" />
   <wsdl:fault name="TrackError" message="tns:TrackError" />
        </wsdl:operation>
    </wsdl:portType>
    <wsdl:binding name="TrackBinding" type="tns:TrackPortType">
        <soap:binding transport="http://schemas.xmlsoap.org/soap/http" />
        <wsdl:operation name="Track">
 <soap:operation soapAction="http://www.wwwcie.ups.com/webservices/TrackBinding" style="document"
/>
<wsdl:input name="TrackRequest">
                <soap:body parts="Body" use="literal" />
</wsdl:input>
<wsdl:output name="TrackResponse">
                <soap:body parts="Body" use="literal" />
</wsdl:output>
<wsdl:fault name="TrackError">
                <soap:fault name="TrackError" use="literal" />
</wsdl:fault>
        </wsdl:operation>
    </wsdl:binding>
    <wsdl:service name="Track">
        <wsdl:port name="TrackPortTypePort" binding="tns:TrackBinding">
<soap:address location="https://www.wwwcie.ups.com/webservices/Track" />
```
</wsdl:port> </wsdl:service> </wsdl:definitions>

#### **Figure 3: WSDL documents are specialized XML documents that define Web Services. Example ONLY.**

## **1.6.4 Securing Web Services**

Organizations can offer Web Services using the public Internet, so Web Services standards provide many options for securing those services. Security options can ensure that only authorized parties are able to access Web Services, and they can protect confidential information that may be exchanged as part of Web Services communications. Because the breadth and depth of security options for Web Services are extensive, this subsection only describes security features relevant to UPS Developer APIs.

The most basic security services protect confidential information from eavesdropping by other devices on a network. To provide that protection, the UPS Developer APIs rely on the Secure Sockets Layer 3 (SSL3) protocol. When two systems communicate using SSL, the protocol creates a secure channel between them, and it encrypts all information that they exchange using this channel. The SSL protocol that UPS Developer APIs use is the same protocol used to secure millions of on-line purchases on the Web.

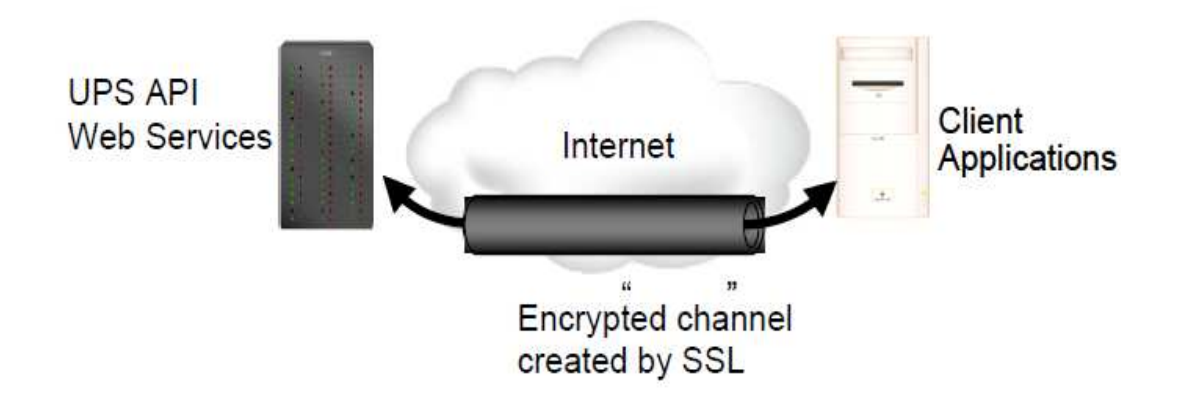

#### **Figure 4: SSL creates a secure channel across a network and protects confidential communications using that channel.**

In addition to protecting confidential information, the UPS Developer APIs also ensure that client applications are authorized to access UPS customer information. To gain that authorization, client applications must supply a username, password, and license key in all requests, as the example in Figure 5 shows. UPS corporate applications verify this information before returning sensitive information for the client applications.

```
\langle 2xml version="1.0" encoding="UTF-8" ?>
<env:Envelope xmlns:env="http://schemas.xmlsoap.org/soap/envelope/"
    xmlns:xsd="http://www.w3.org/2001/XMLSchema" xmlns:xsi="http://www.w3.org/2001/XMLSchema-
    instance" xmlns:wsse="http://schemas.xmlsoap.org/ws/2002/04/secext"
    xmlns:upsa="http://www.ups.com/XMLschema/XOLTWS/upssa/v1.0
     xmlns:common="http://www.ups.com/XMLschema/XOLTWS/Common/v1.0
     xmlns:upss="http://www.ups.com/XMLschema/XOLTWS/UPSS/v1.0"
     xmlns:wsf="http://www.ups.com/schema/wsf">
    <env:Header>
        < upss:UPSSecurity>
\lequpss:UsernameToken >\langle upss:Username\rangle\langleupss:Username\rangle\langle \text{ups:Password} \rangle \langle \text{ups:Password} \rangle\langle \rangleupss:UsernameToken >\lequpss:ServiceAccessToken ><upss:AccessLicenseNumber></upsss:AccessLicenseNumber>
\langle \rangleupss:ServiceAccessToken
        \langleupss:UPSSecurity>
    </env:Header>
    <env:Body>
        <!-- the content of the message goes here -->
    </env:Body>
             </env:Envelope><!-- the content of the message goes here -->
        </env:Body>
</env:Envelope>
```
**Figure 5: UPS Web Service requests must include a Username, Password, and AccessLicense.**

Included in the WSDL files that document the specific Web Services are the appropriate messages that client applications can use to pass the security credentials as SOAP header elements. Development tools can import the WSDL document and automatically format the request messages appropriately.

#### **SSL Certificate Changes and Renewals:**

UPS has migrated from Unchained to Chained Digital Certificates to improve security for UPS servers. Chained Digital Certificates requires the use of SSL 3.0. Our migration from SSL 2.0 to 3.0 was completed between 6/15/2008 and 3/3/2009.

**Renewal of UPS.com SSL Certificates are coordinated by UPS Security Services every two years**. There is a concern that some UPS Developer Kit users who store UPS Certificates internally may have issues when SSL Certificates are renewed. It is recommended that UPS Developer Kit users not store UPS Certificates internally; however if a customer finds this necessary due to specific needs within their company, they may need to add renewed certificates to the their trust store.

There are a number of ways one can add a certificate to the application. One way to obtain the proper certificate is by placing a UPS Developer Kit URL, **[https://onlinetools.ups.com/ups.app/xml/Rate,](https://onlinetools.ups.com/ups.app/xml/Rate)** for example, in a browser, connect to the URL, and double-click on the "lock" on the bottom right of the window (using Internet Explorer 7). After that the steps can be followed to install the certificate.

Also, in the event that the aforementioned solution does not work successfully for you we have been provided with the following certificate which should allow you to connect once it has been successfully added. You should be able to paste the following string into Notepad and save the file locally. Then, it will be necessary to have the client application reference the file so that it will know that this is the trusted certificate for making a connection to UPS.

This is the Verisign Class 3 Secure Server CA - G2 certificate that the client must trust: -----BEGIN CERTIFICATE-----

MIIGLDCCBZWgAwIBAgIQbk/6s8XmacTRZ8mSq+hYxDANBgkqhkiG9w0BAQUFADCB wTELMAkGA1UEBhMCVVMxFzAVBgNVBAoTDlZlcmlTaWduLCBJbmMuMTwwOgYDVQQL EzNDbGFzcyAzIFB1YmxpYyBQcmltYXJ5IENlcnRpZmljYXRpb24gQXV0aG9yaXR5 IC0gRzIxOjA4BgNVBAsTMShjKSAxOTk4IFZlcmlTaWduLCBJbmMuIC0gRm9yIGF1 dGhvcml6ZWQgdXNlIG9ubHkxHzAdBgNVBAsTFlZlcmlTaWduIFRydXN0IE5ldHdv cmswHhcNMDkwMzI1MDAwMDAwWhcNMTkwMzI0MjM1OTU5WjCBtTELMAkGA1UEBh MC

VVMxFzAVBgNVBAoTDlZlcmlTaWduLCBJbmMuMR8wHQYDVQQLExZWZXJpU2lnbiBU cnVzdCBOZXR3b3JrMTswOQYDVQQLEzJUZXJtcyBvZiB1c2UgYXQgaHR0cHM6Ly93 d3cudmVyaXNpZ24uY29tL3JwYSAoYykwOTEvMC0GA1UEAxMmVmVyaVNpZ24gQ2xh c3MgMyBTZWN1cmUgU2VydmVyIENBIC0gRzIwggEiMA0GCSqGSIb3DQEBAQUAA4IB DwAwggEKAoIBAQDUVo9XOzcopkBj0pXVBXTatRlqltZxVy/iwDSMoJWzjOE3JPMu 7UNFBY6J1/raSrX4Po1Ox/lJUEU3QJ90qqBRVWHxYISJpZ6AjS+wIapFgsTPtBR/ RxUgKIKwaBLArlwH1/ZZzMtiVlxNSf8miKtUUTovStoOmOKJcrn892g8xB85essX gfMMrQ/cYWIbEAsEHikYcV5iy0PevjG6cQIZTiapUdqMZGkD3pz9ff17Ybz8hHyI XLTDe+1fK0YS8f0AAZqLW+mjBS6PLlve8xt4+GaRCMBeztWwNsrUqHugffkwer/4 3RlRKyC6/qfPoU6wZ/WAqiuDLtKOVImOHikLAgMBAAGjggKpMIICpTA0BggrBgEF BQcBAQQoMCYwJAYIKwYBBQUHMAGGGGh0dHA6Ly9vY3NwLnZlcmlzaWduLmNvbTAS BgNVHRMBAf8ECDAGAQH/AgEAMHAGA1UdIARpMGcwZQYLYIZIAYb4RQEHFwMwVjAo BggrBgEFBQcCARYcaHR0cHM6Ly93d3cudmVyaXNpZ24uY29tL2NwczAqBggrBgEF BQcCAjAeGhxodHRwczovL3d3dy52ZXJpc2lnbi5jb20vcnBhMDQGA1UdHwQtMCsw KaAnoCWGI2h0dHA6Ly9jcmwudmVyaXNpZ24uY29tL3BjYTMtZzIuY3JsMA4GA1Ud DwEB/wQEAwIBBjBtBggrBgEFBQcBDARhMF+hXaBbMFkwVzBVFglpbWFnZS9naWYw ITAfMAcGBSsOAwIaBBSP5dMahqyNjmvDz4Bq1EgYLHsZLjAlFiNodHRwOi8vbG9n by52ZXJpc2lnbi5jb20vdnNsb2dvLmdpZjApBgNVHREEIjAgpB4wHDEaMBgGA1UE AxMRQ2xhc3MzQ0EyMDQ4LTEtNTIwHQYDVR0OBBYEFKXvCxHOwEEDo0plkEiyHOBX LX1HMIHnBgNVHSMEgd8wgdyhgcekgcQwgcExCzAJBgNVBAYTAlVTMRcwFQYDVQQK Ew5WZXJpU2lnbiwgSW5jLjE8MDoGA1UECxMzQ2xhc3MgMyBQdWJsaWMgUHJpbWFy eSBDZXJ0aWZpY2F0aW9uIEF1dGhvcml0eSAtIEcyMTowOAYDVQQLEzEoYykgMTk5 OCBWZXJpU2lnbiwgSW5jLiAtIEZvciBhdXRob3JpemVkIHVzZSBvbmx5MR8wHQYD

VQQLExZWZXJpU2lnbiBUcnVzdCBOZXR3b3JrghB92f4Hz6getxB5Z/uniTTGMA0G CSqGSIb3DQEBBQUAA4GBAGN0Lz1Tqi+X7CYRZhr+8d5BJxnSf9jBHPniOFY6H5Cu OcUgdav4bC1nHynCIdcUiGNLsJsnY5H48KMBJLb7j+M9AgtvVP7UzNvWhb98lR5e YhHB2QmcQrmy1KotmDojYMyimvFu6M+O0Ro8XhnF15s1sAIjJOUFuNWI4+D6ufRf -----END CERTIFICATE-----

Finally, for more information on installing the latest VeriSign CA Root Certificate, please click on the links below:

<span id="page-22-1"></span>[https://knowledge.verisign.com/support/ssl-certificates](https://knowledge.verisign.com/support/ssl-certificates-support/index?page=content&id=SO7154&actp=search&viewlocale=en_US&searchid=1308235124970)[support/index?page=content&id=SO7154&actp=search&viewlocale=en\\_US&searchid=130](https://knowledge.verisign.com/support/ssl-certificates-support/index?page=content&id=SO7154&actp=search&viewlocale=en_US&searchid=1308235124970) [8235124970](https://knowledge.verisign.com/support/ssl-certificates-support/index?page=content&id=SO7154&actp=search&viewlocale=en_US&searchid=1308235124970) [https://knowledge.verisign.com/support/ssl-certificates](https://knowledge.verisign.com/support/ssl-certificates-support/index?page=content&actp=CROSSLINK&id=AR1553)[support/index?page=content&actp=CROSSLINK&id=AR1553](https://knowledge.verisign.com/support/ssl-certificates-support/index?page=content&actp=CROSSLINK&id=AR1553) [https://knowledge.verisign.com/support/ssl-certificates](https://knowledge.verisign.com/support/ssl-certificates-support/index?page=content&id=SO4785&actp=LIST)[support/index?page=content&id=SO4785&actp=LIST](https://knowledge.verisign.com/support/ssl-certificates-support/index?page=content&id=SO4785&actp=LIST)

## <span id="page-22-2"></span><span id="page-22-0"></span>**1.6.5 Indicating Errors in Client Application Requests**

When an error occurs in a client application's request, UPS Developer APIs report that error using the standard SOAP message format. That message format defines a specific message type, known as a *fault*, for error reporting. The essential components of a fault message are the faultcode, faultstring, faultactor, and detail.

The faultcode element can contain one of four values to indicate the type of error that the UPS Developer APIs encountered.

- VersionMismatch: The SOAP message that the client application sent used a version of the SOAP protocol that the UPS Developer APIs could not understand.
- MustUnderstand: The SOAP message that the client application sent included an element in the header that the UPS Developer APIs could not understand.
- Client: The request that the client application sent was not valid.
- <span id="page-22-3"></span> Server: Although the client application's request did not have any errors itself, the UPS Developer APIs encountered an error when trying to process it.

The faultstring element contains a textual description of the error.

The faultactor element can indicate which system detected or generated the error. If present, it contains a Uniform Resource Identifier (URI) for that system.

The detail element contains more information about the error. It includes a specific error code and a textual description for that code.

**Note: UPS encourages application developers to display the description of any unexpected errors or warnings to the user. This**

**information can be invaluable when diagnosing problems, and will normally be required by UPS Technical Support.**

**It will be extremely helpful if the developer implements and maintains logs of all transactions and activity, including errors or warnings.**

# **1.7 Understanding Freight Web Services**

With its Freight Web Services, UPS combines a range of freight delivery services with the flexibility and convenience of the Internet. With these services, you can develop custom applications to determine rates available for freight shipments, process freight shipments, and schedule UPS to automatically pick up your shipment.

## **1.7.1 Processing Freight Shipments**

UPS offers the Freight Ship Web Service for client applications to process Air or Ground freight shipments. Applications use this service to request a freight shipment. They provide details about the shipment such as its origin, destination, and contents as well as the specific UPS service or services desired. UPS accepts the shipment and returns rate information to the client application.

## **1.7.2 Scheduling Freight Pickups**

The Freight Pickup Web Service lets client schedule the pickup of a ground freight shipment. With this service, client applications may schedule a group freight pickup for a previously processed ground freight shipment, and they may schedule pickups for entirely new shipments. For details regarding this Web Service please refer to the Pickup Developer's Guide.

## *1.7.2.1 PRO Numbers*

UPS uses PRO numbers to identify and trace every freight shipment as it moves through the UPS system. (UPS makes every effort to ensure that a PRO number uniquely identifies a freight shipment for up to 3 years.)

Destination postal code: A zip code (U.S.) or postal code (international).

Destination country: The destination country code. (Note: Reference numbers are available up to 6 months after delivery. BOL Id and Purchase Order number are the only two reference number types that can be tracked

for freight. Refer the Appendix for Reference Number Codes.)

# <span id="page-24-0"></span>**1.8 The Freight Ship WebServices Reference**

This section documents the details of the freight ship web service messages, including the requests that clients send to UPS and the responses that UPS returns.

## **1.8.1 Freight Ship Web Services Schema**

<span id="page-25-0"></span>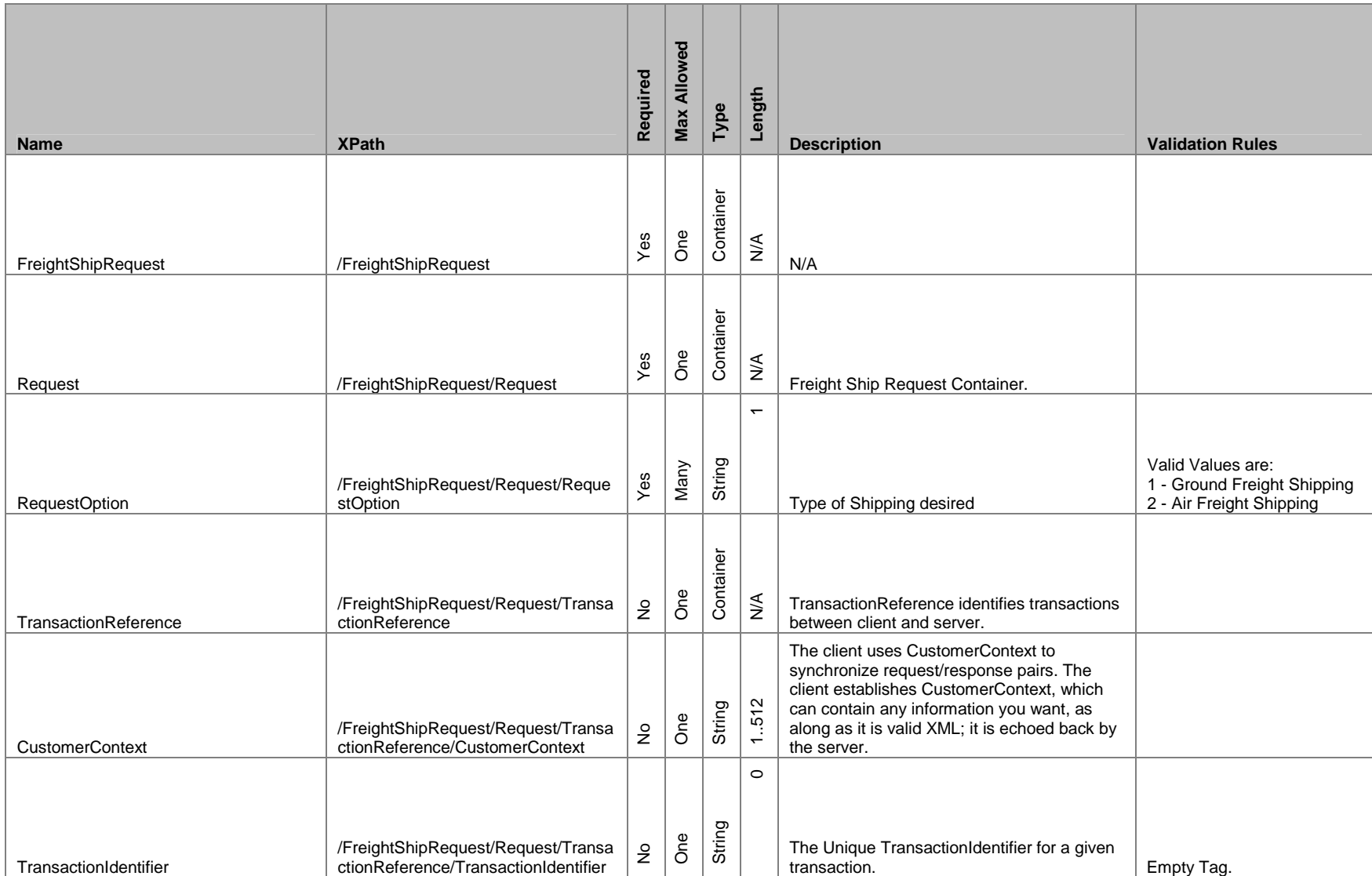

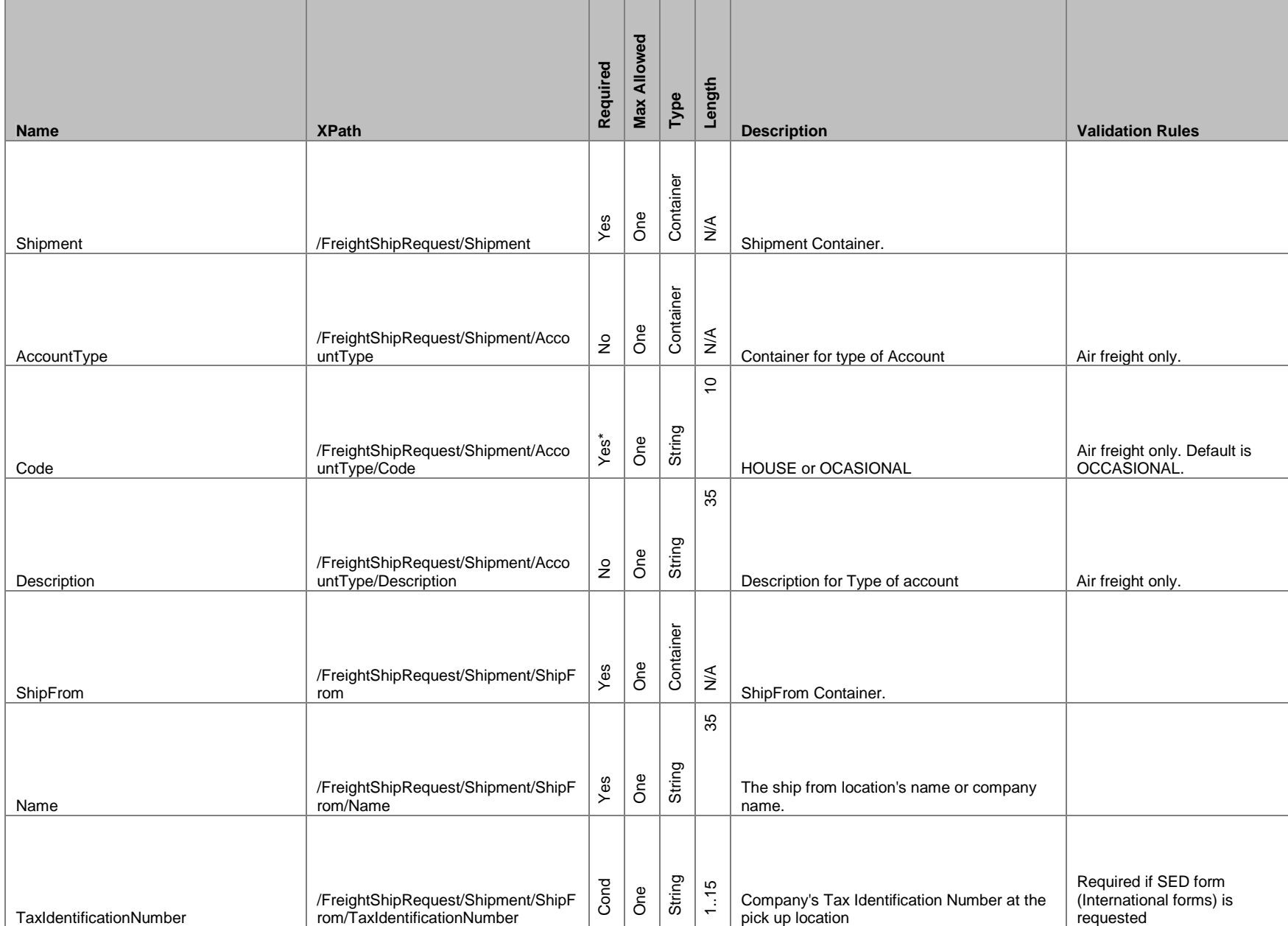

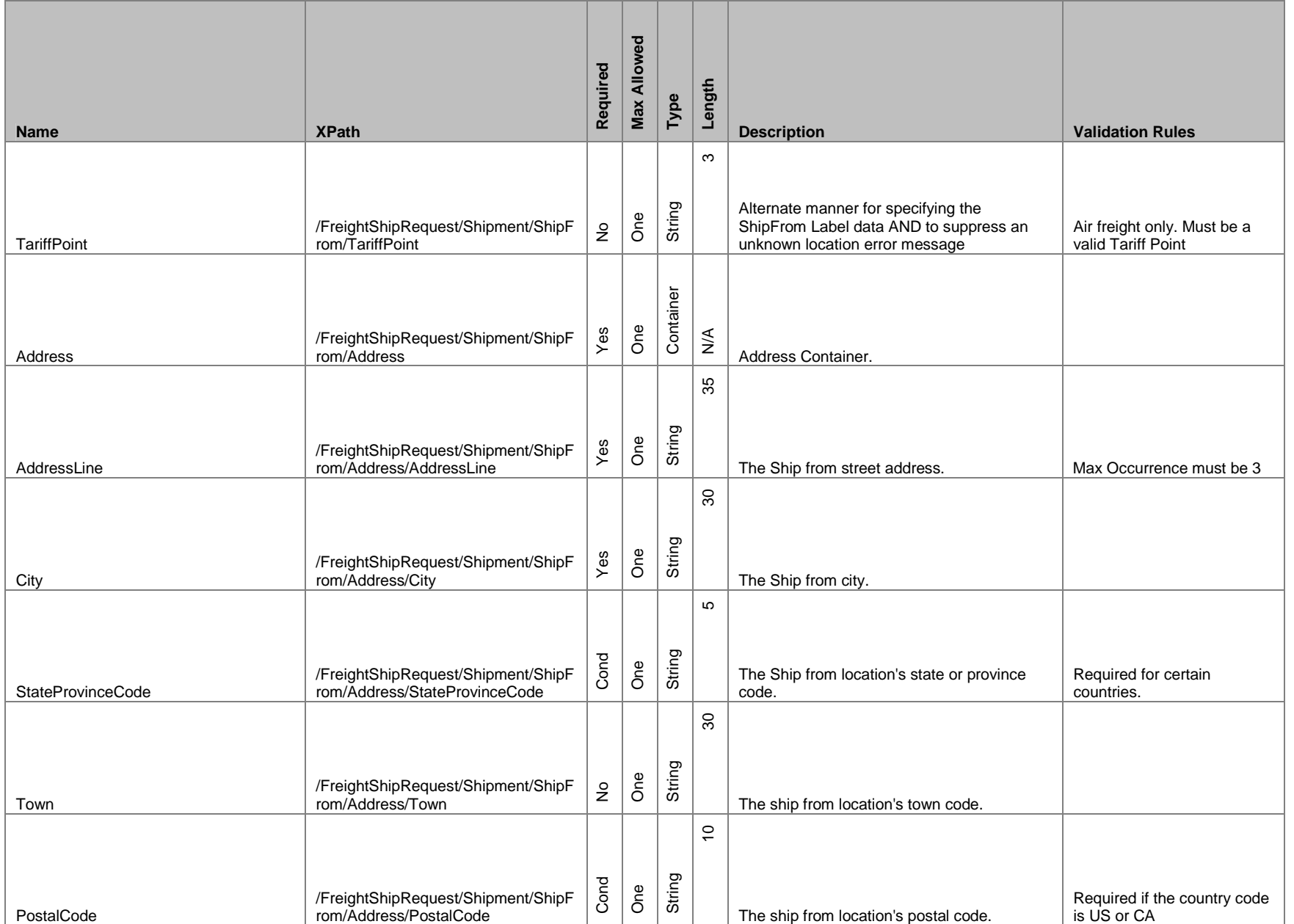

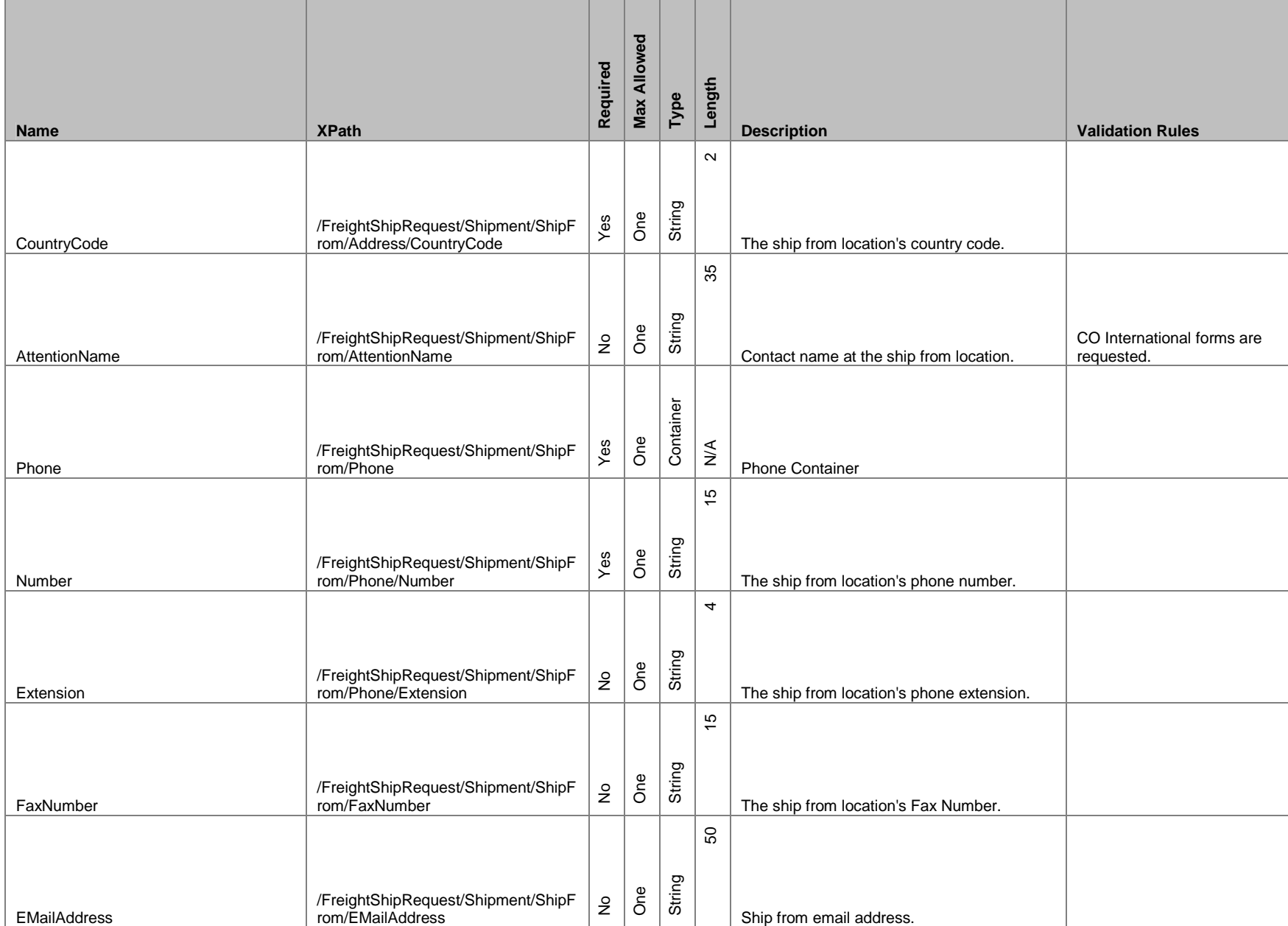

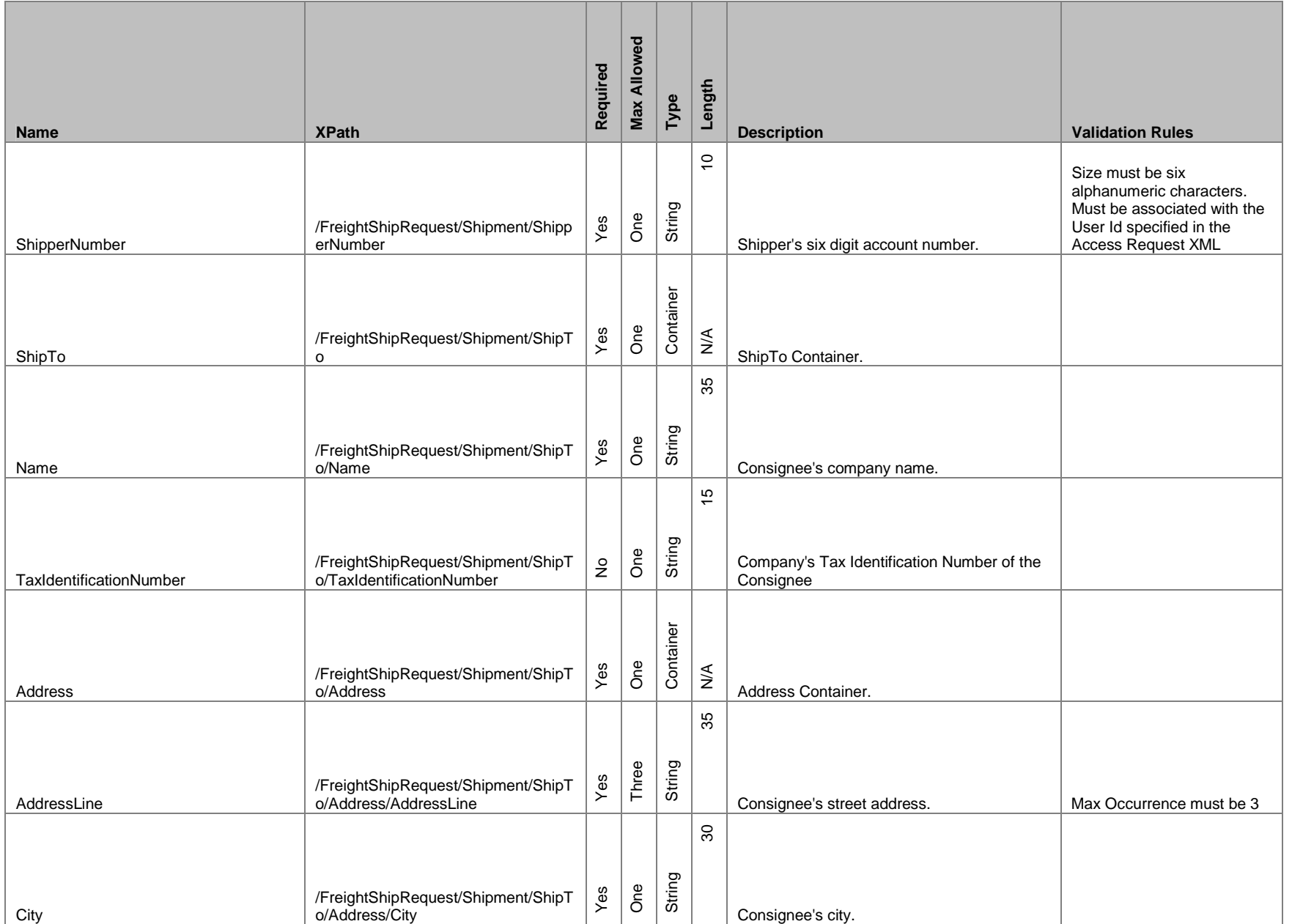

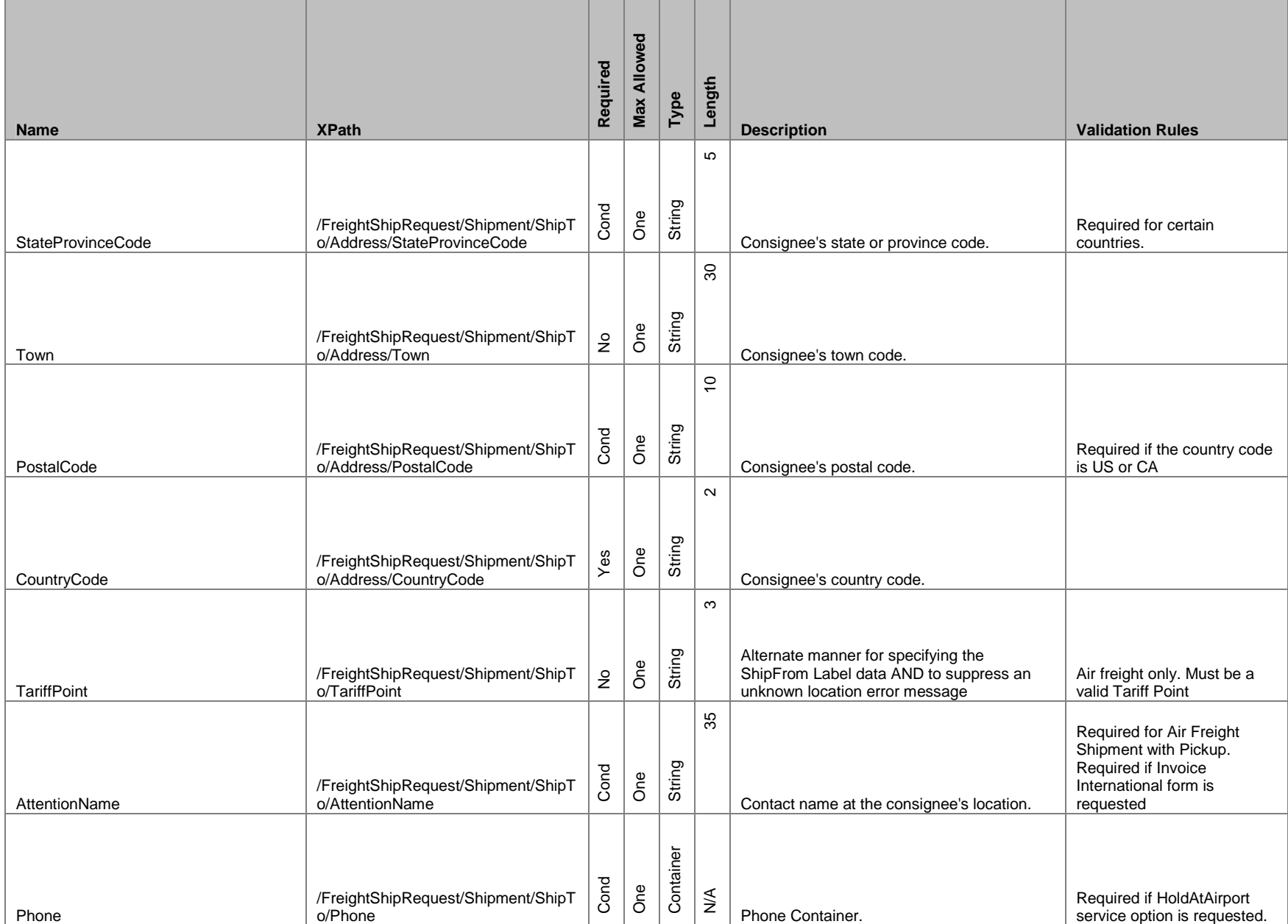

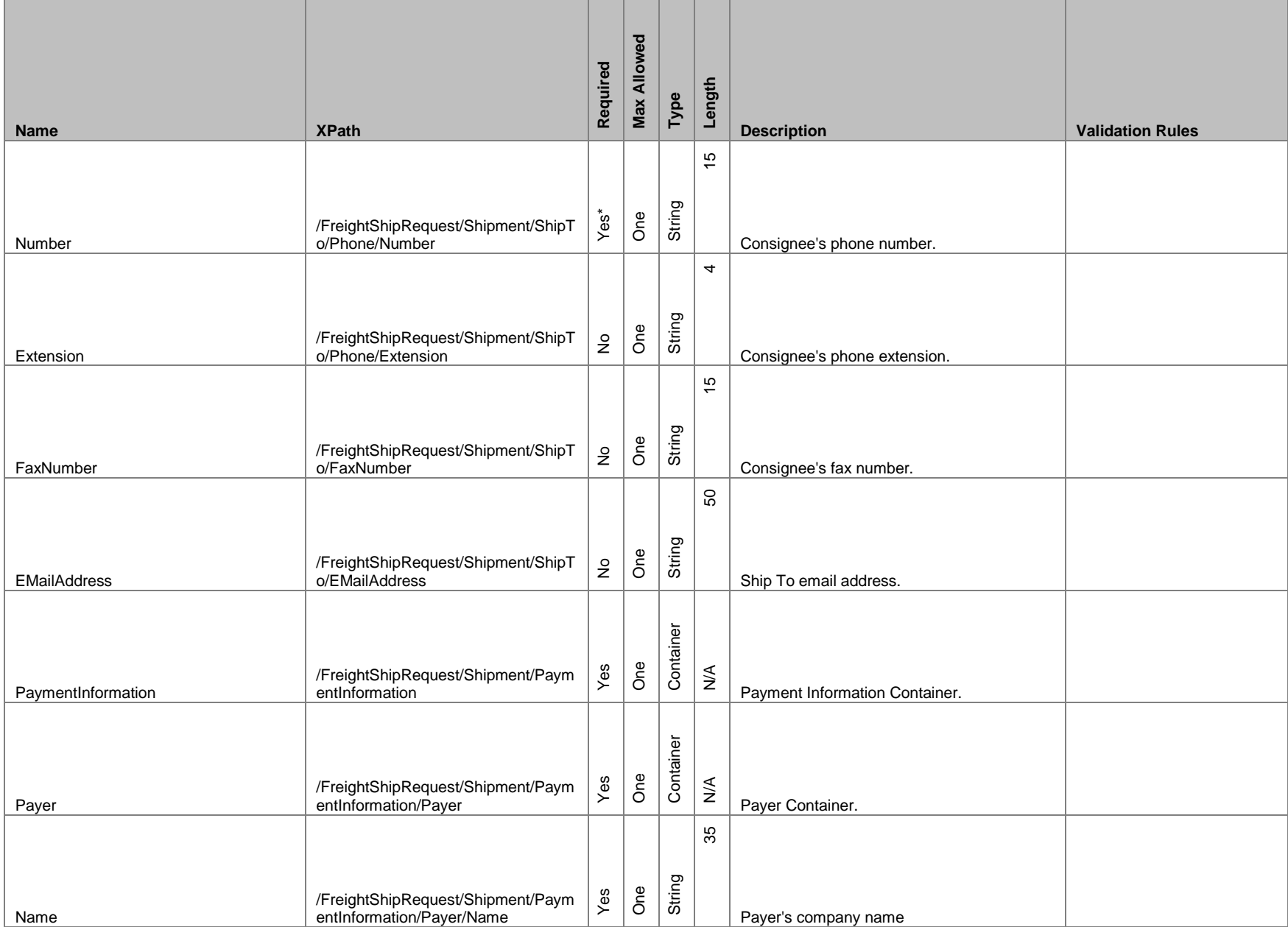

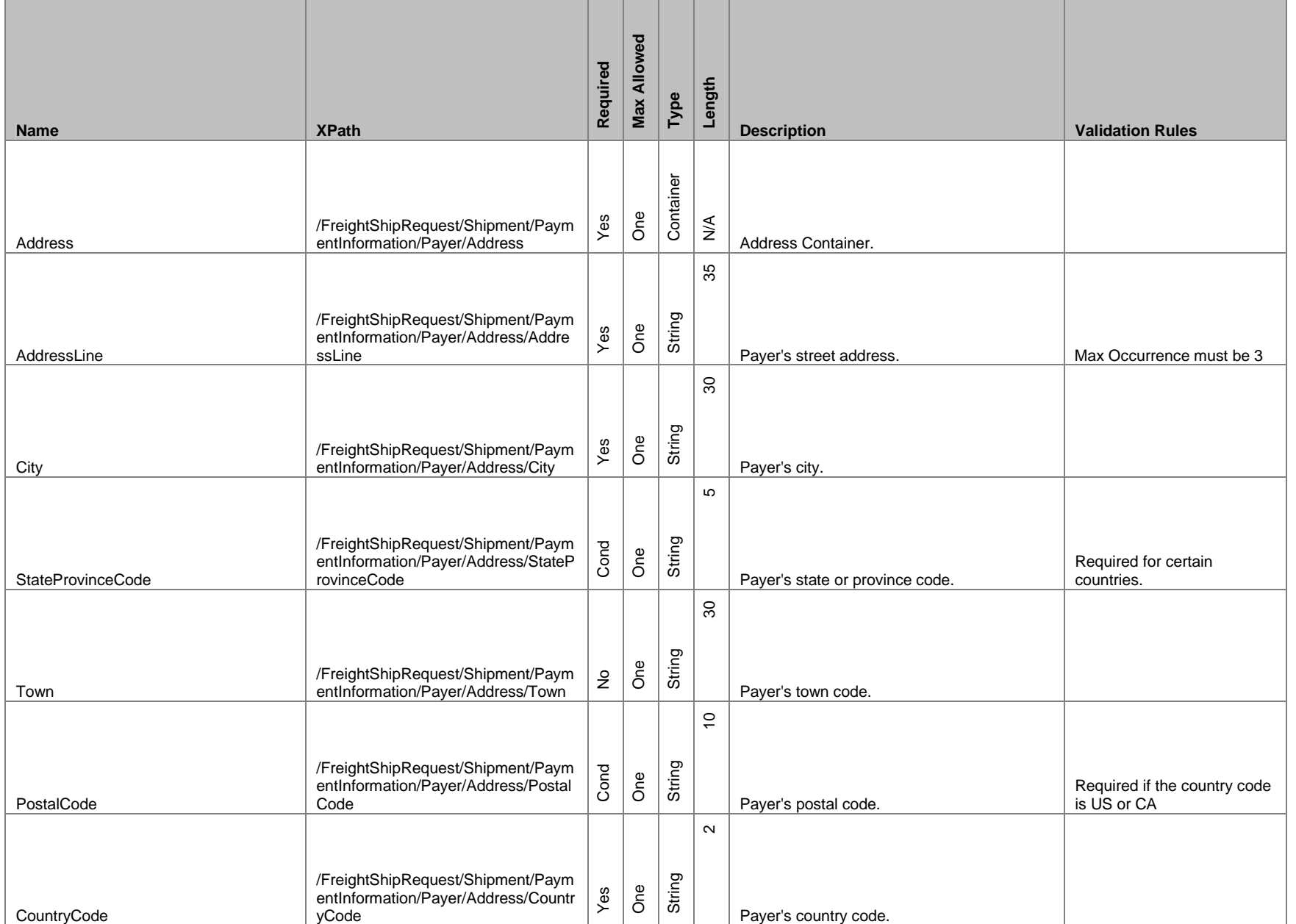

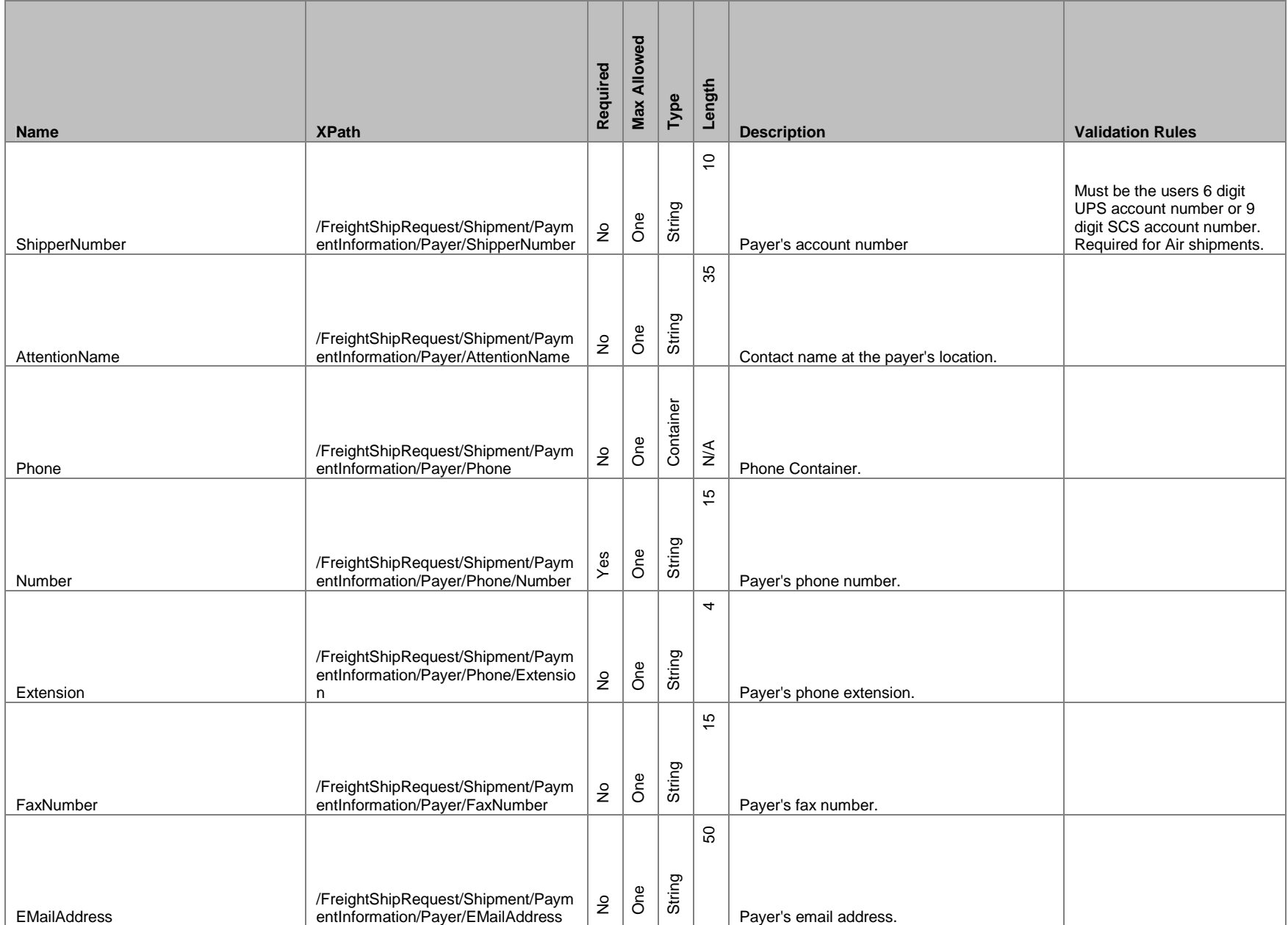

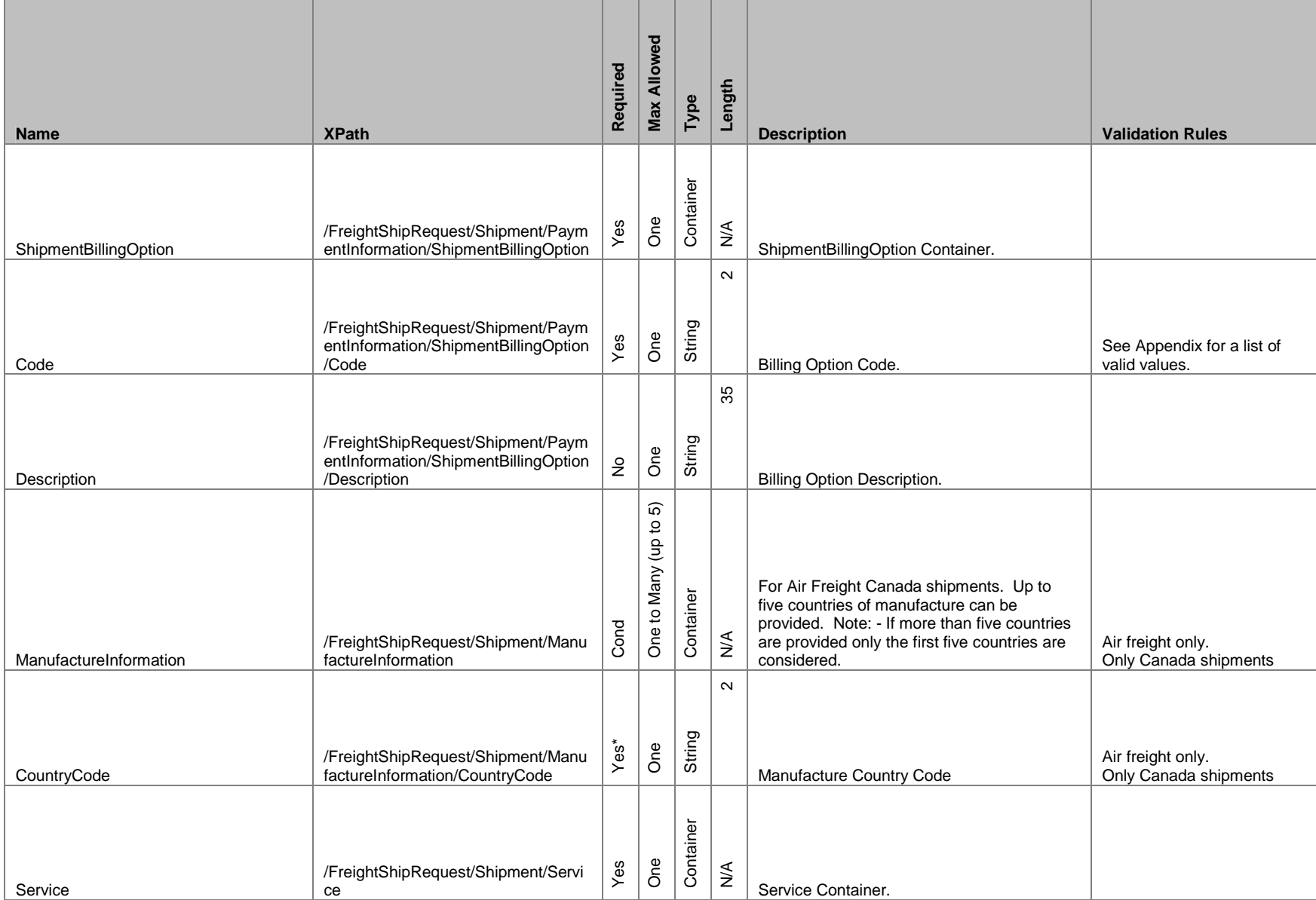

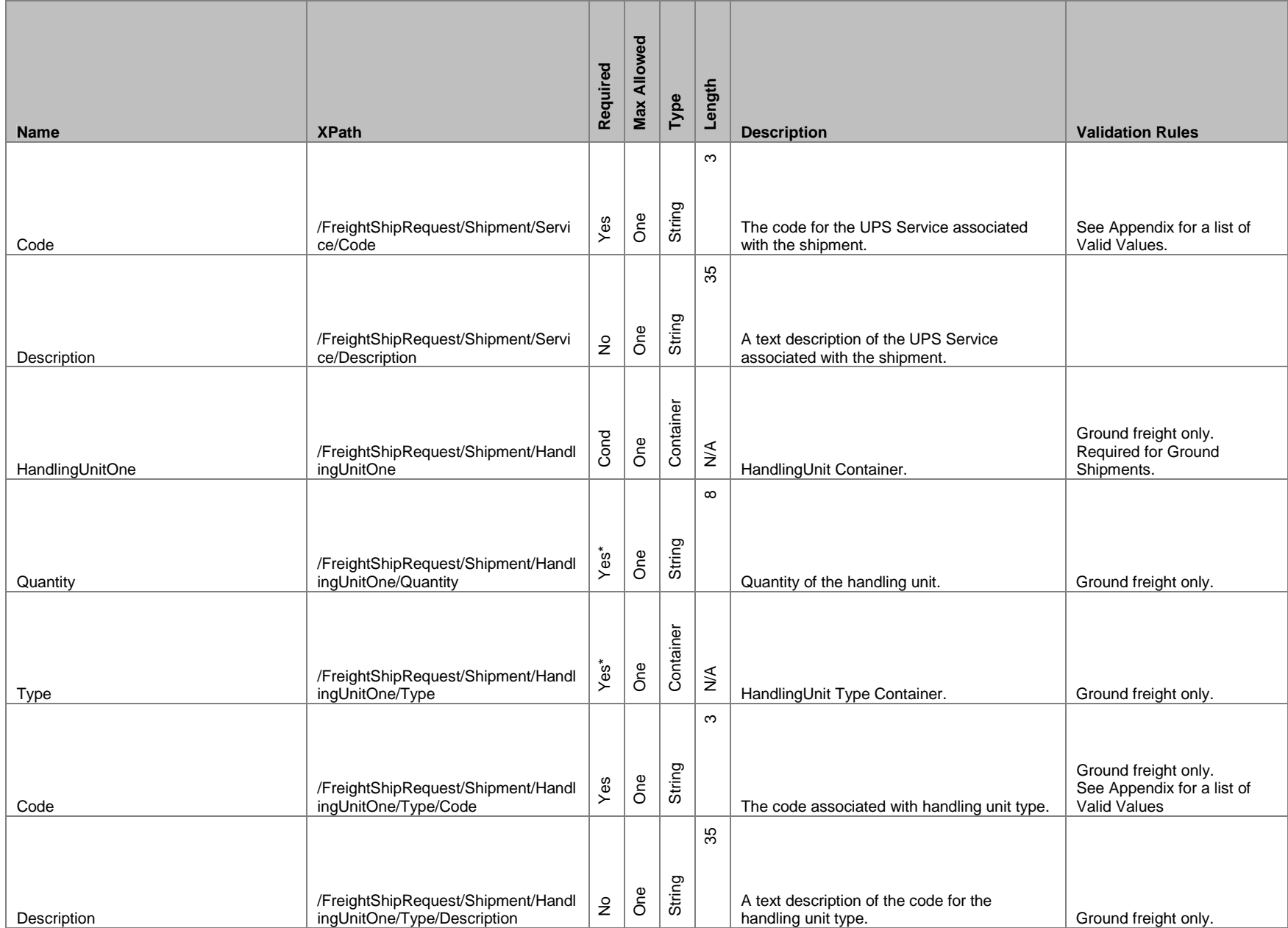
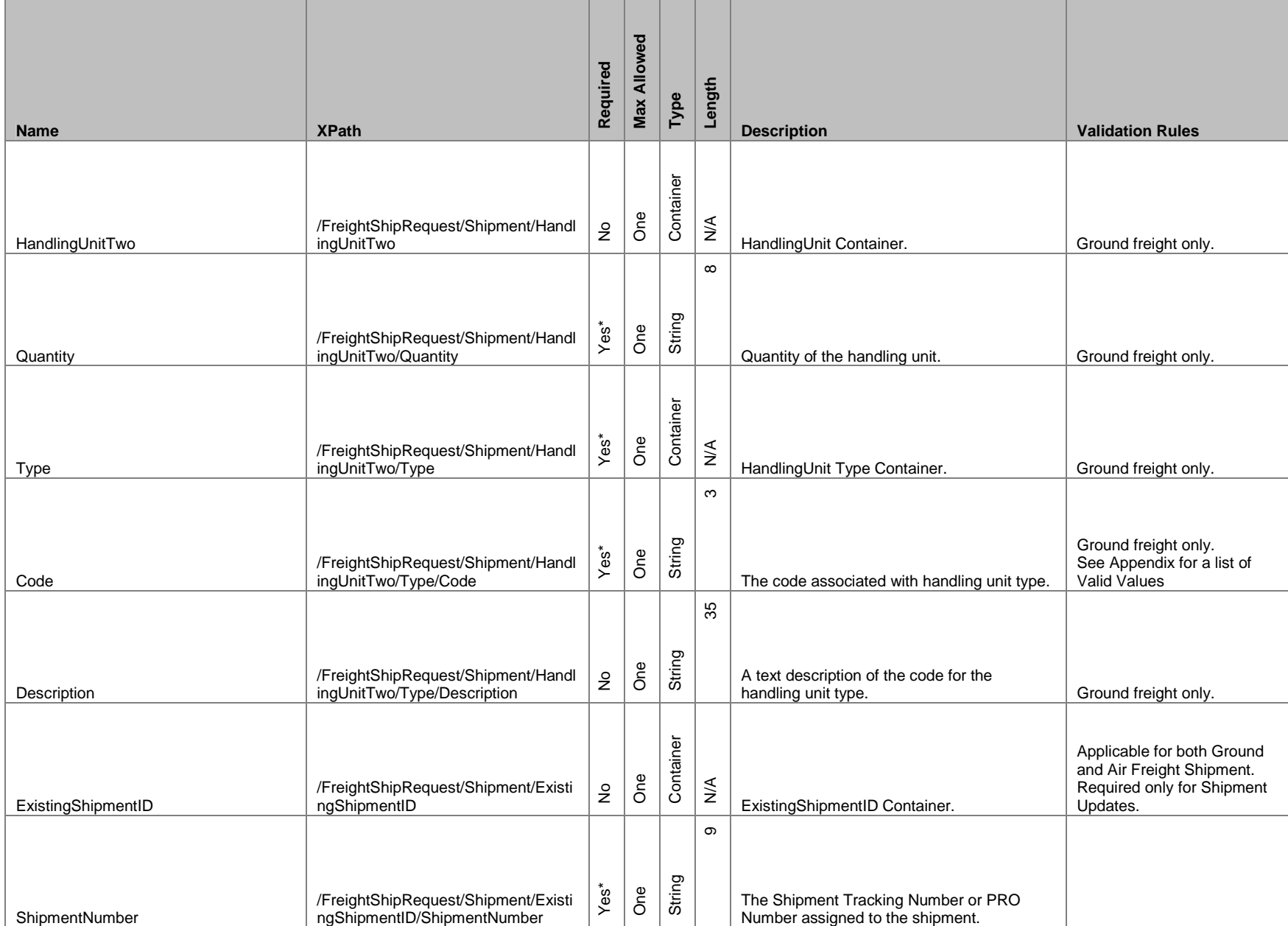

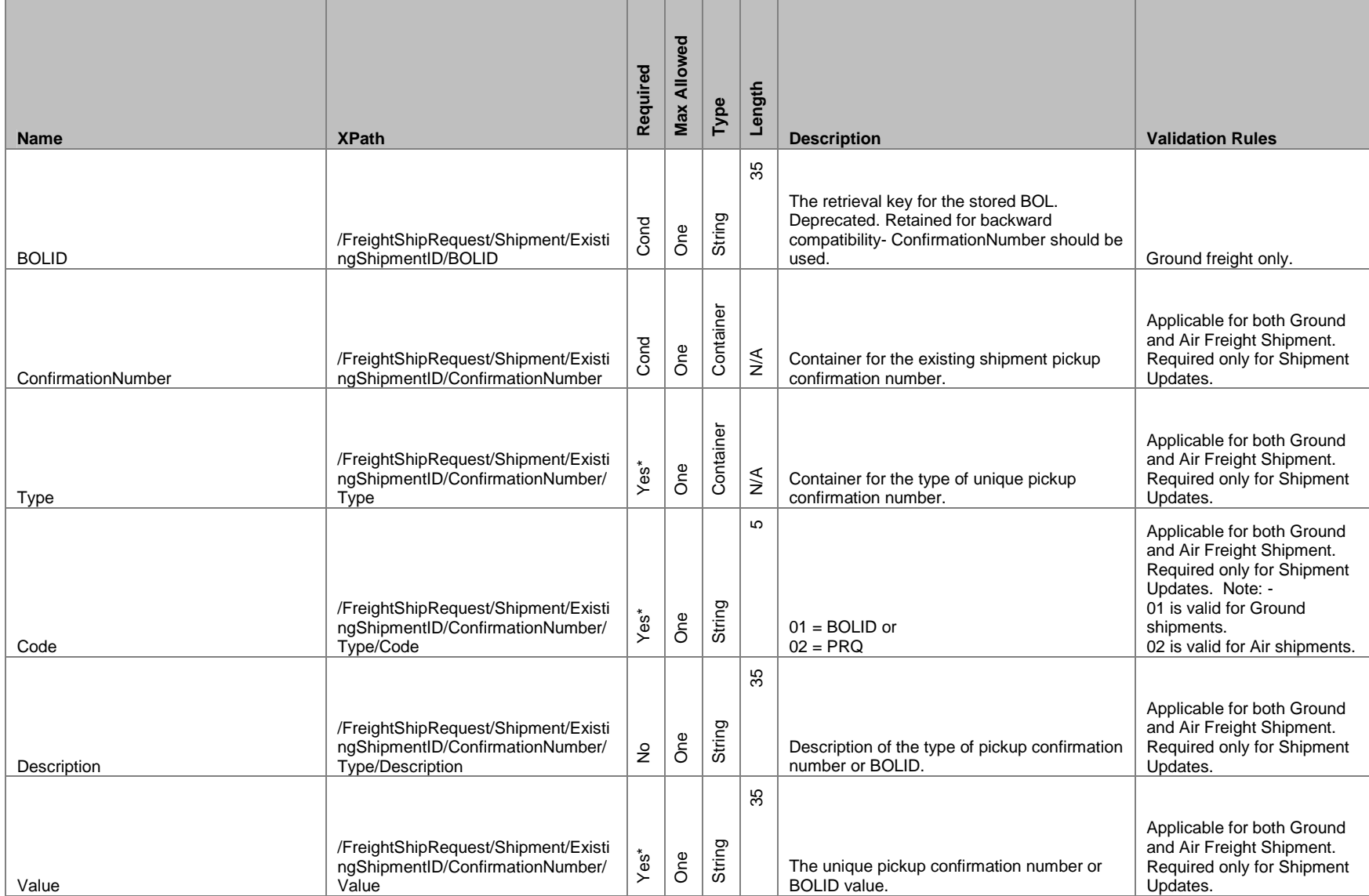

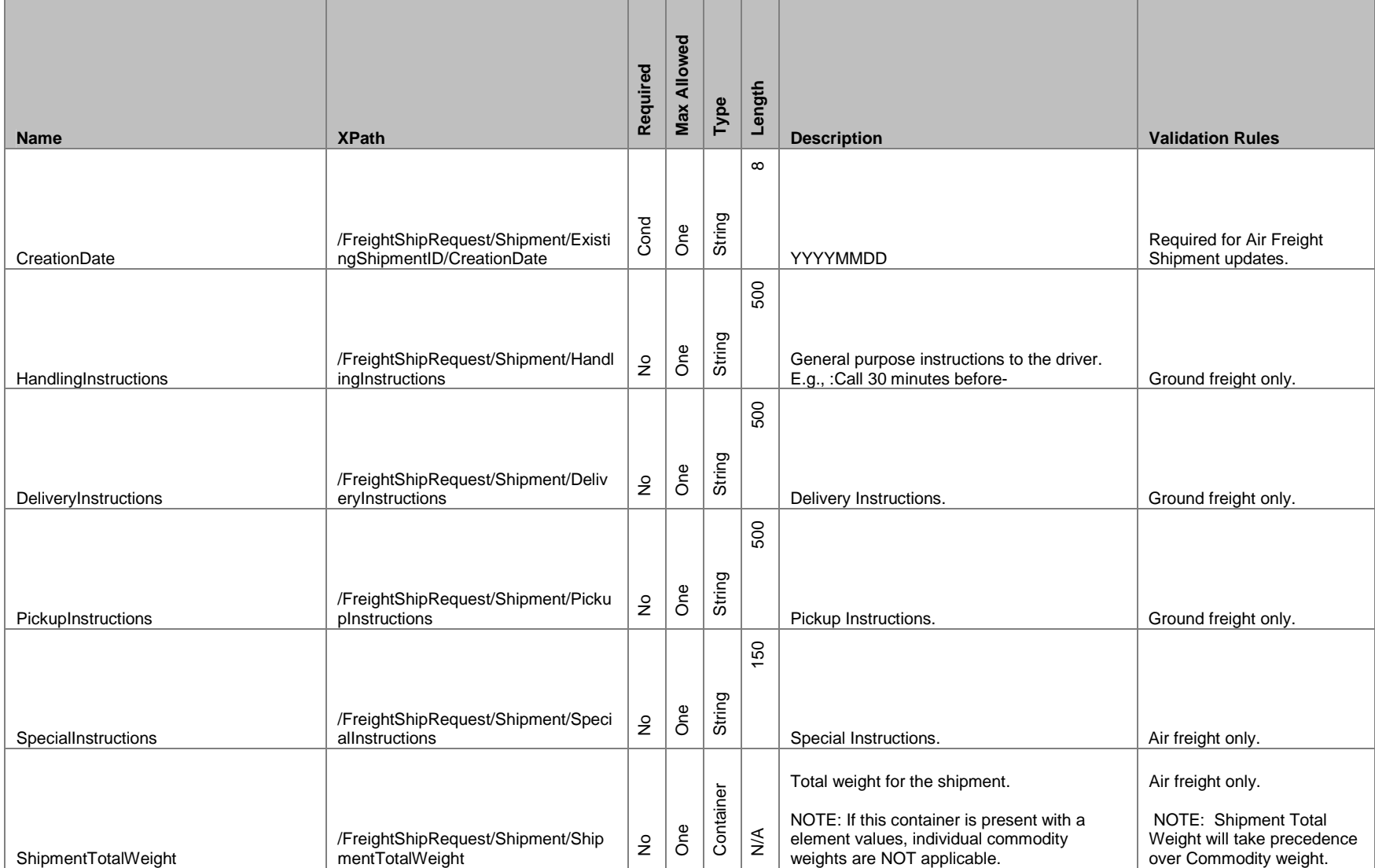

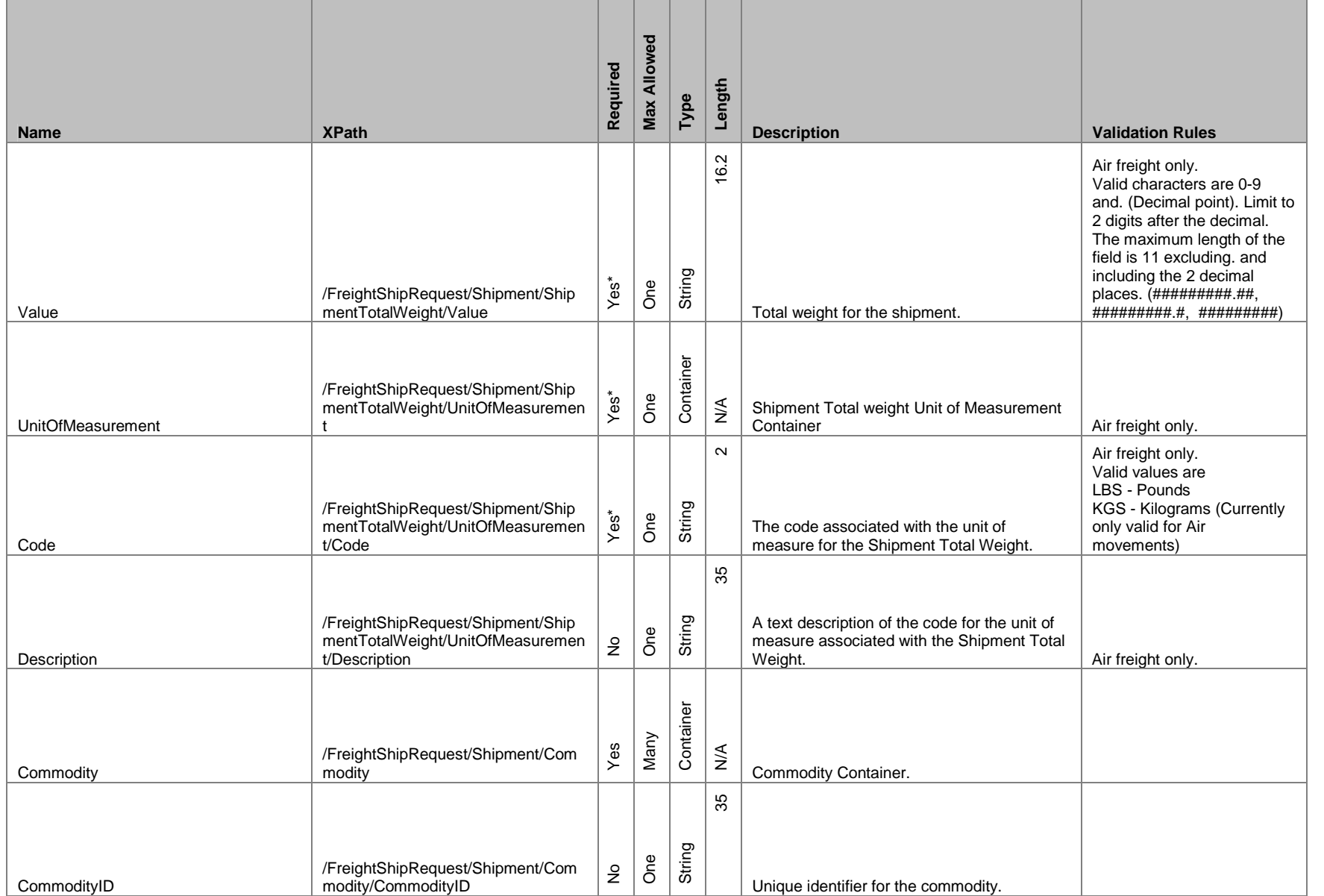

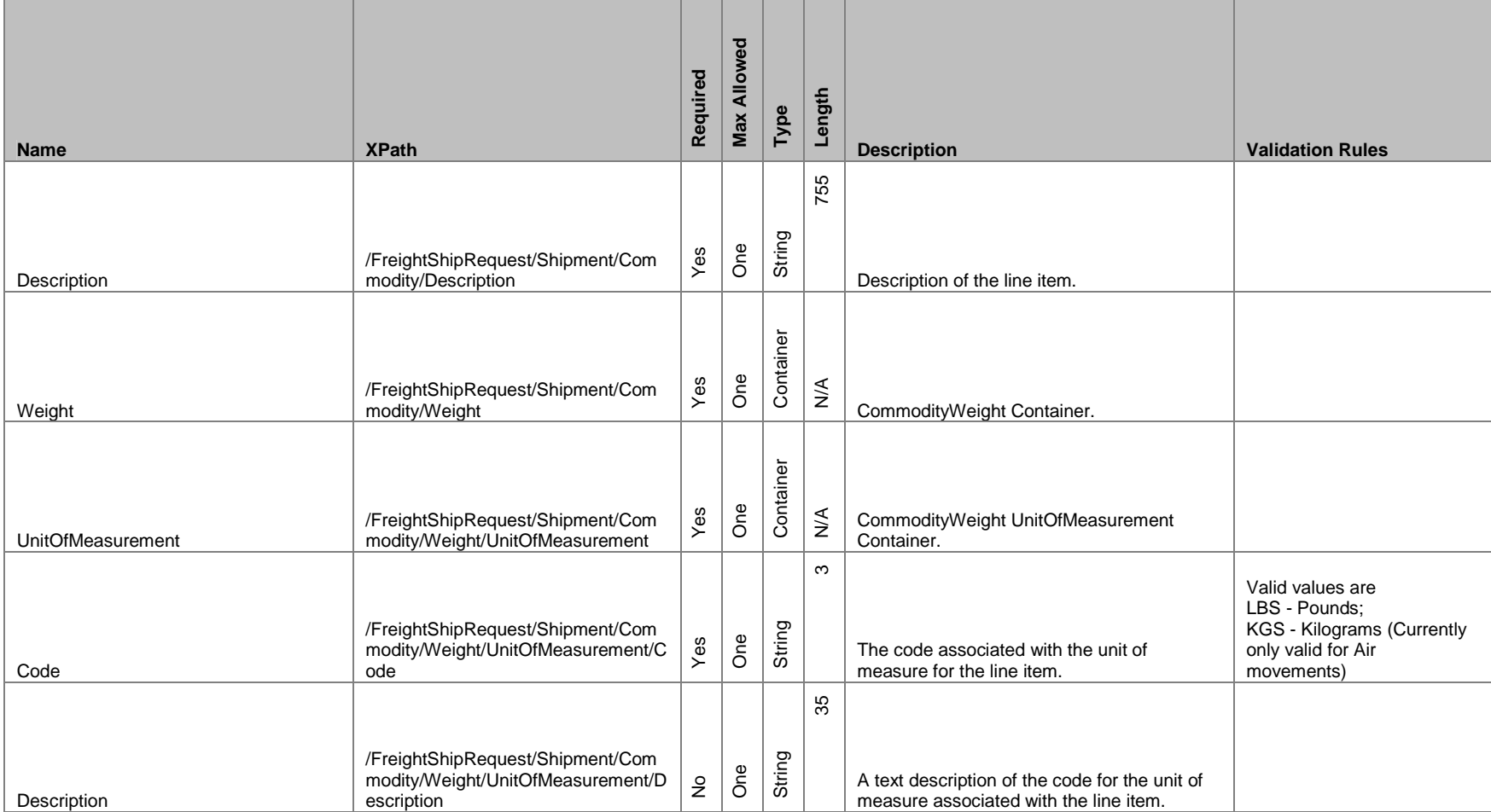

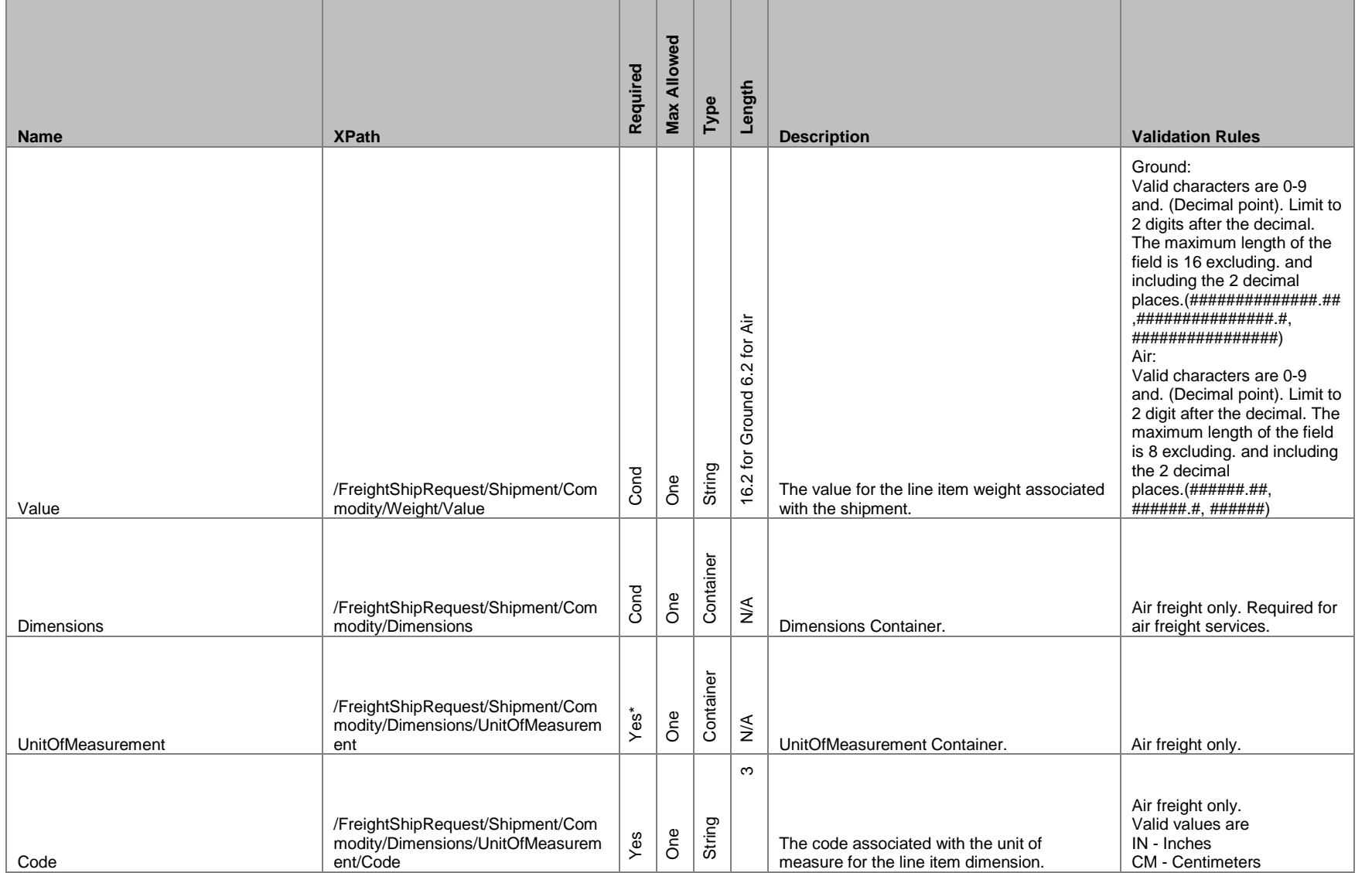

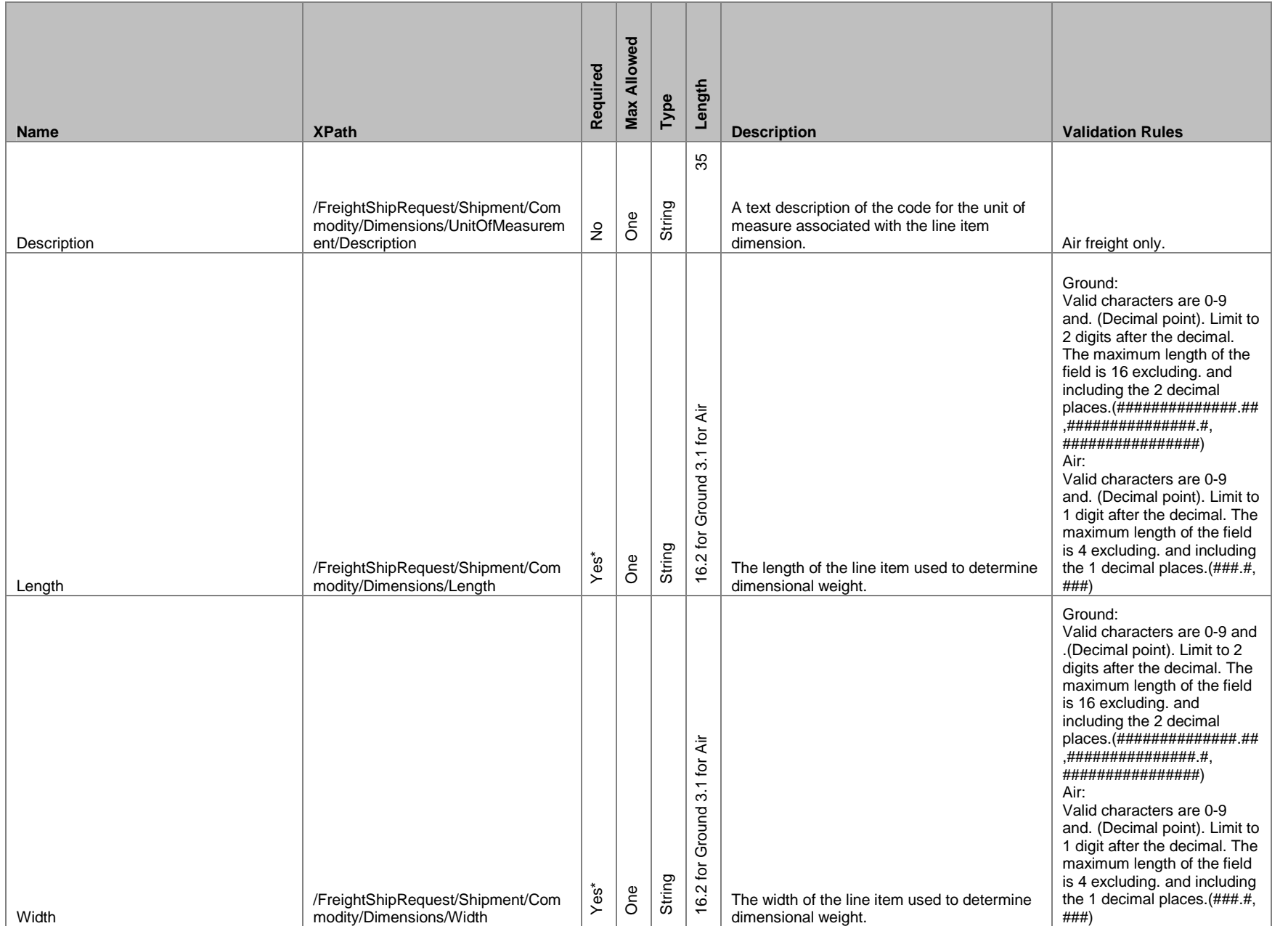

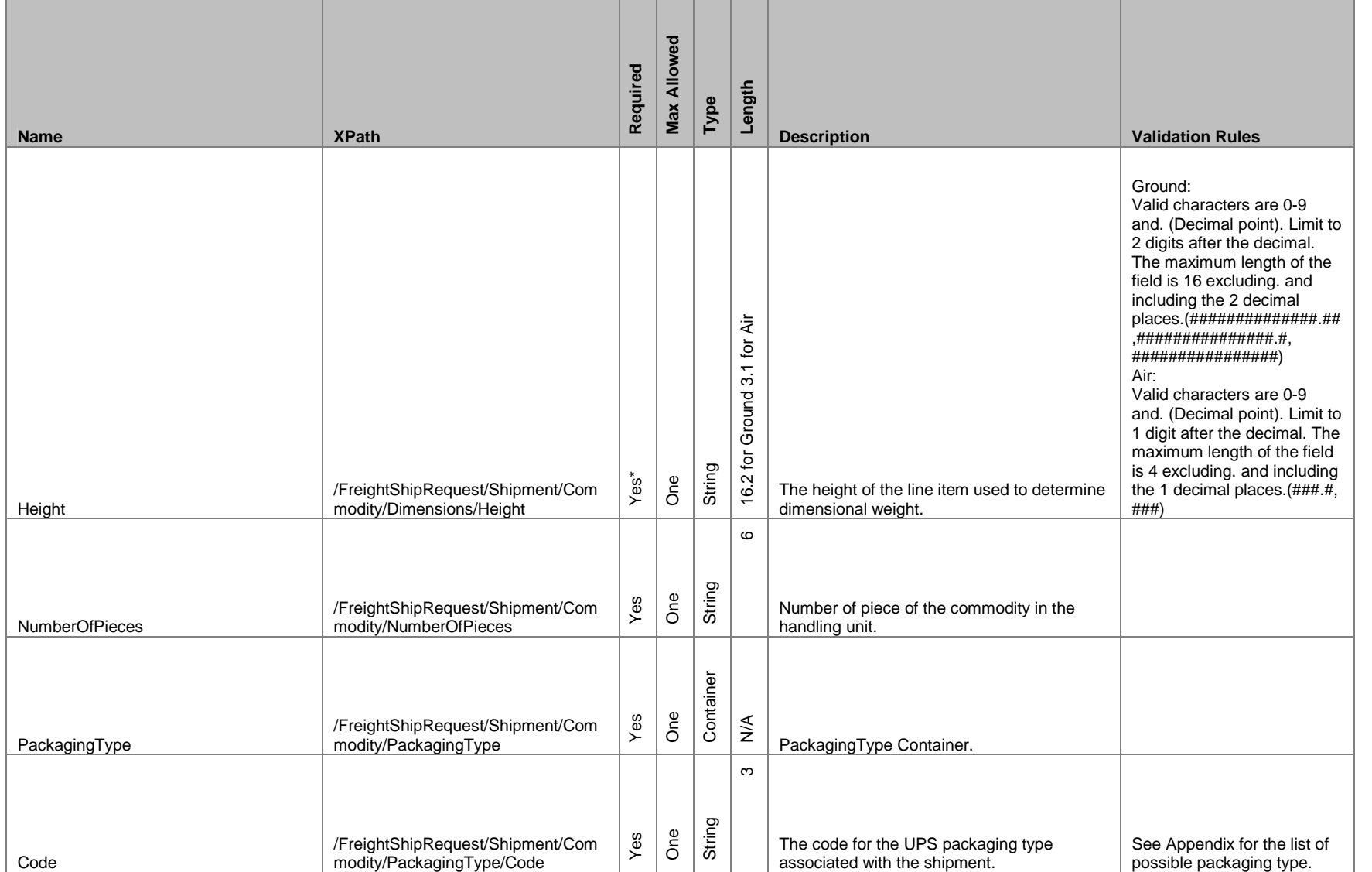

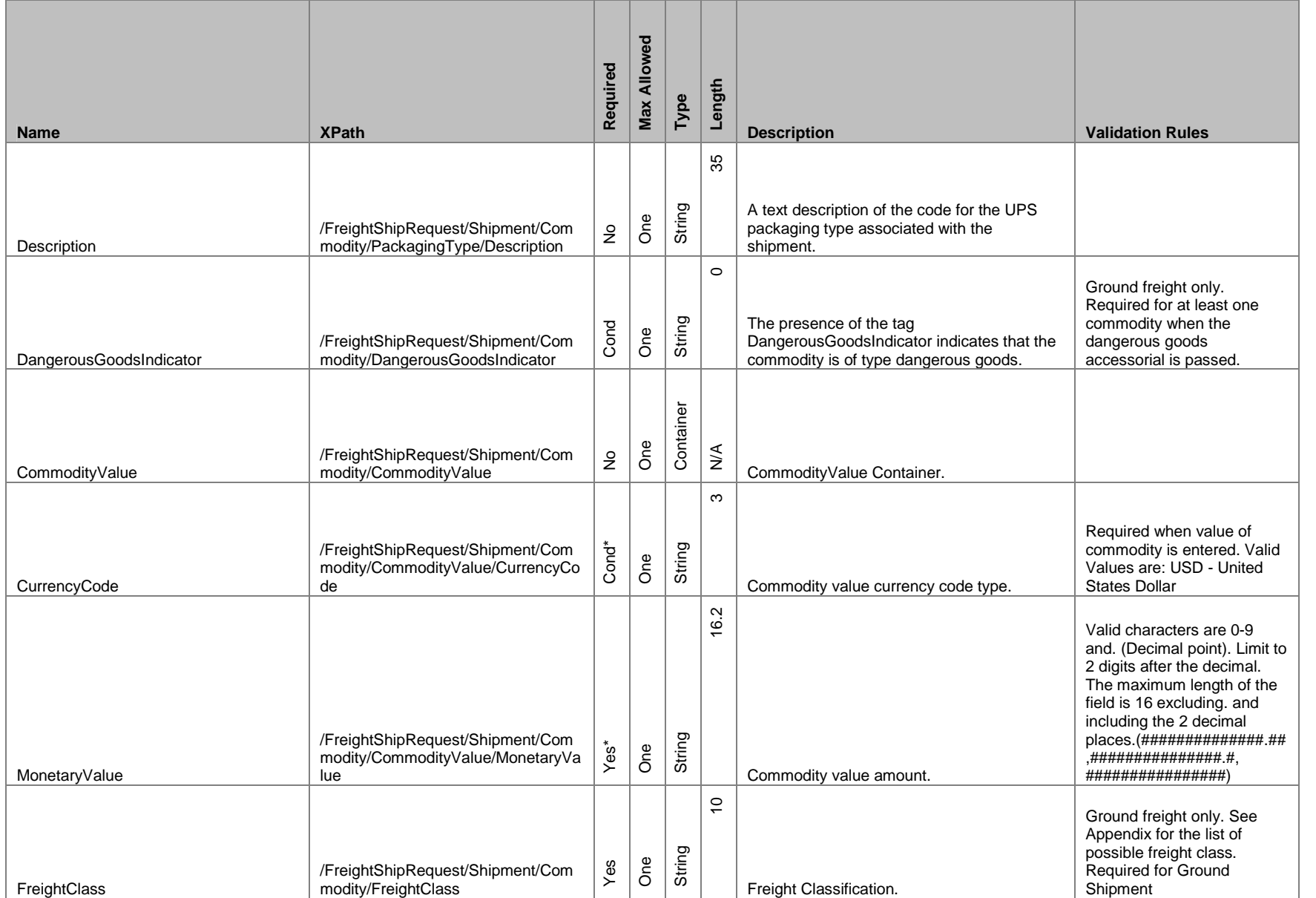

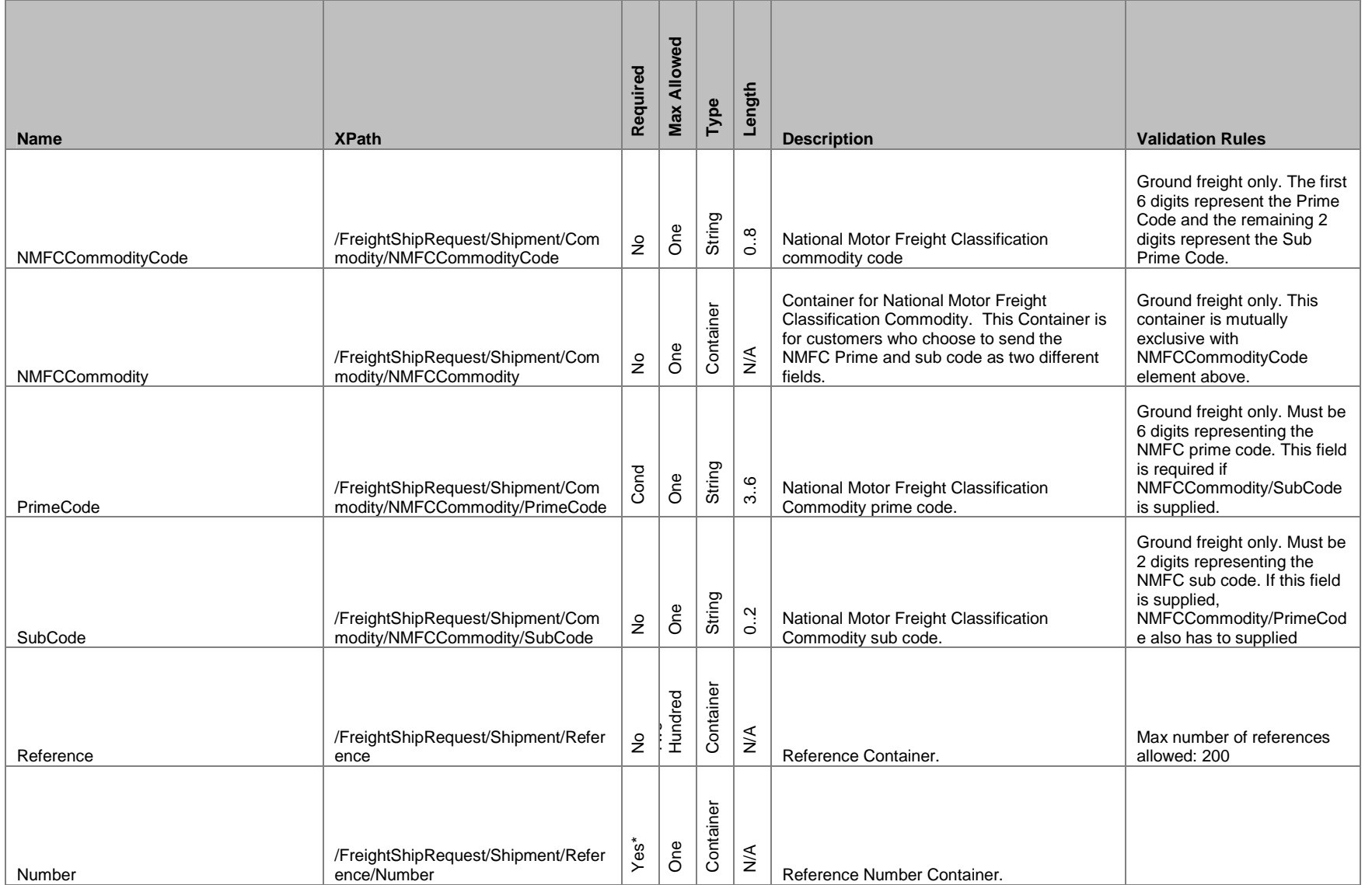

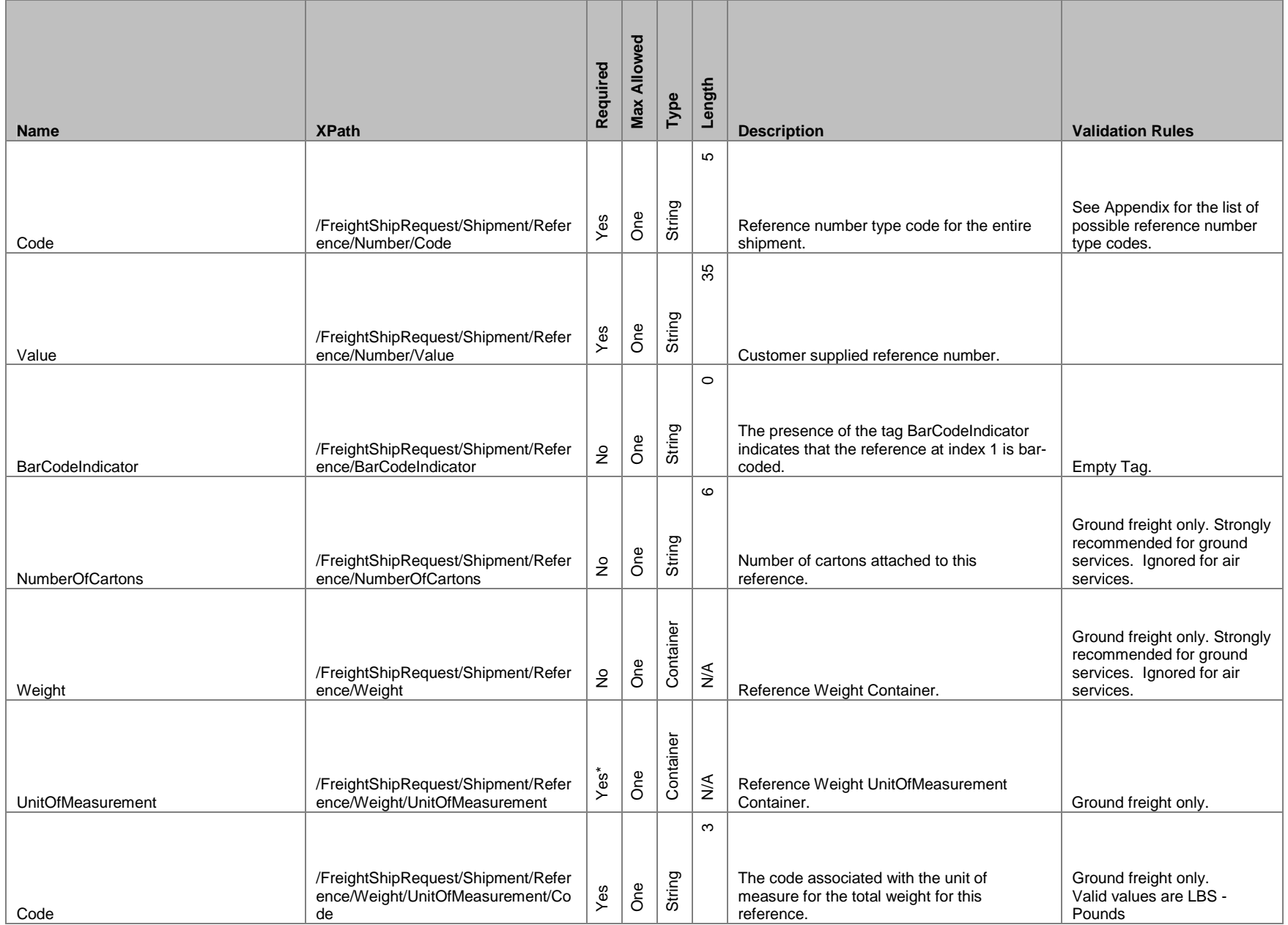

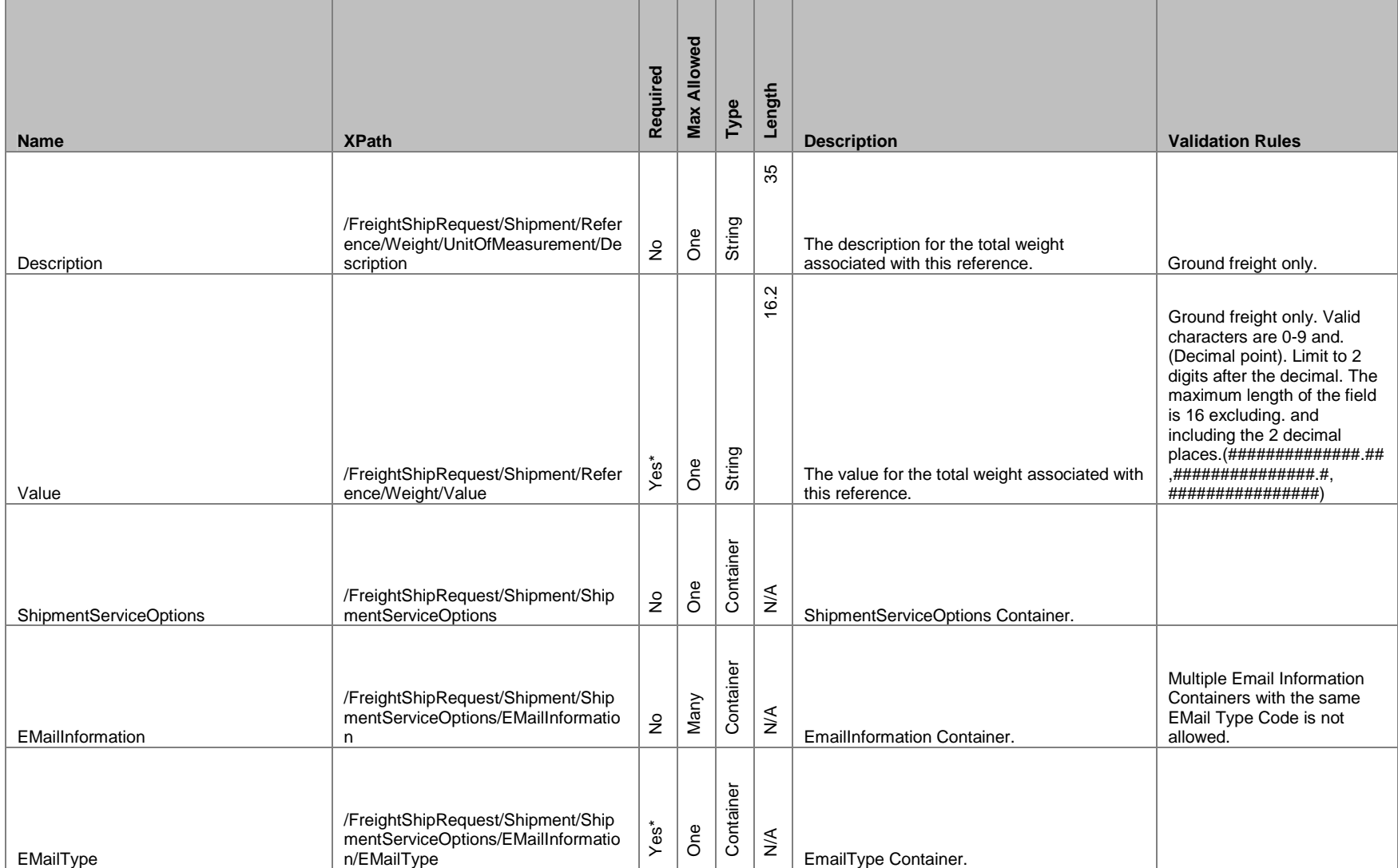

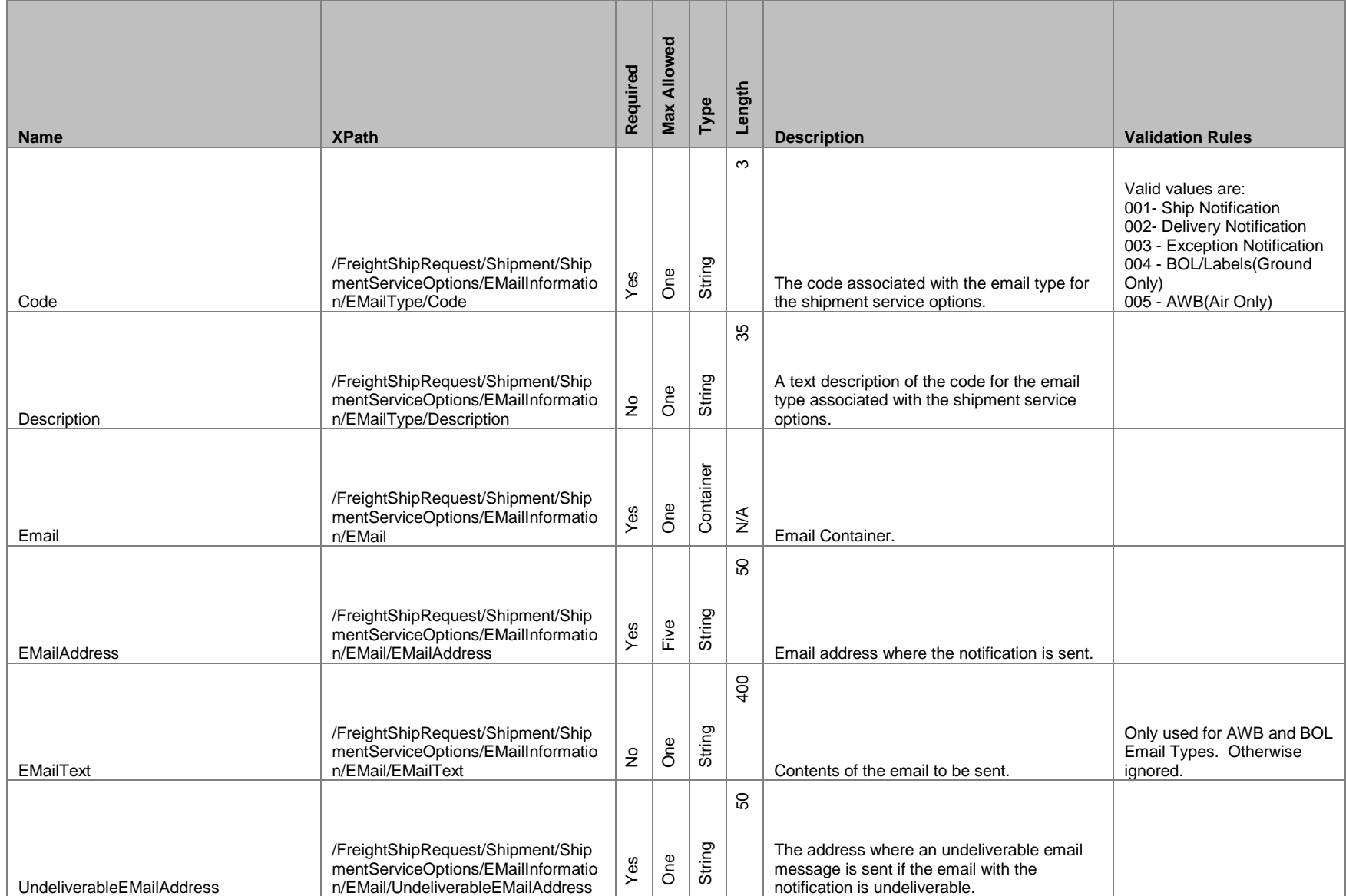

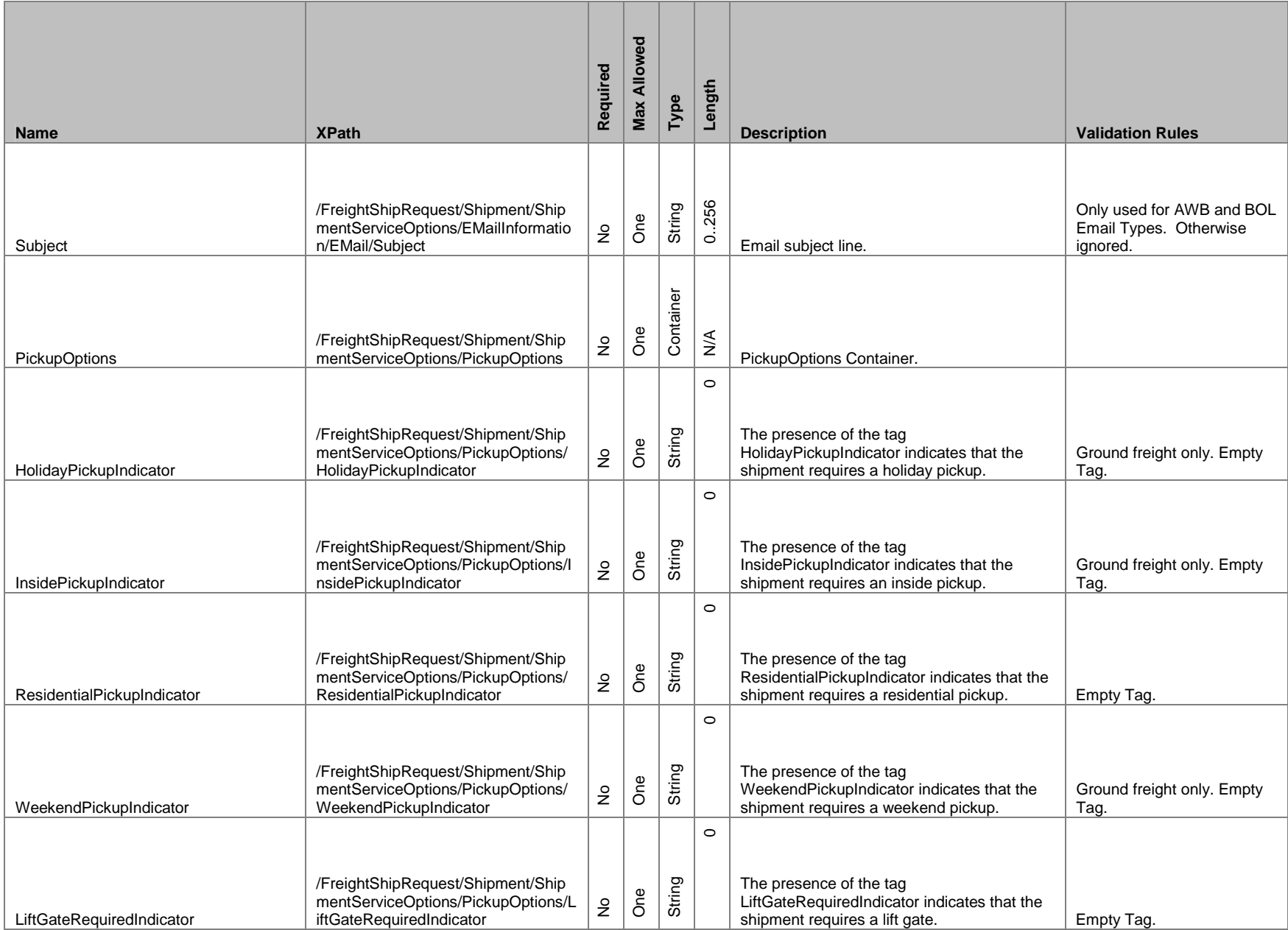

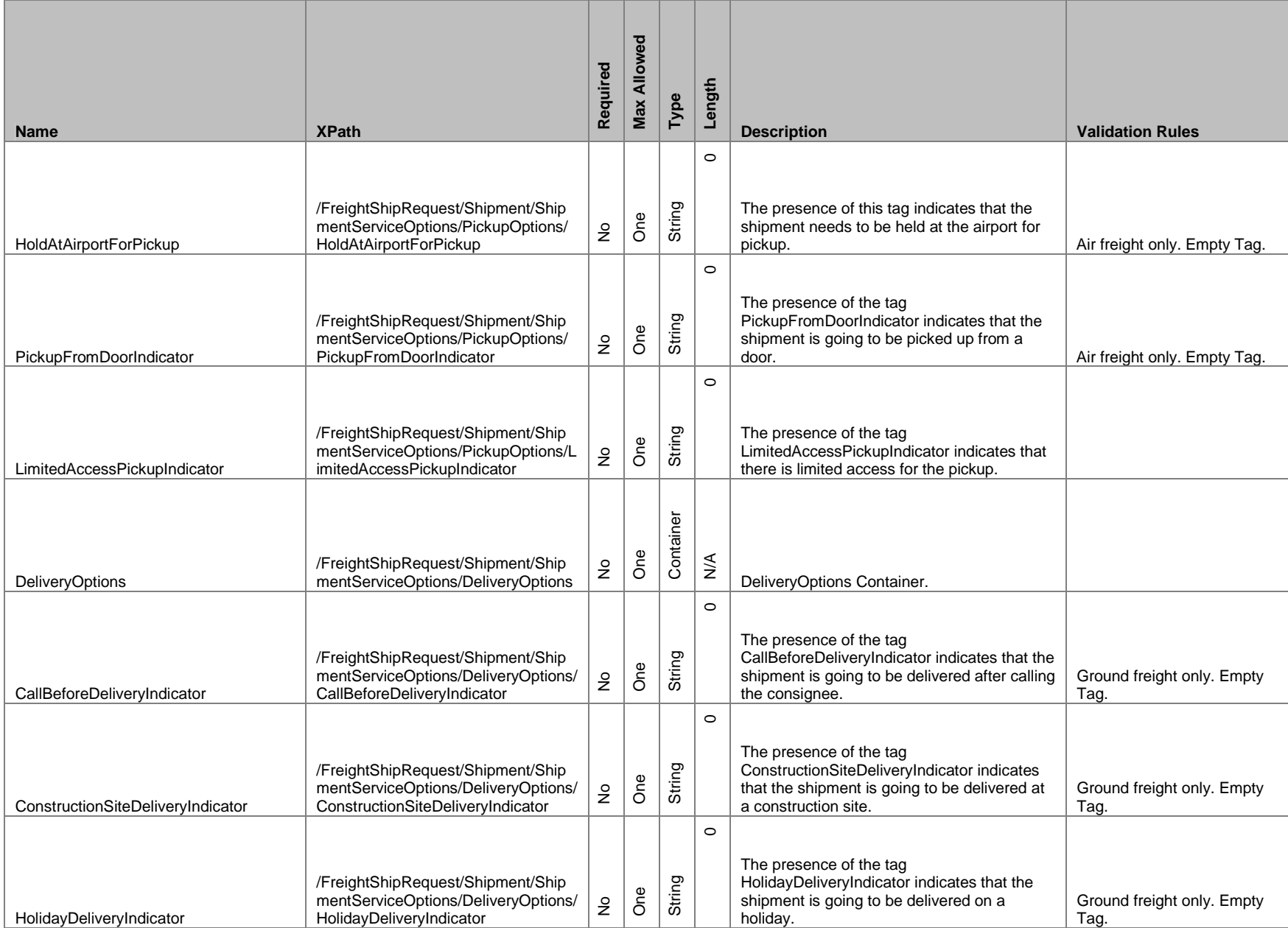

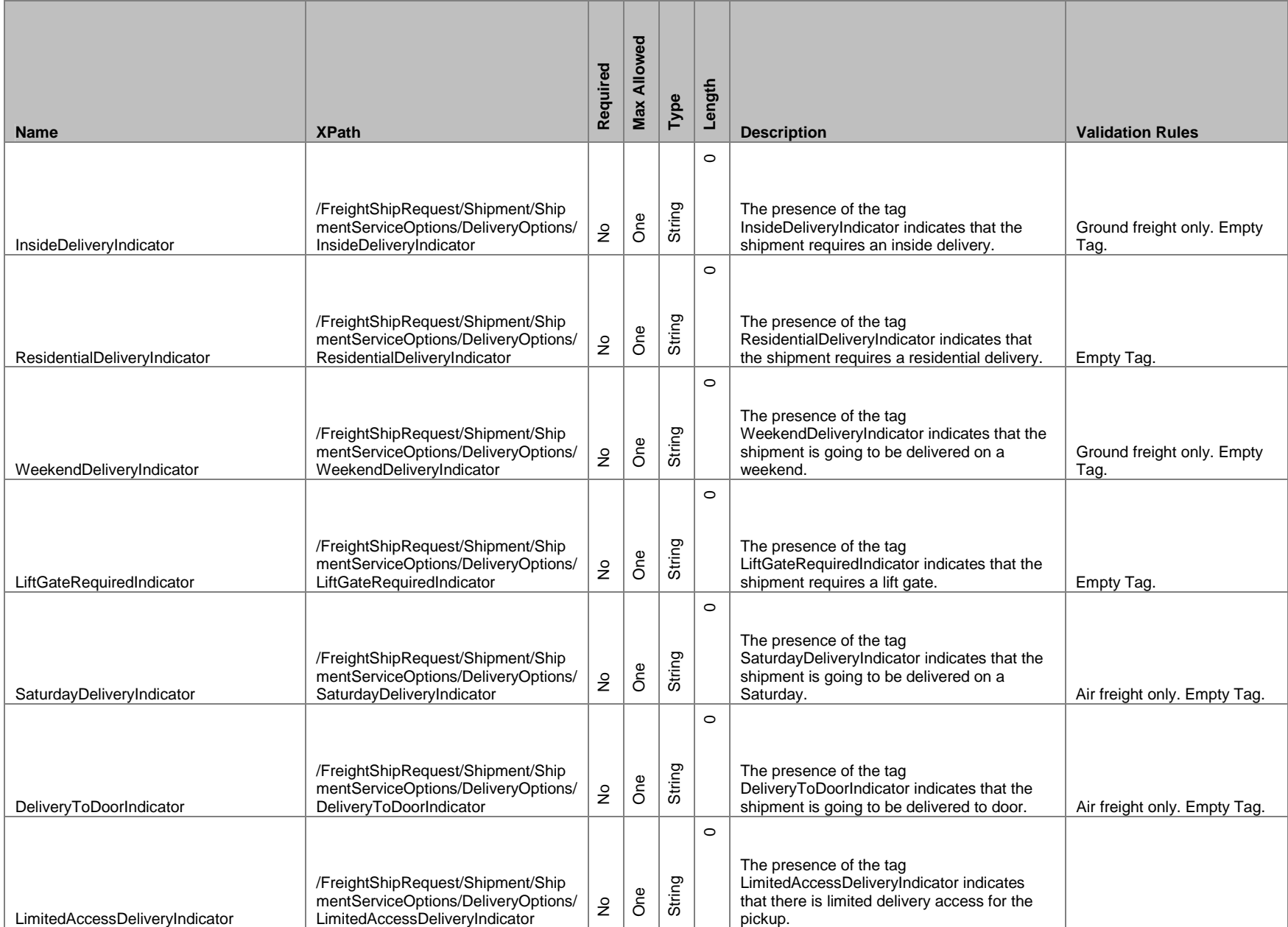

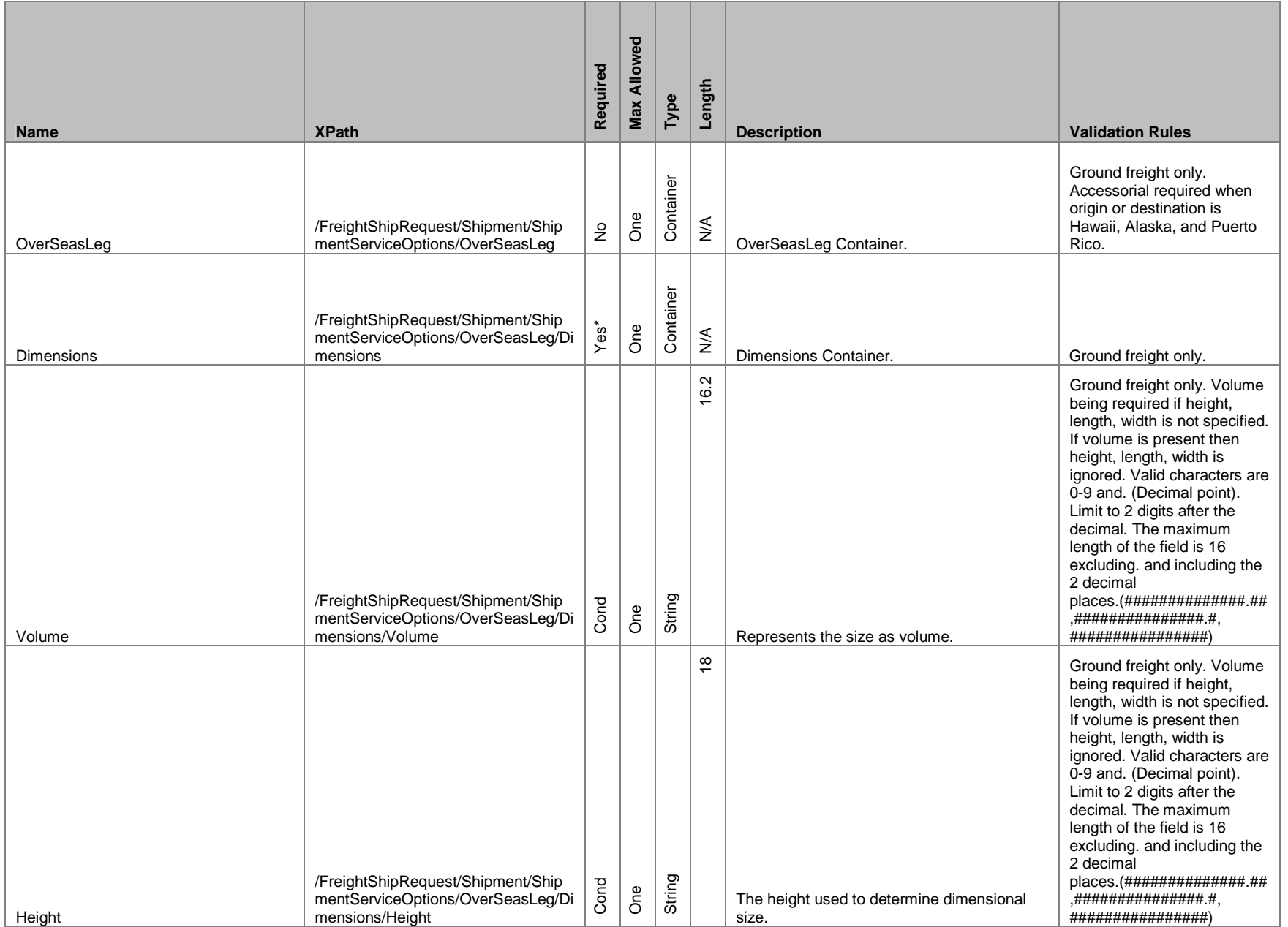

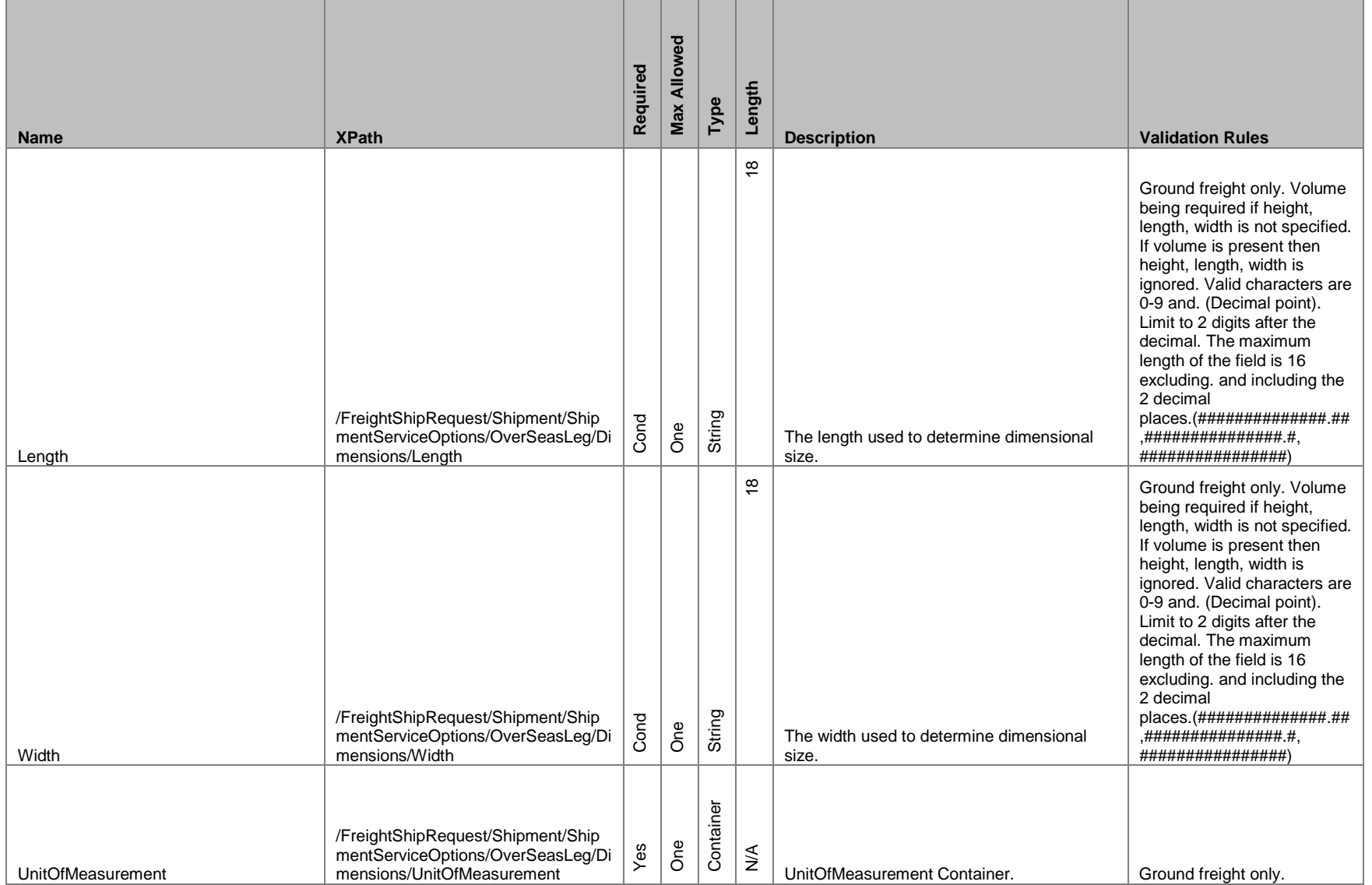

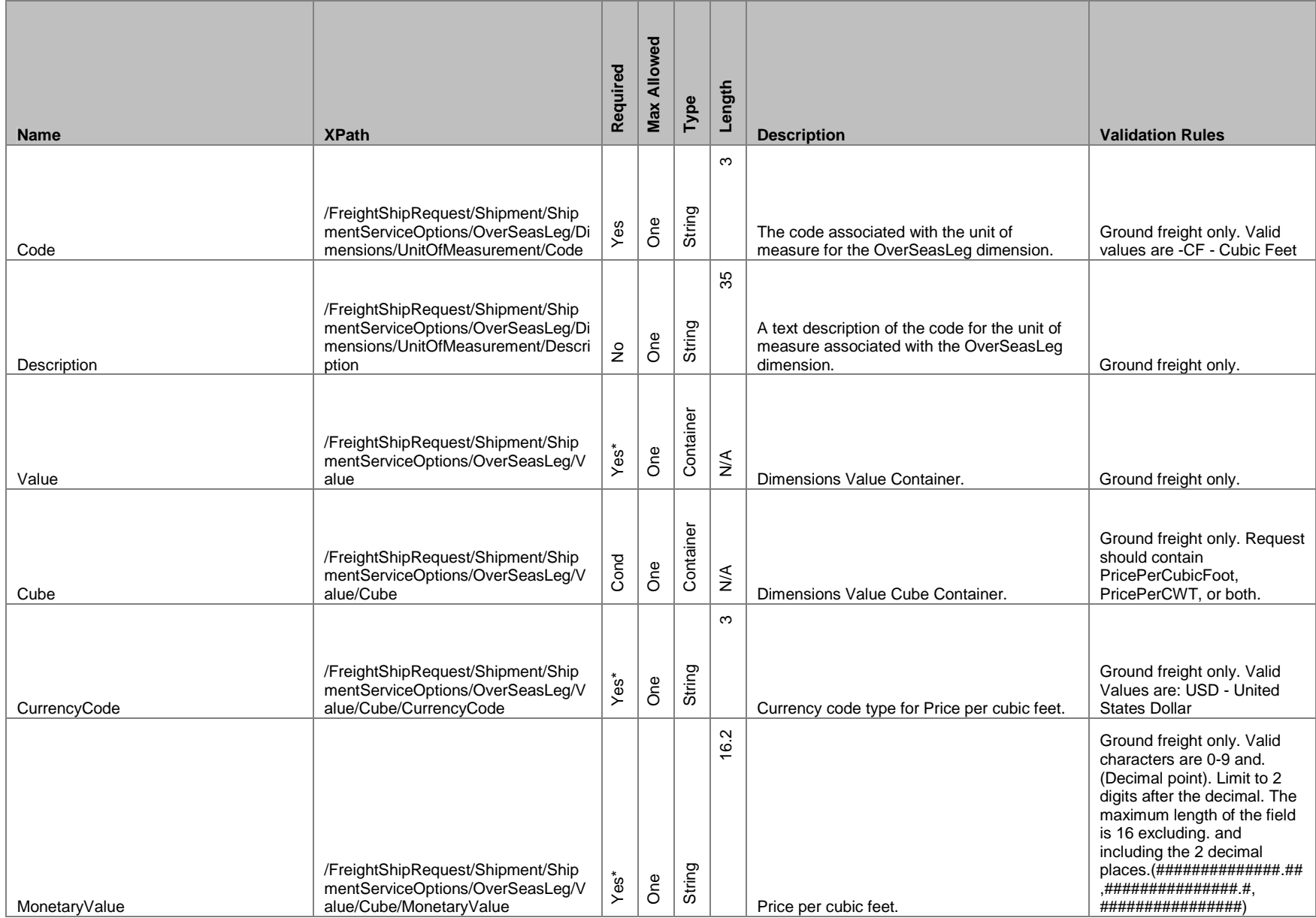

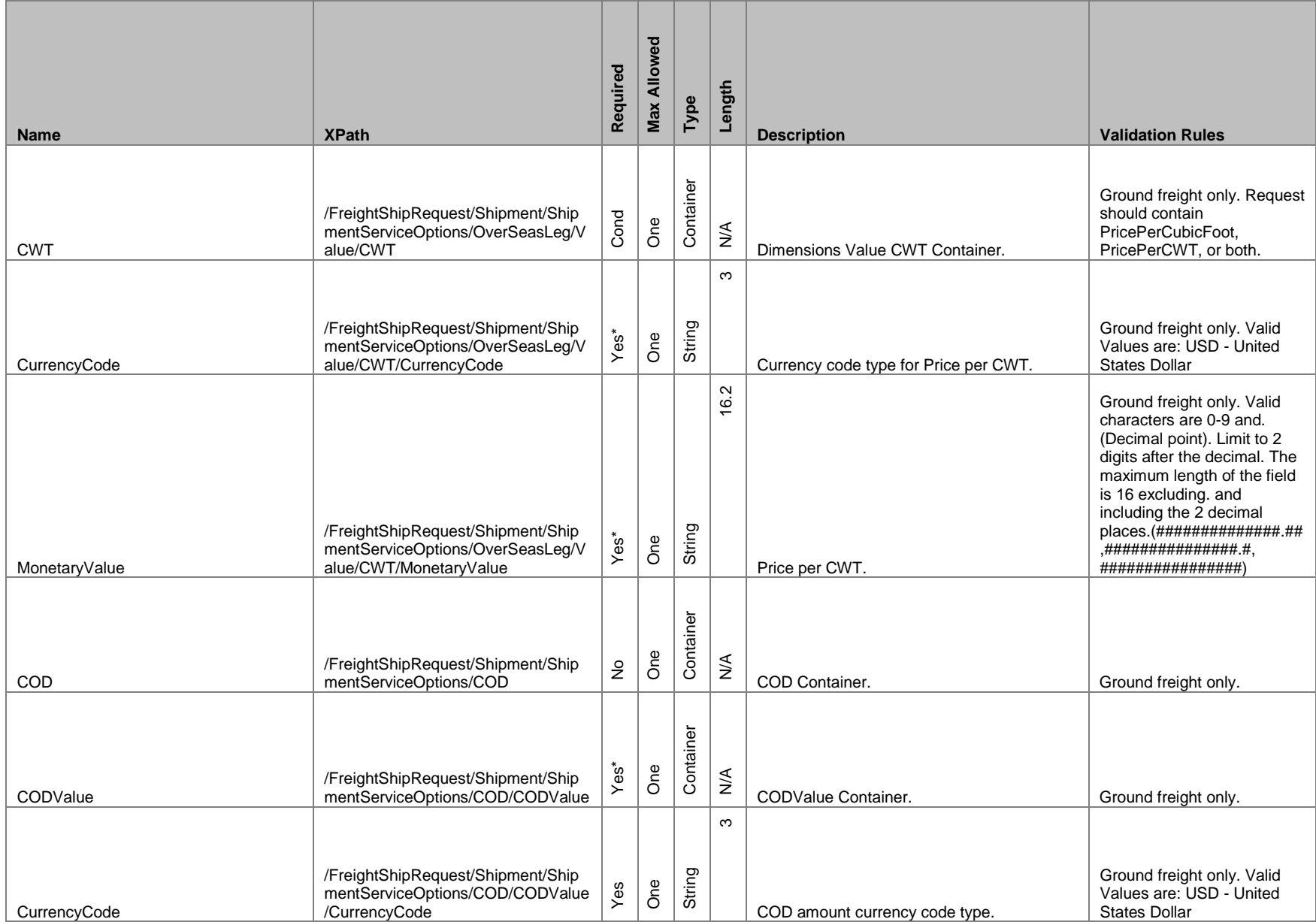

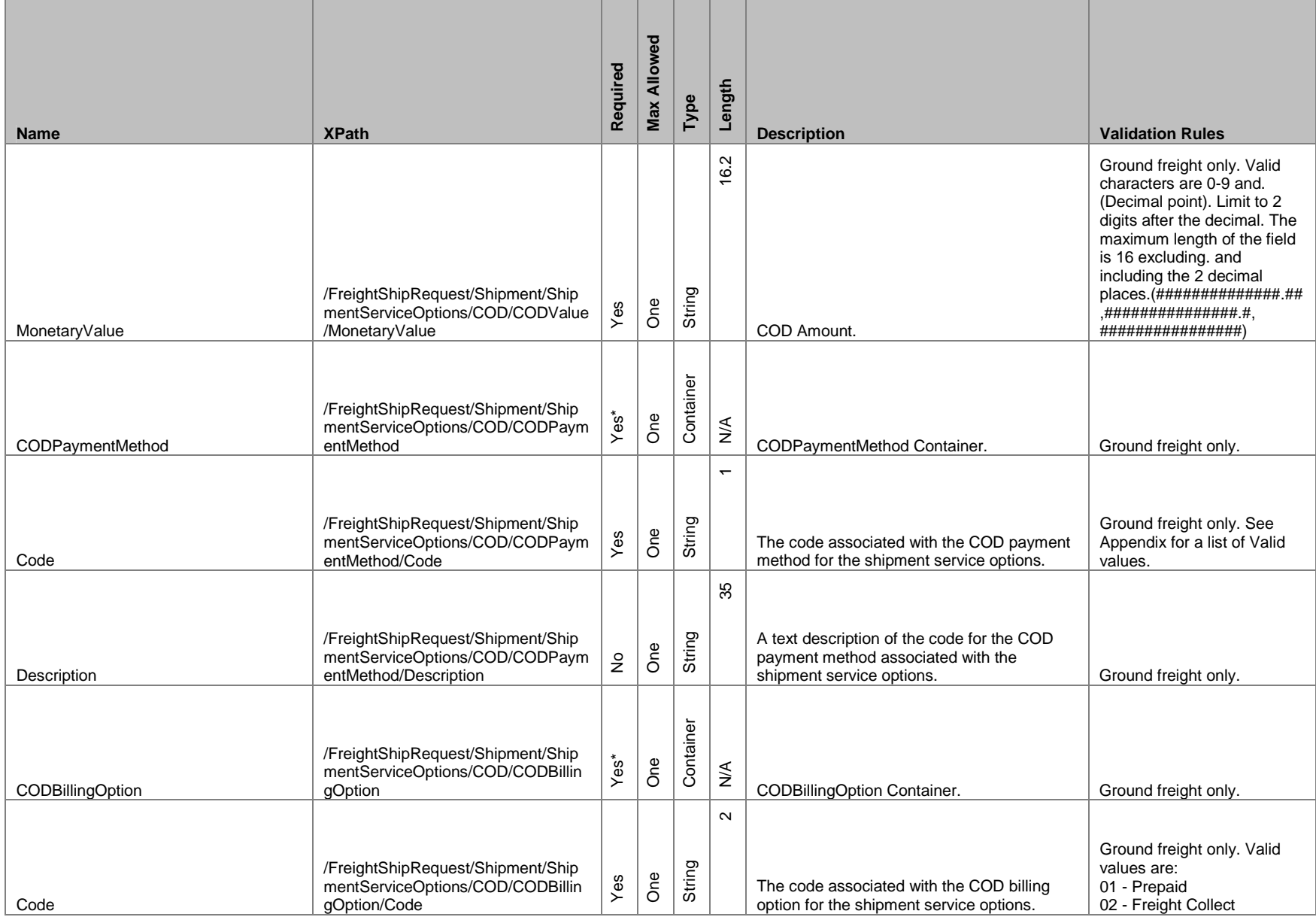

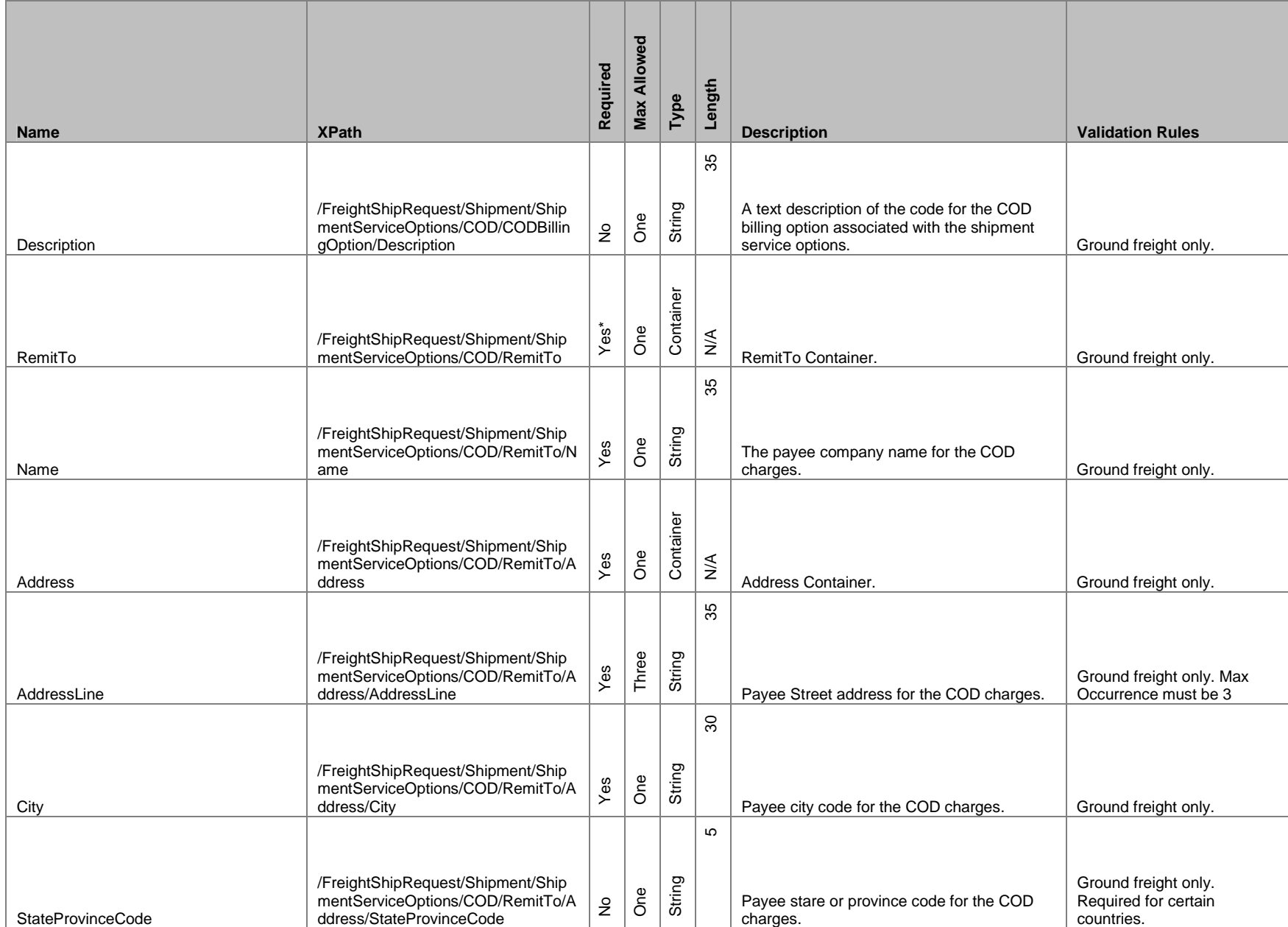

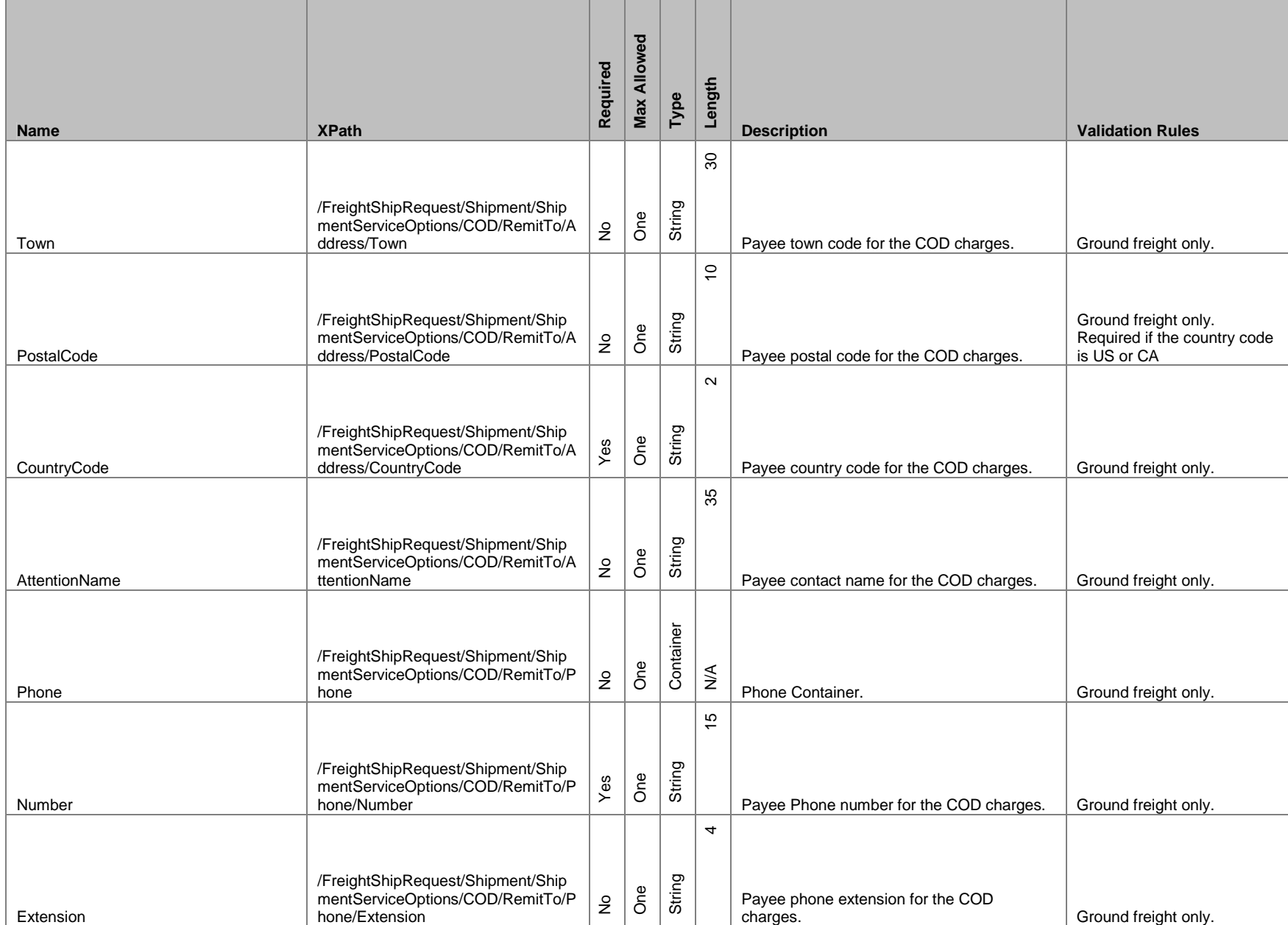

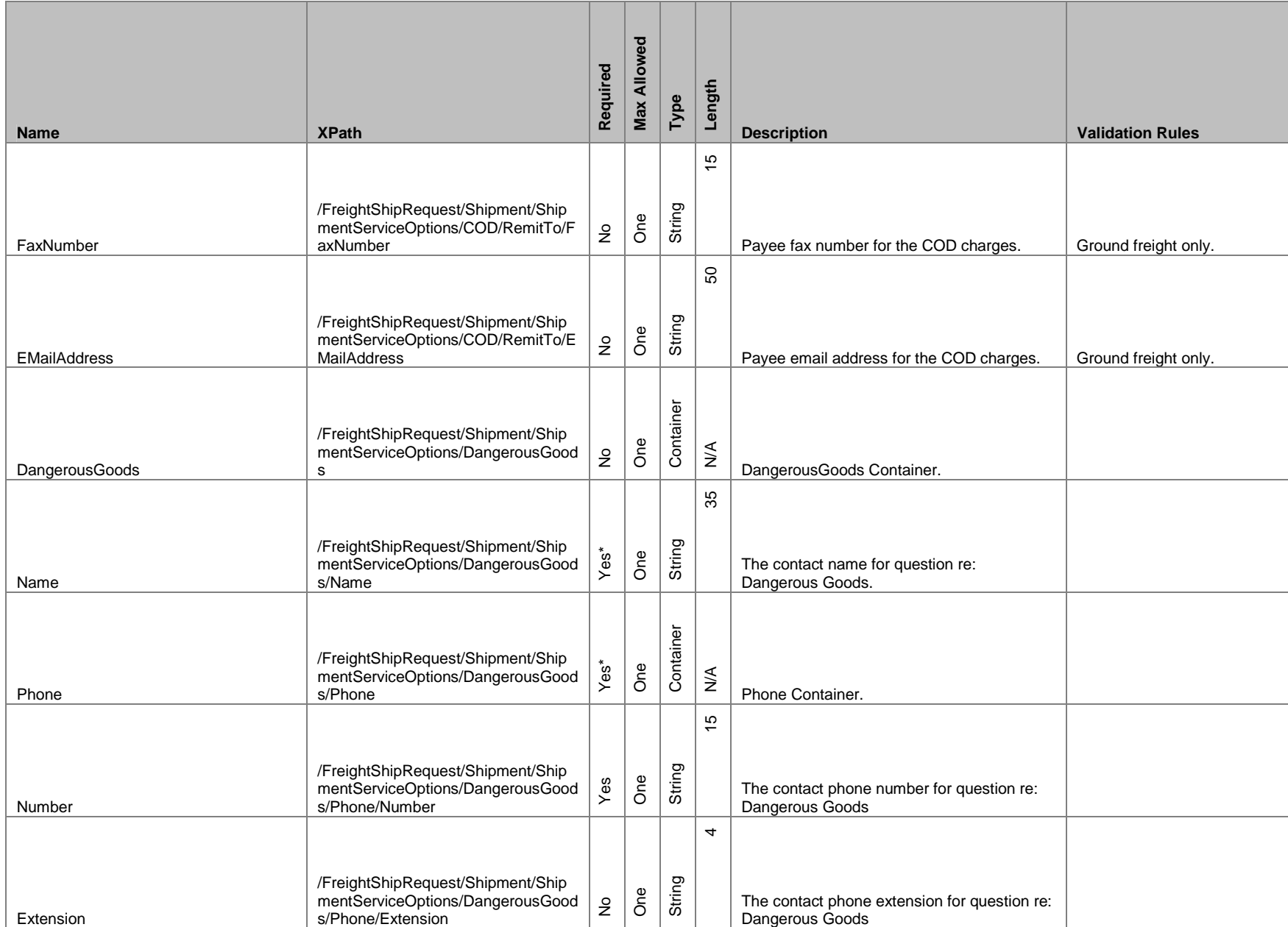

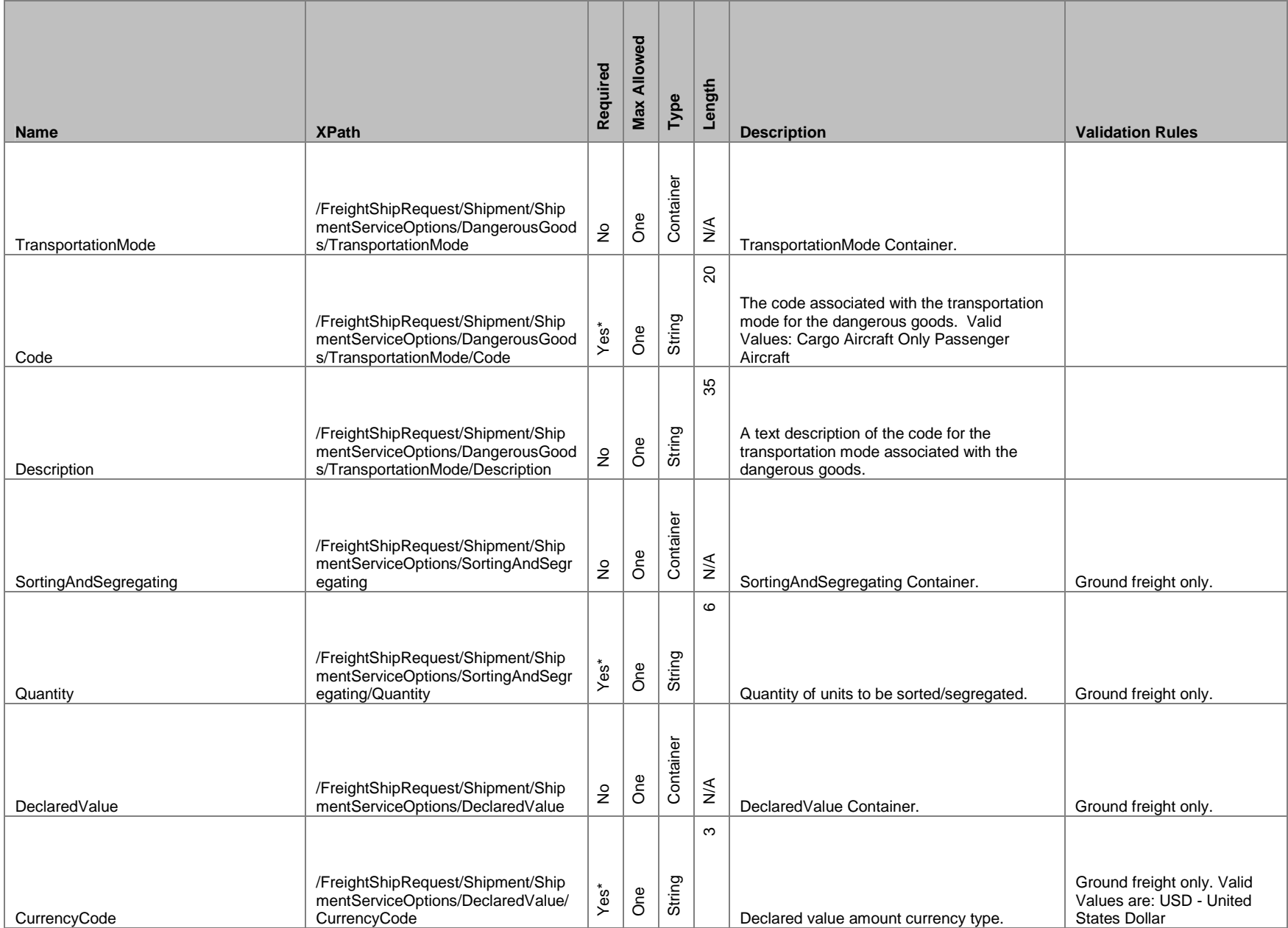

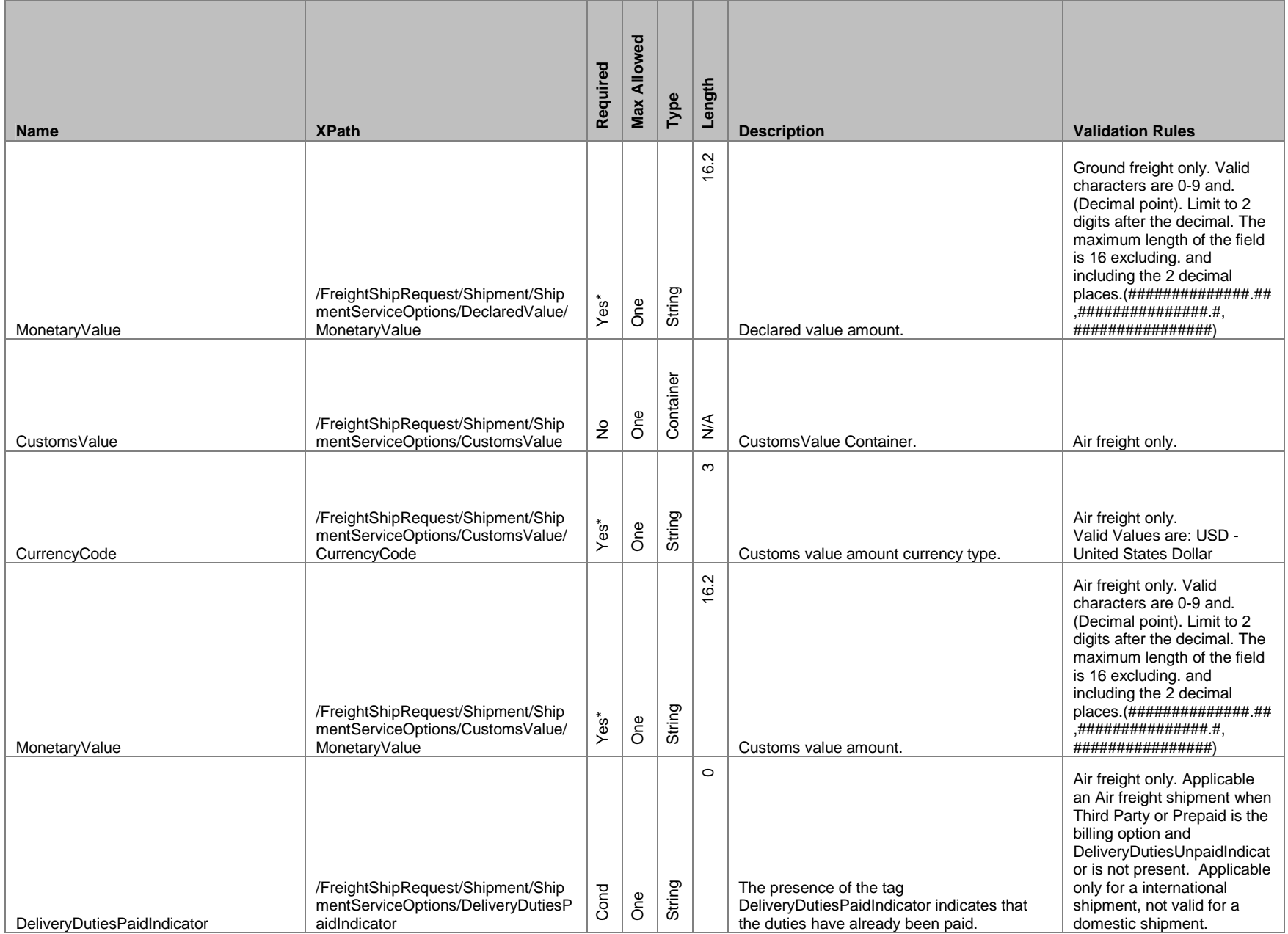

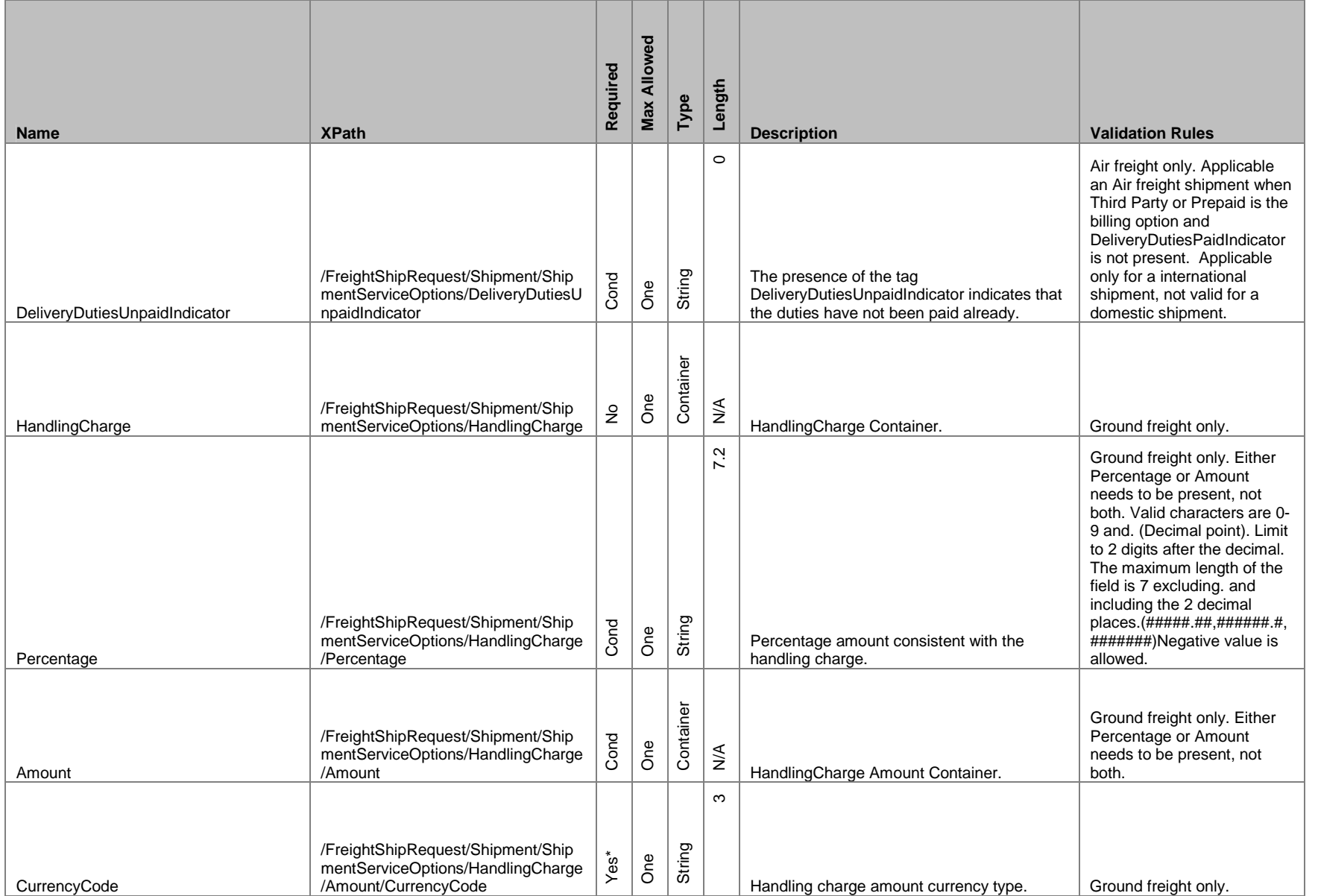

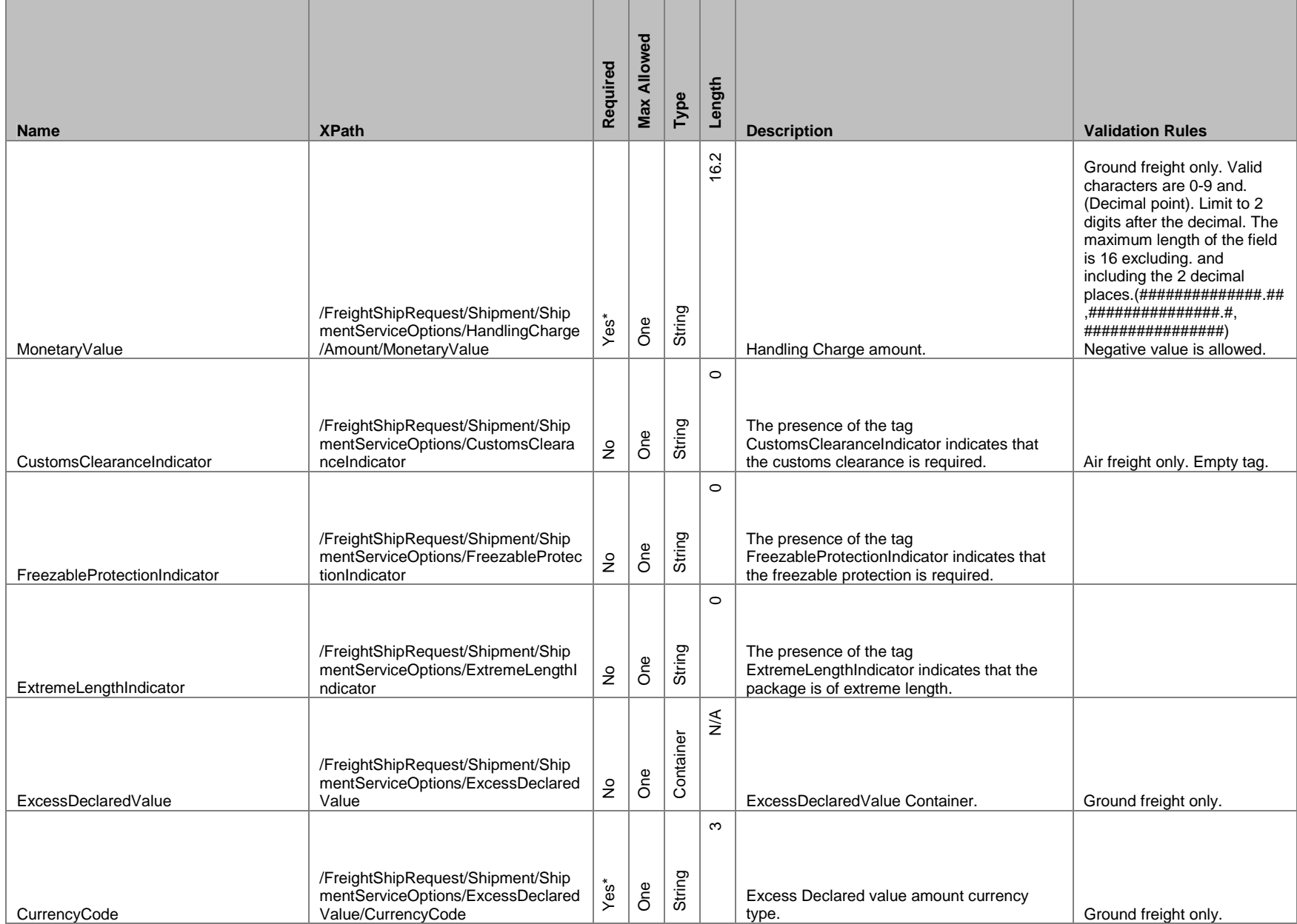

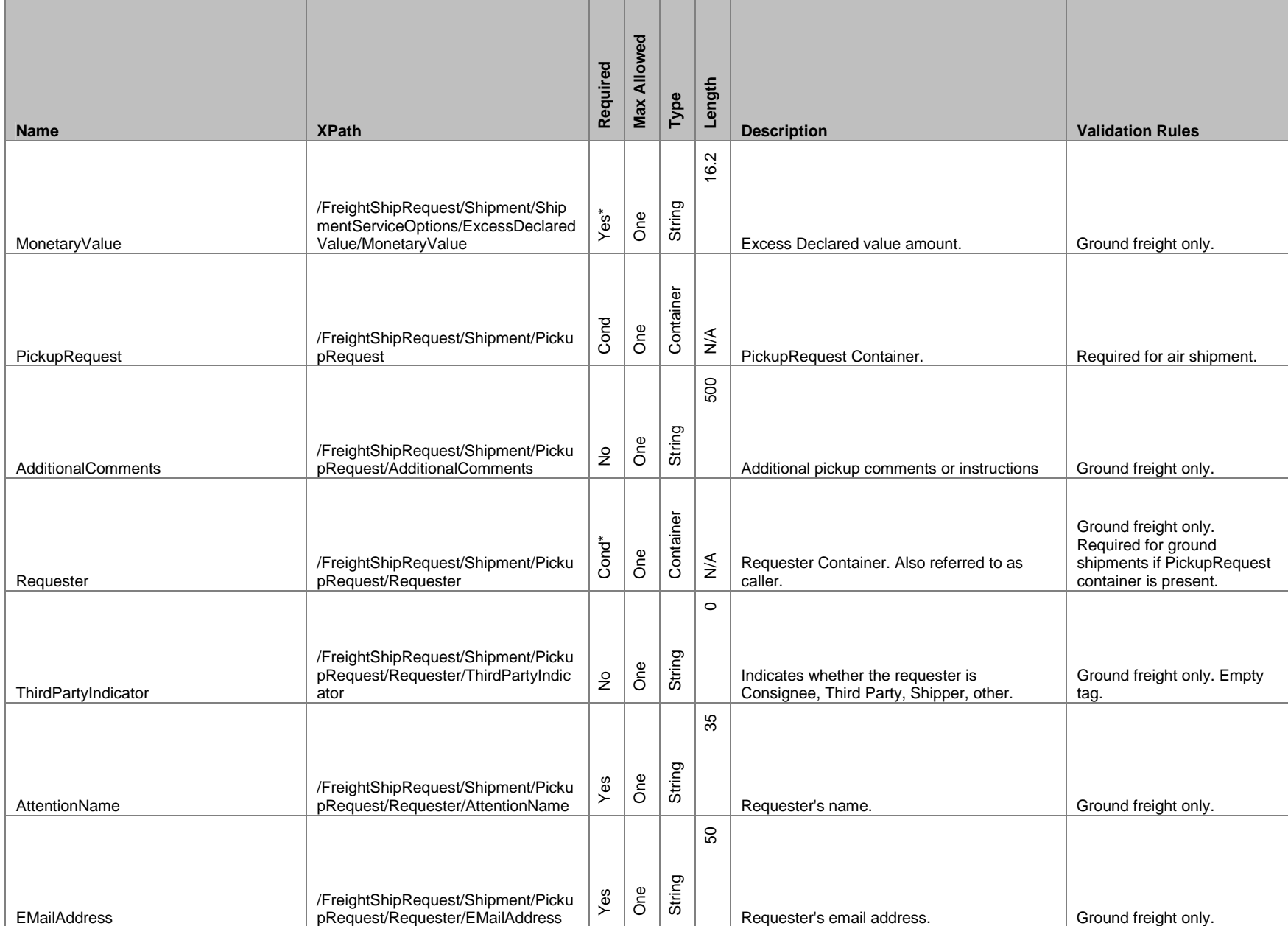

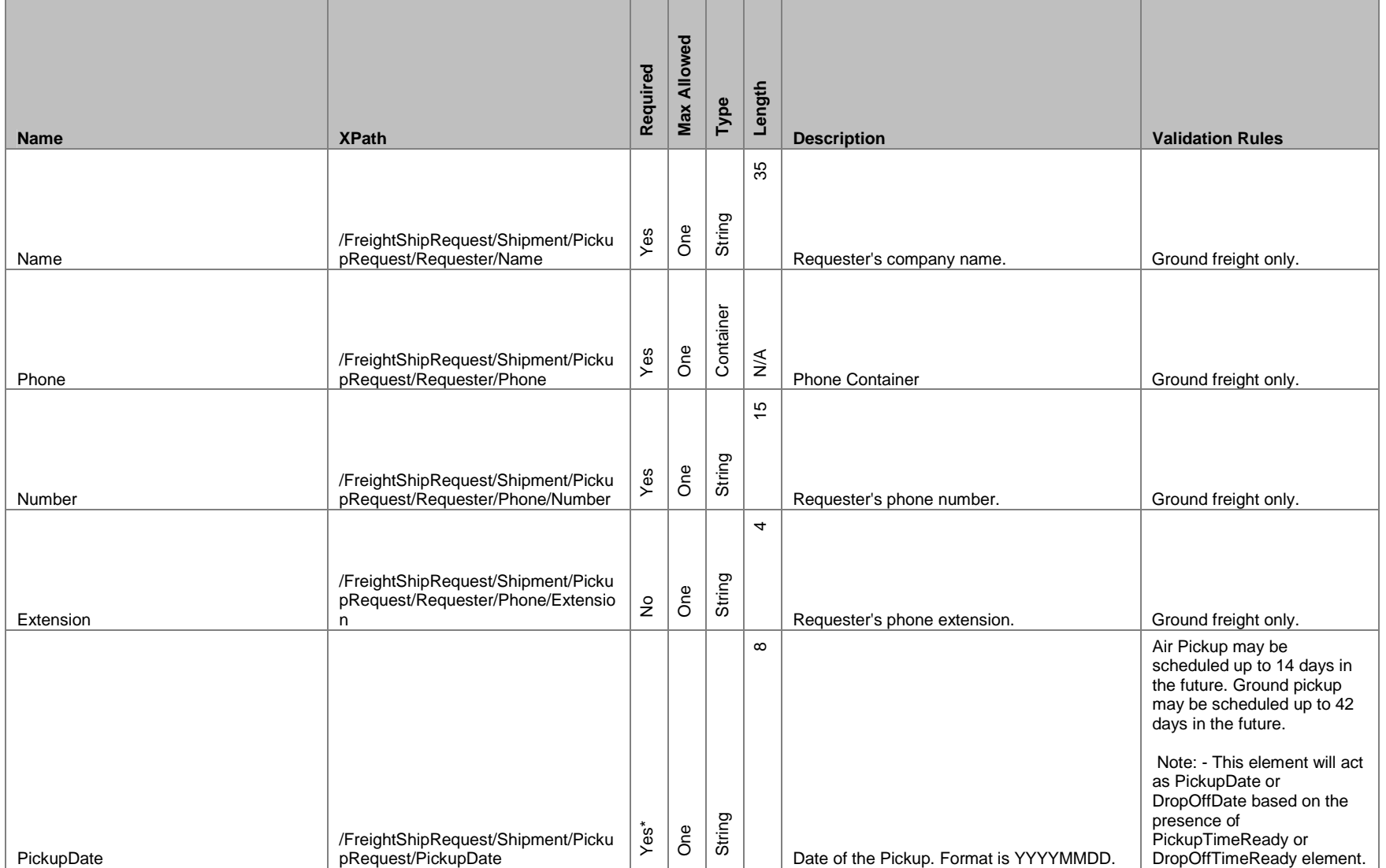

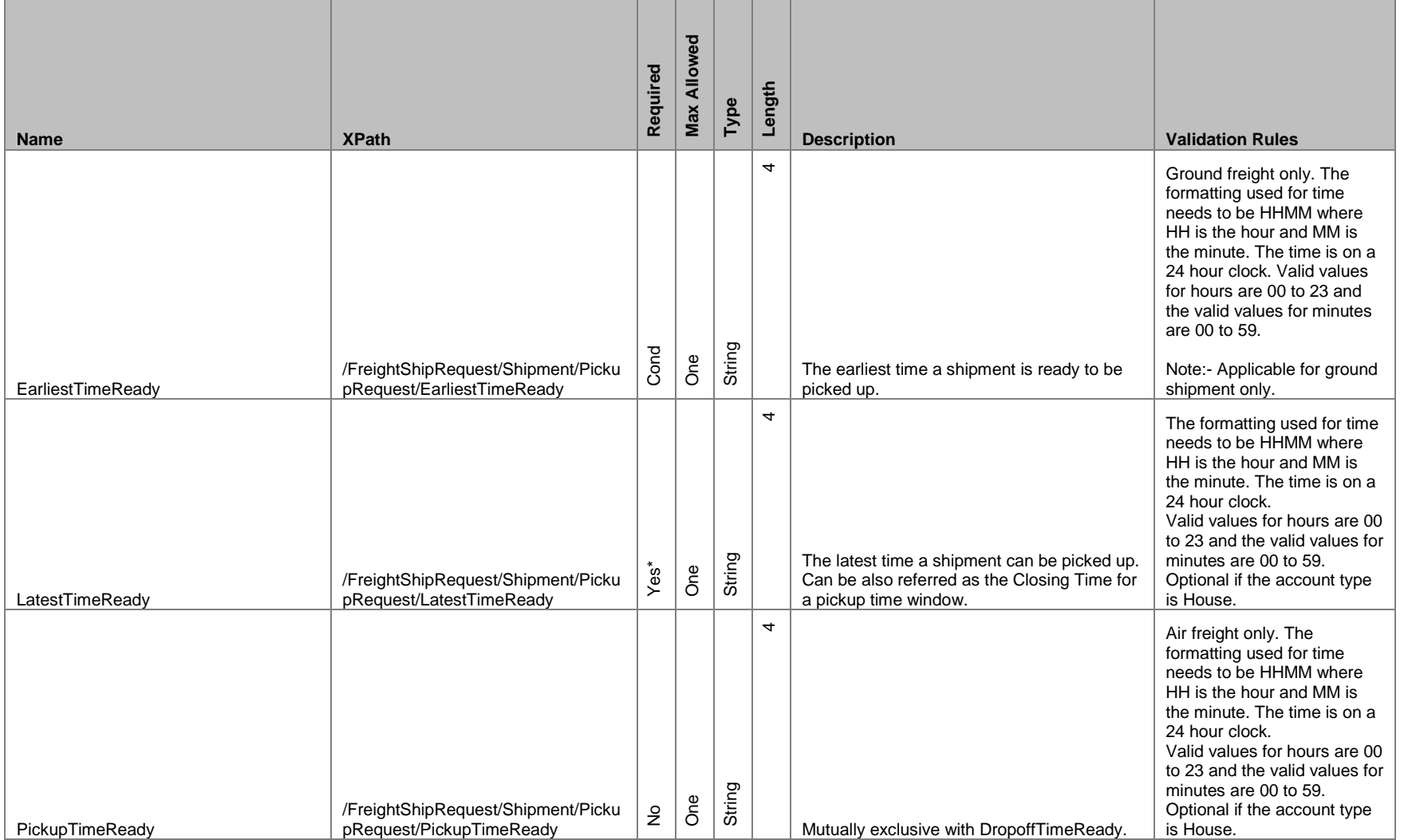

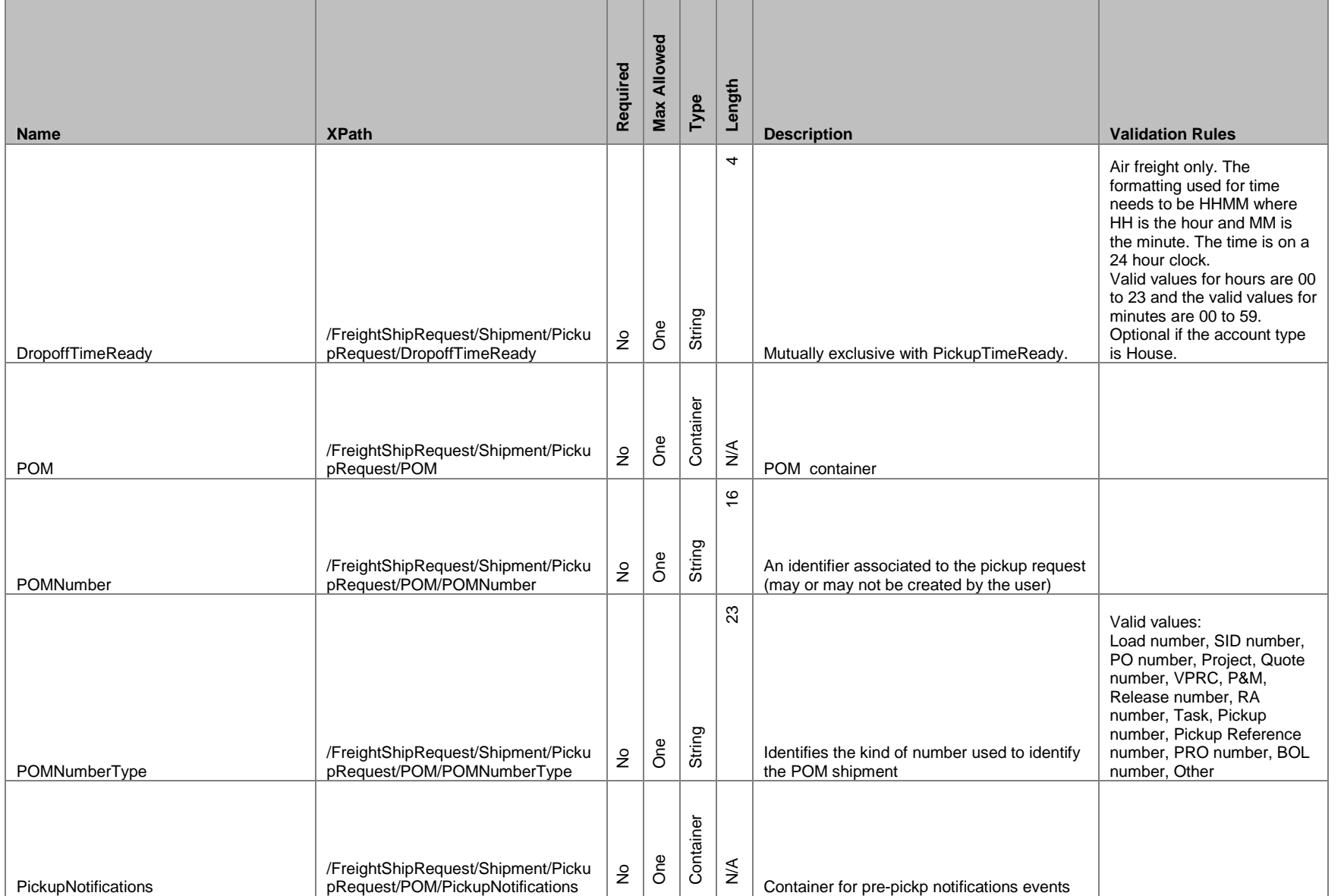

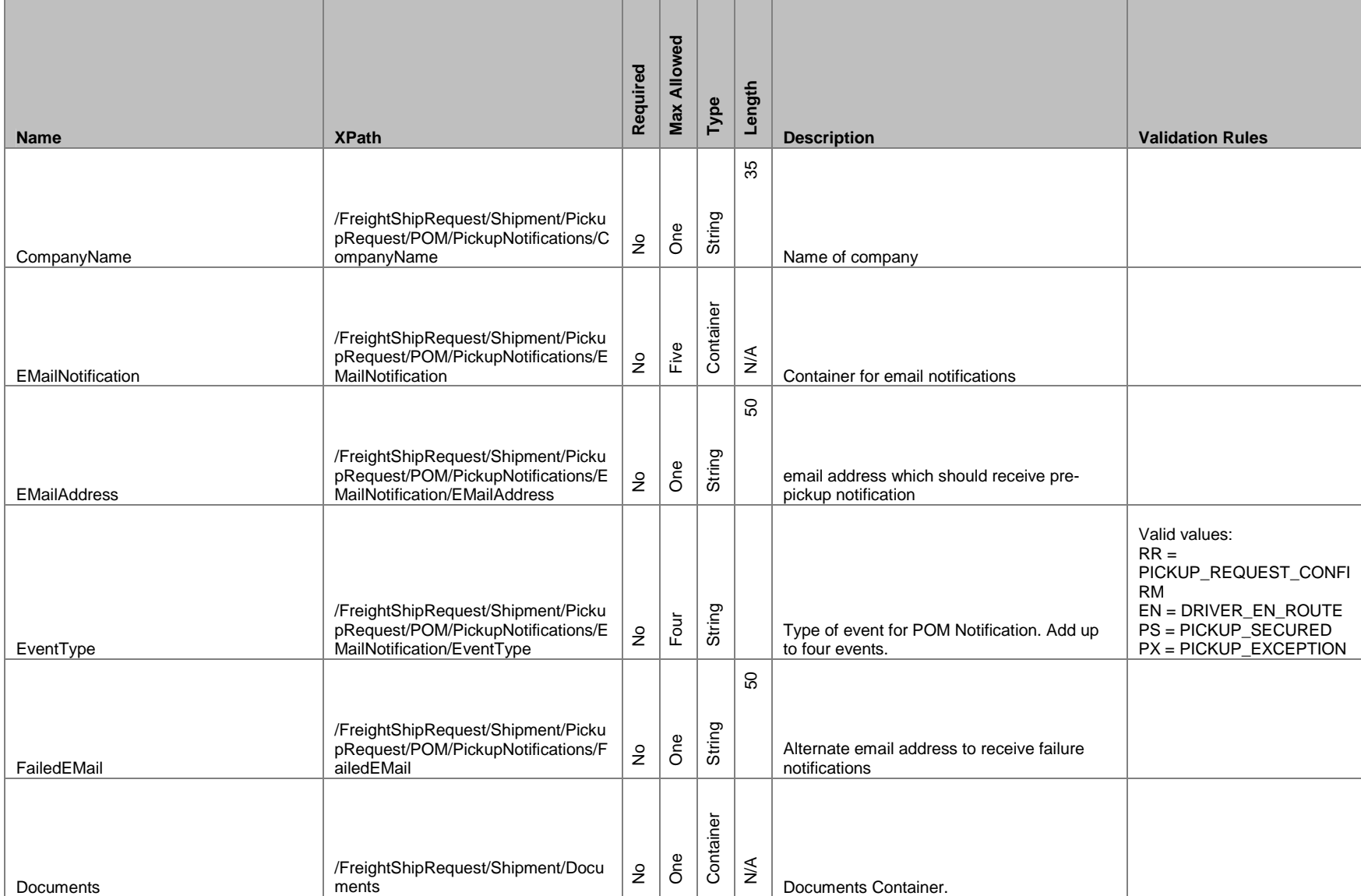

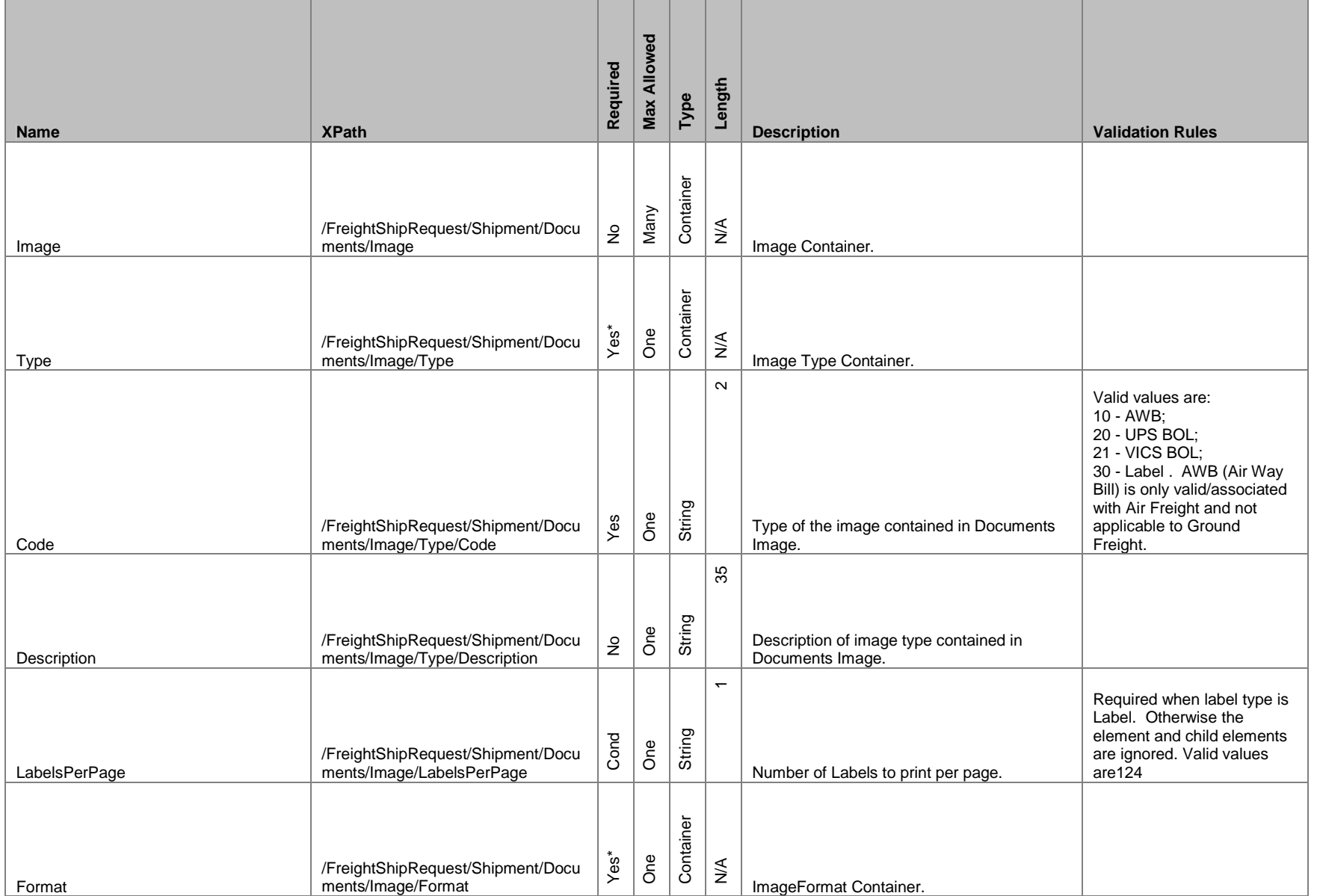

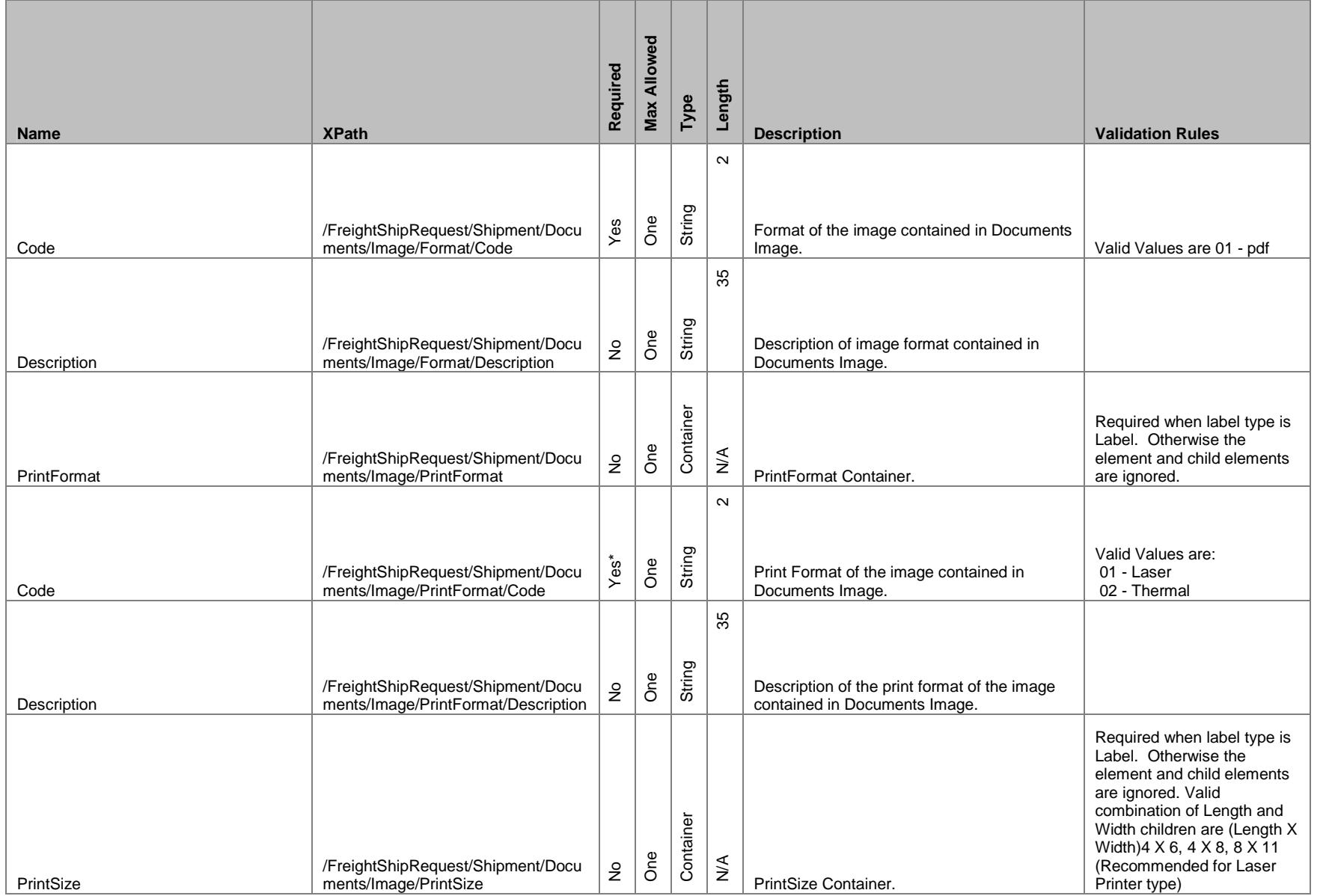

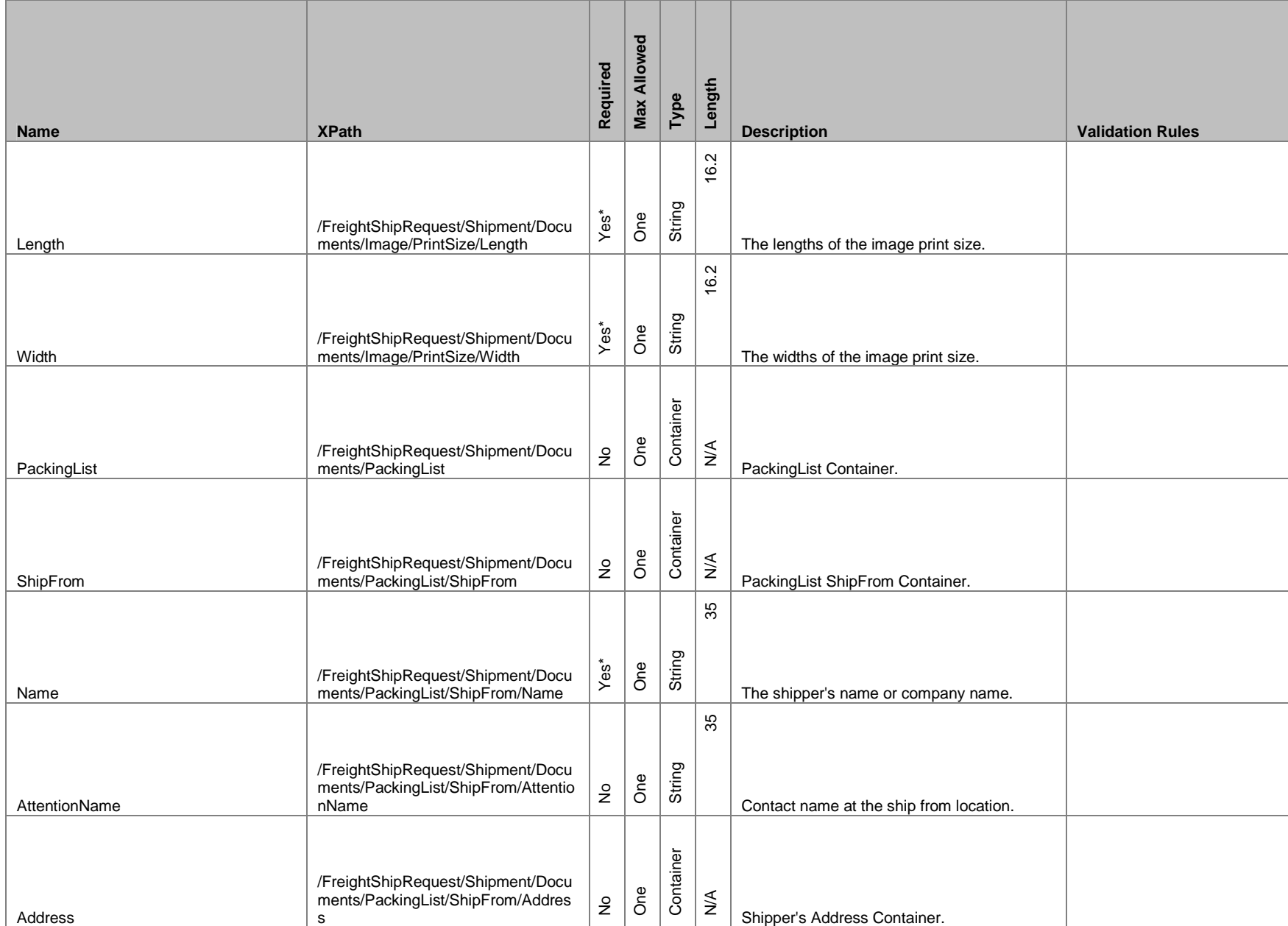
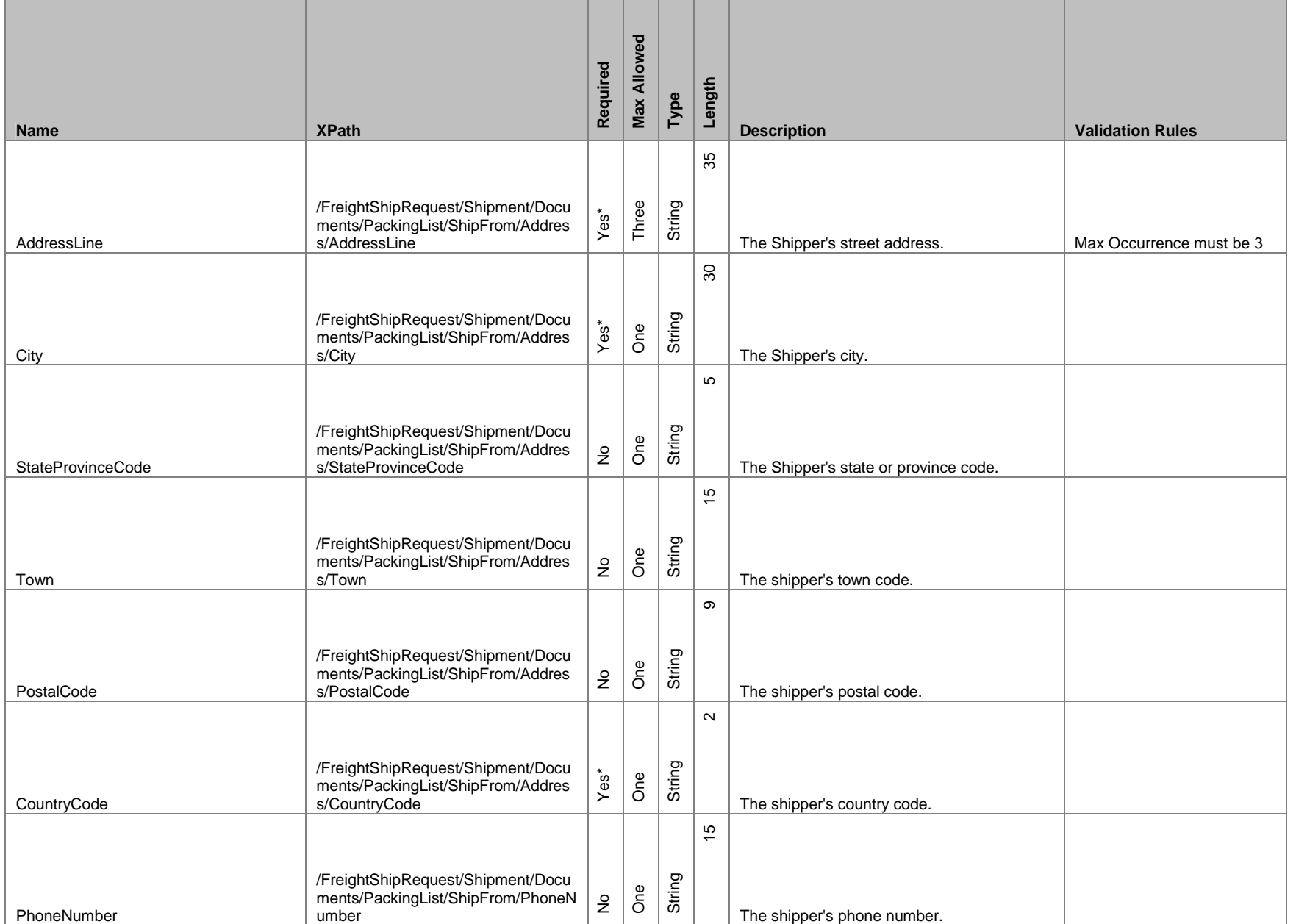

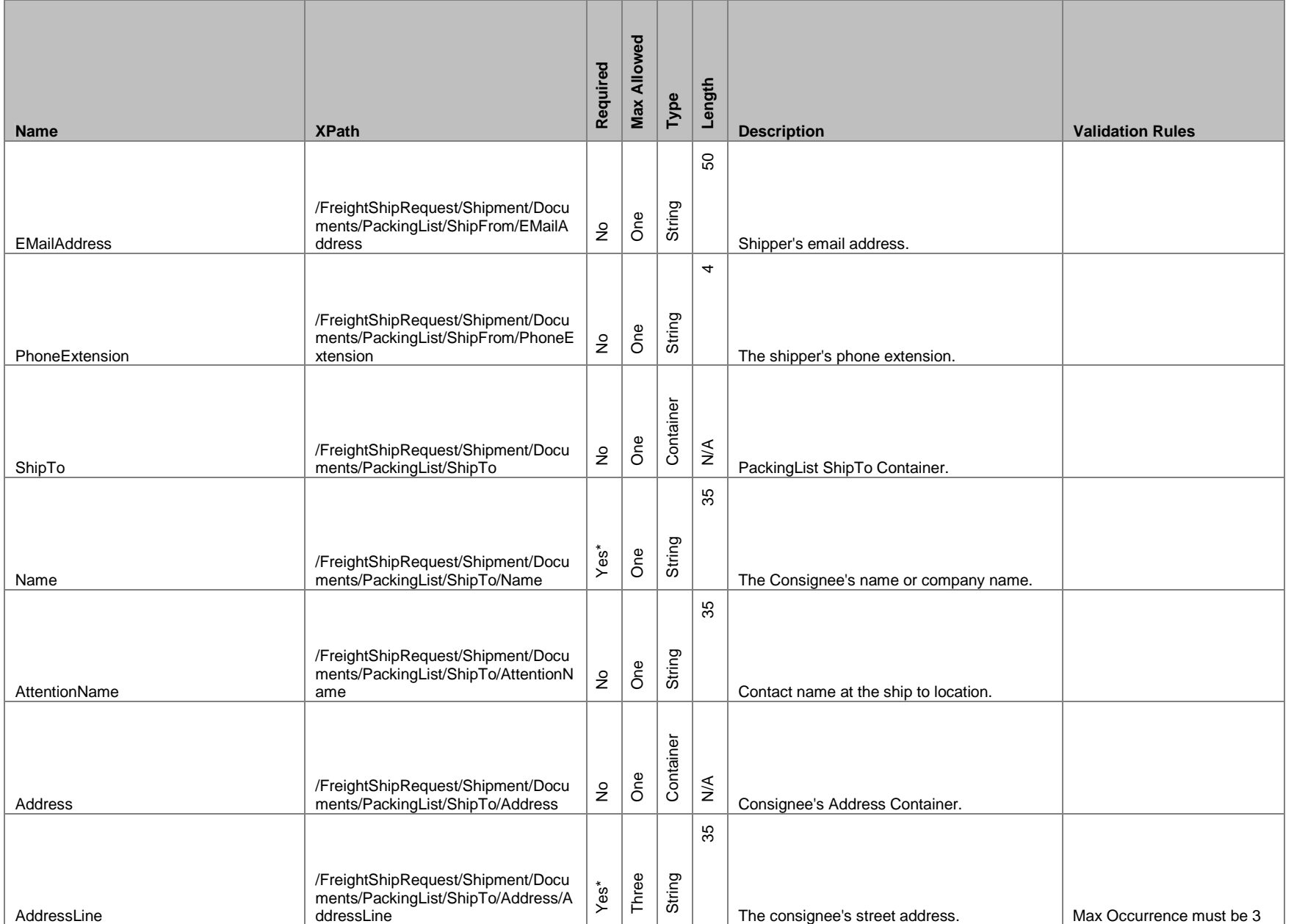

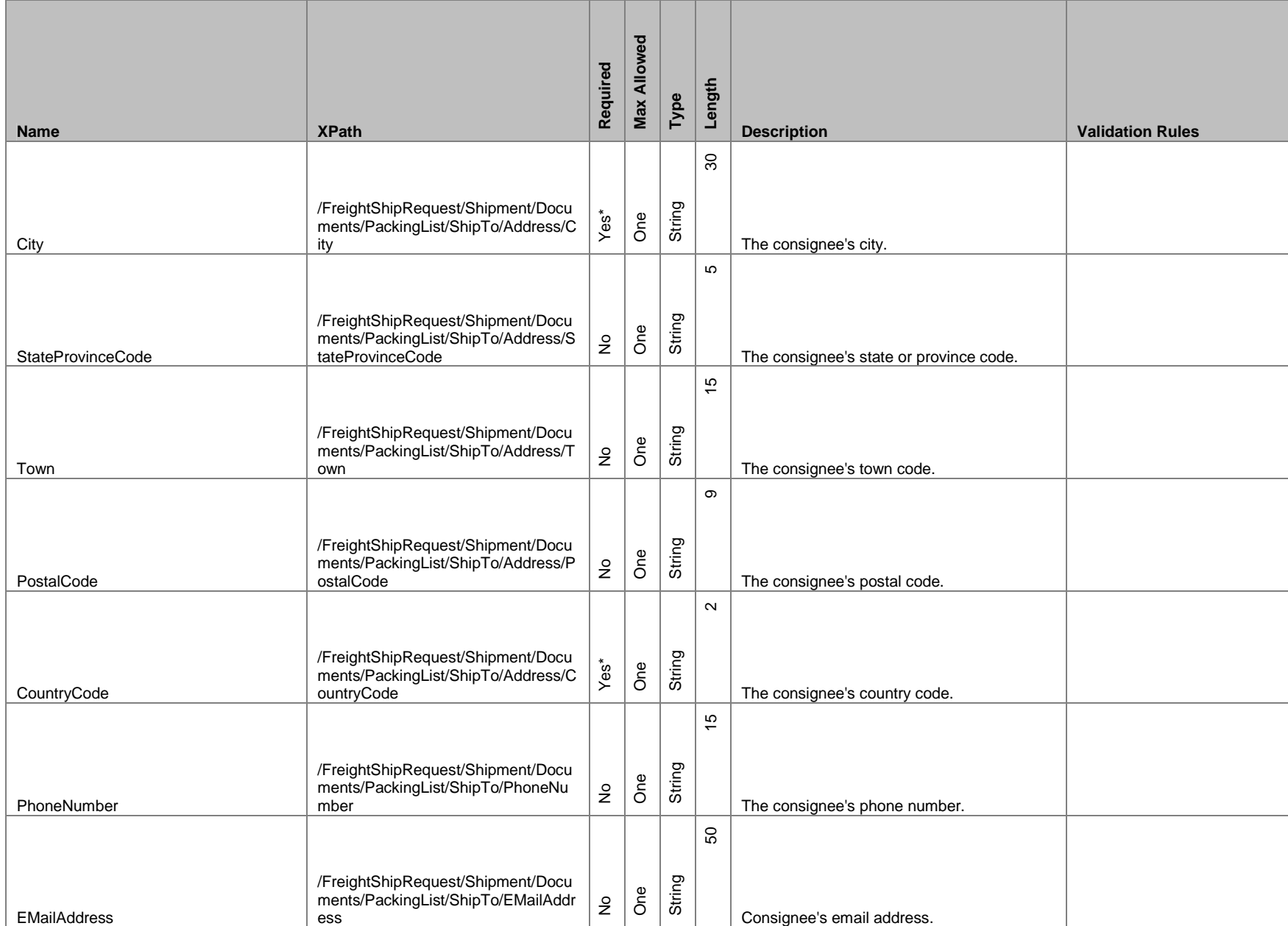

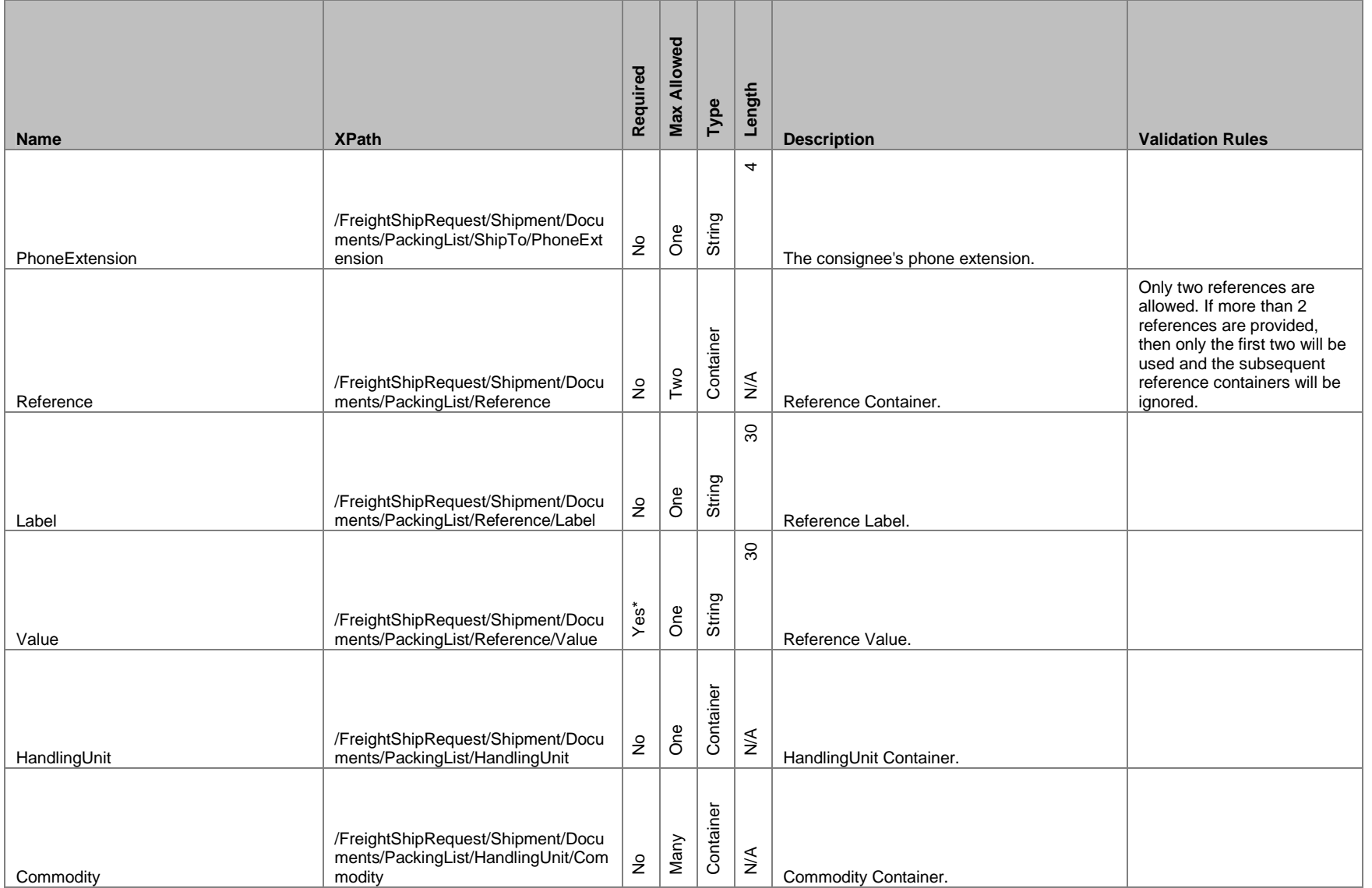

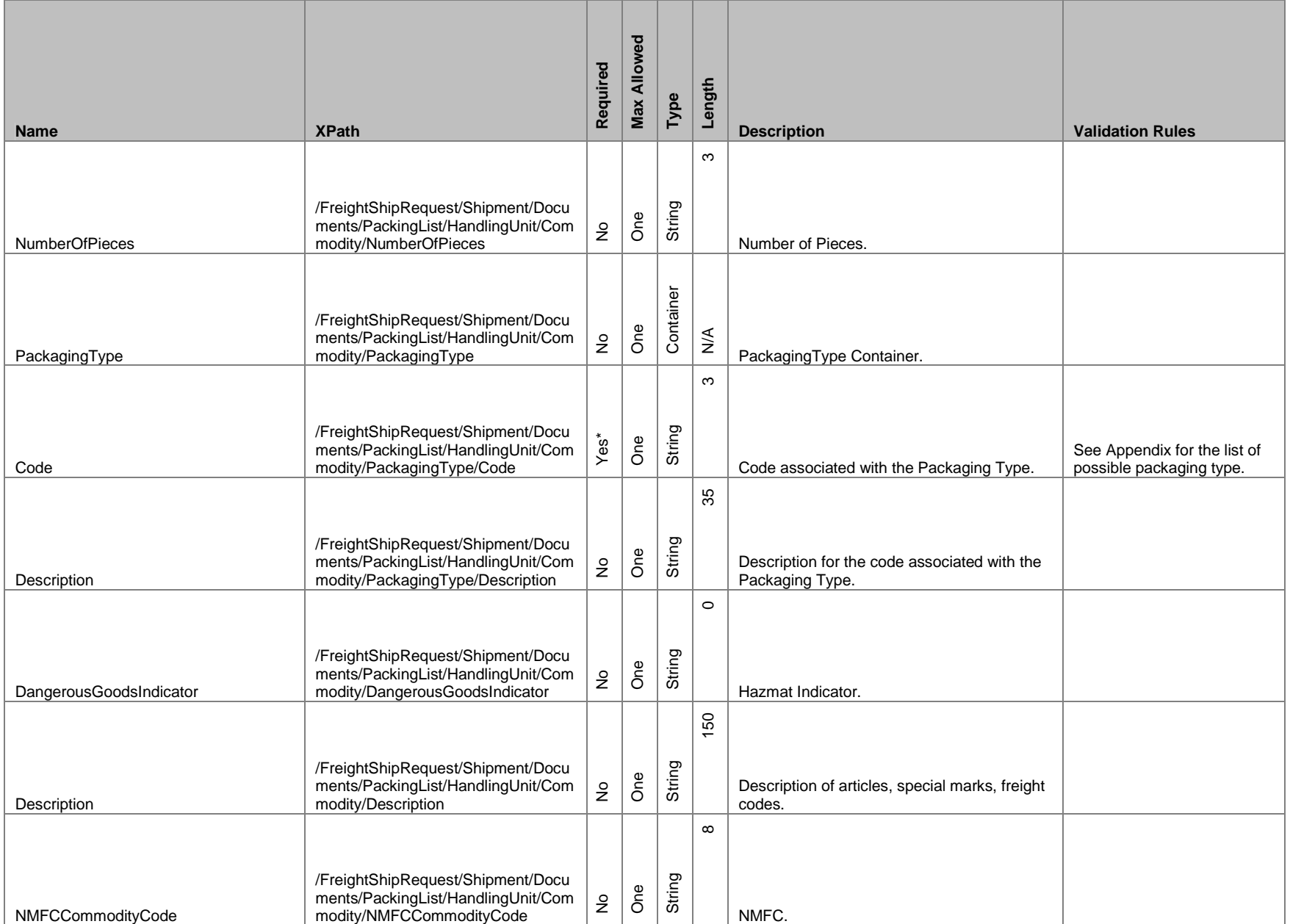

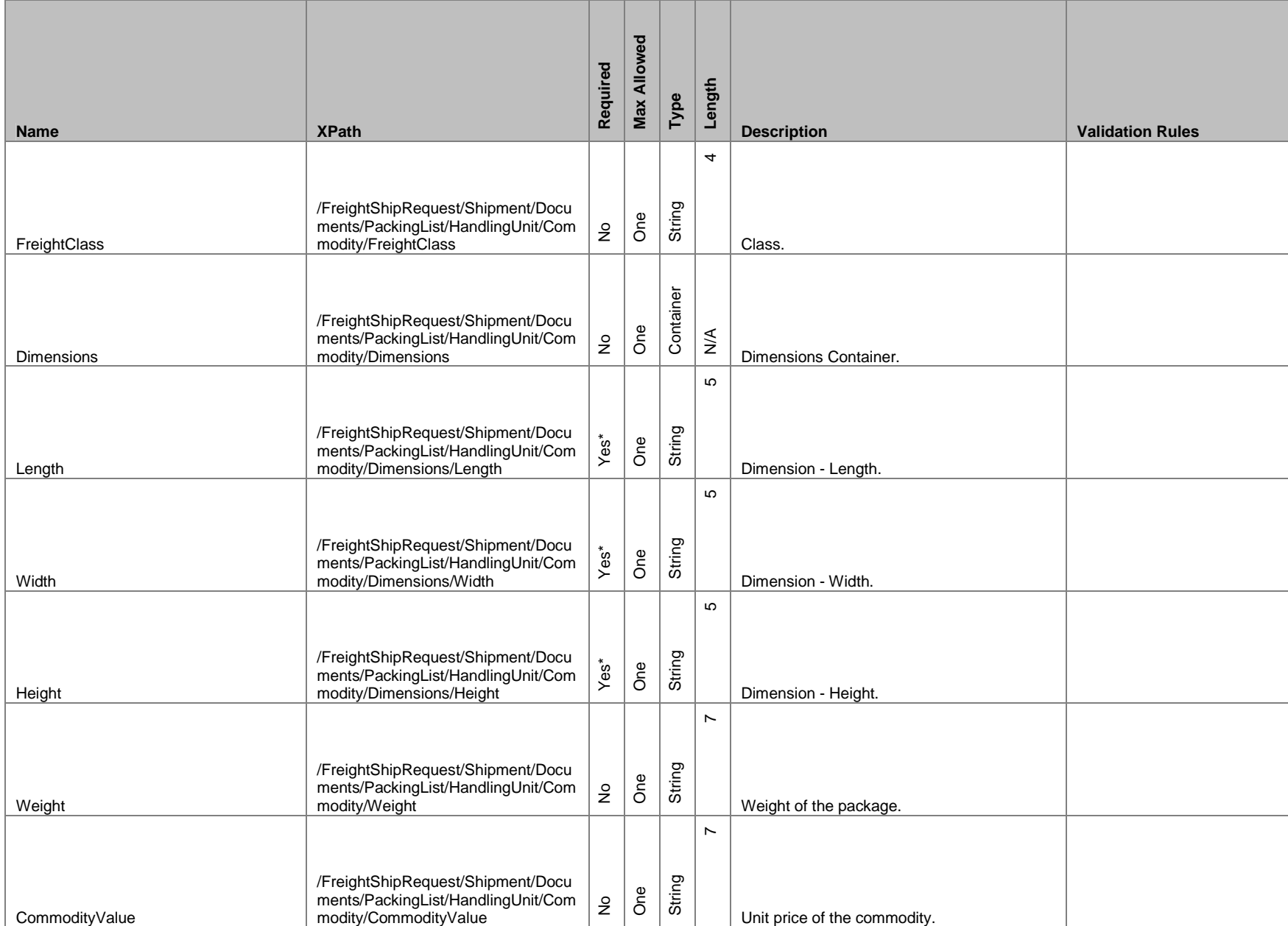

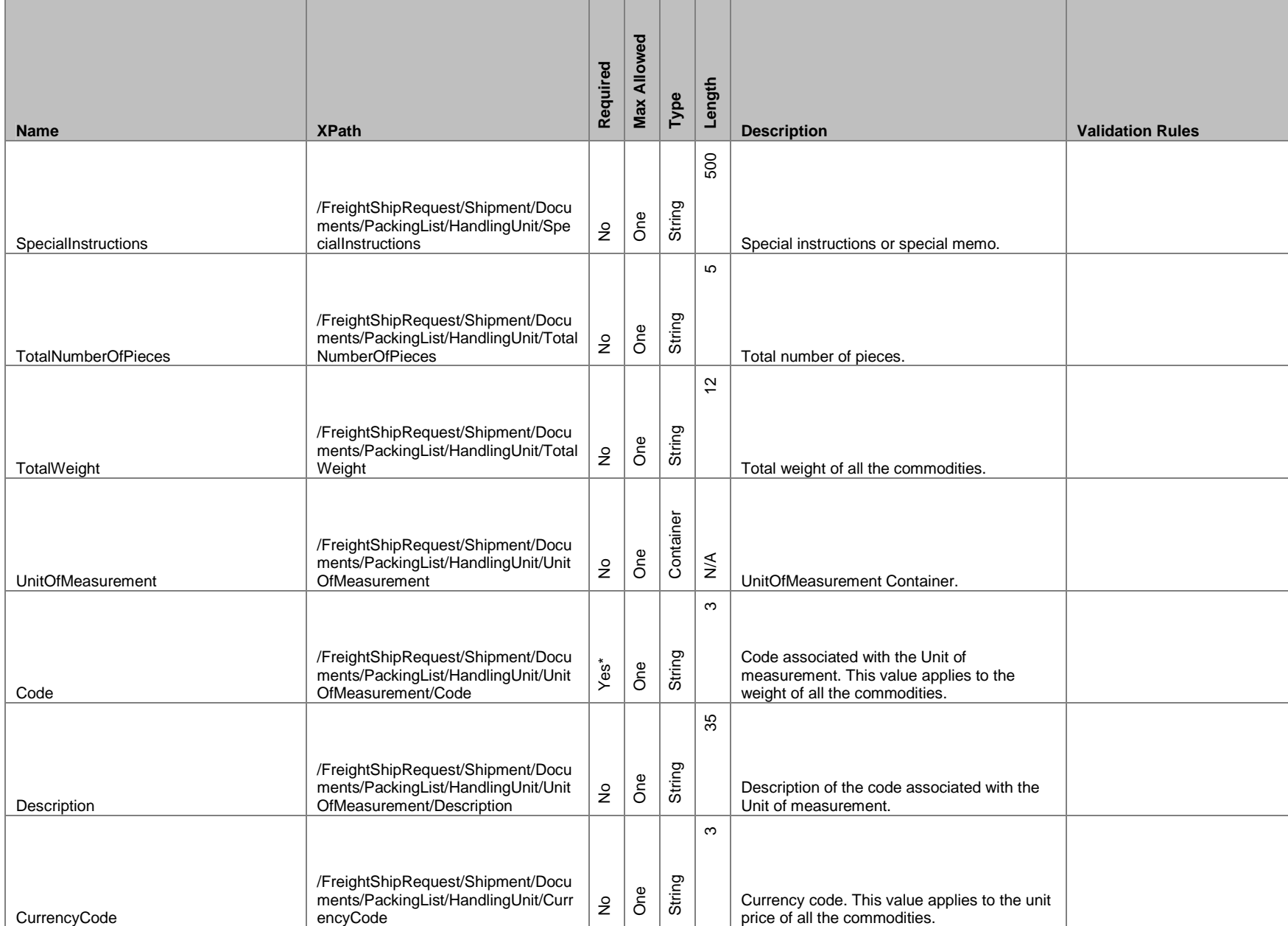

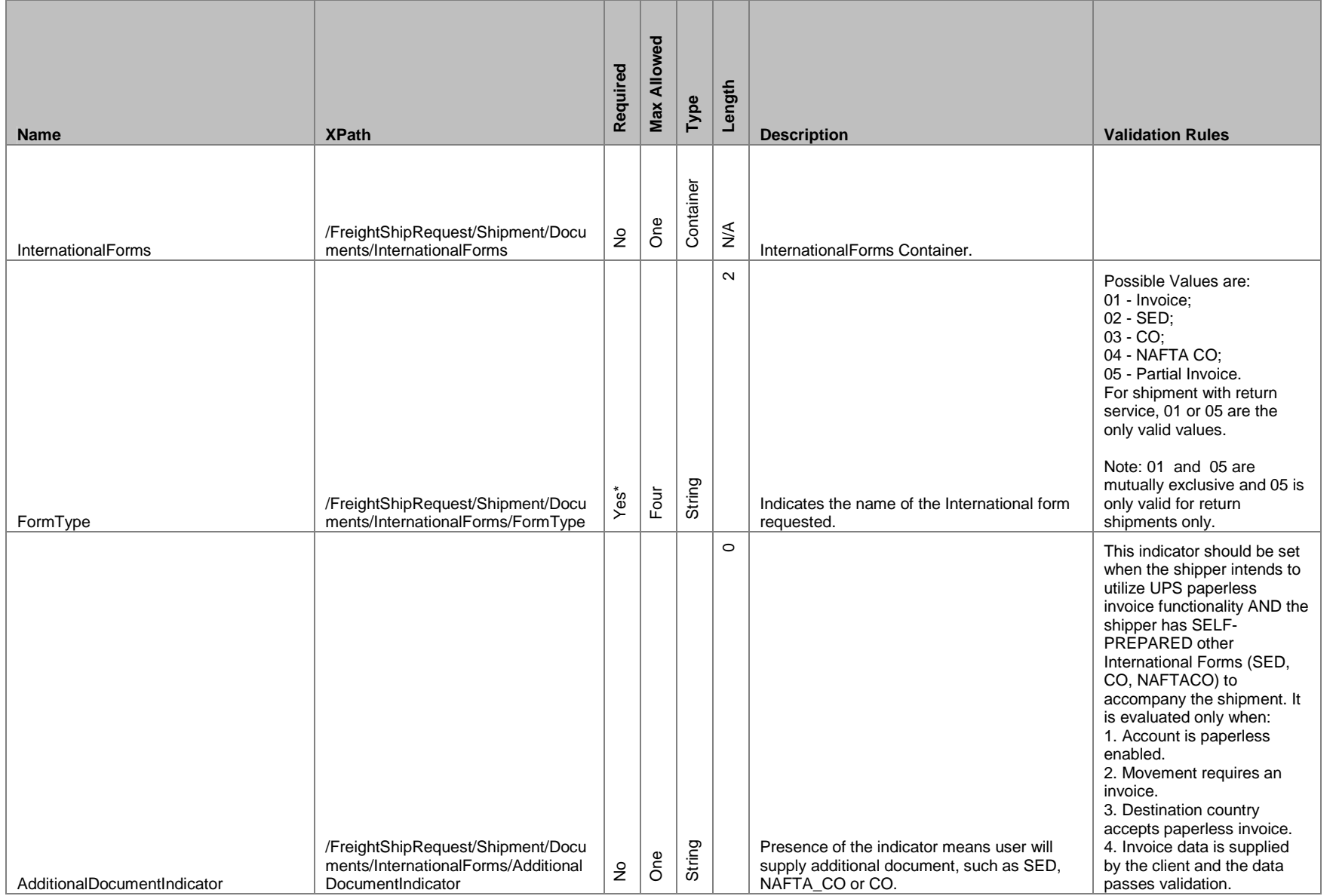

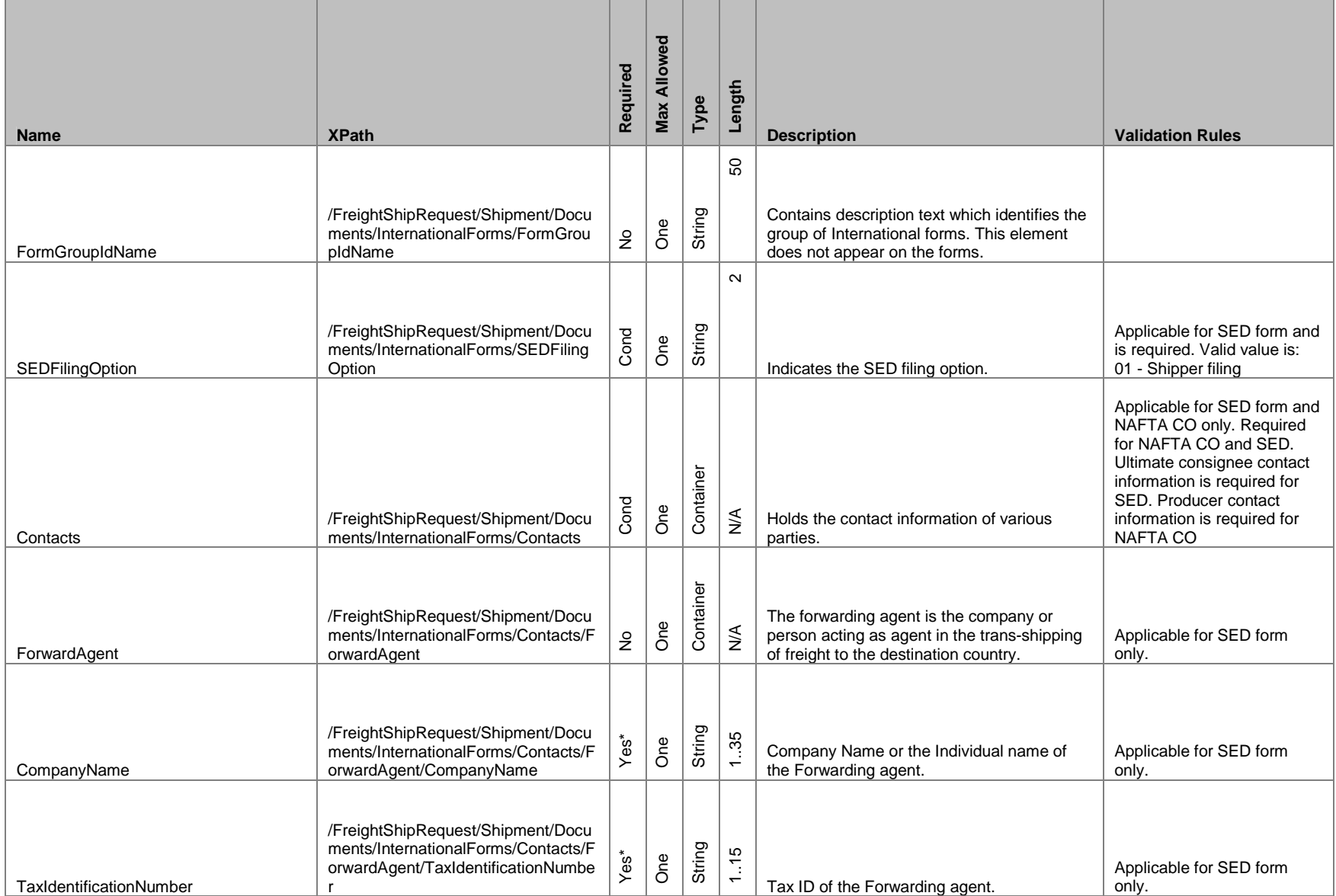

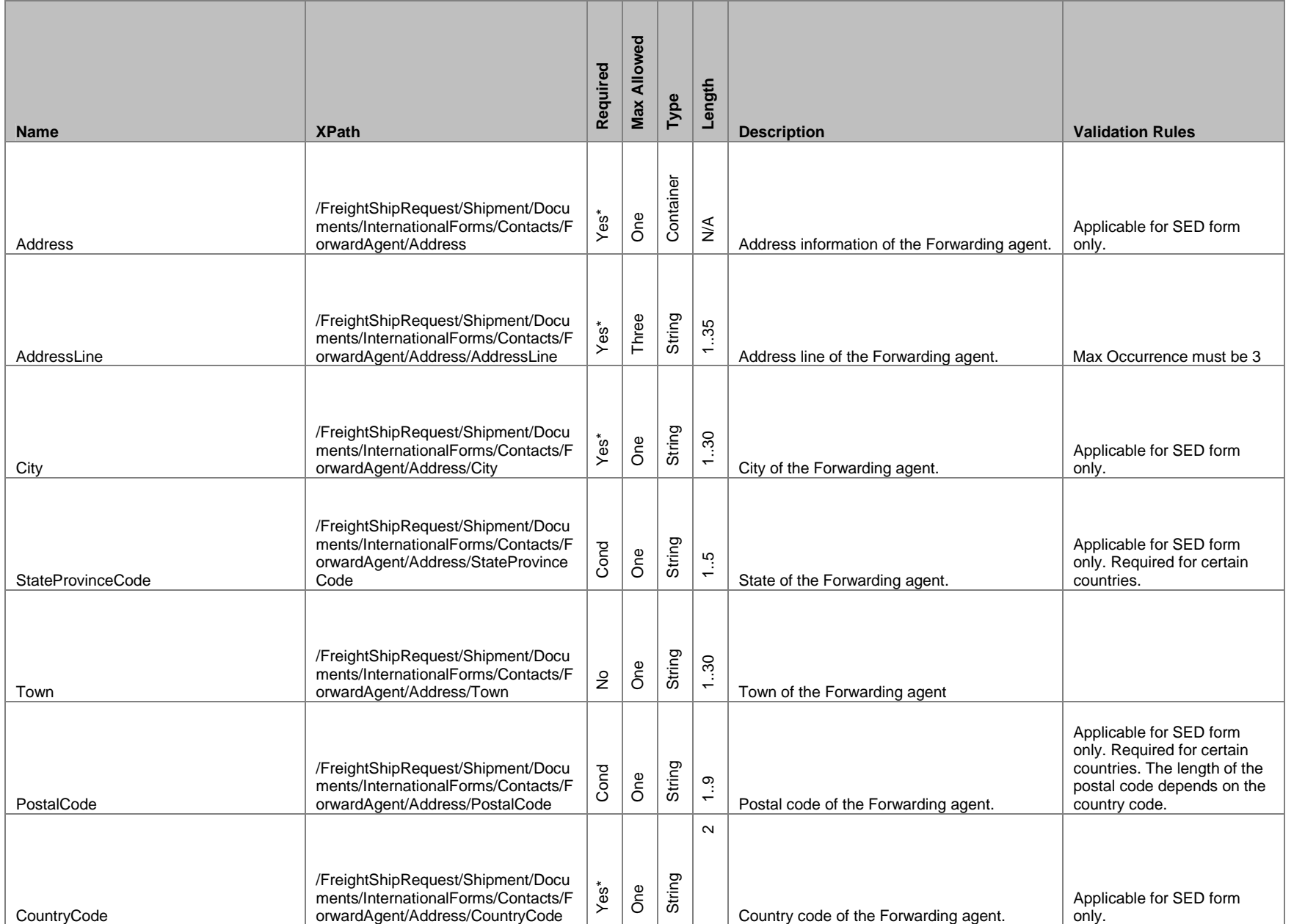

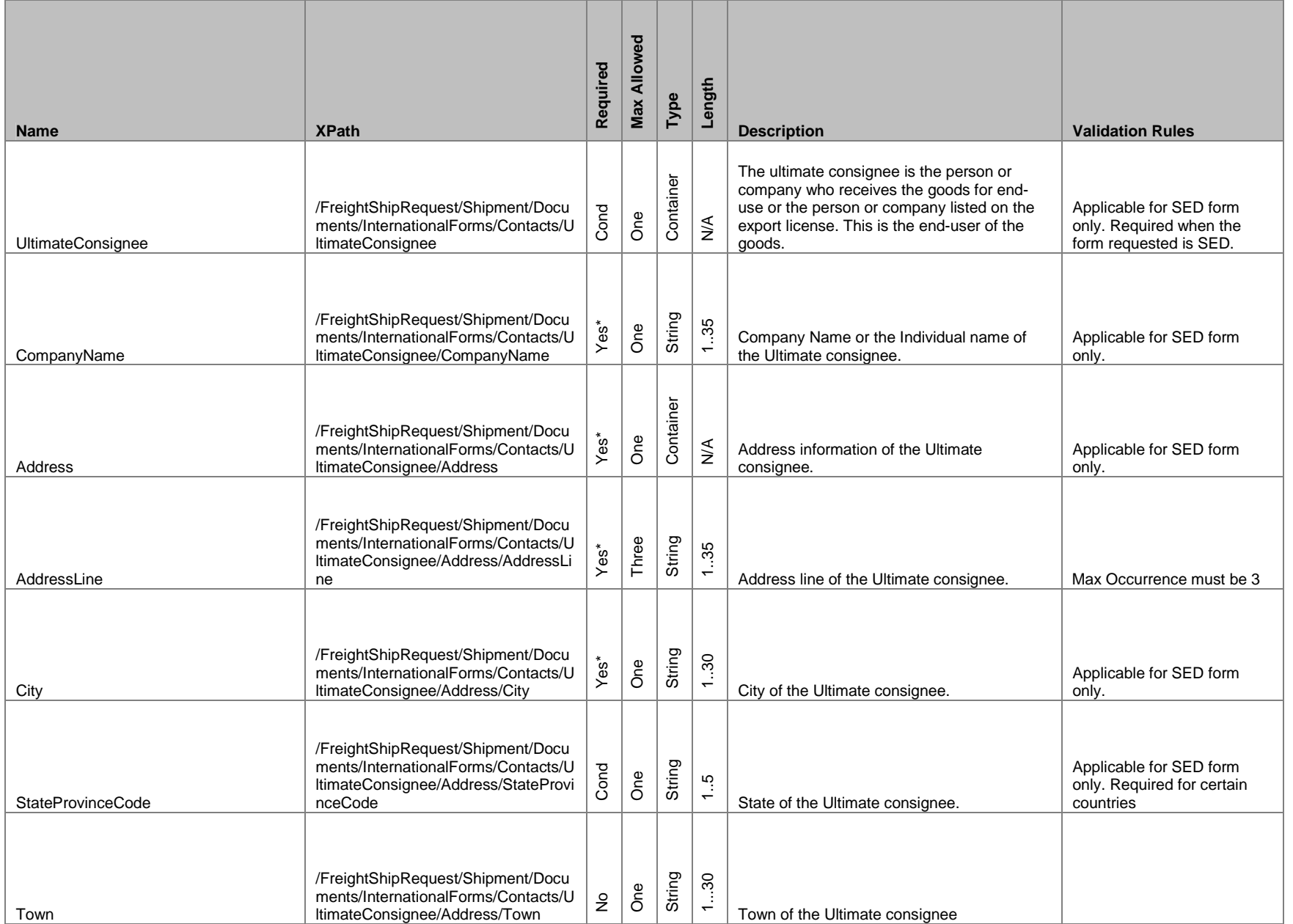

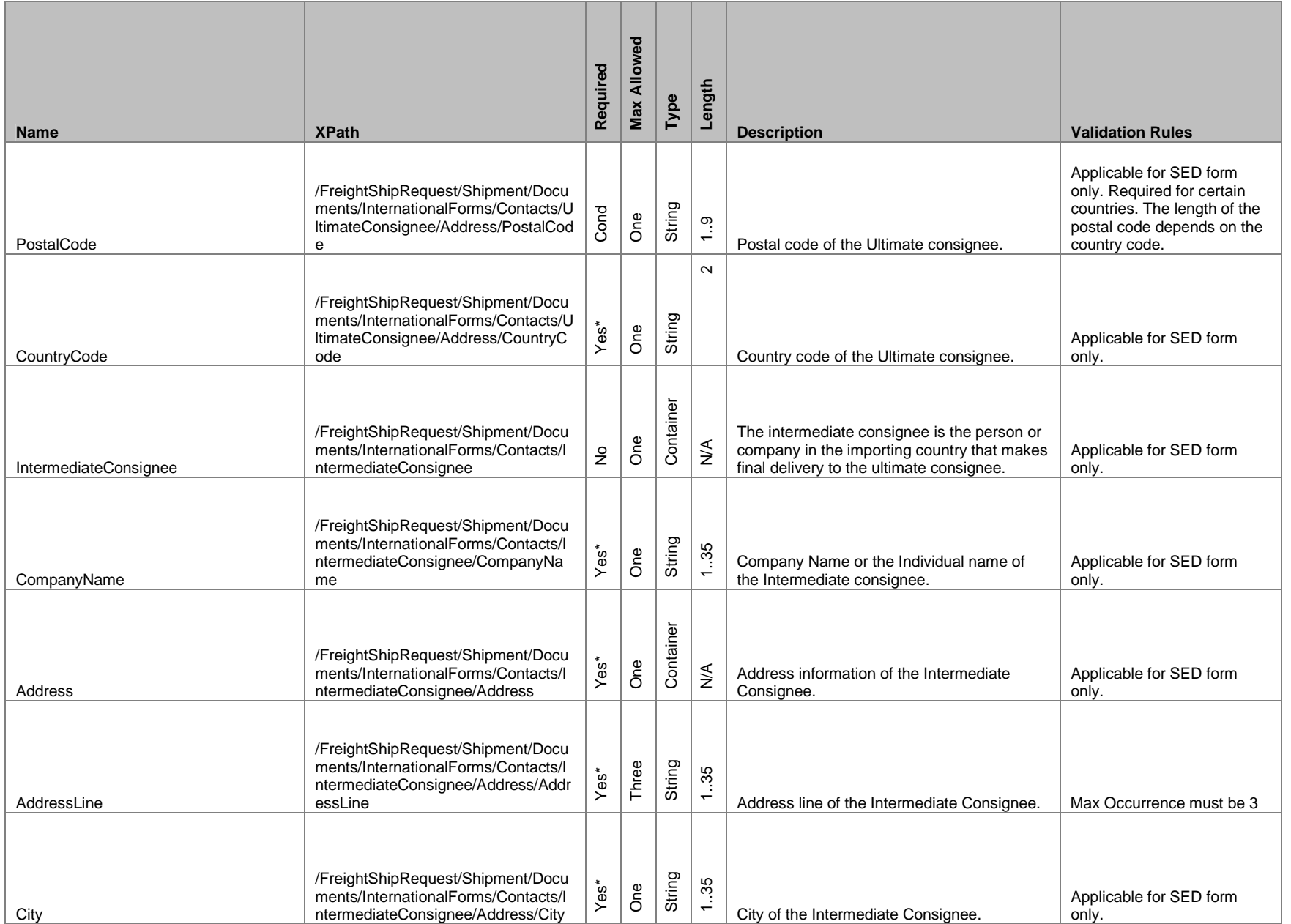

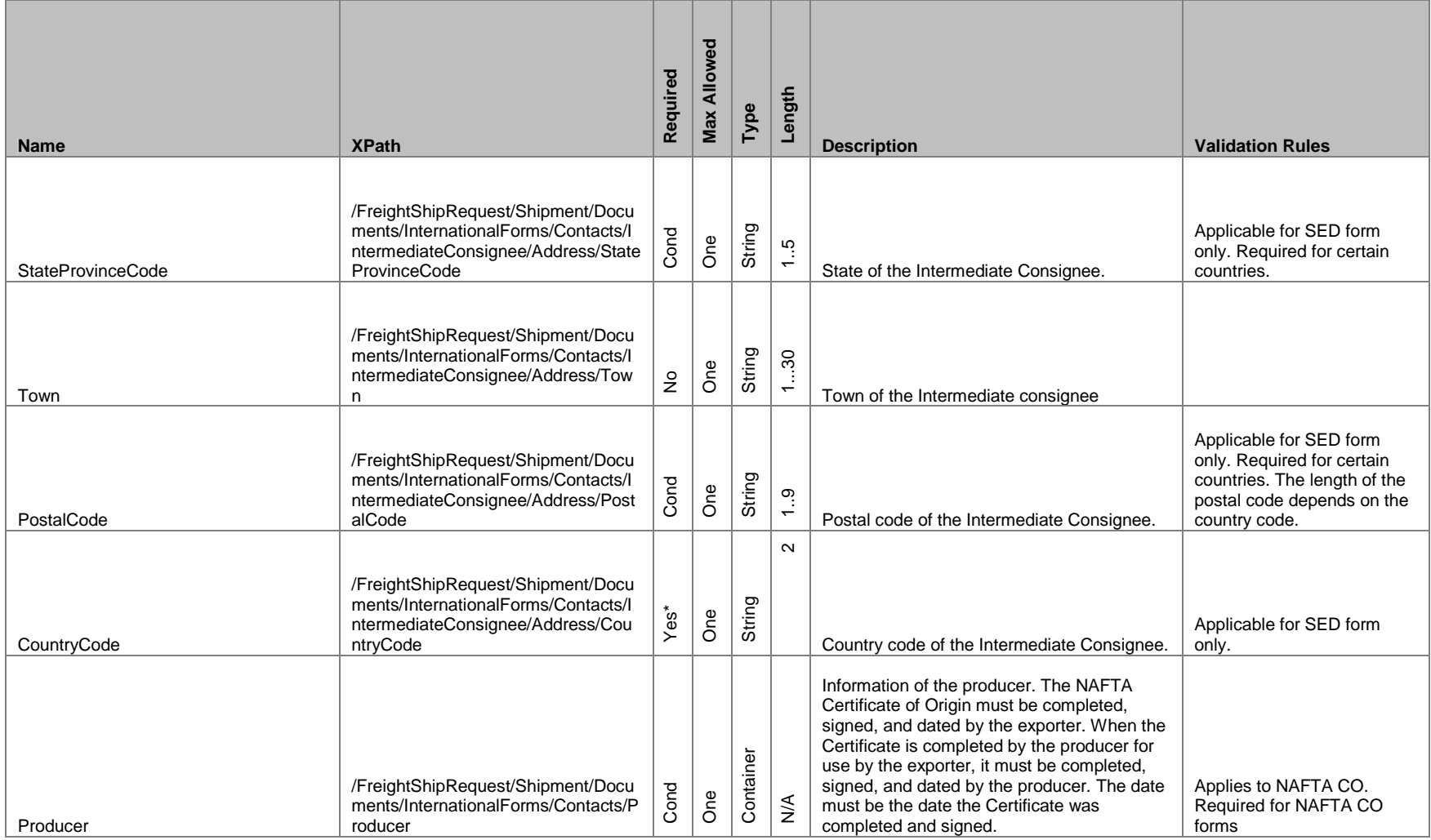

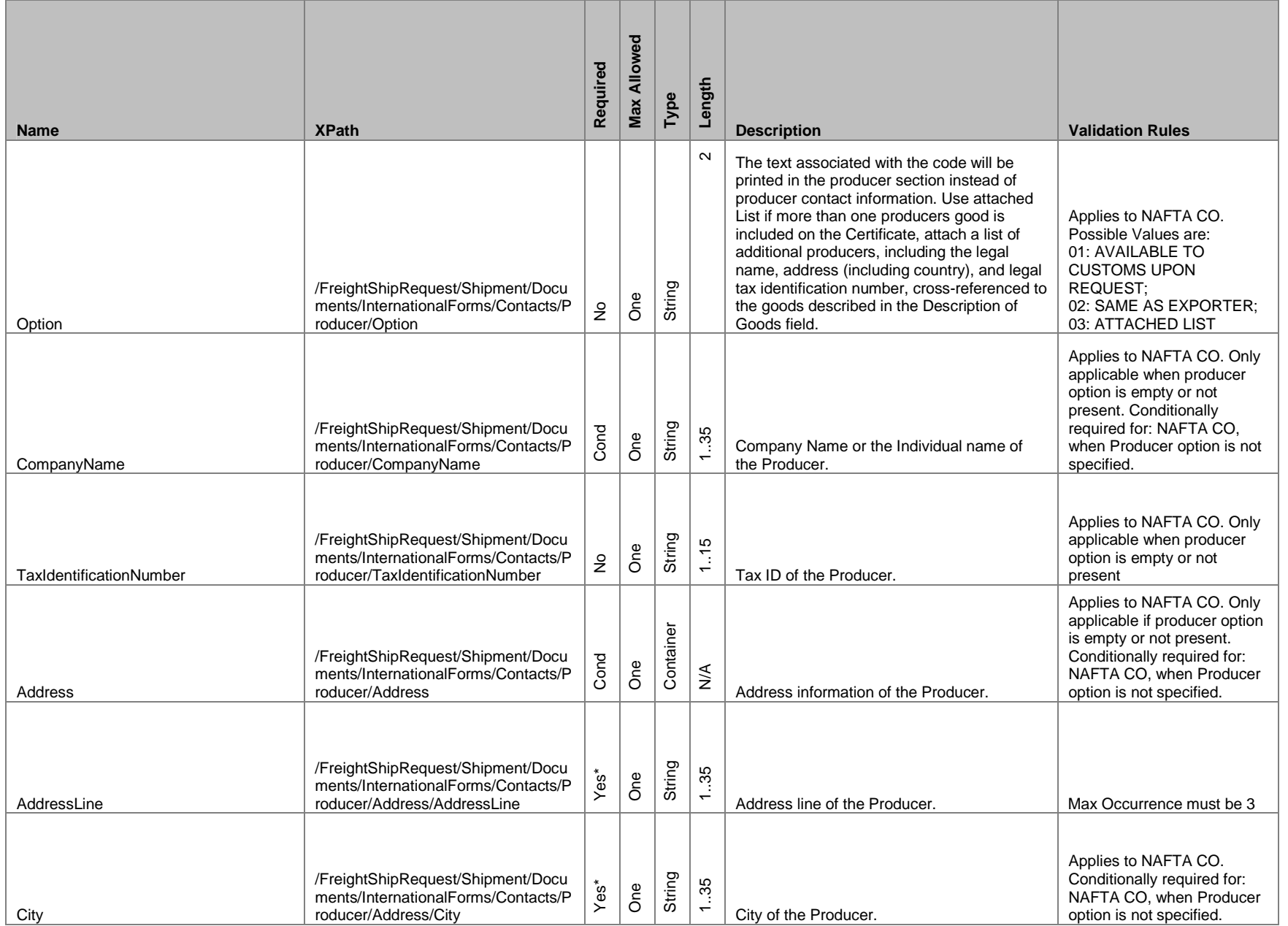

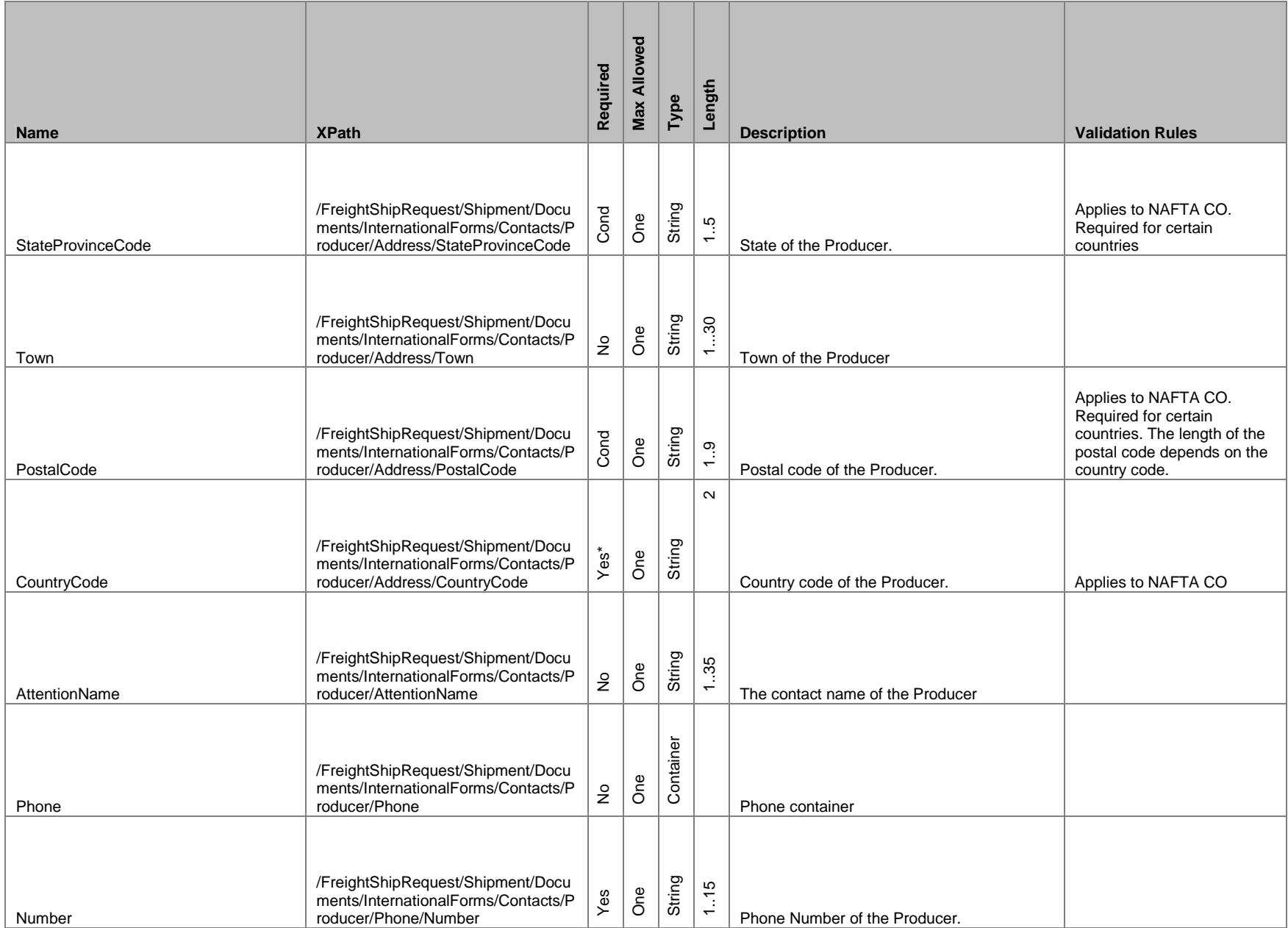

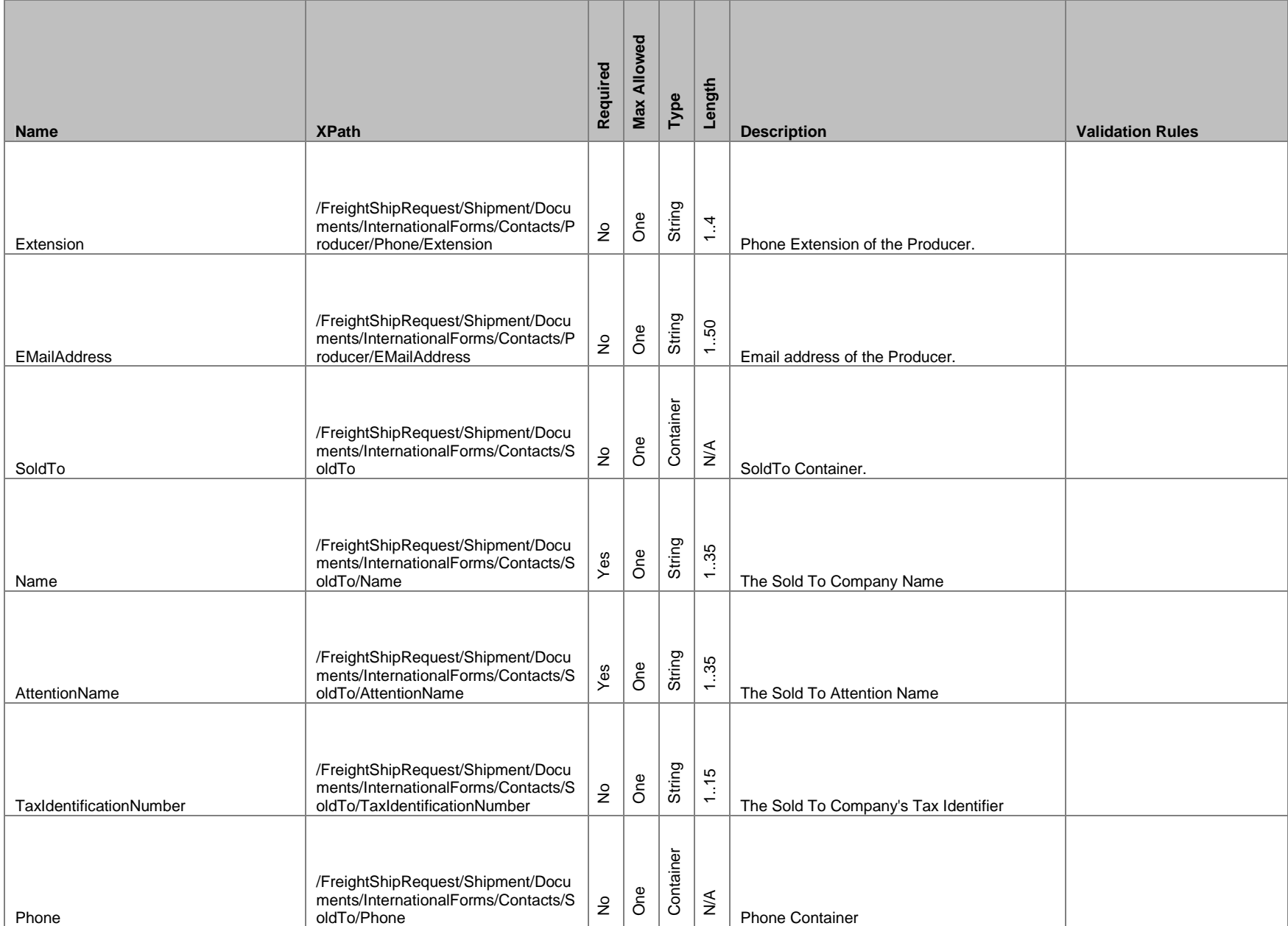

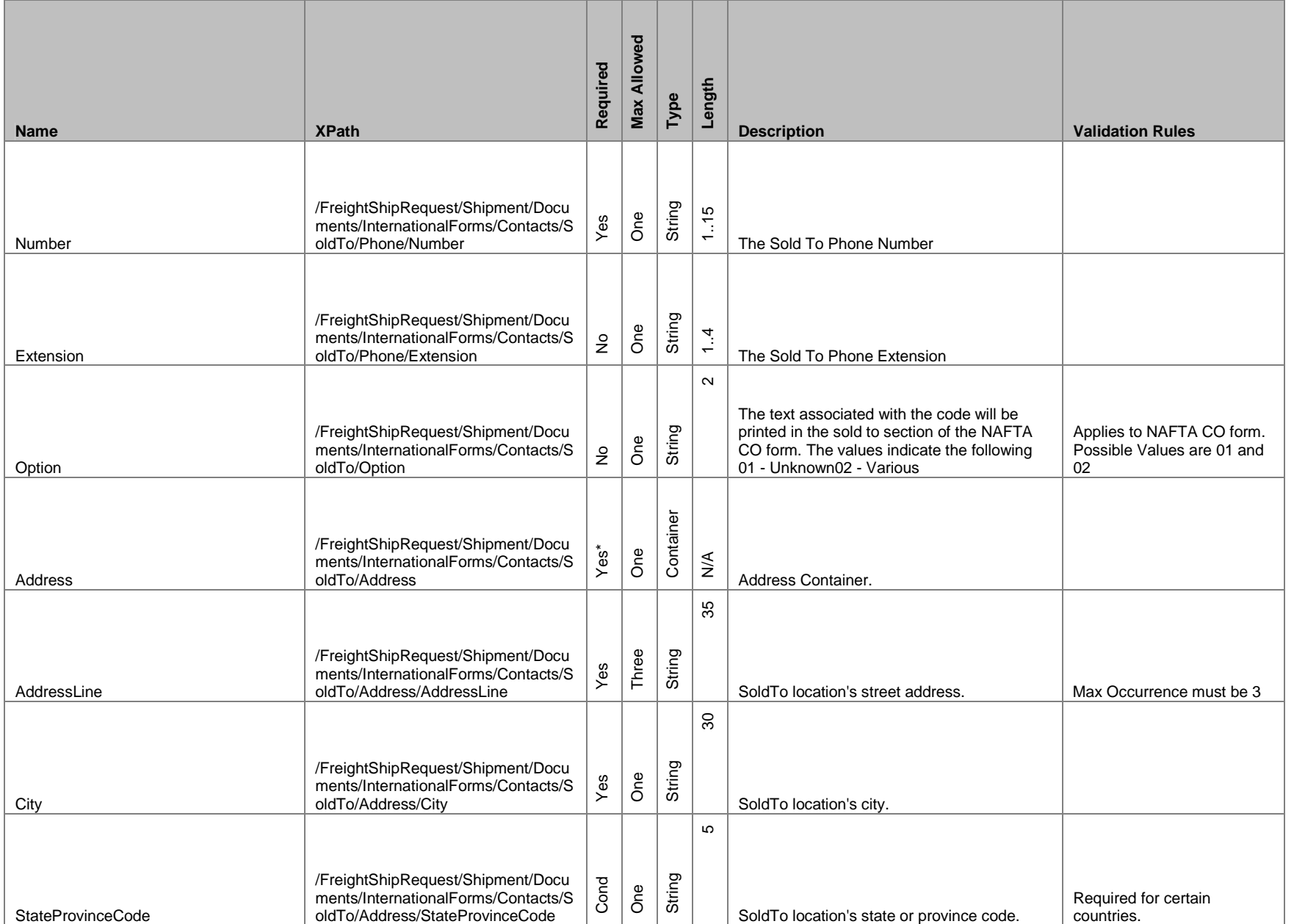

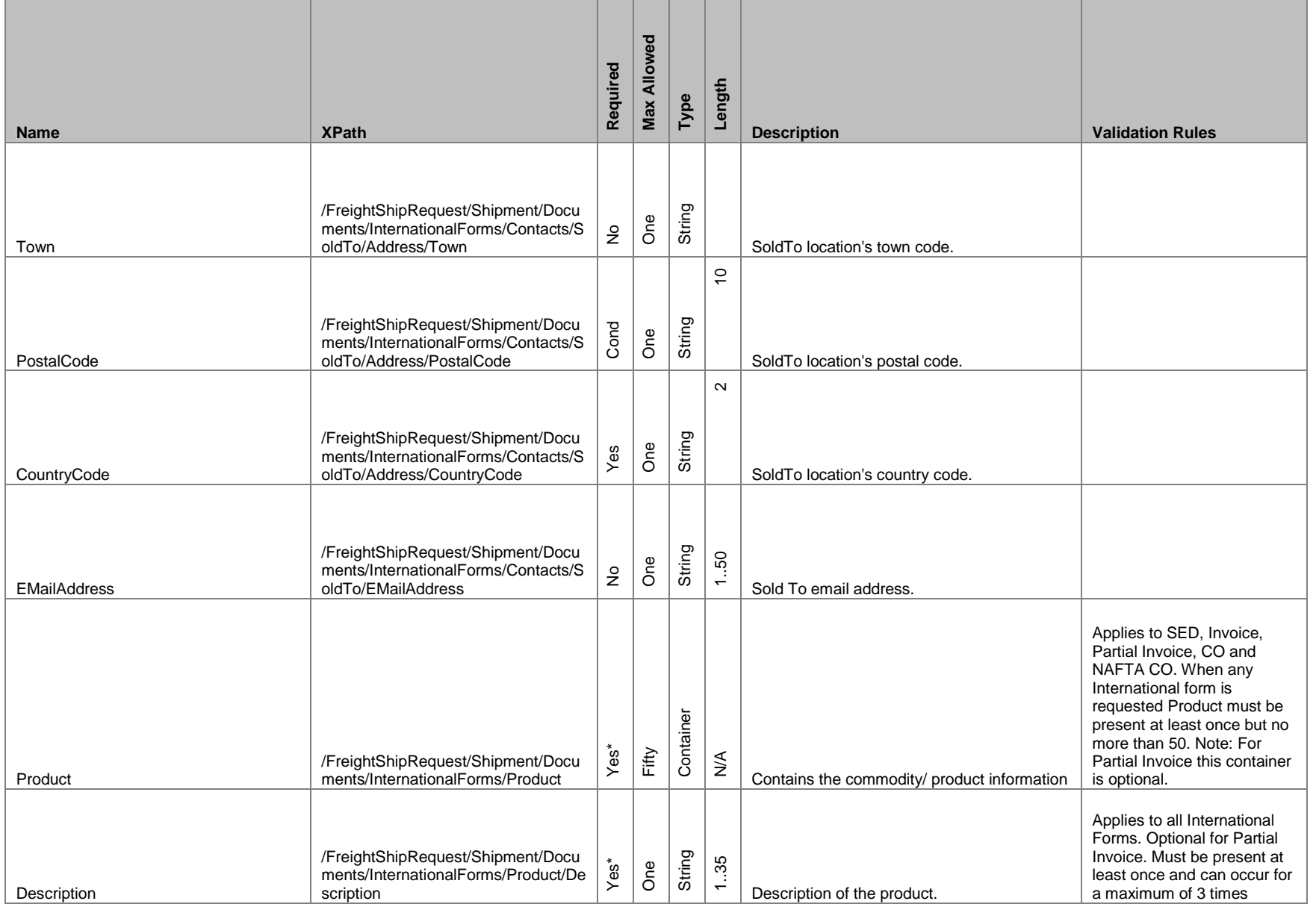

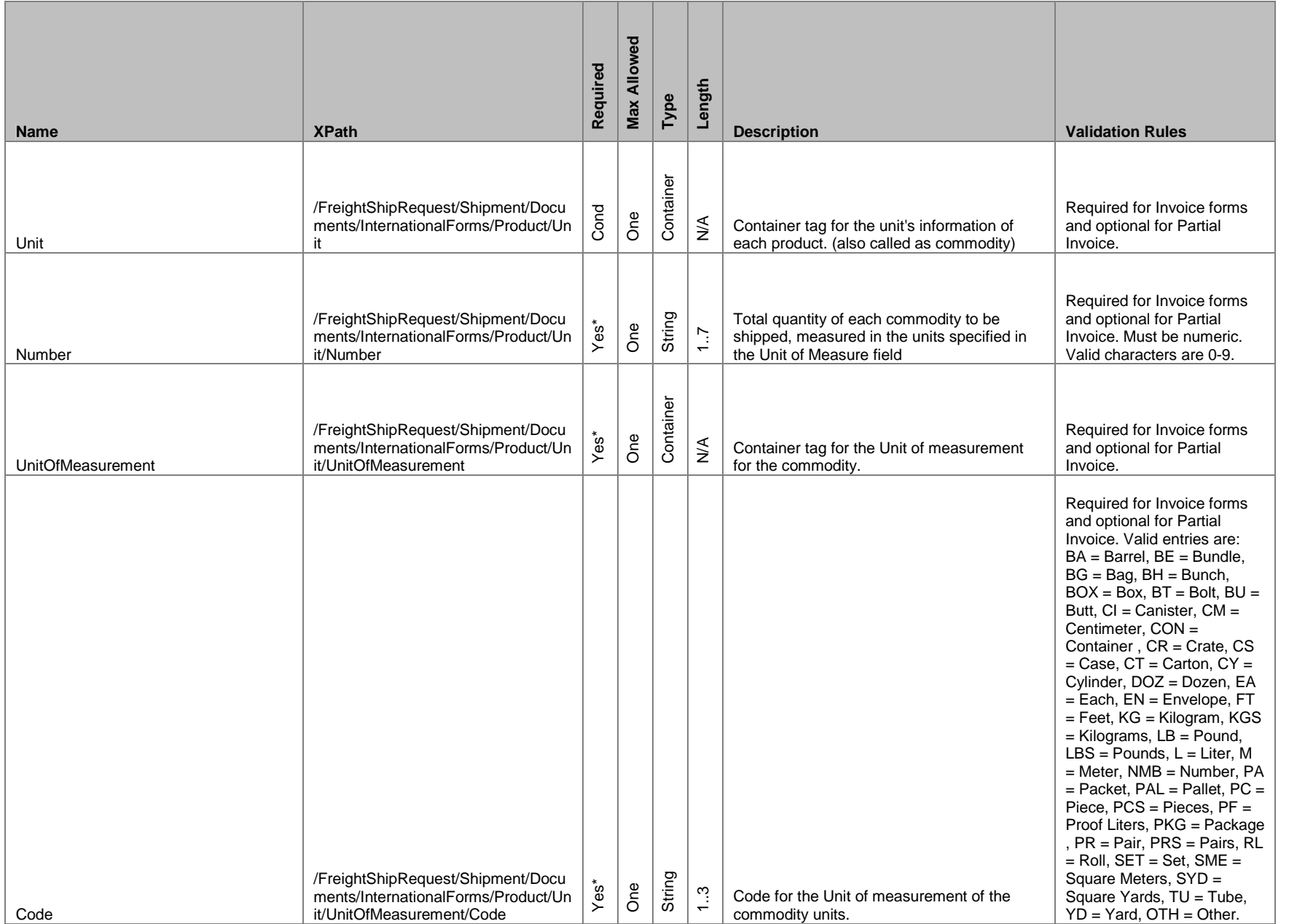

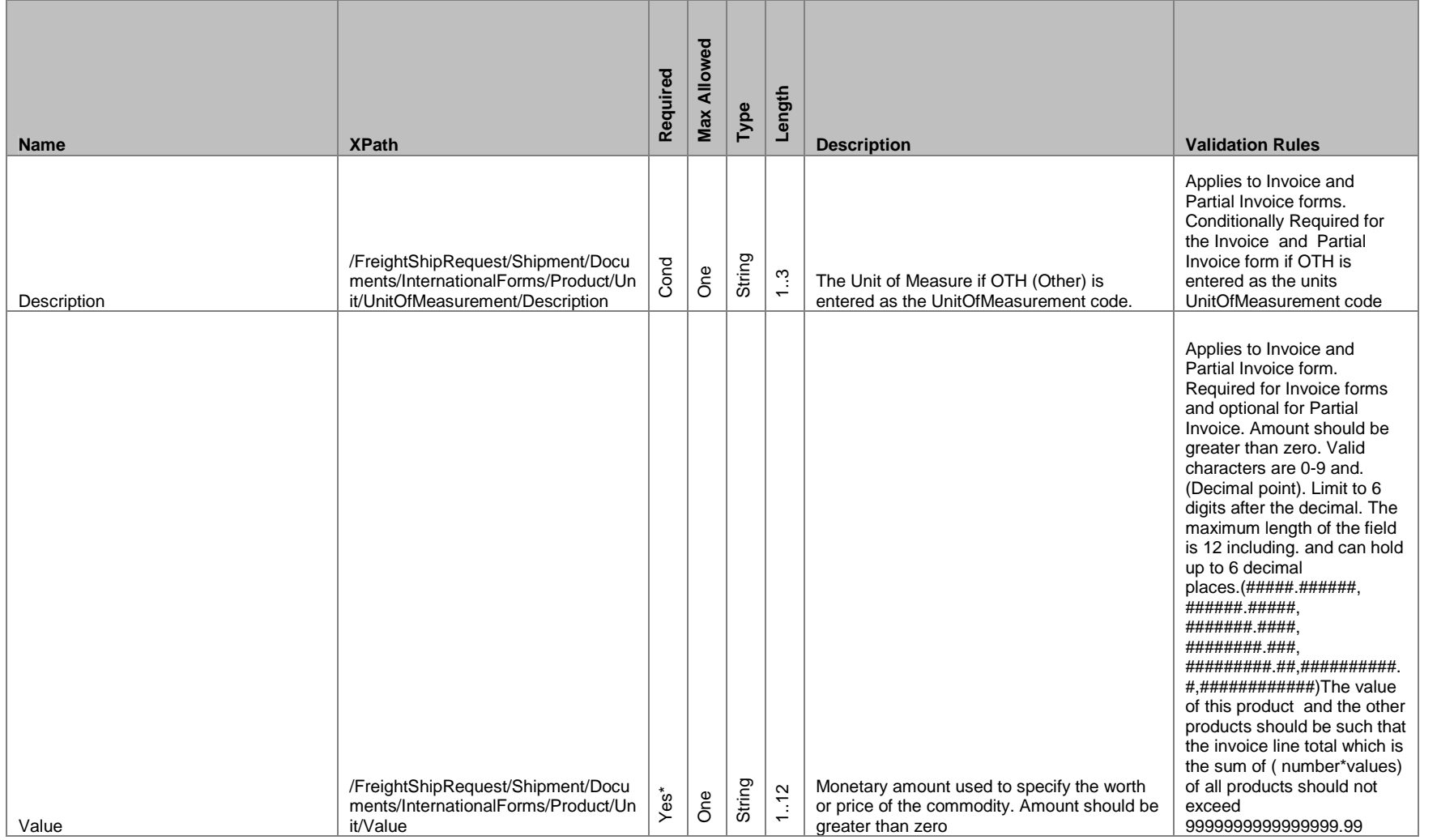

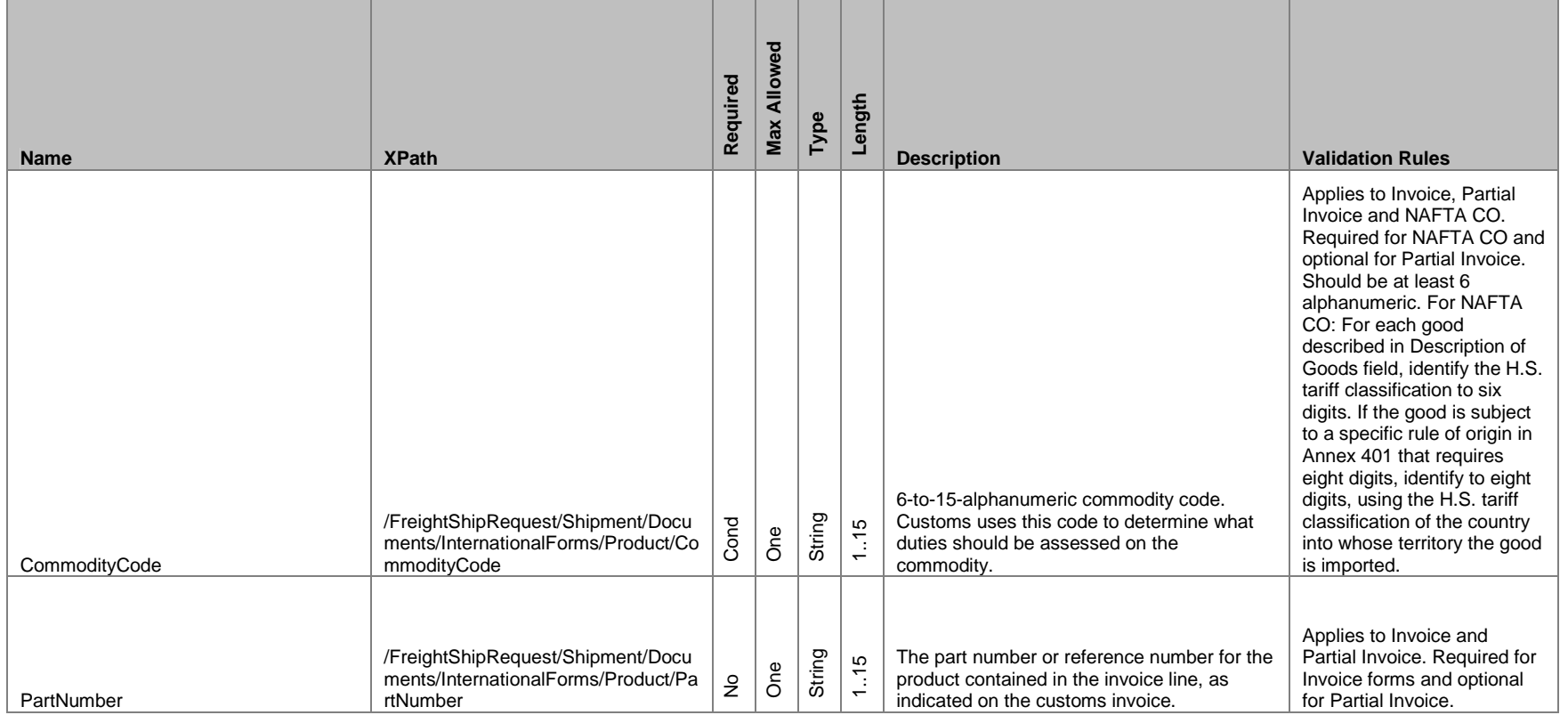

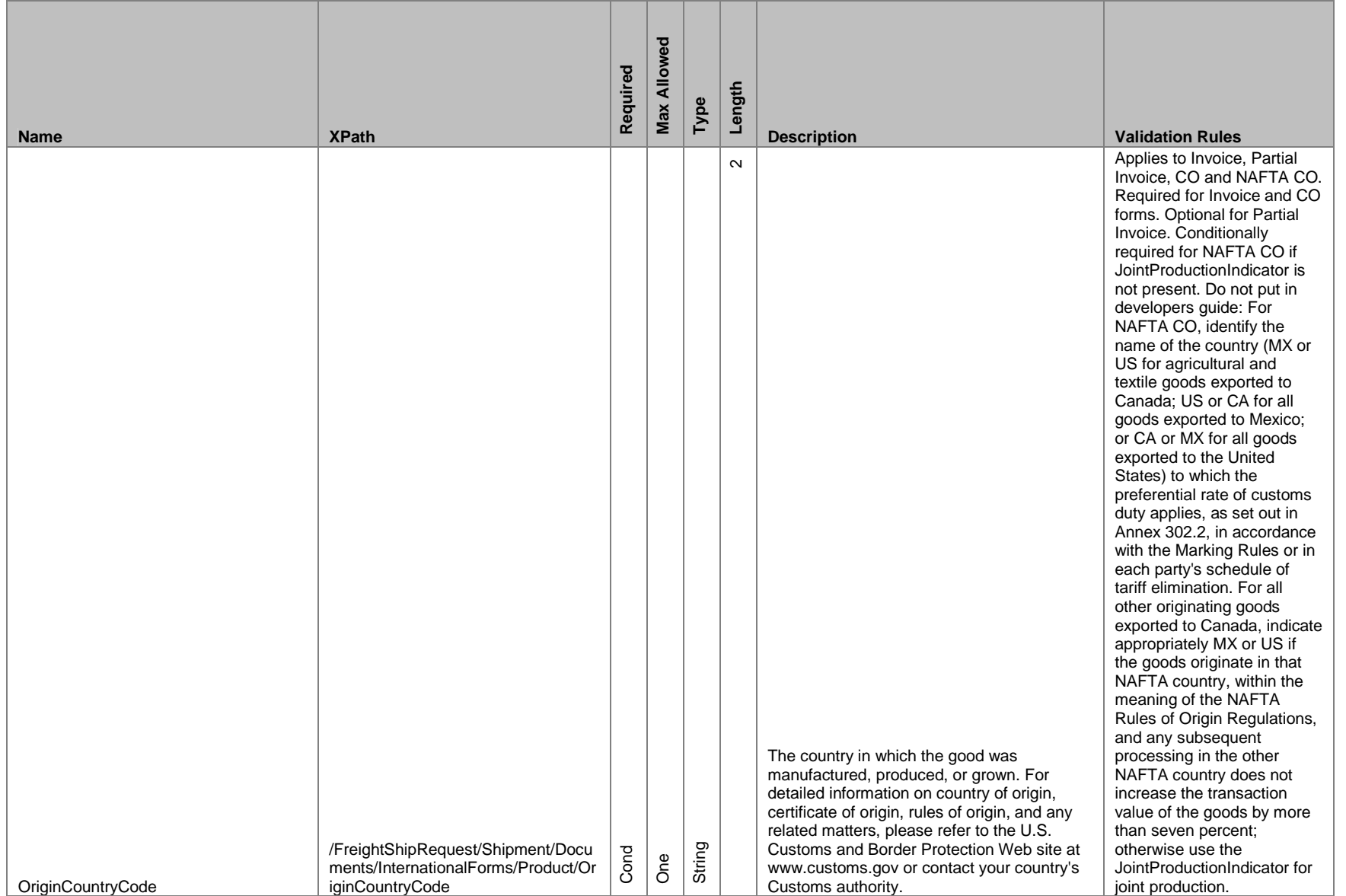

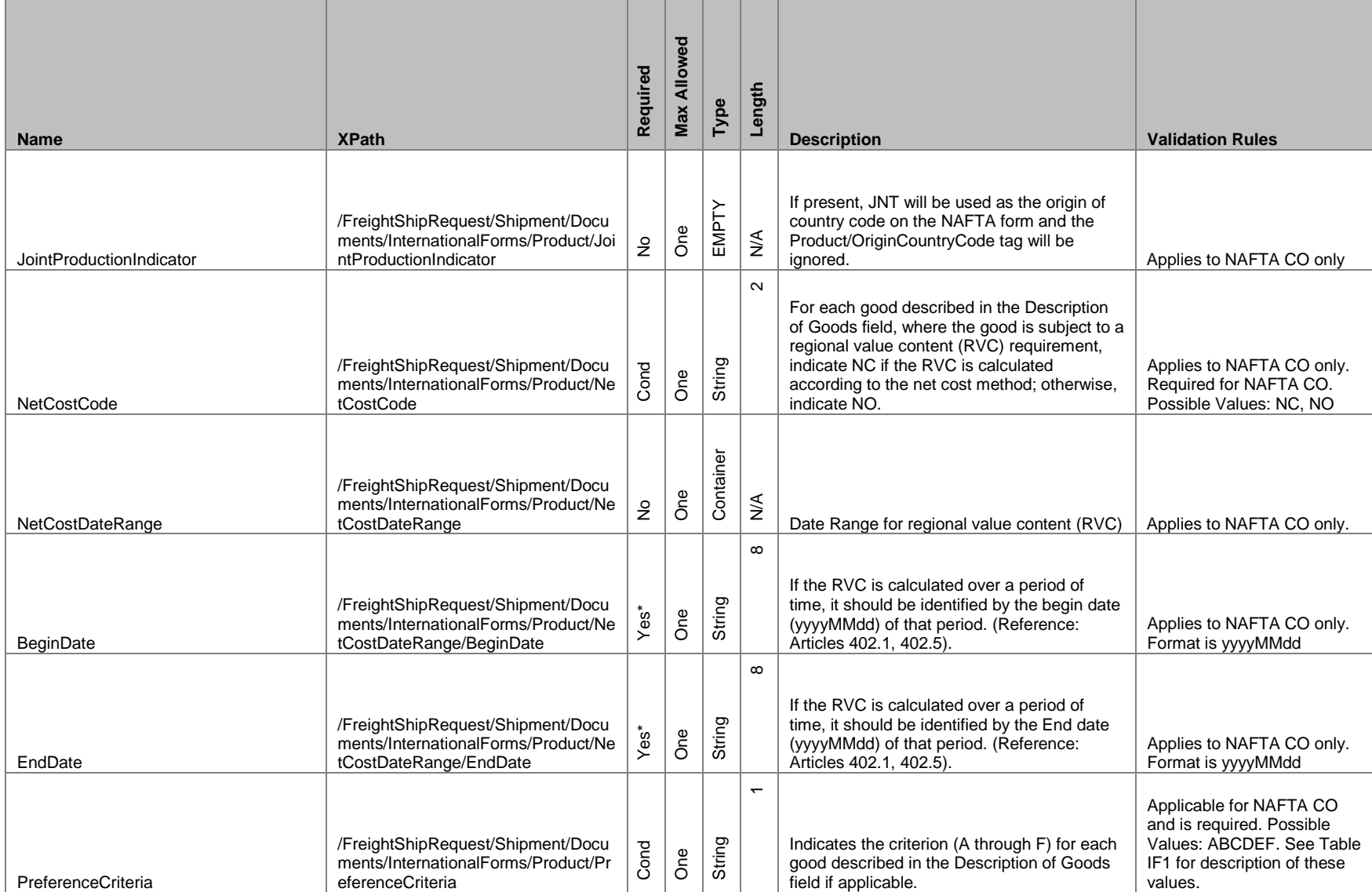

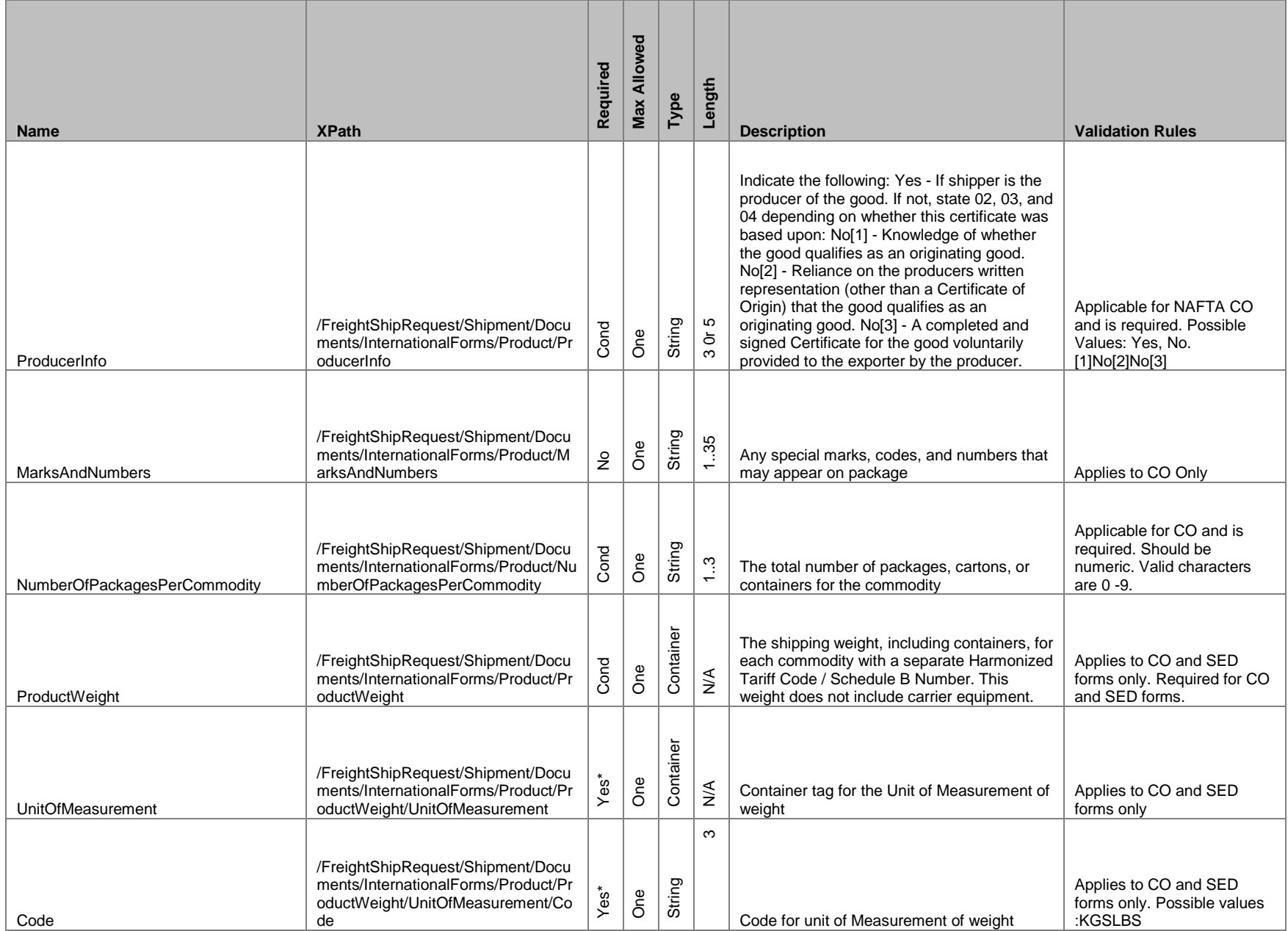

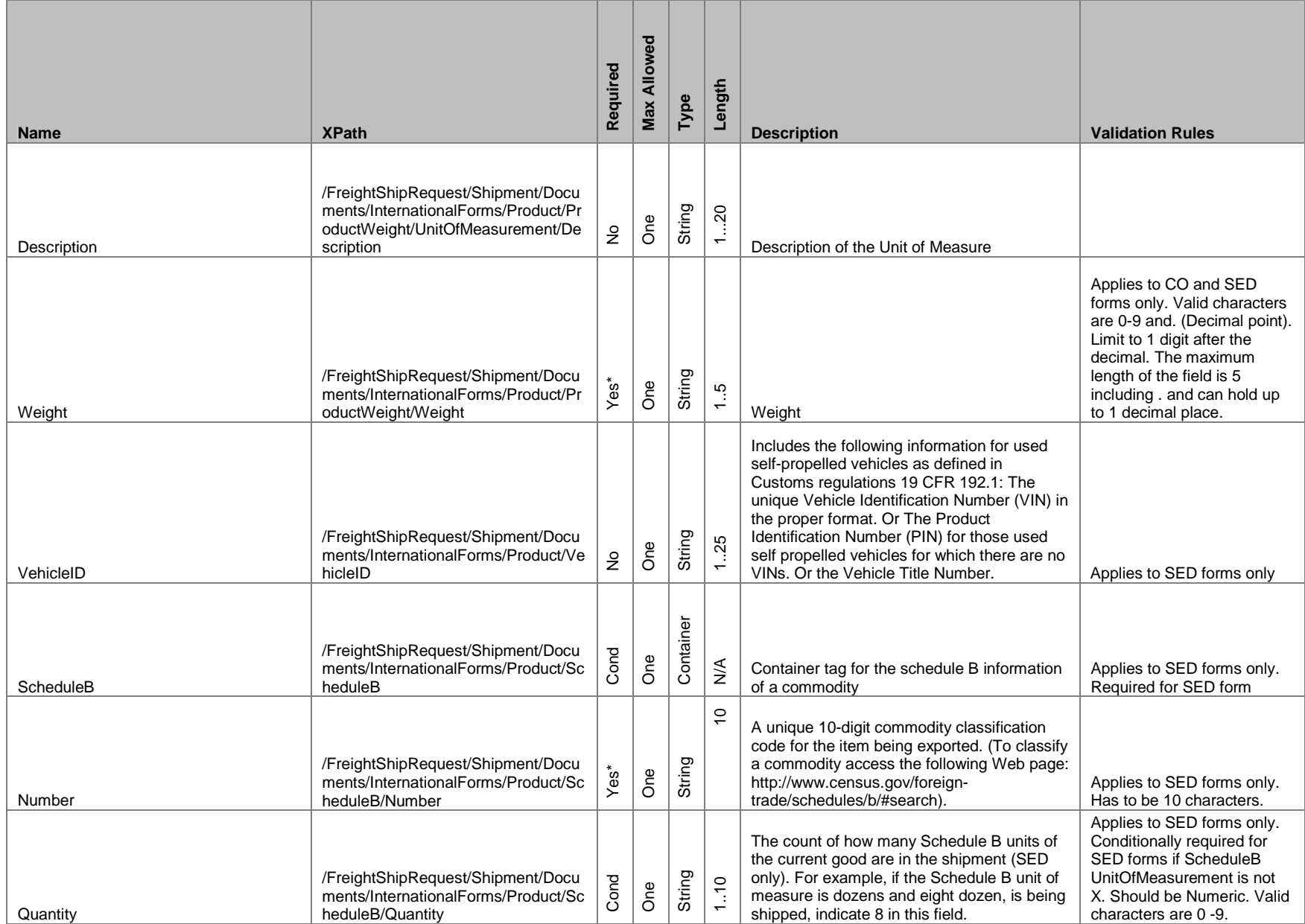

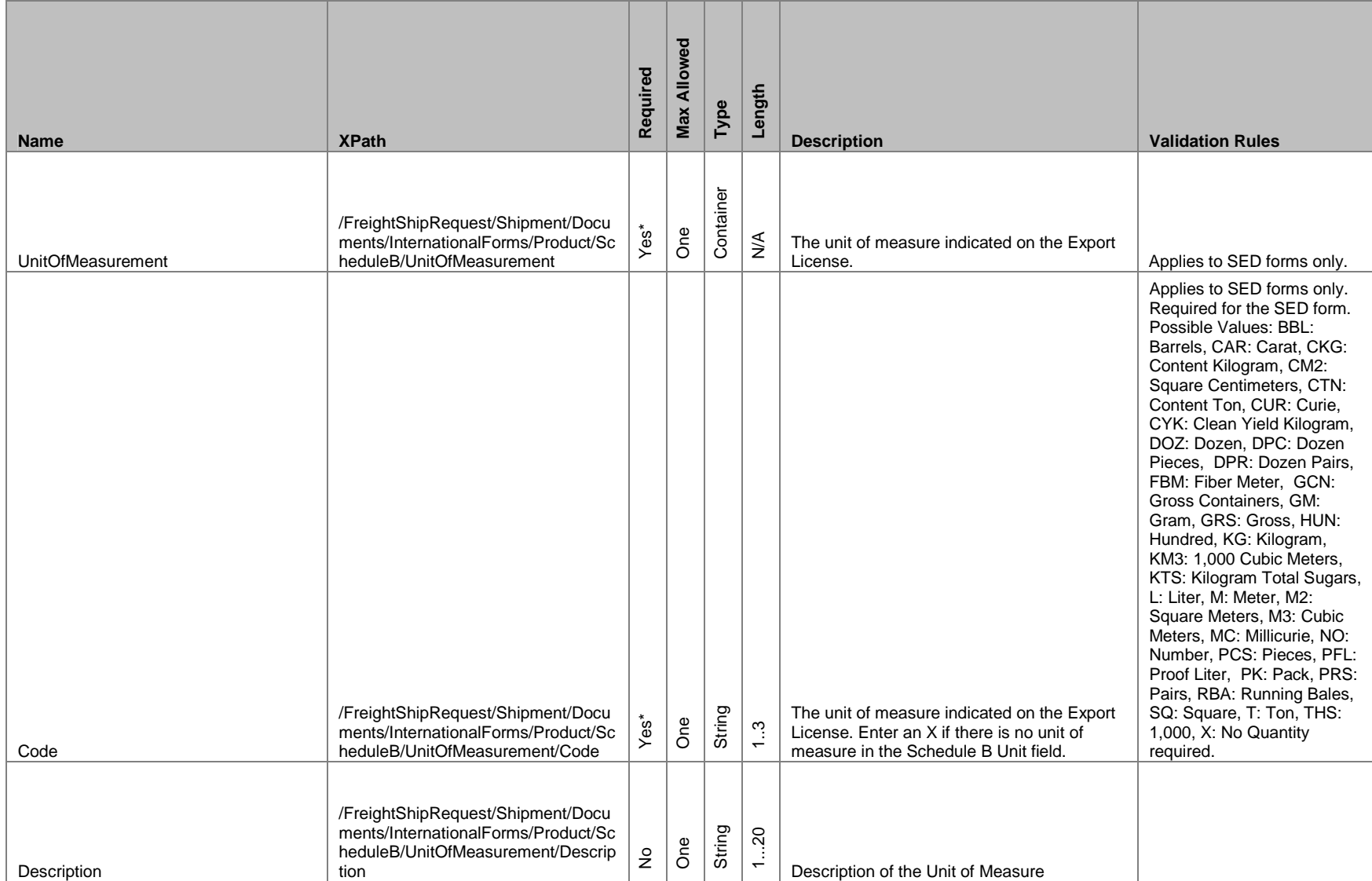

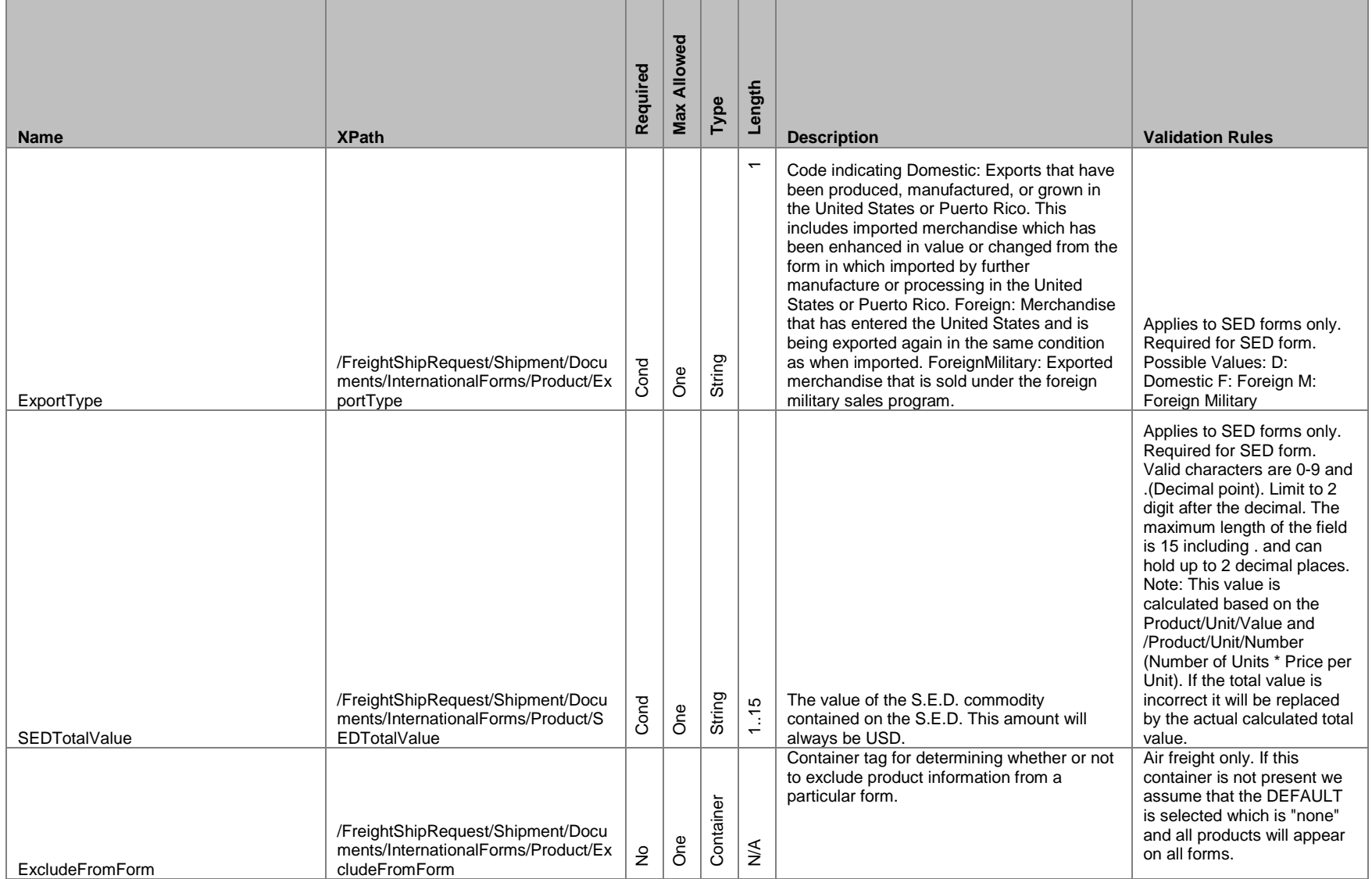

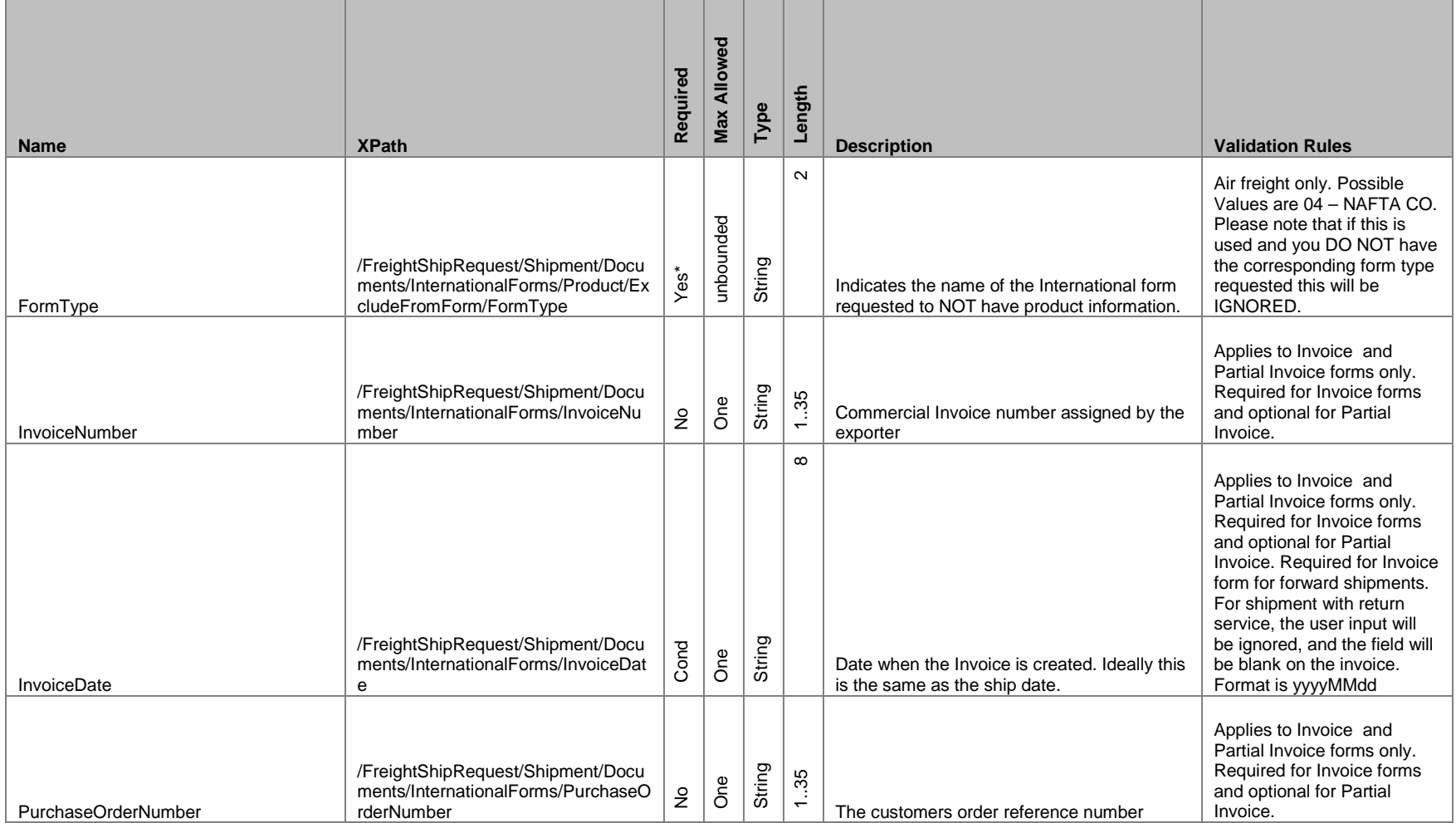

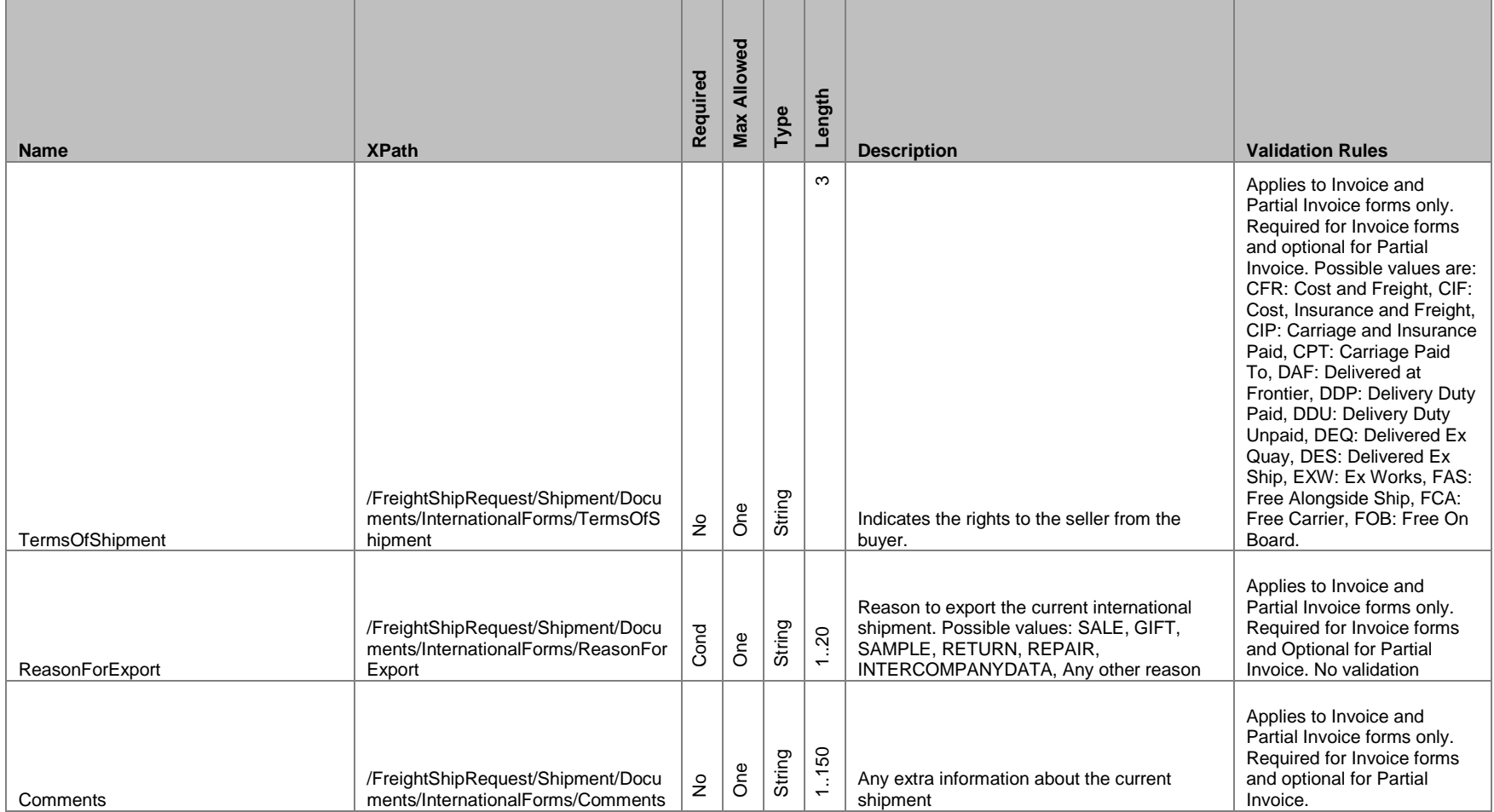

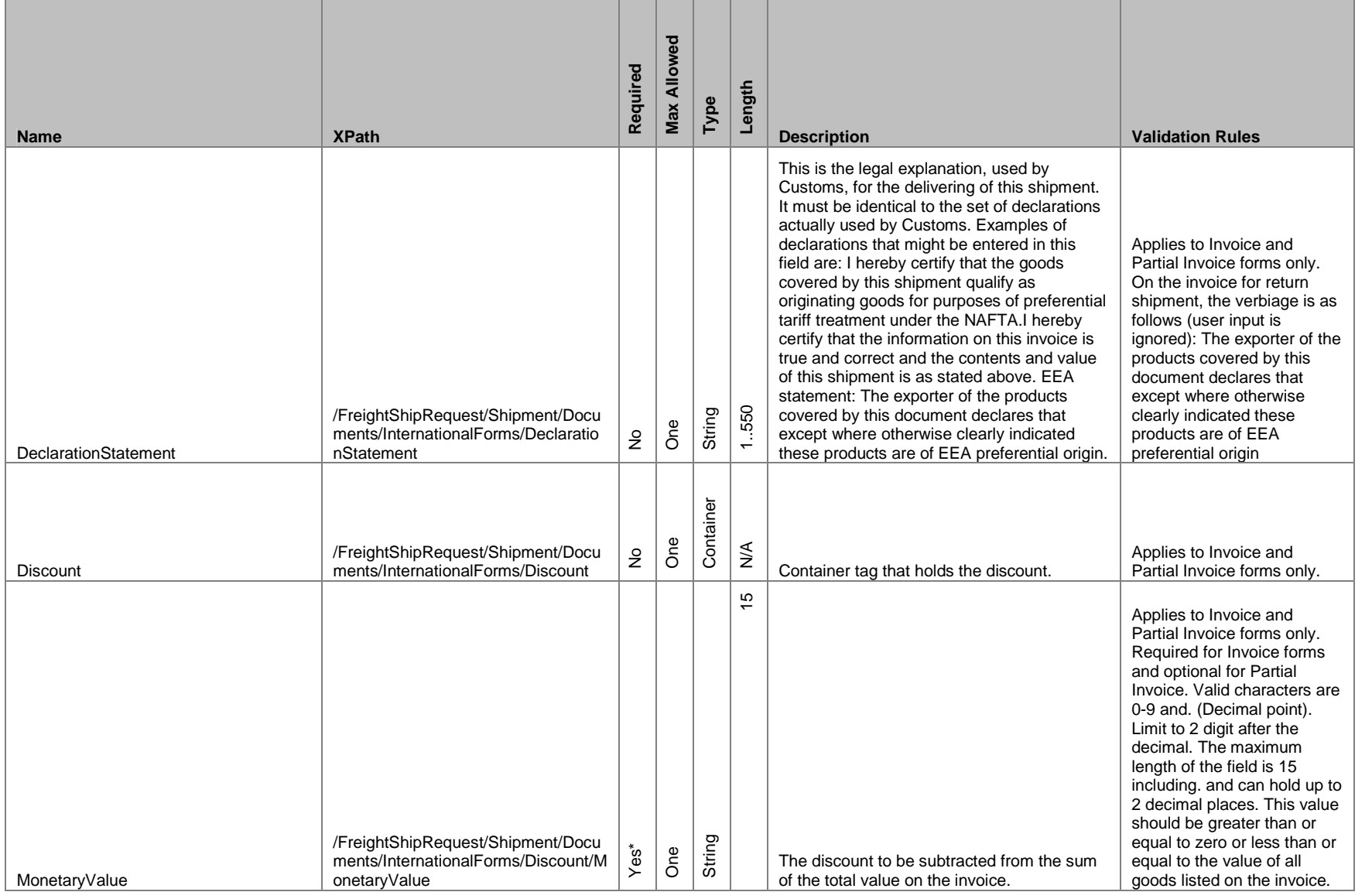

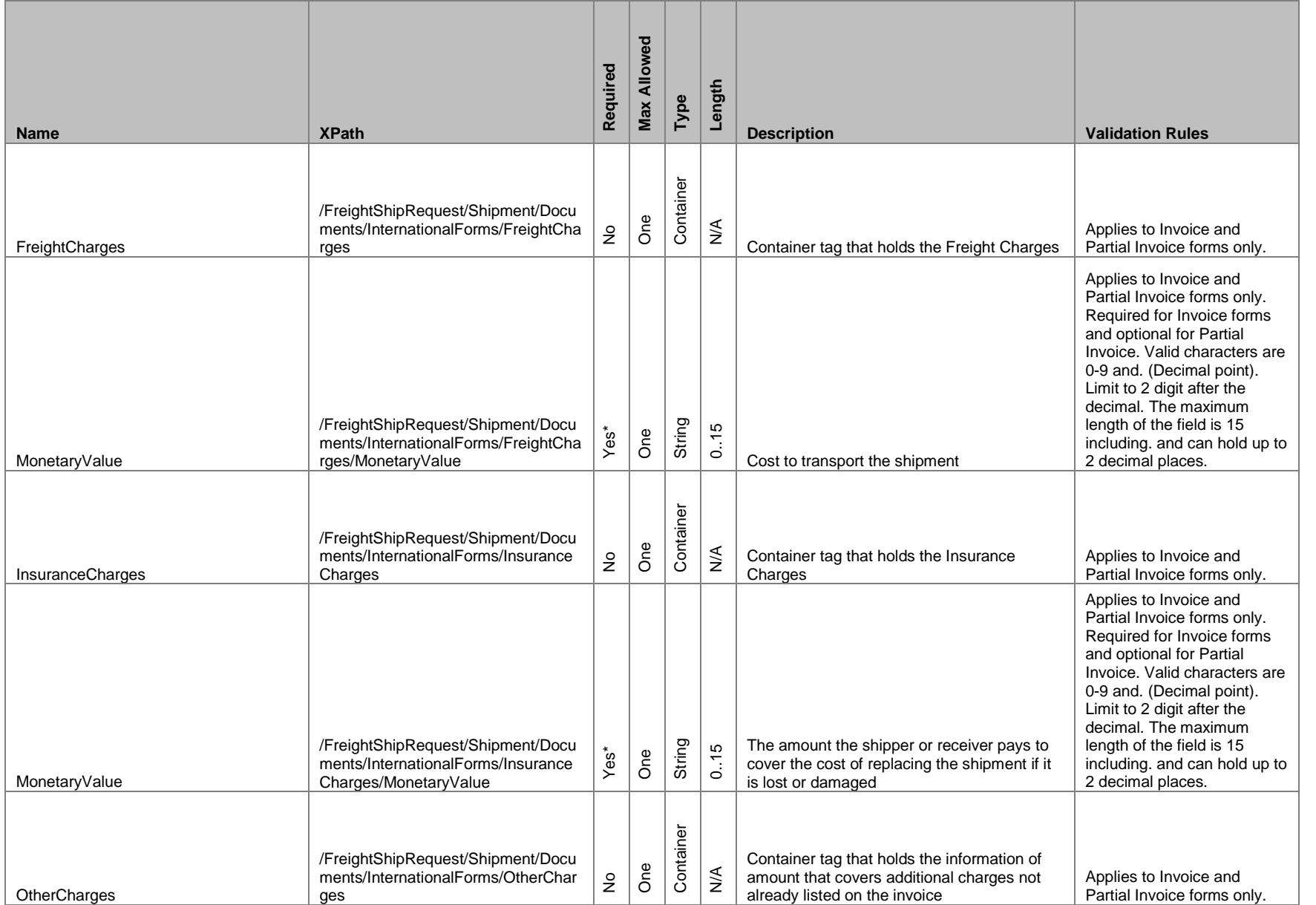

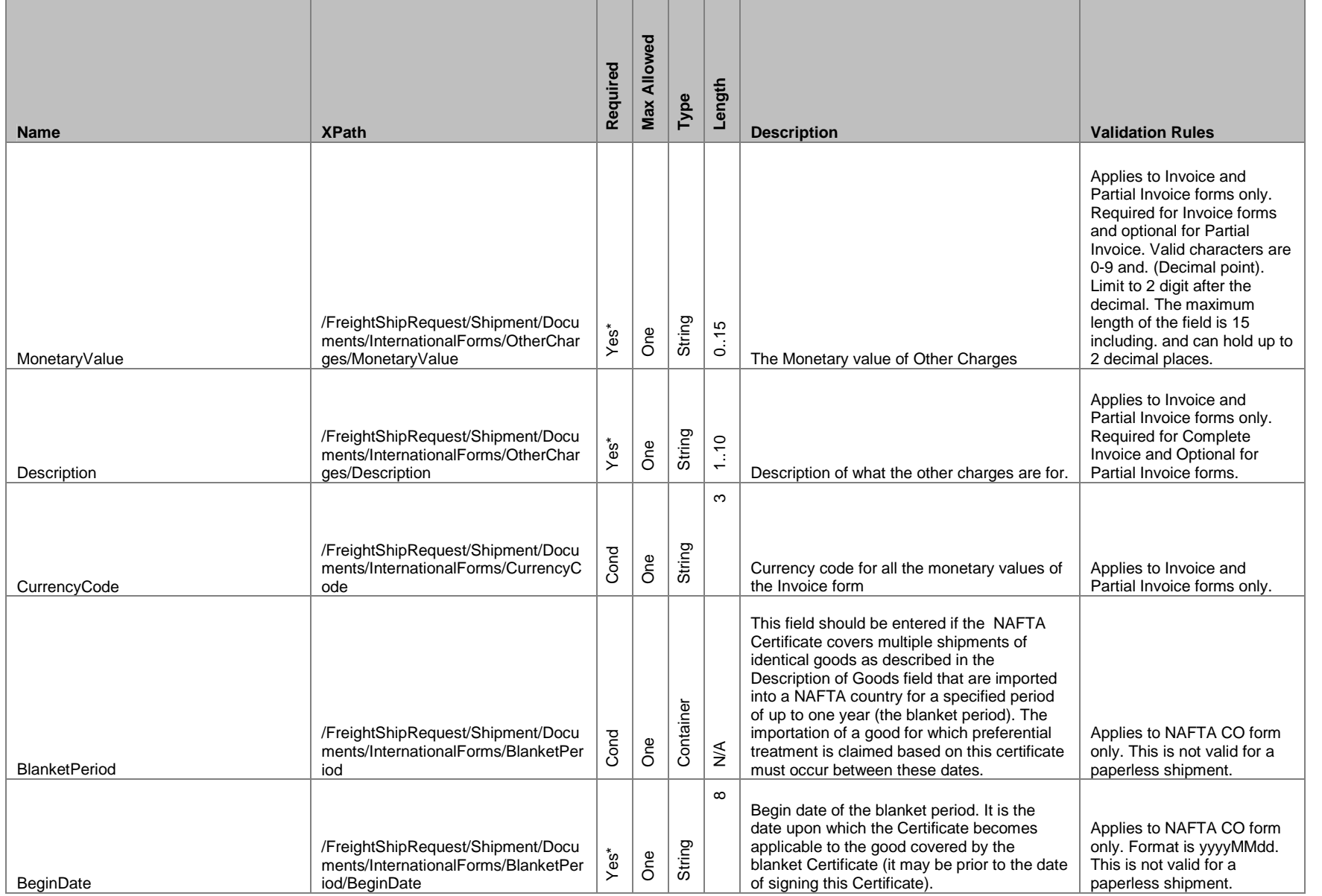

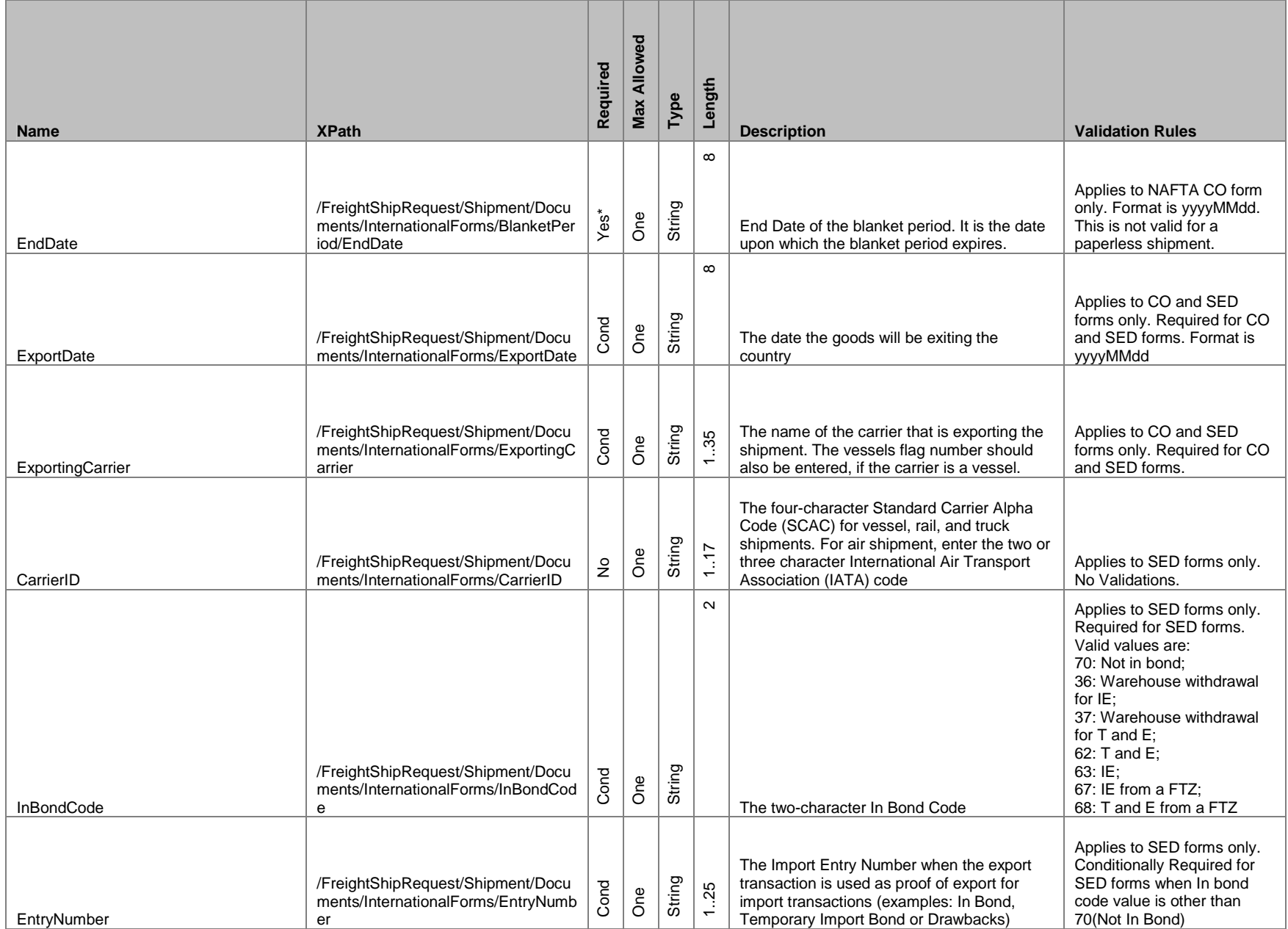

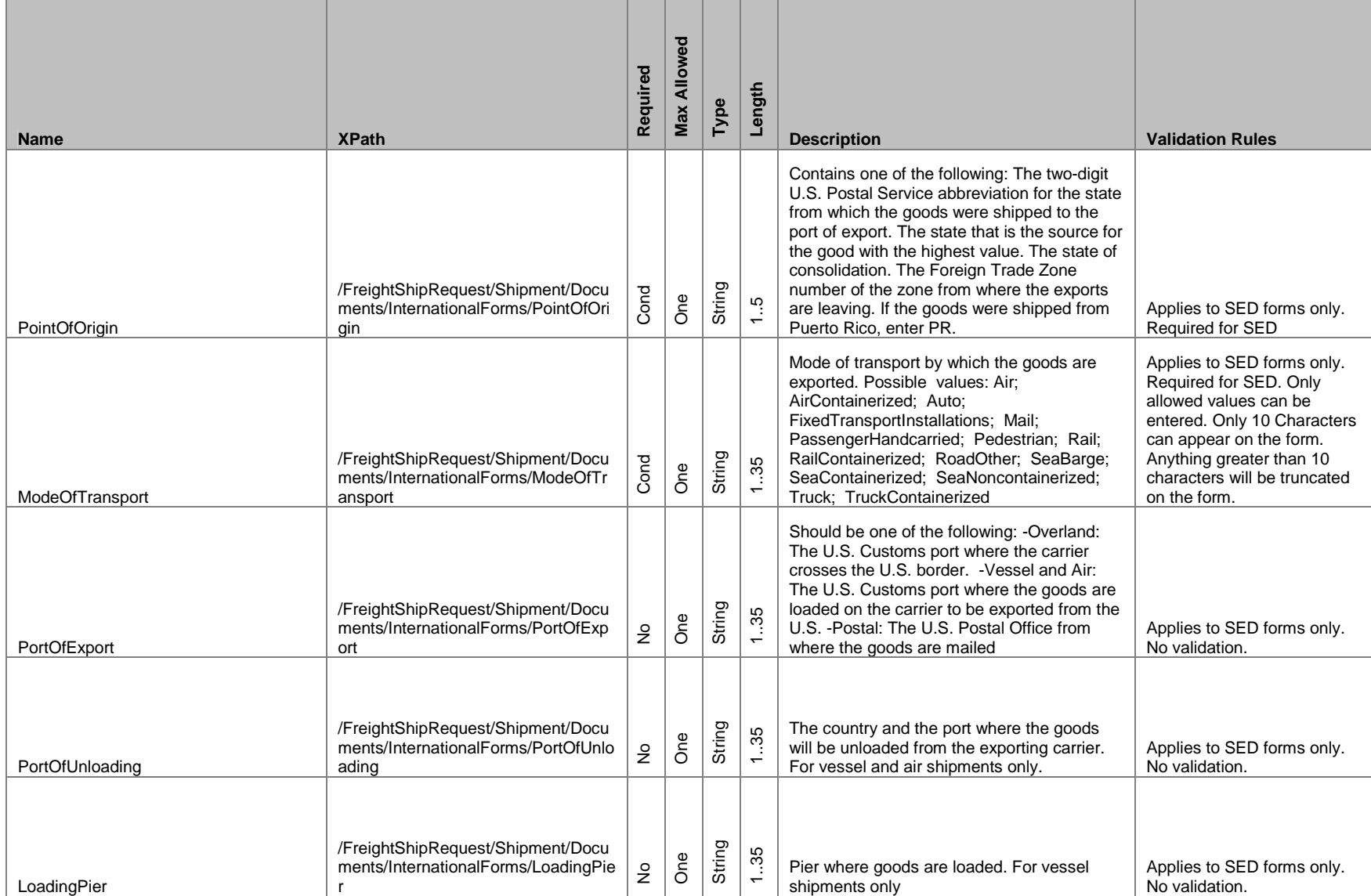

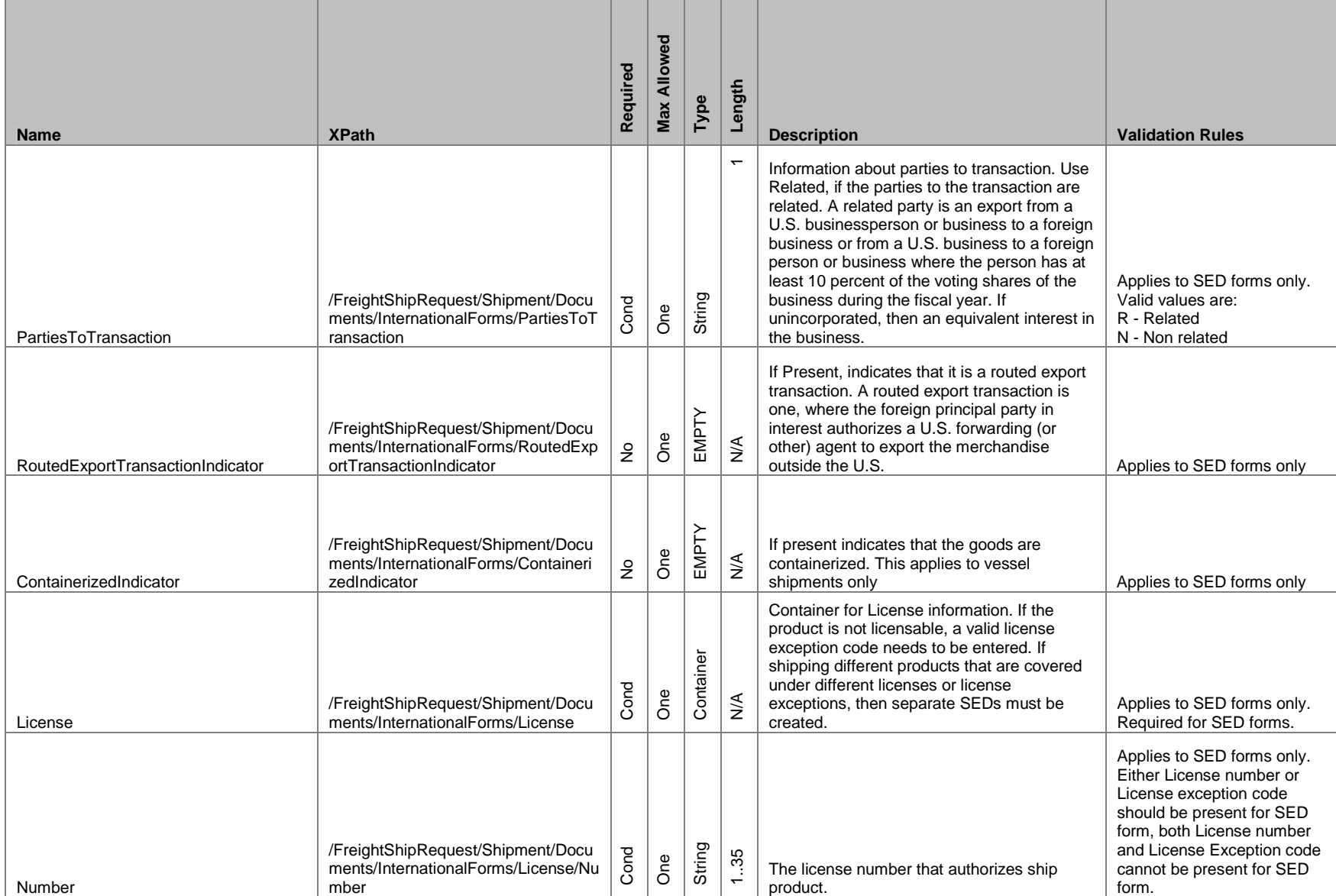

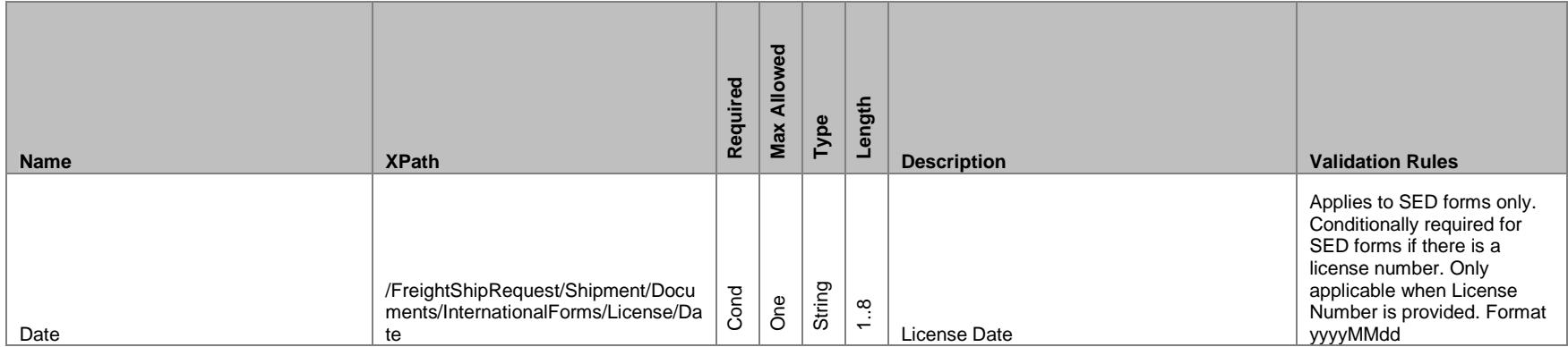
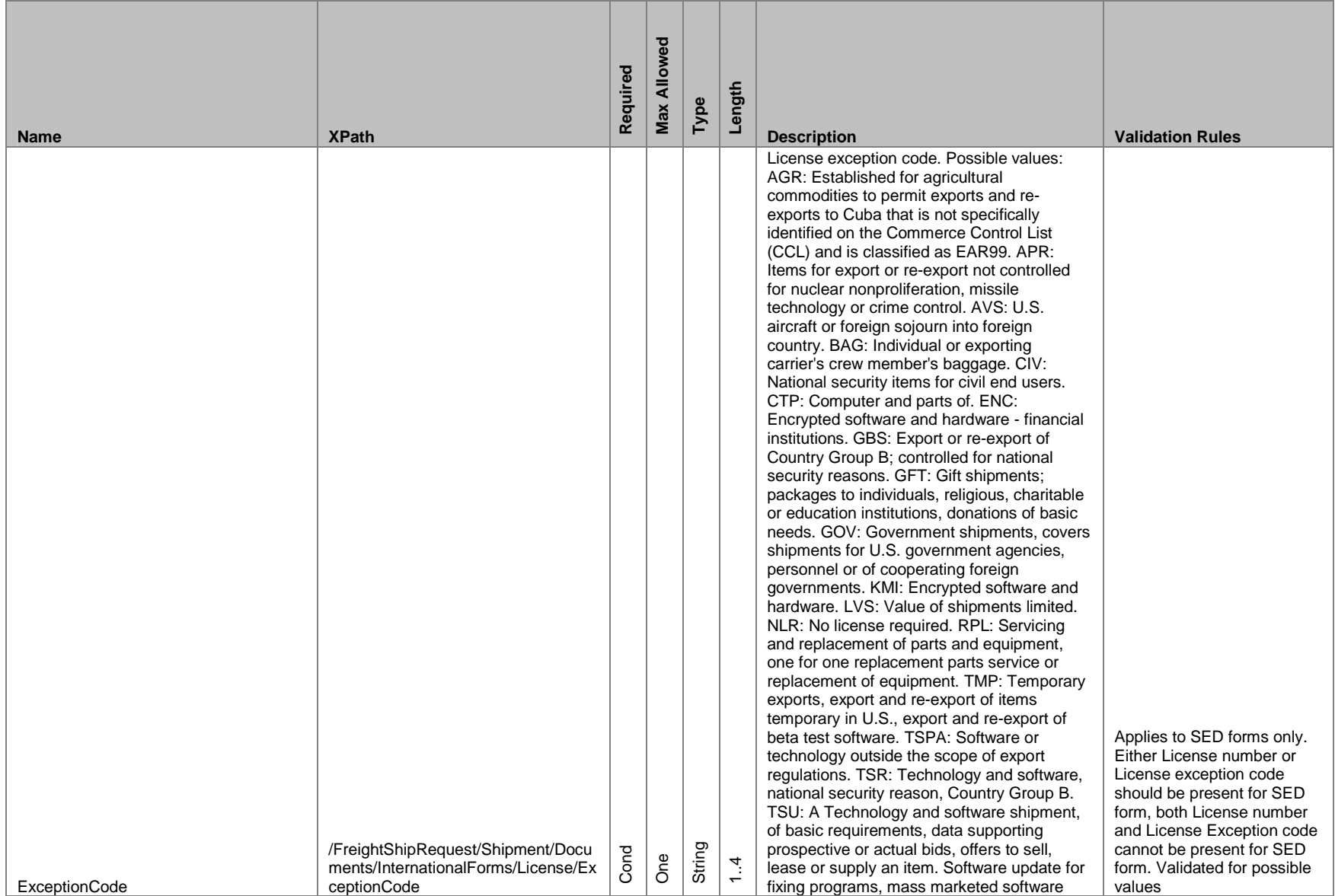

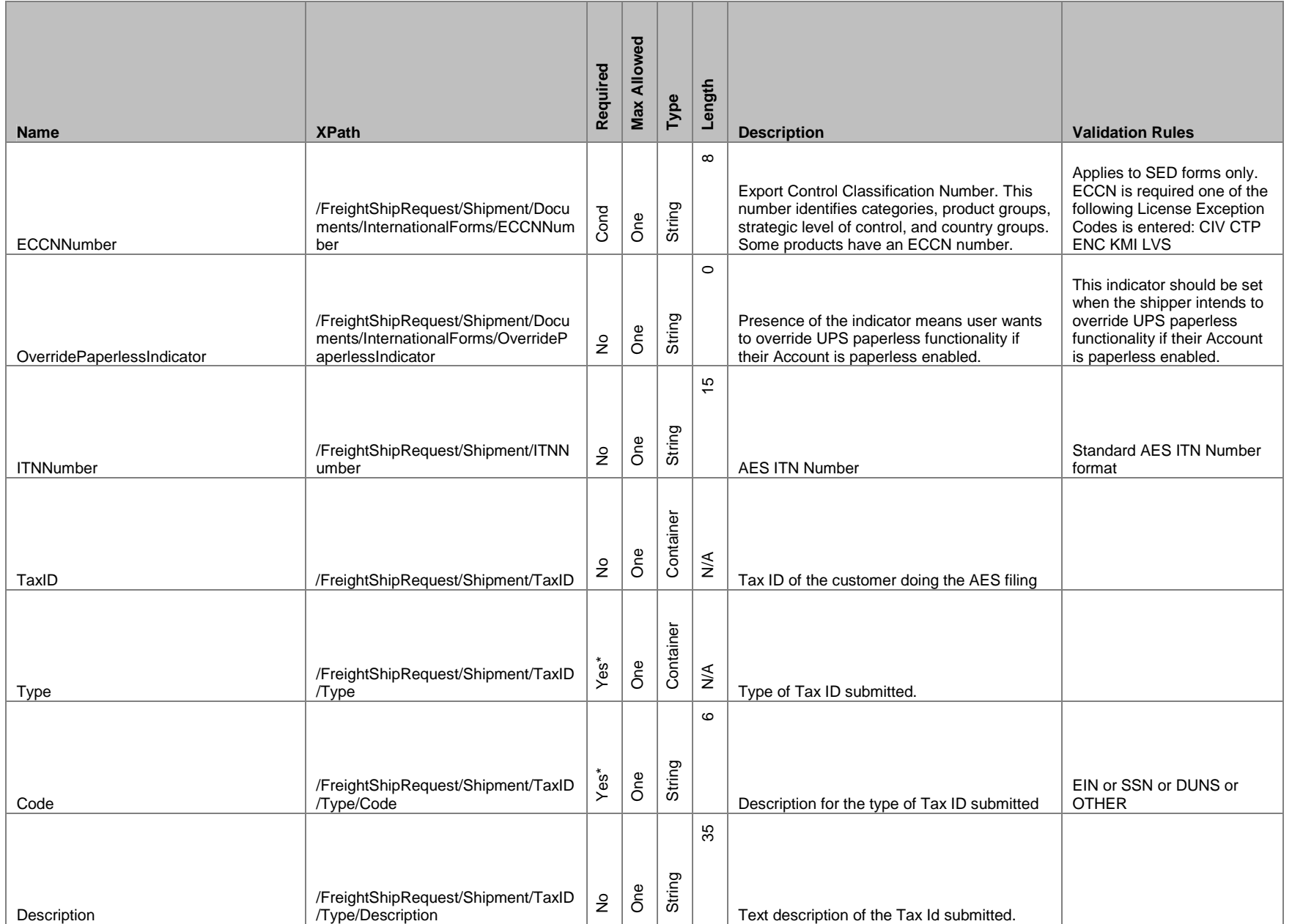

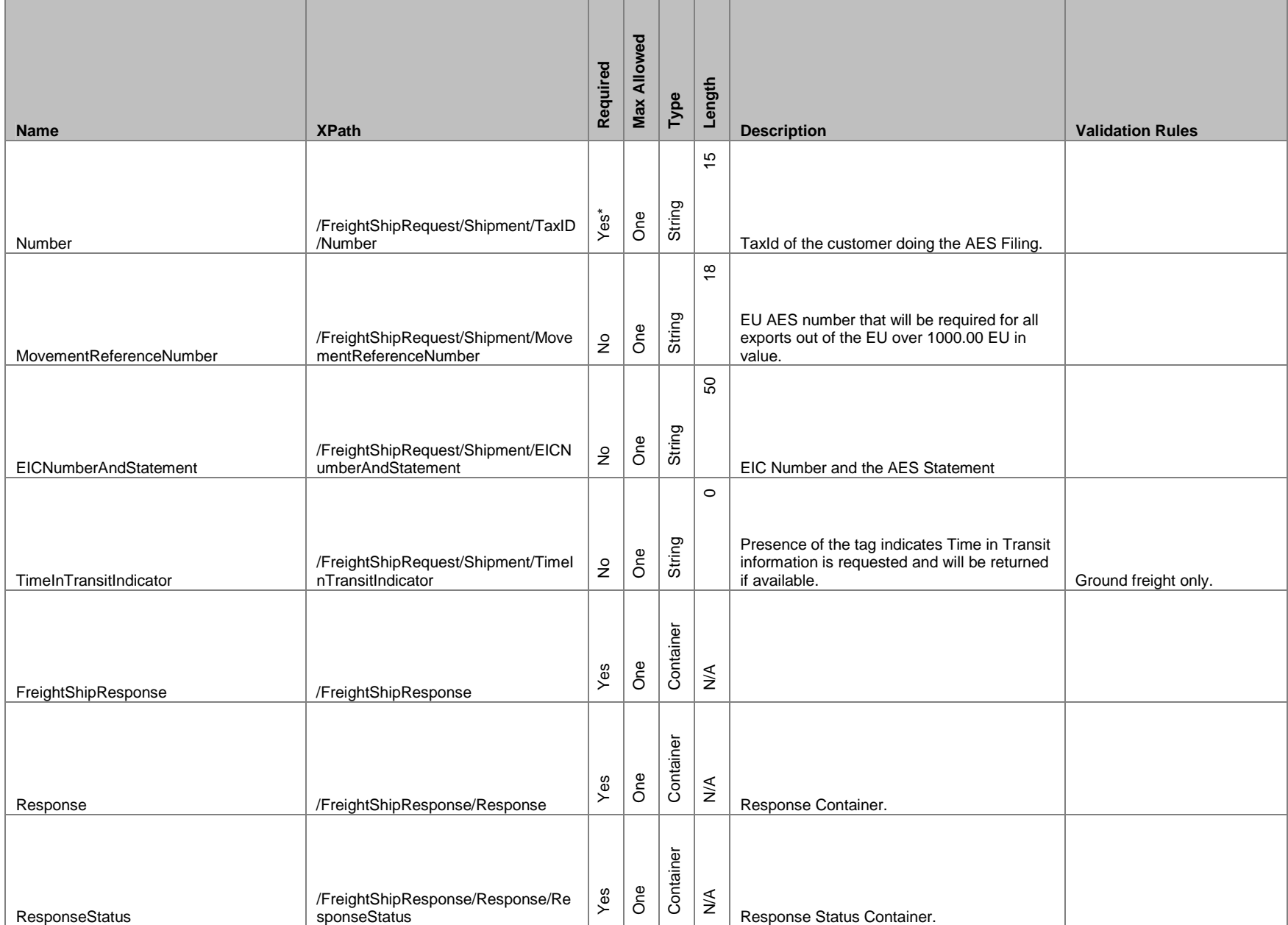

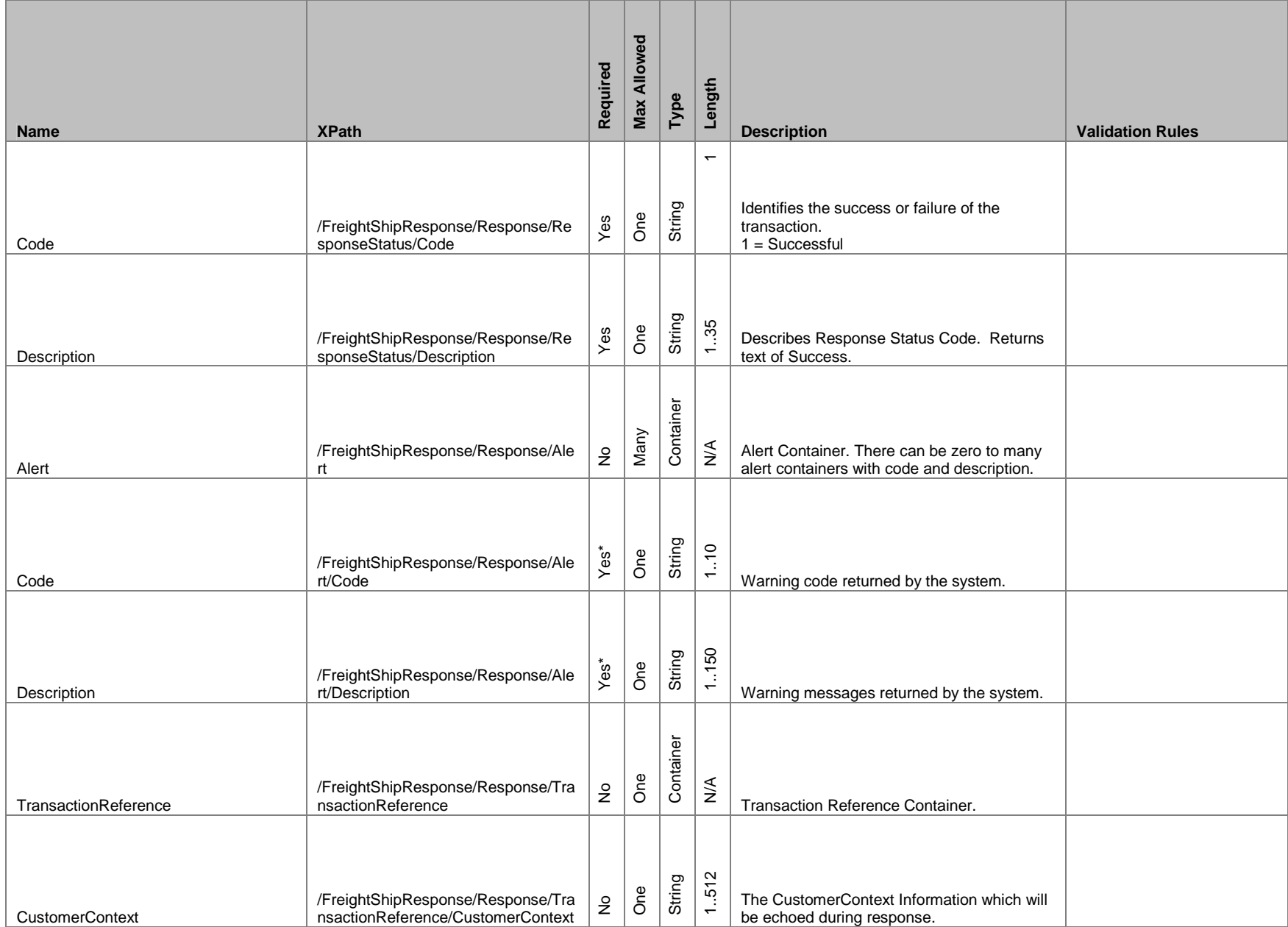

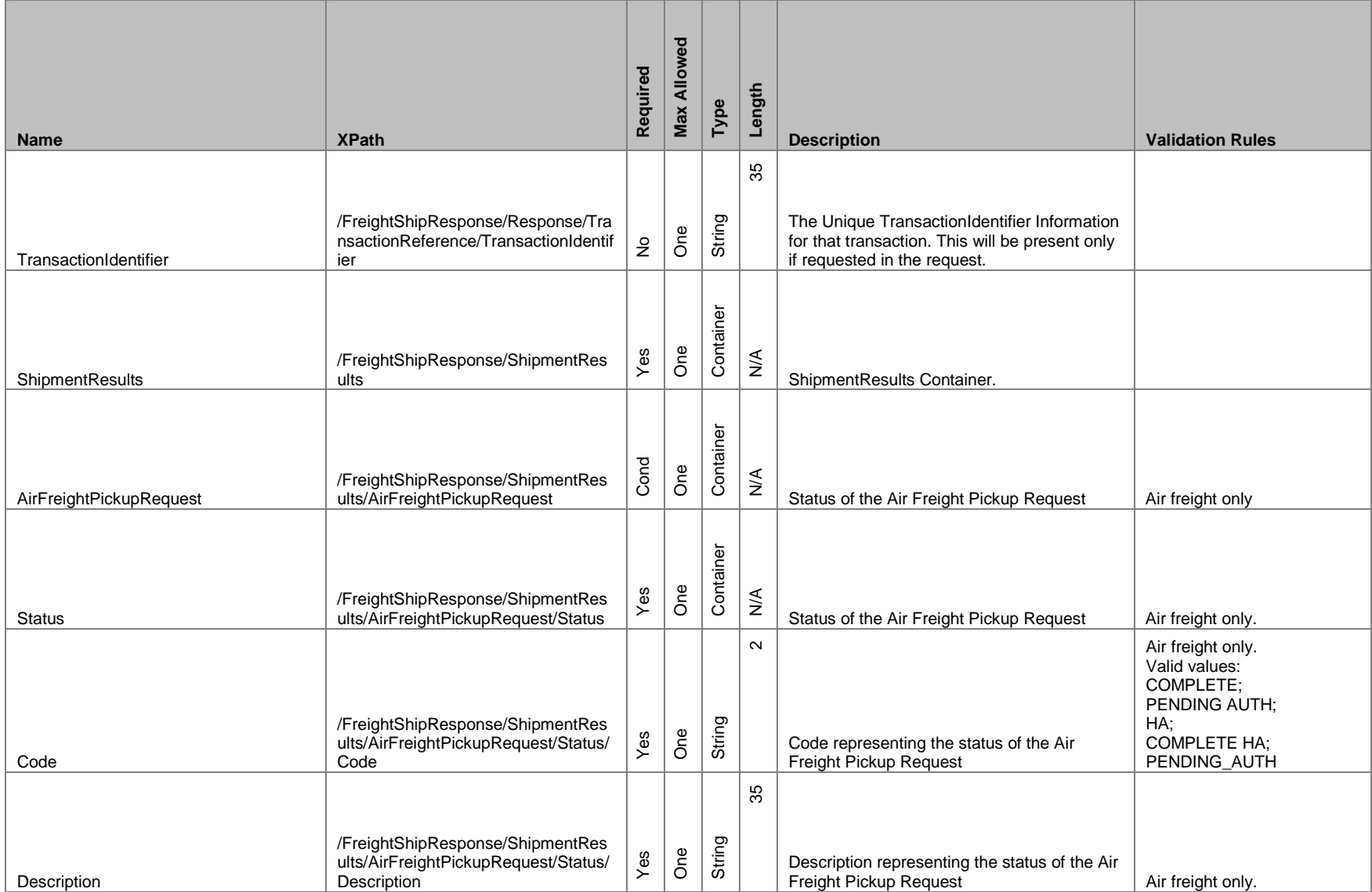

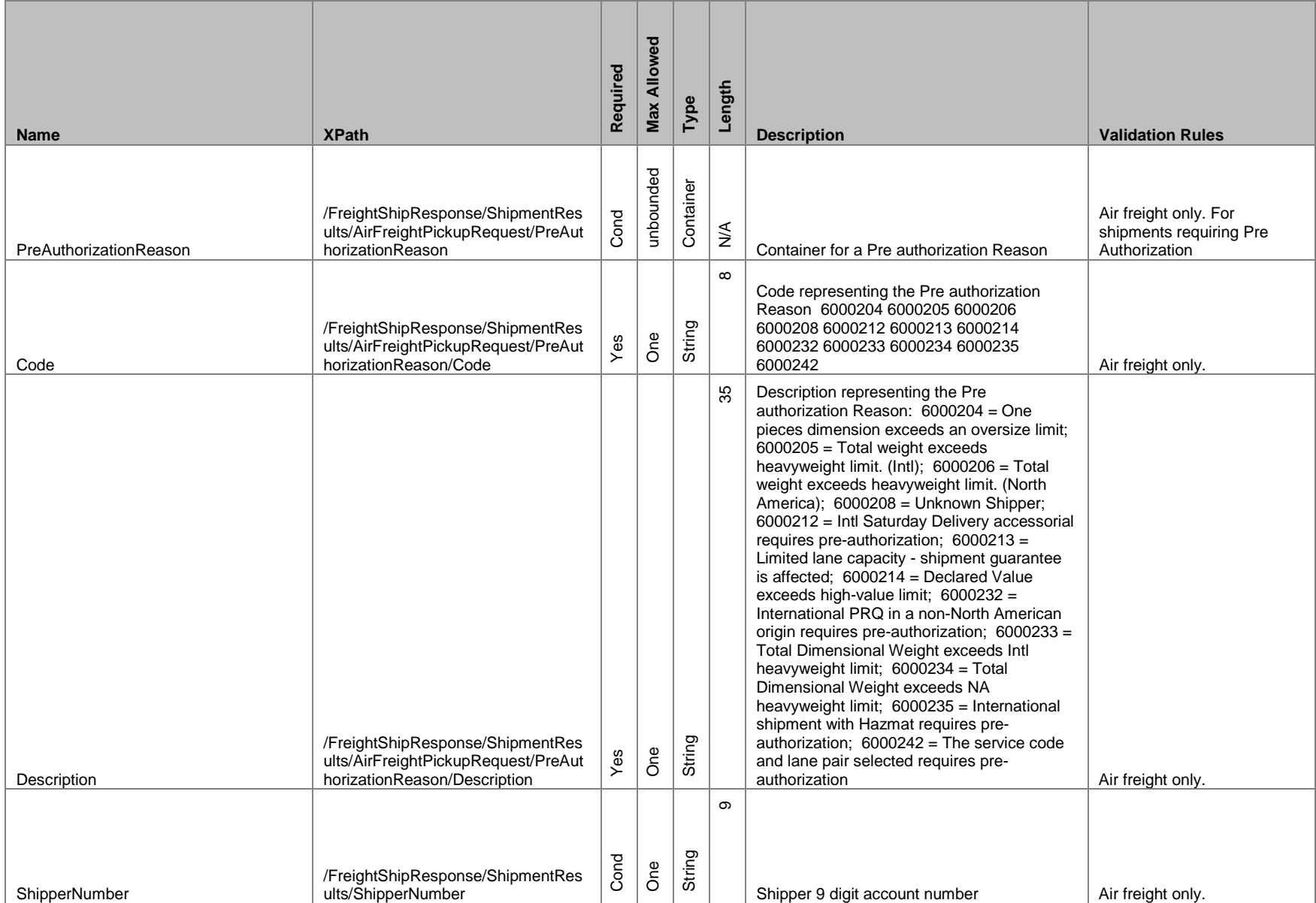

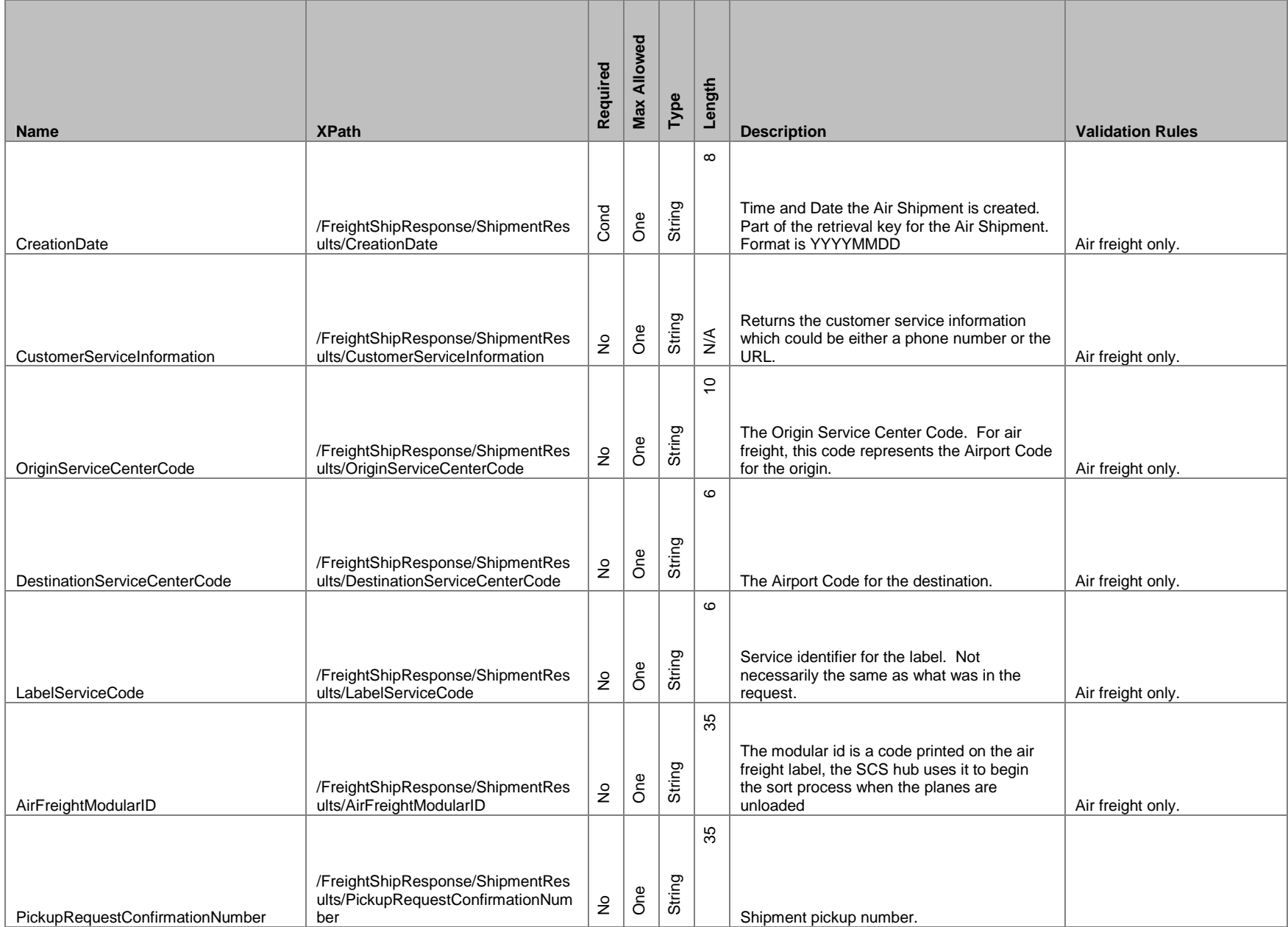

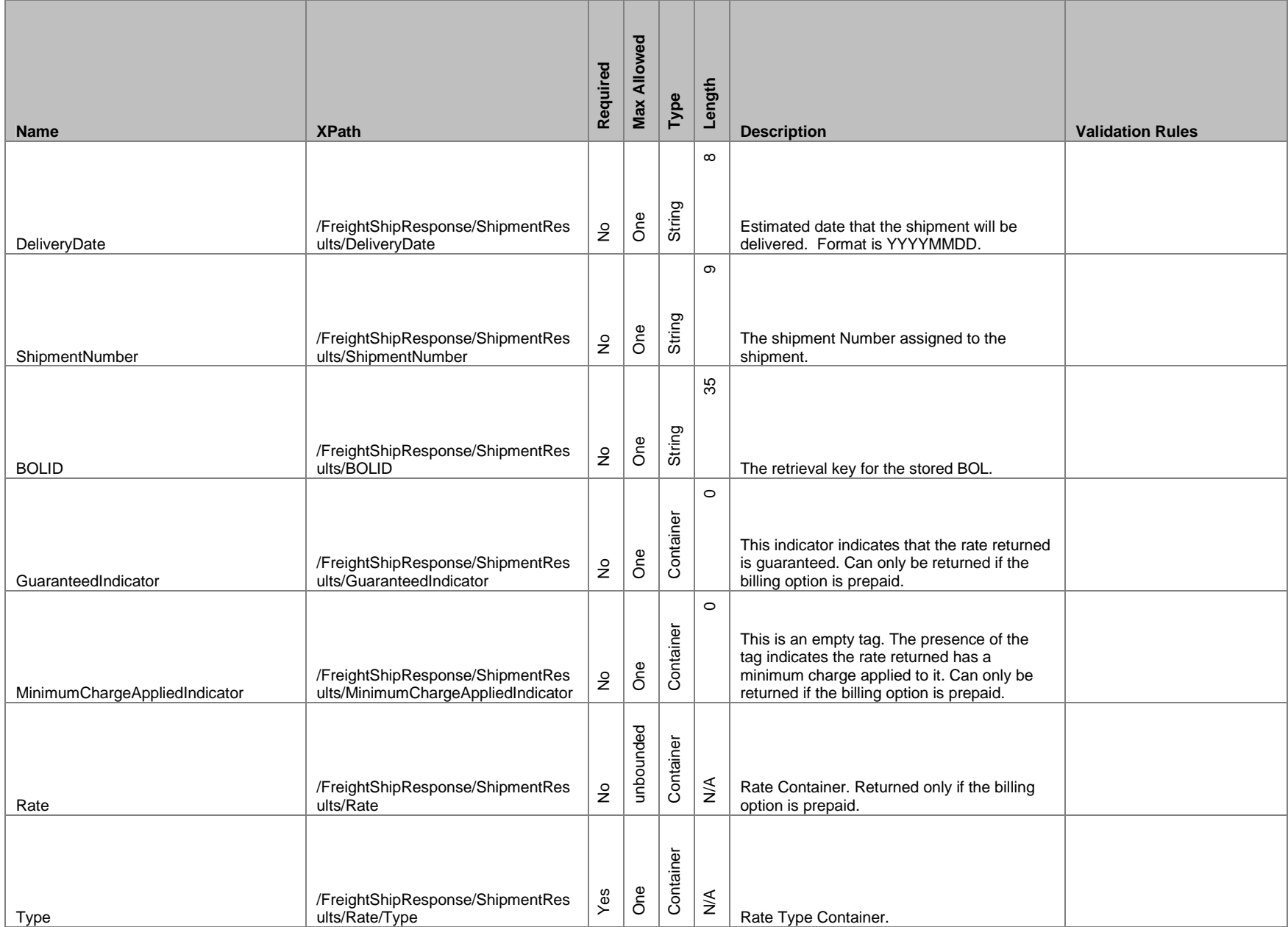

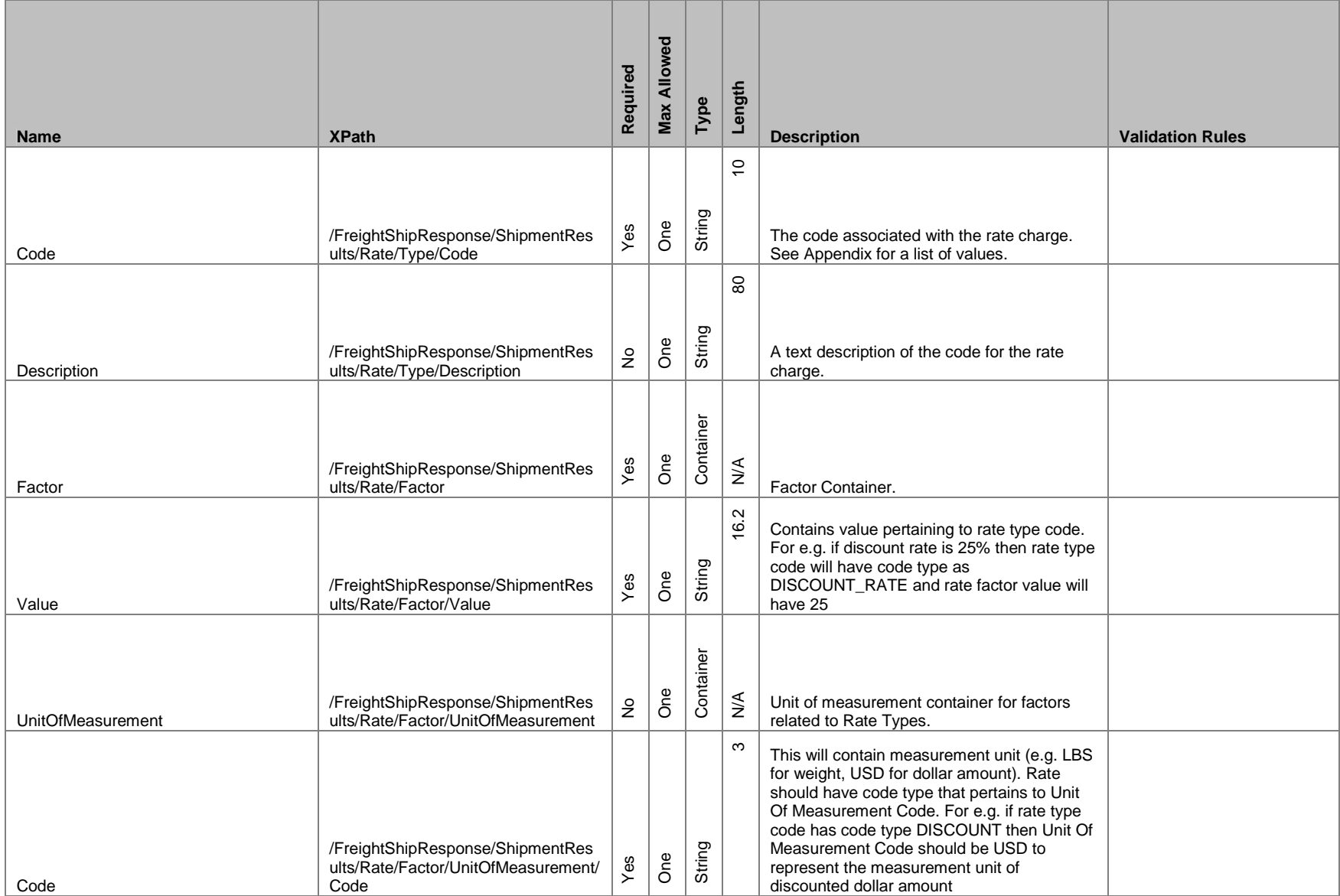

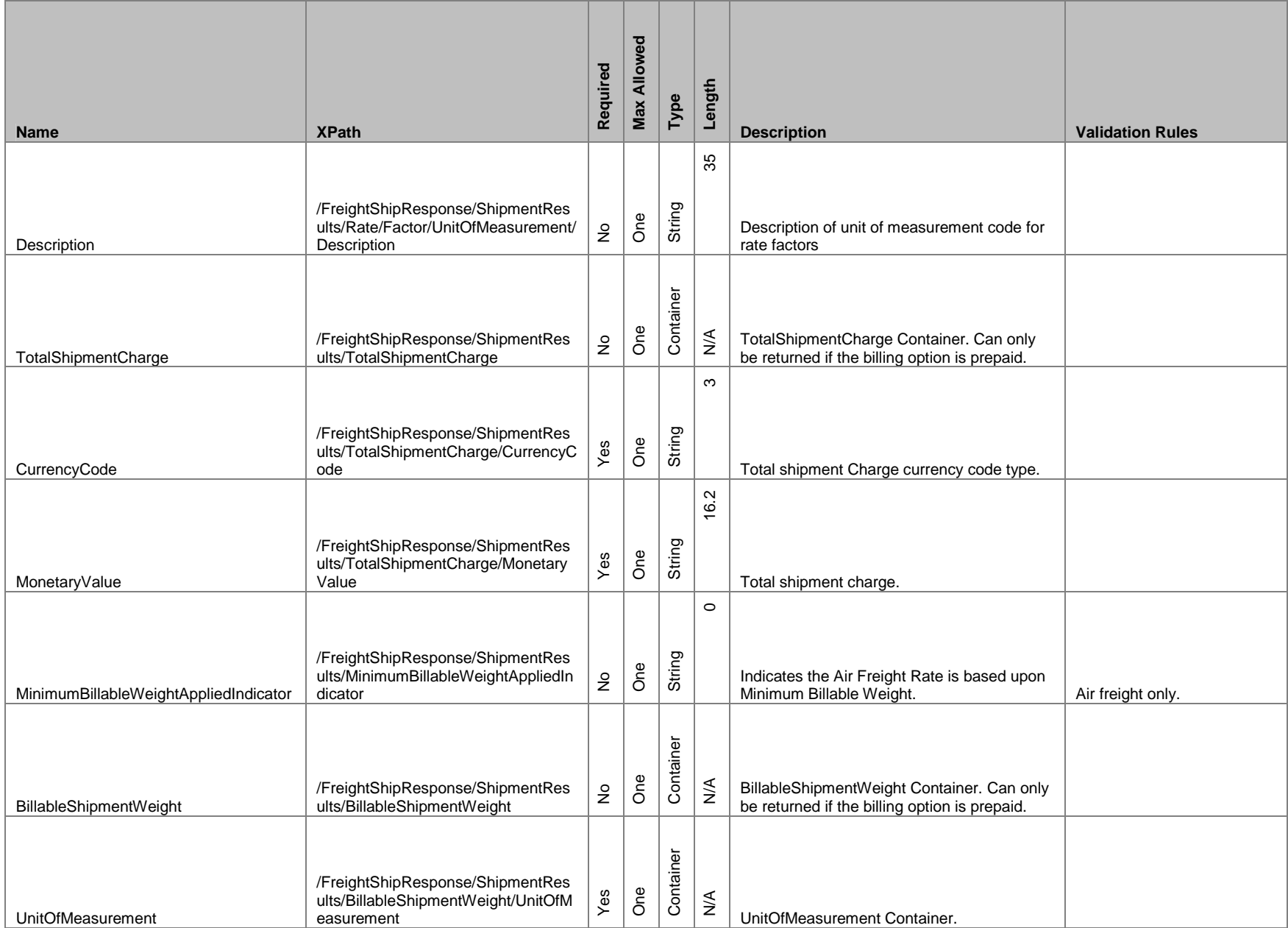

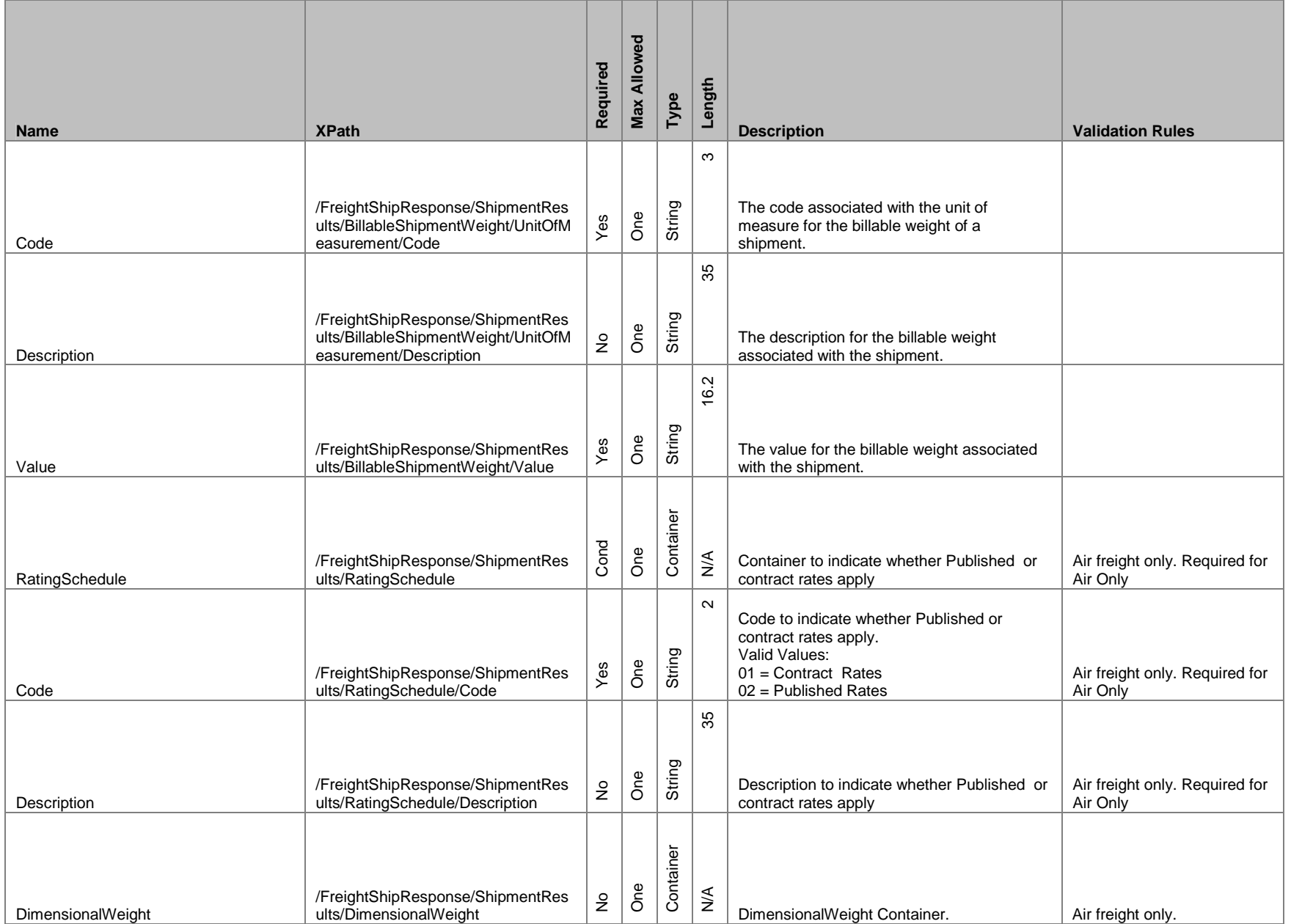

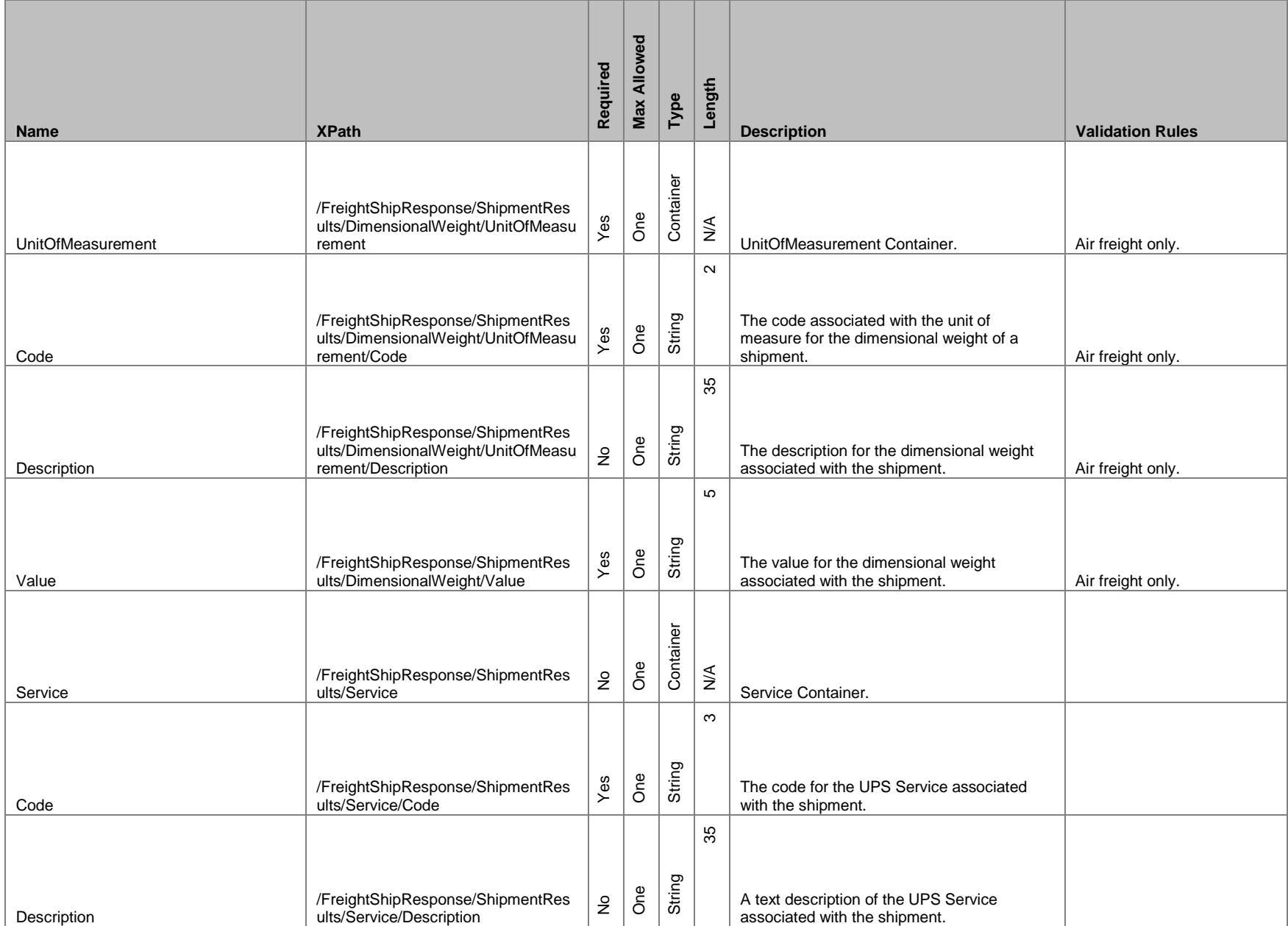

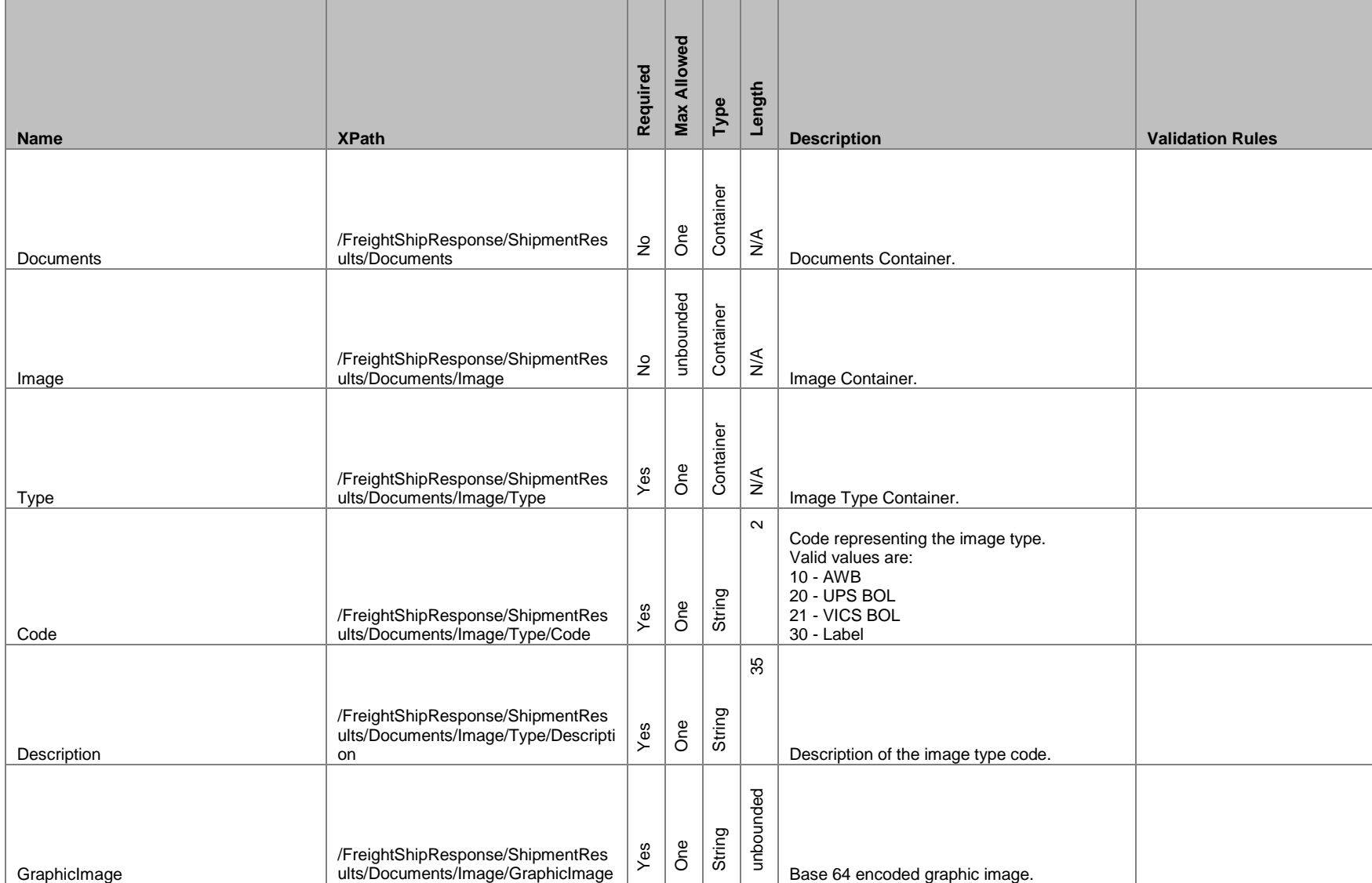

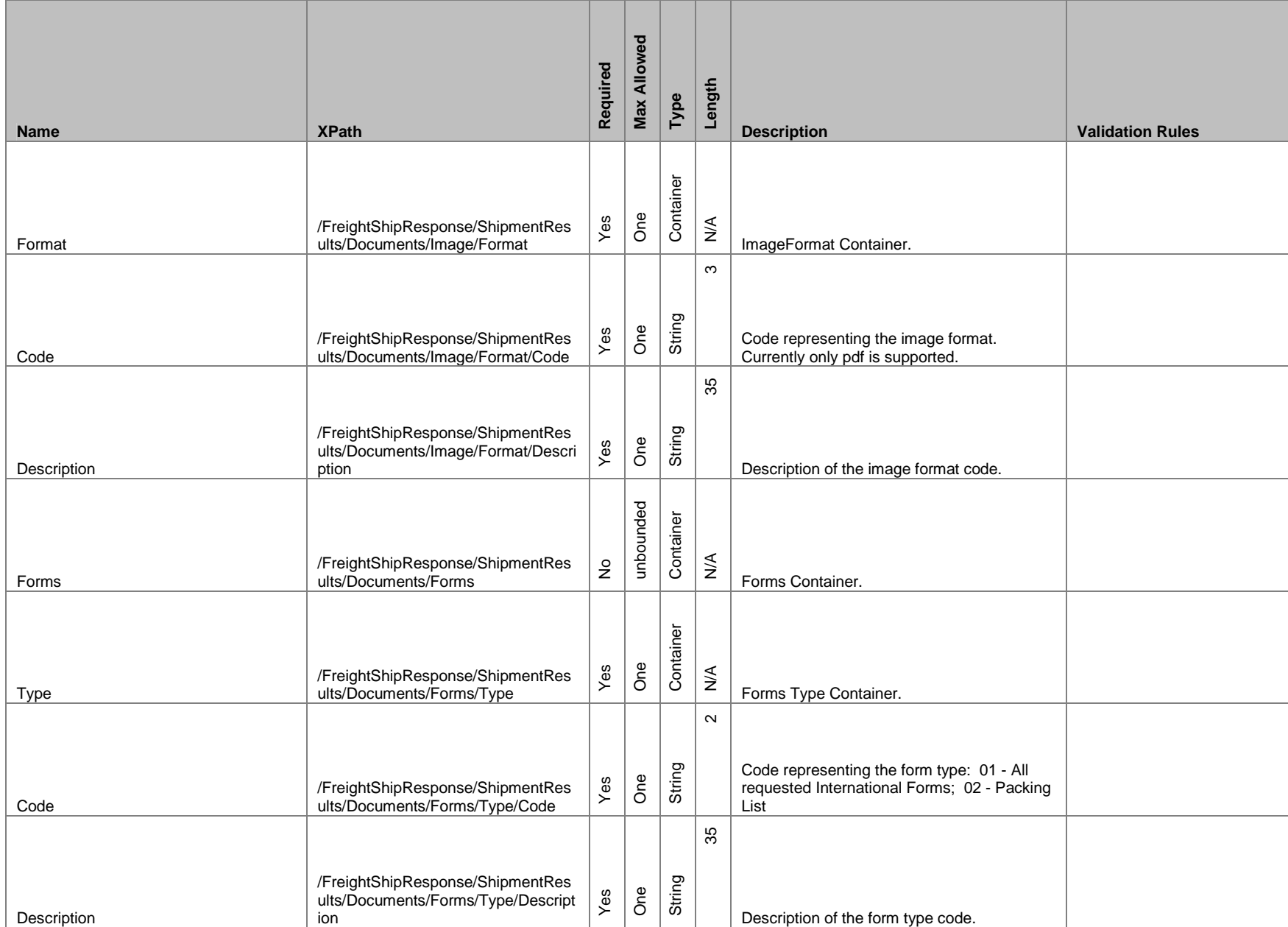

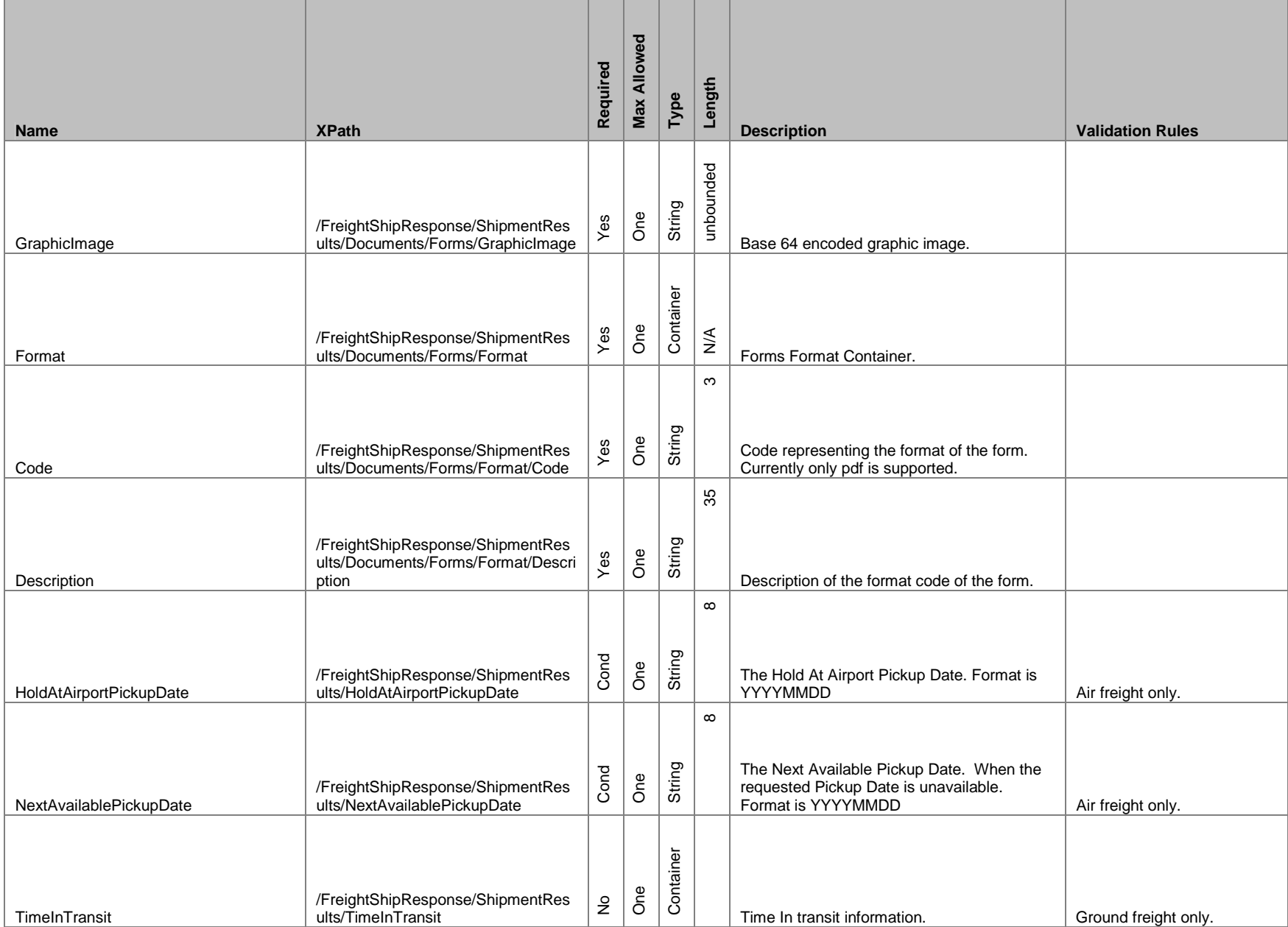

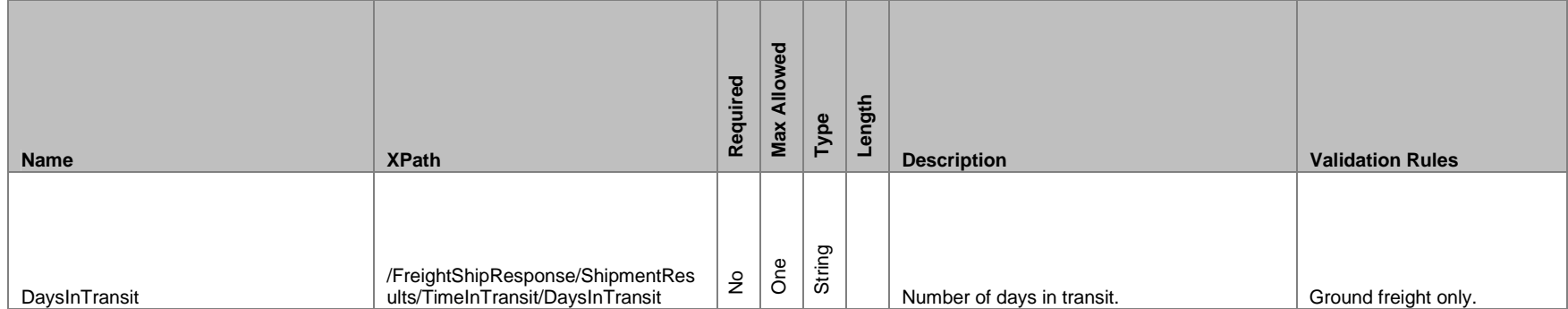

## **1.9 Customer Integration Environment**

The Customer Integration Environment allows customers to test their application prior to launch. This environment is intended for integration testing of customer applications with the UPS servers. No stress testing should ever be performed by customers against any UPS systems.

Once your application has been thoroughly tested, you should redirect the application to the UPS Production Environment.

Please note that while the Customer Integration Environment maintains system availability 24 hours, 7 days each week, there are occasional system down times to allow for server maintenance.

For integration testing, you should direct your Rate test software to:

https://wwwcie.ups.com/webservices/FreightShip

#### **System Availability**

The Customer Integration Environment is available 24 hours a day, 7 days a week.

#### **Server Availability Check**

All of the UPS services work using HTTPS POST. Using the same URL as you point your application to, perform an HTTPS GET. If the server is available, it will reply with the service name, remote user, server port, server name, and servlet path. To see this in action, type the following URL in your web browser:

https://wwwcie.ups.com/webservices/FreightShip

The following will be returned:

**Service Name: FreightShipWS**

**Remote User: null**

**Server Port: 443**

**Server Name: wwwcie.ups.com**

**Servlet Path: /FreightShip**

## **1.10 Ground Freight Certification for Test Cases**

One of the certification requirements for the Ground Freight API requires that the correct results from Scenario 1 is entered into the web form on UPS.com under the Manage your access key, request production access. Scenarios 2 through 6 are for developer testing only and values returned may vary. An issue should only be reported if no amount is returned in the response for scenarios 2 through 6.

#### **Scenario 1 – Basic Pricing**

**Input:**

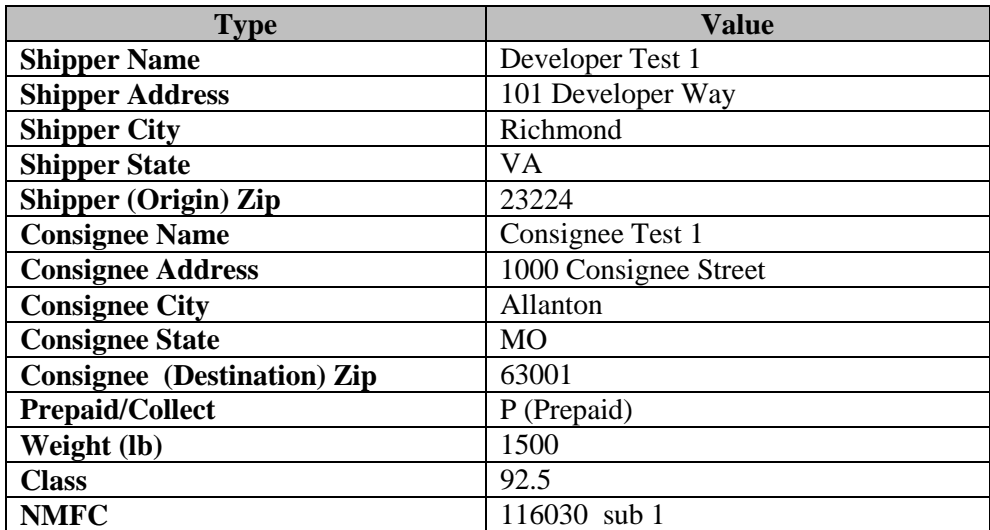

#### **Output:**

Certification requires the return of result data. Provide the following three (3) data results on the Global eCommerce form for Freight Certification:

#### **Total Freight Charges:**

<freightShip:TotalShipmentCharge> Or <freightrate:TotalShipmentCharge>

#### **Pickup Confirmation Number:**

<freightPickup:PickupRequestConfirmationNumber>

#### **BOL Number:**

<freightShip:BOLID>

An email will be sent approving production access. Once granted, point your software to: https://onlinetools.ups.com/webservices/FreightShip or https://onlinetools.ups.com/webservices/FreightRate

#### **Scenario 2 – Exception Pricing**

#### **Input:**

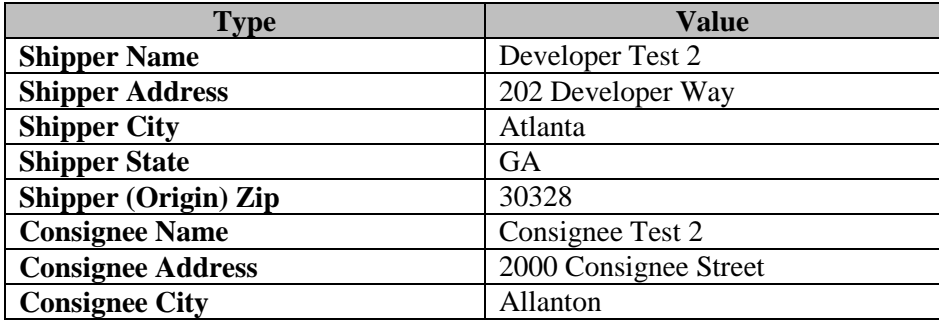

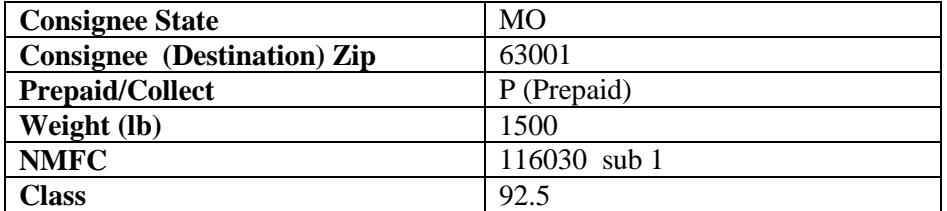

## **Output:**

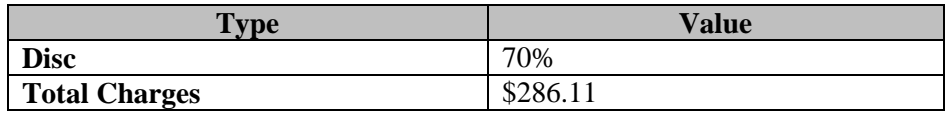

#### **Scenario 3 – Regional Tier Pricing**

## **Input:**

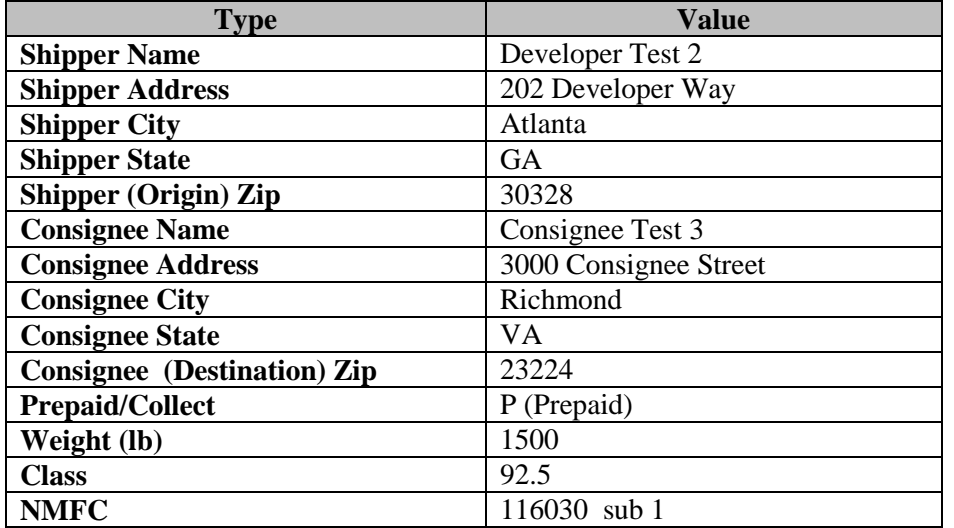

## **Output:**

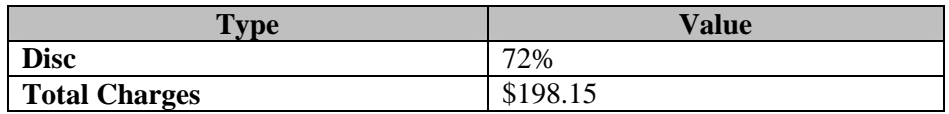

## **Scenario 4 – Accessorial Charge Exception**

## **Input:**

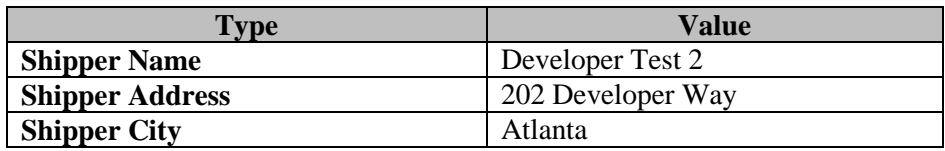

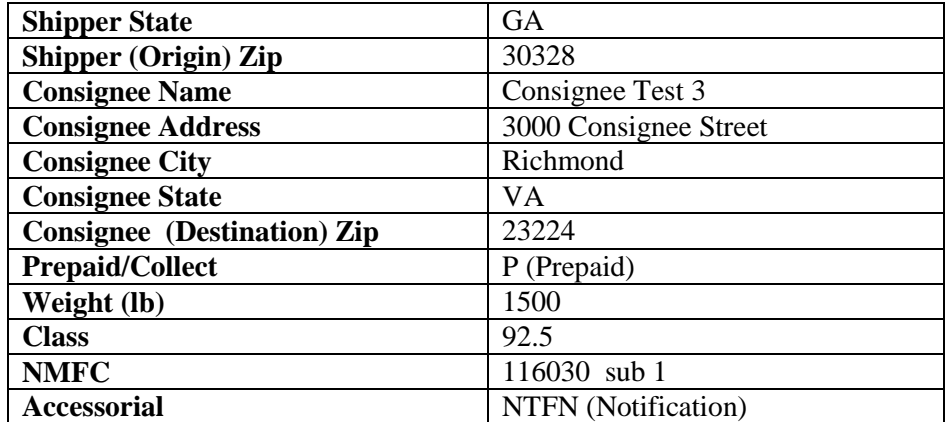

## **Output:**

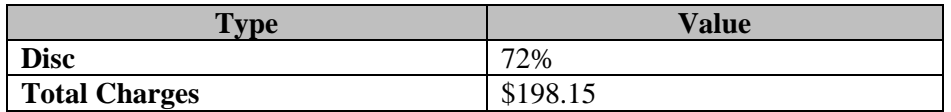

## **Scenario 5 – Canadian Pricing**

#### **Input:**

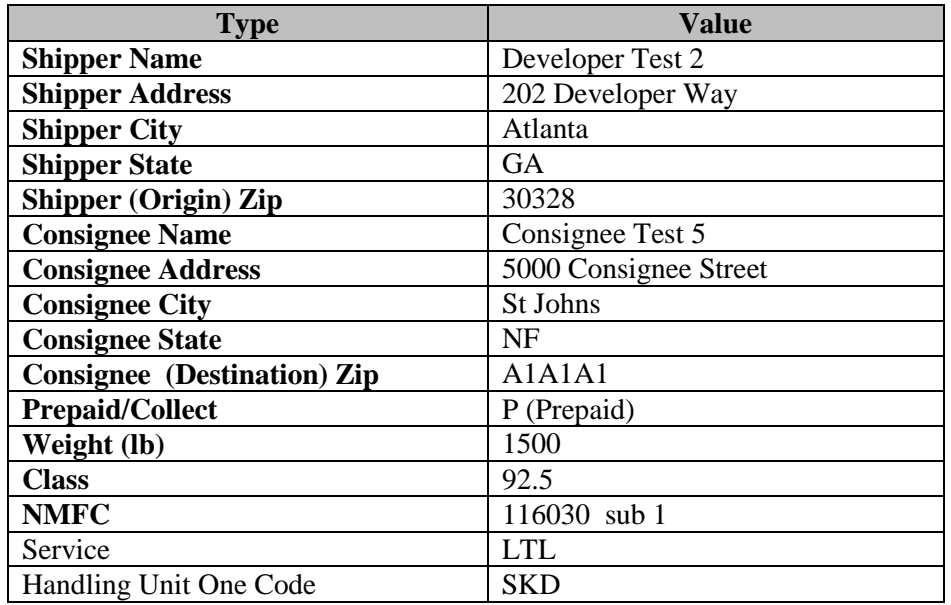

## **Output:**

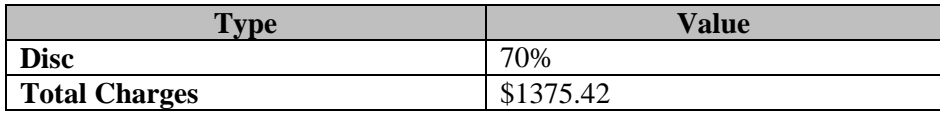

#### **Scenario 6 – GFP Pricing**

#### **Input:**

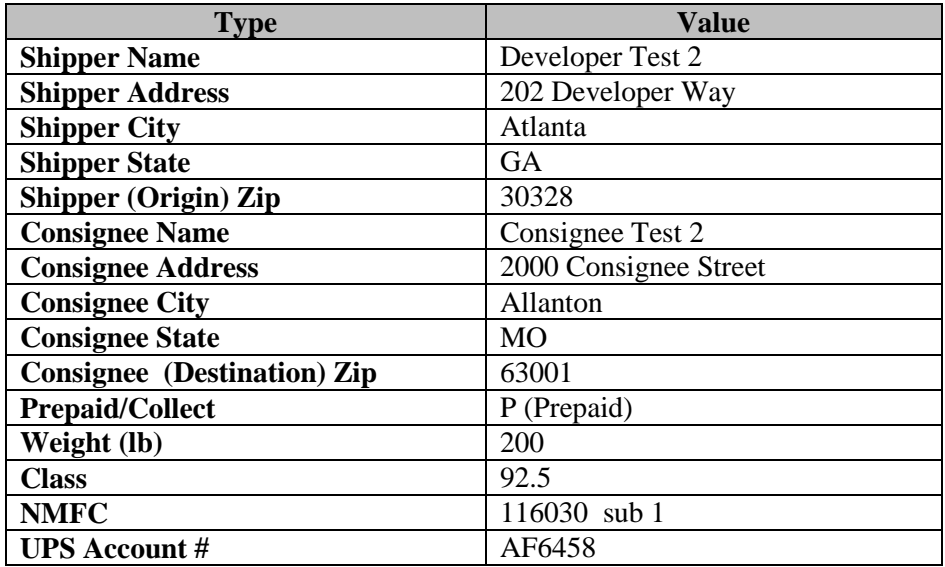

Note: It does not matter what UPS Account # is entered. For test purposes, the account number will be hard coded so the output below will be returned.

## **Output:**

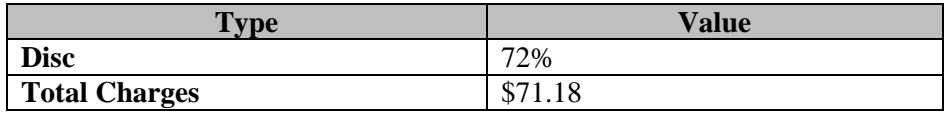

## **Appendix A - Accessing Tech Support (US Site Example)**

Go to ups.com and log in to myUPS with your ID and PW.

Hover over the "Support" tab, and select "Technology Support" from the drop-down.

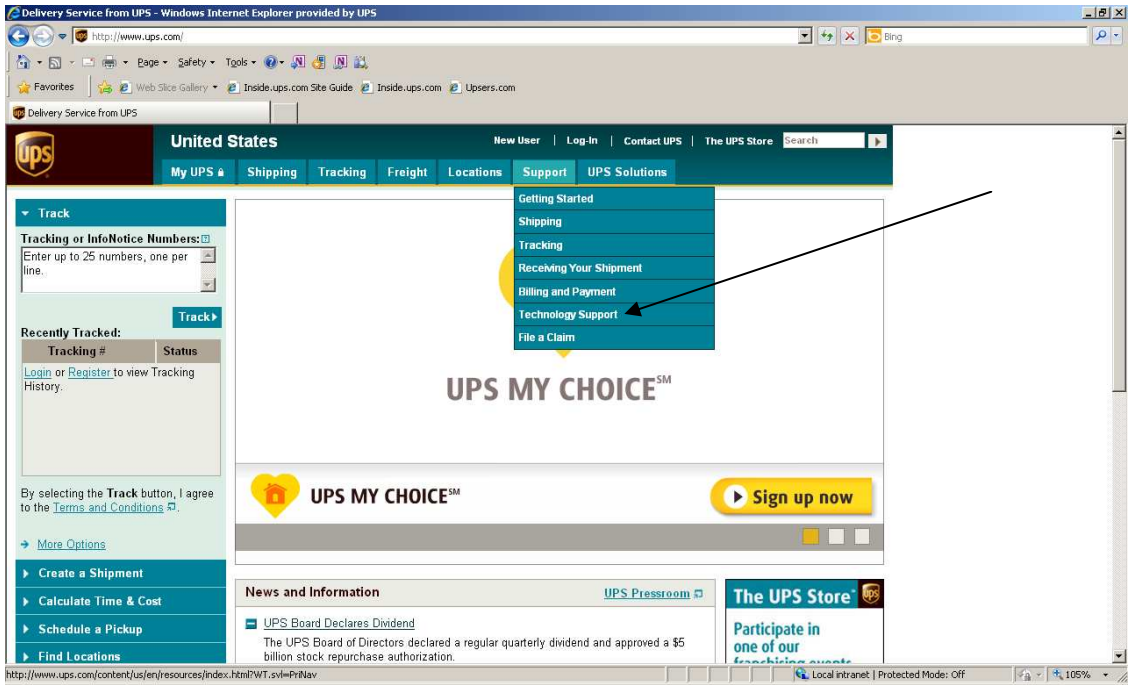

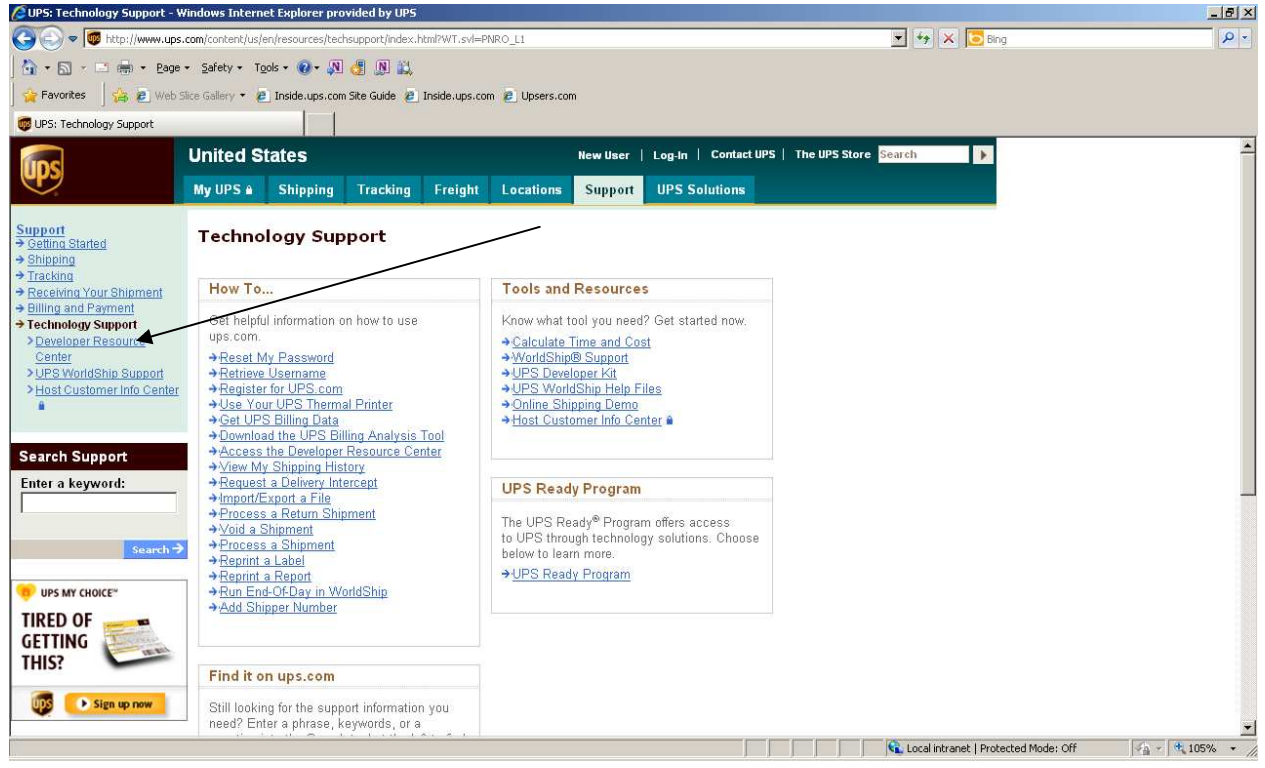

From the Technology Support page select the Developer Resource Center link from the left navigation.

From the Developer Resource Center page select the "Email UPS" link in right hand column.

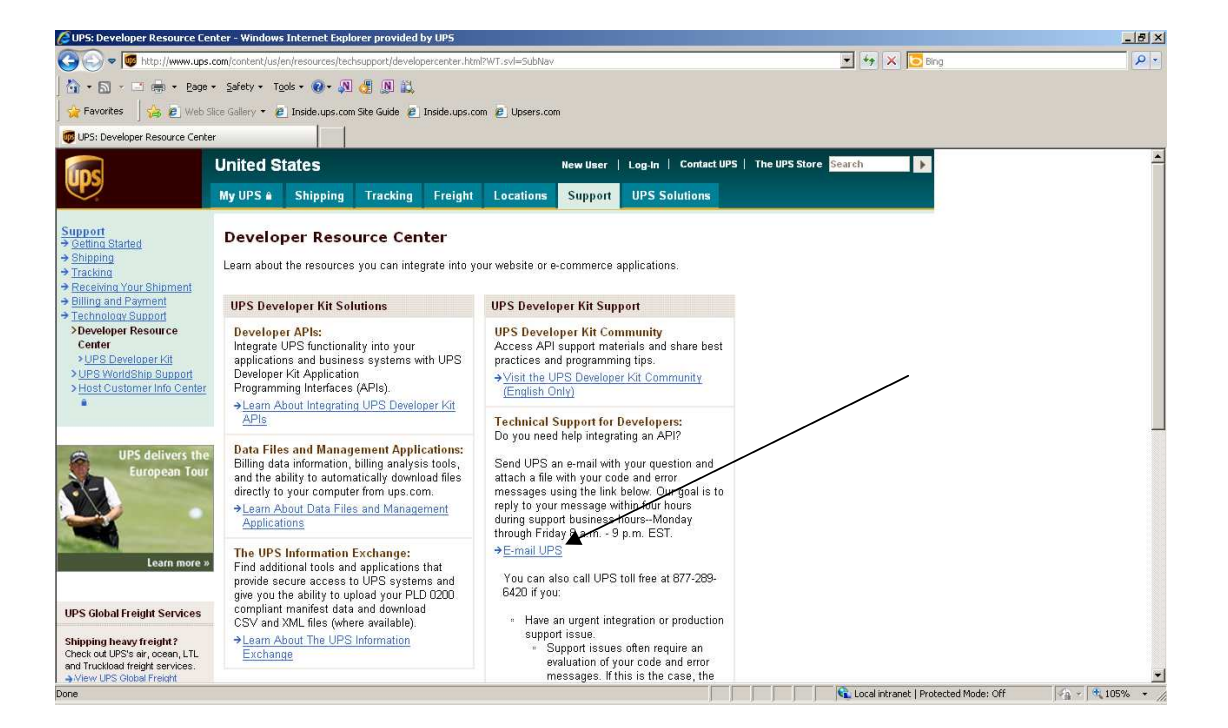

Complete Name, email address, Support Category must be "Technical Support", and Support Topic must be "Developer Resource". Select the "Next" button.

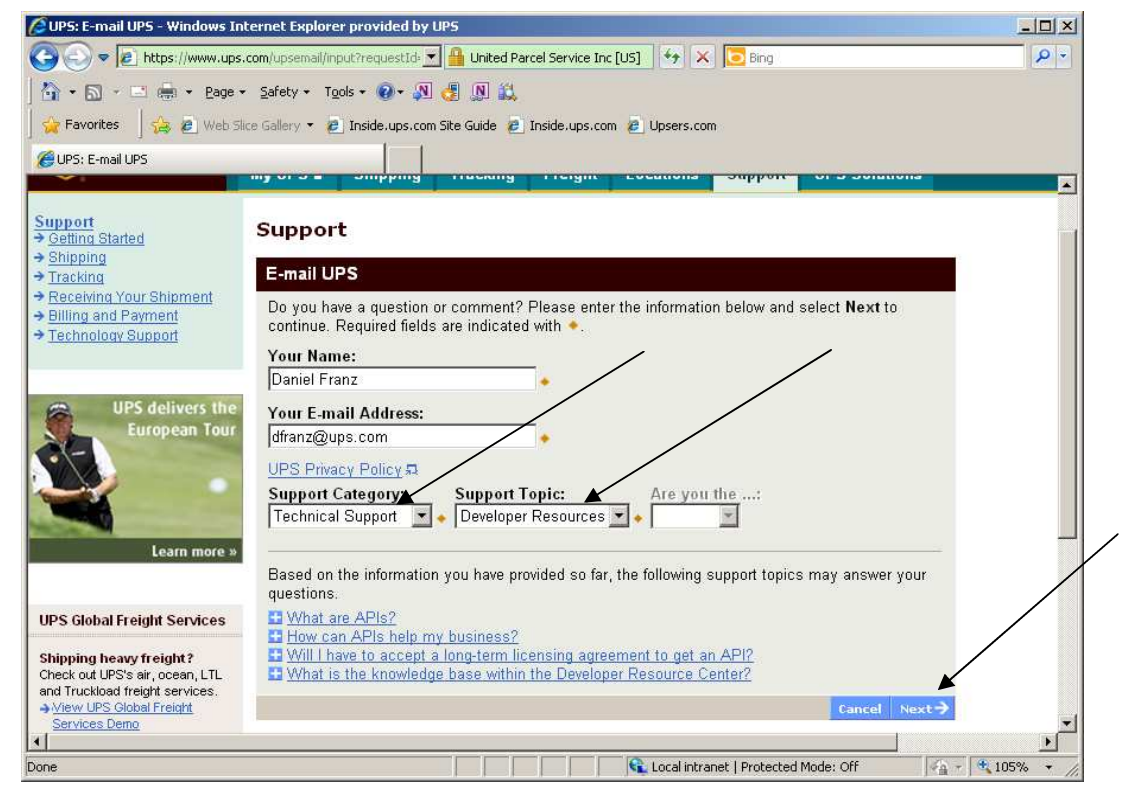

© 2012 United Parcel Service of America, Inc. All Rights Reserved. Confidential and Proprietary Page 132

Scroll down the page and complete the remainder of the email form including "Your Telephone", "Stage of Development", "Developer Resource" which is which API you are integrating, "Attach File" where you attach your XML Request/Response Pair, and any pertinent description of the issues in the "What is your question or comment?" field. Select "Send Email" button.

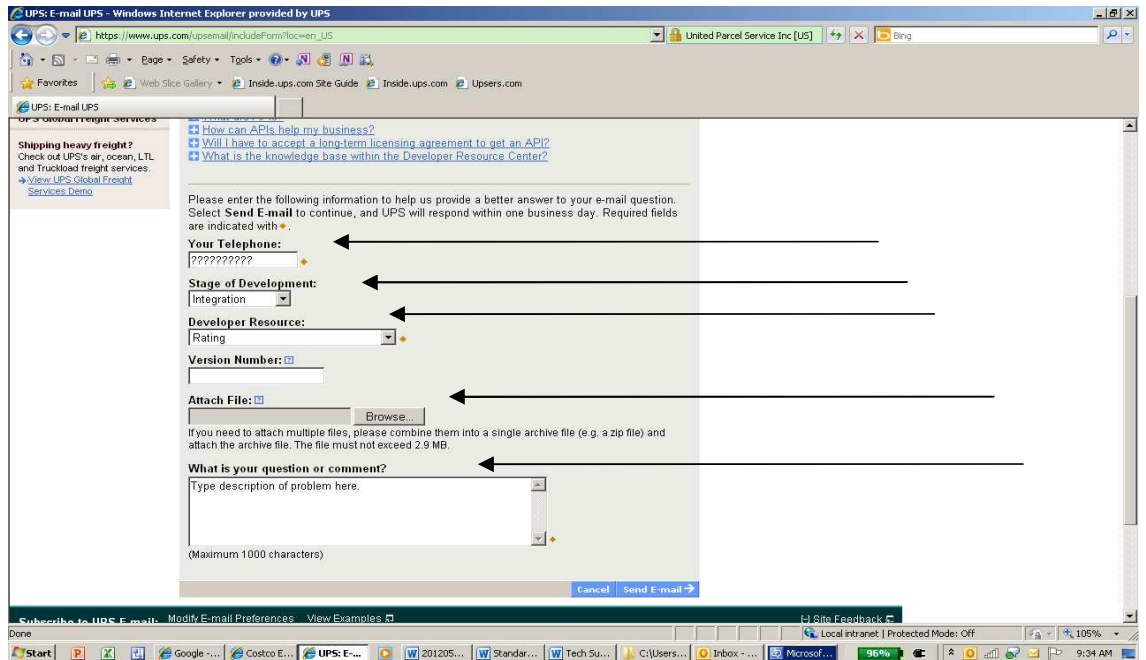

The screen below will appear. Please see "Technical Support (US)" within this document for tech support hours of operation and response times.

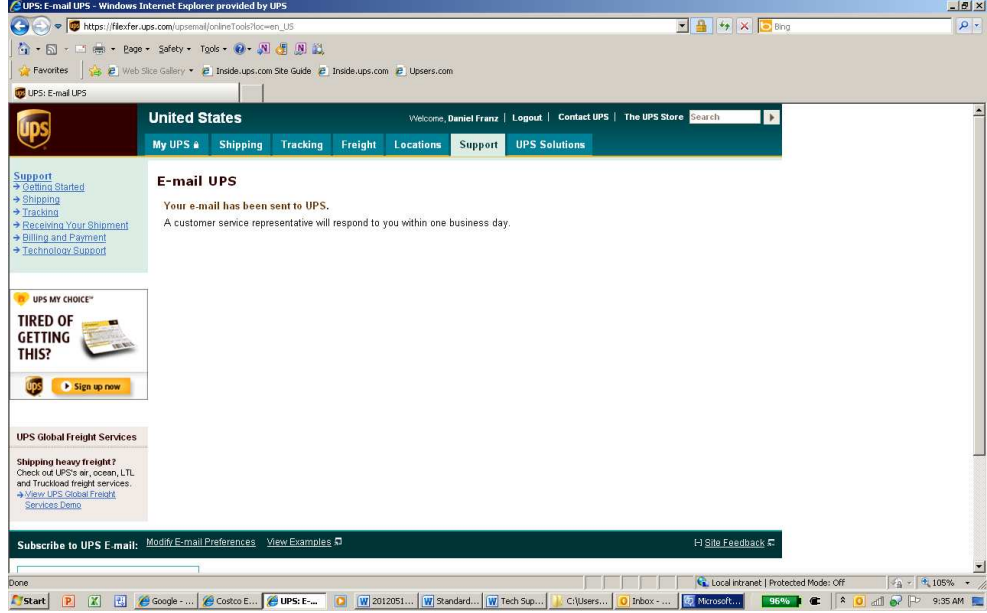

## **Appendix B – Freight Ship WebServices Error Codes**

To discover errors, check the ResponseStatusCode element. A "1" normally indicates a successful response, whereas a "0" indicates an error, either Transient or Hard. When an error occurs there will also be an error code, and an error description.

Success – Successful responses may or may not include **Warnings**.

- (without warnings) Request is processed as anticipated by the client.
- (with warnings) *Warning* messages indicate that UPS was able to process the request; however (potentially) unanticipated results have also occurred. The warning contains information in the response that should be passed to the end user.

 $\Box$  Errors – will return two different levels of severity.

- *Transient* errors are temporary errors, due to temporary high server loads or scheduled maintenance, for example. The application may re-issue the request at a later time.
- *Hard* errors indicate that an error existed in the request that UPS could not resolve. These errors are critical and prevent requests from processing.

Applications should not re-issue requests with Hard errors without first correcting the error. The following table lists the errors that UPS may return in response to a request.

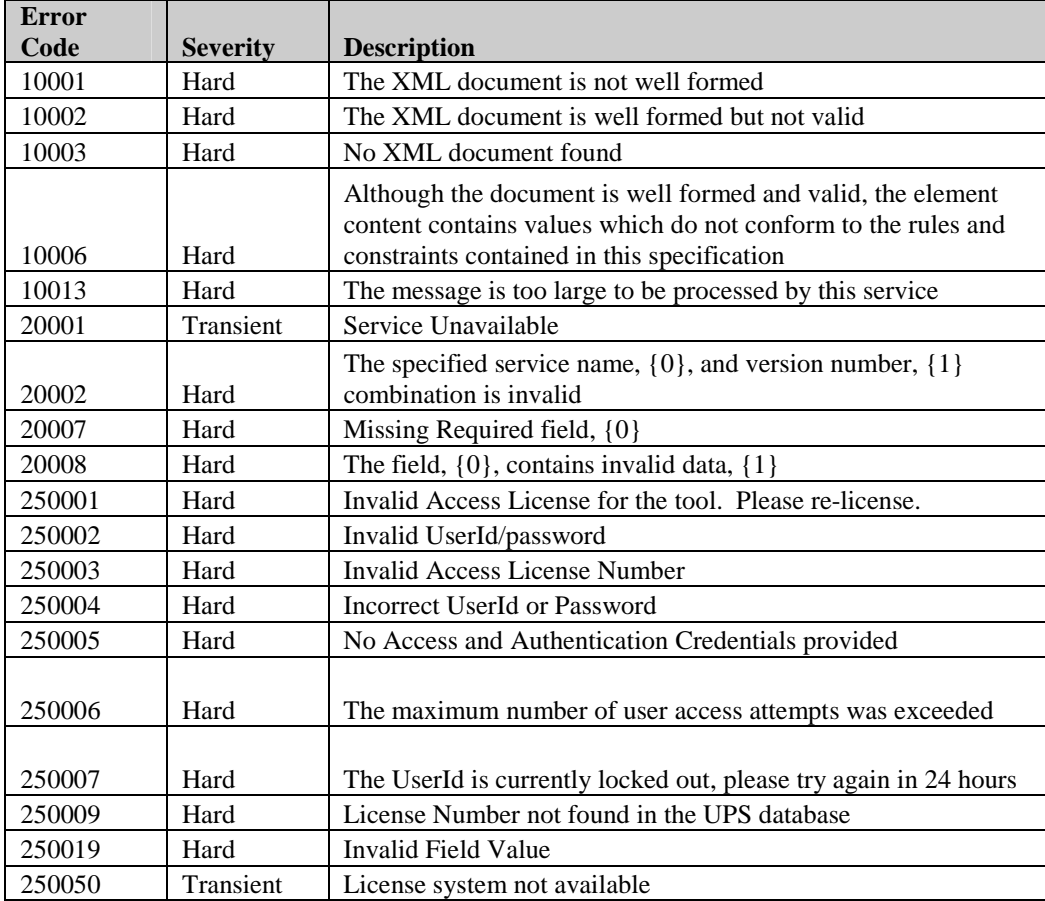

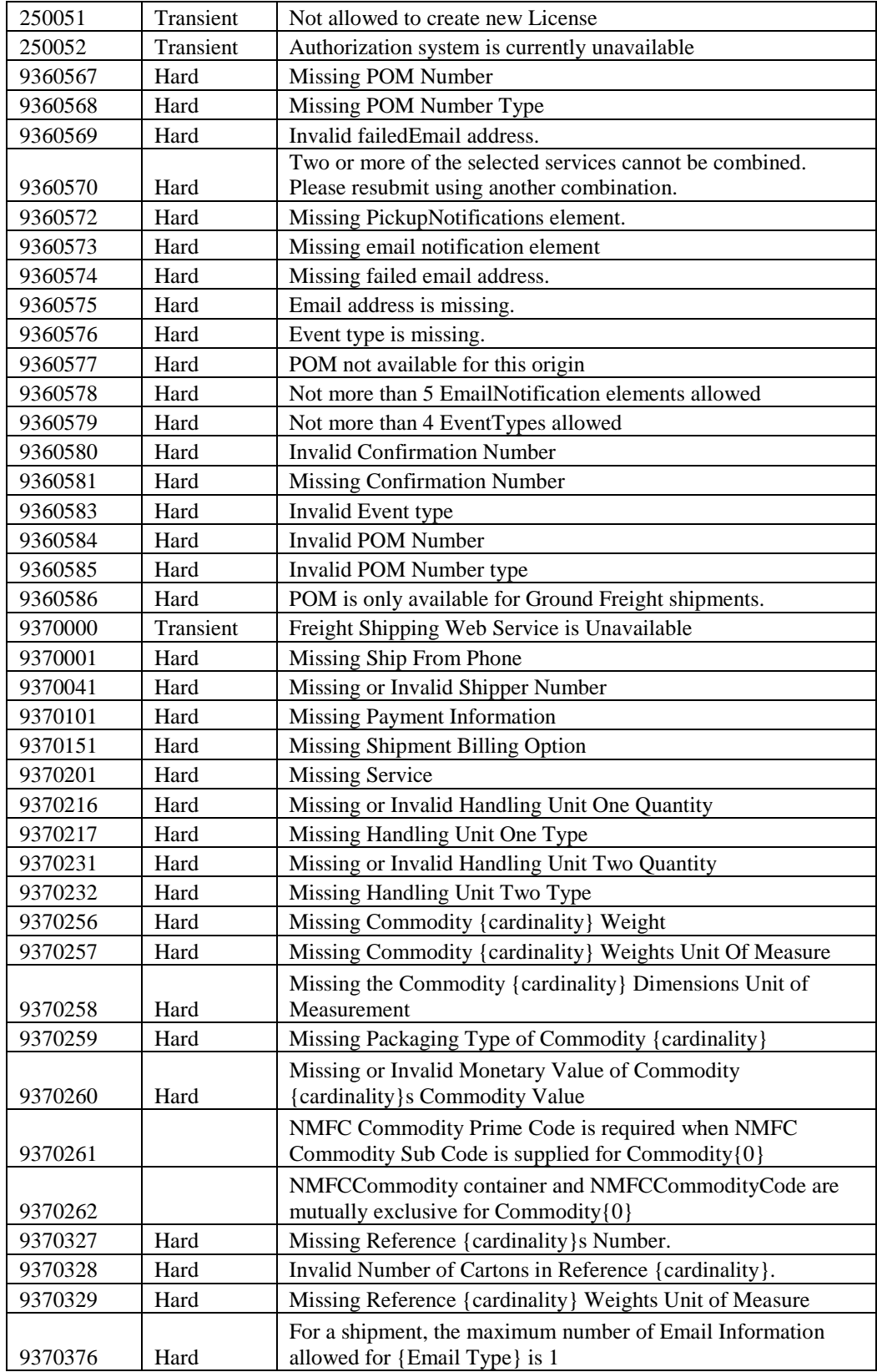

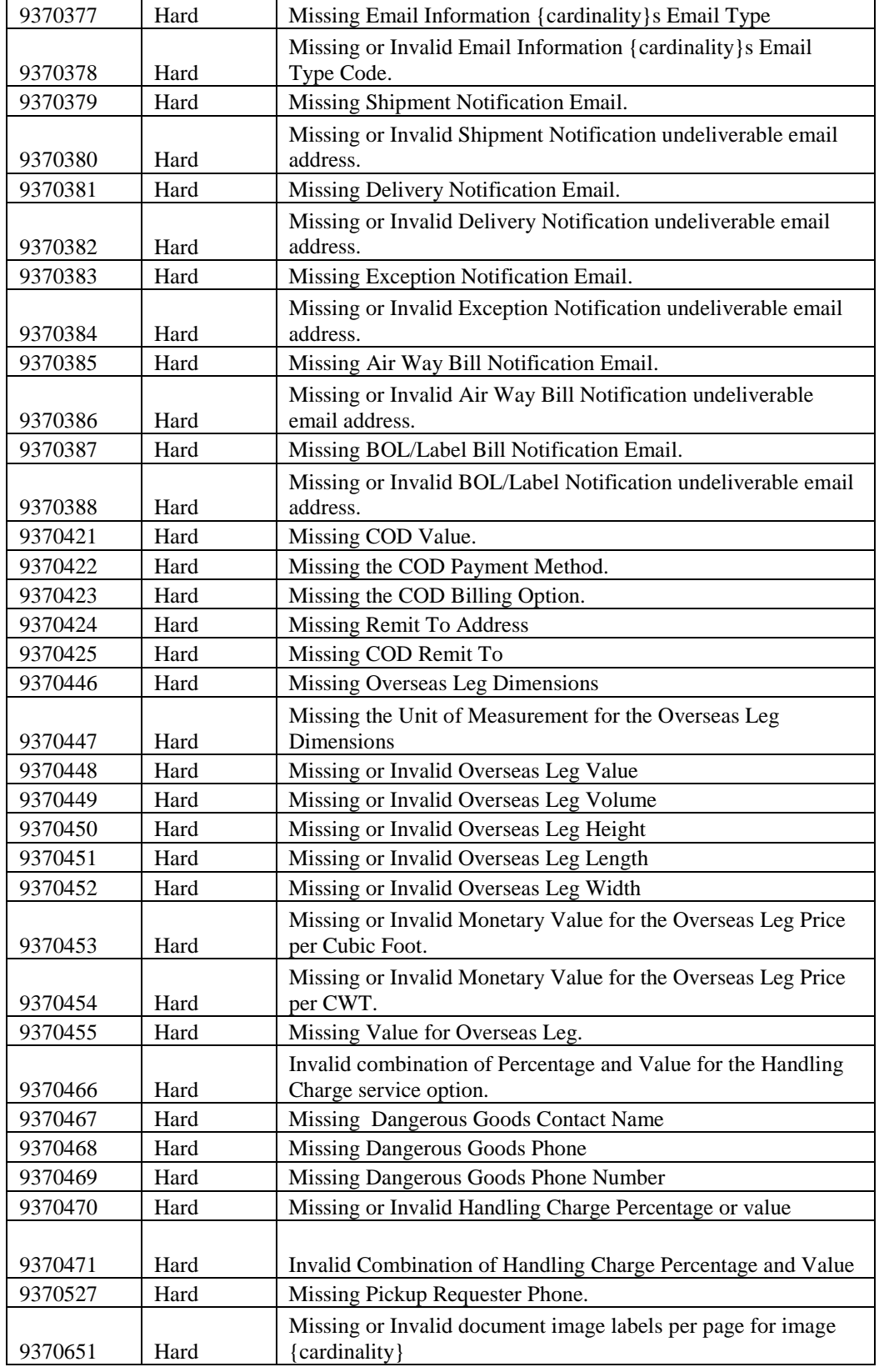

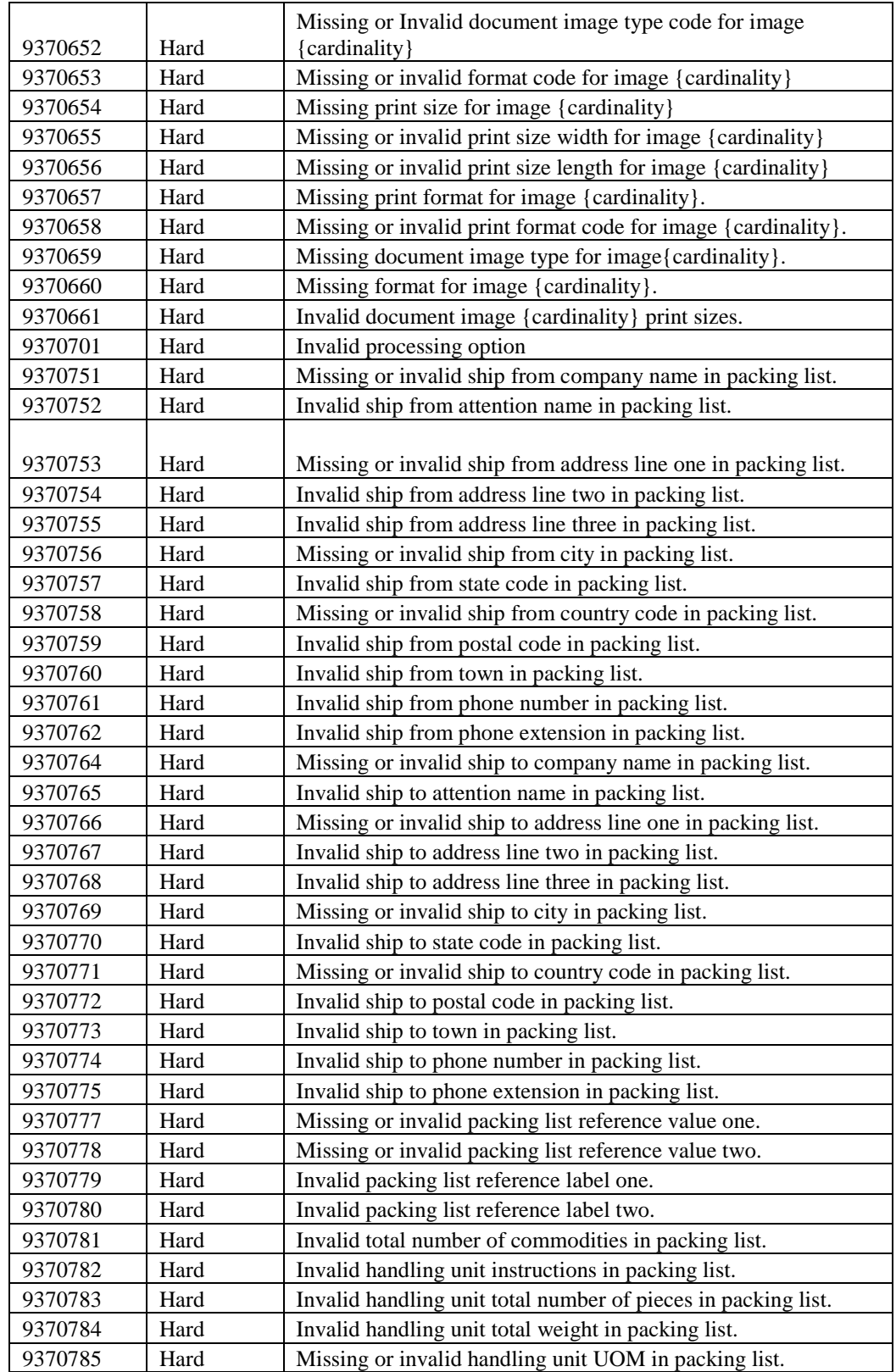

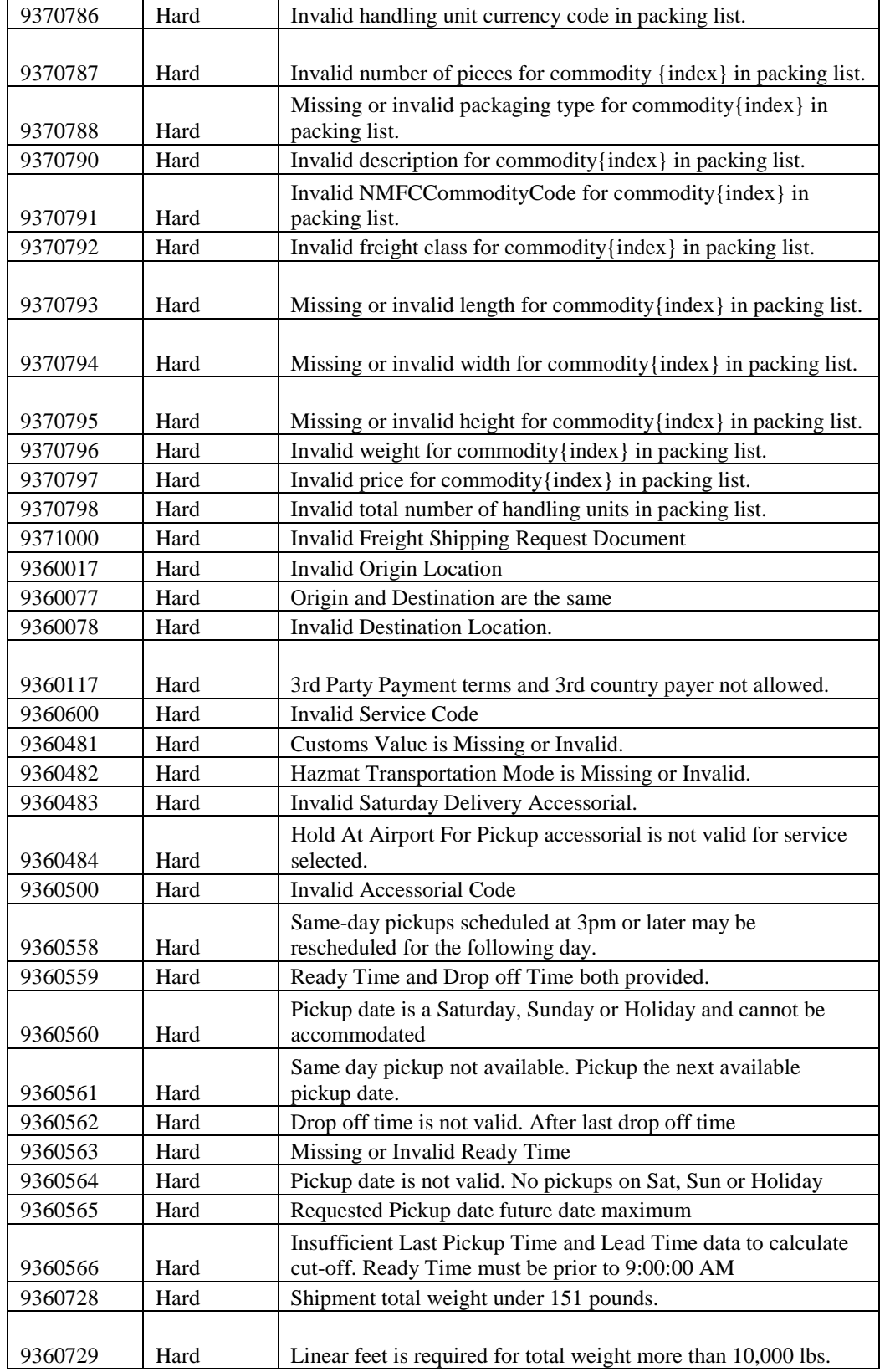

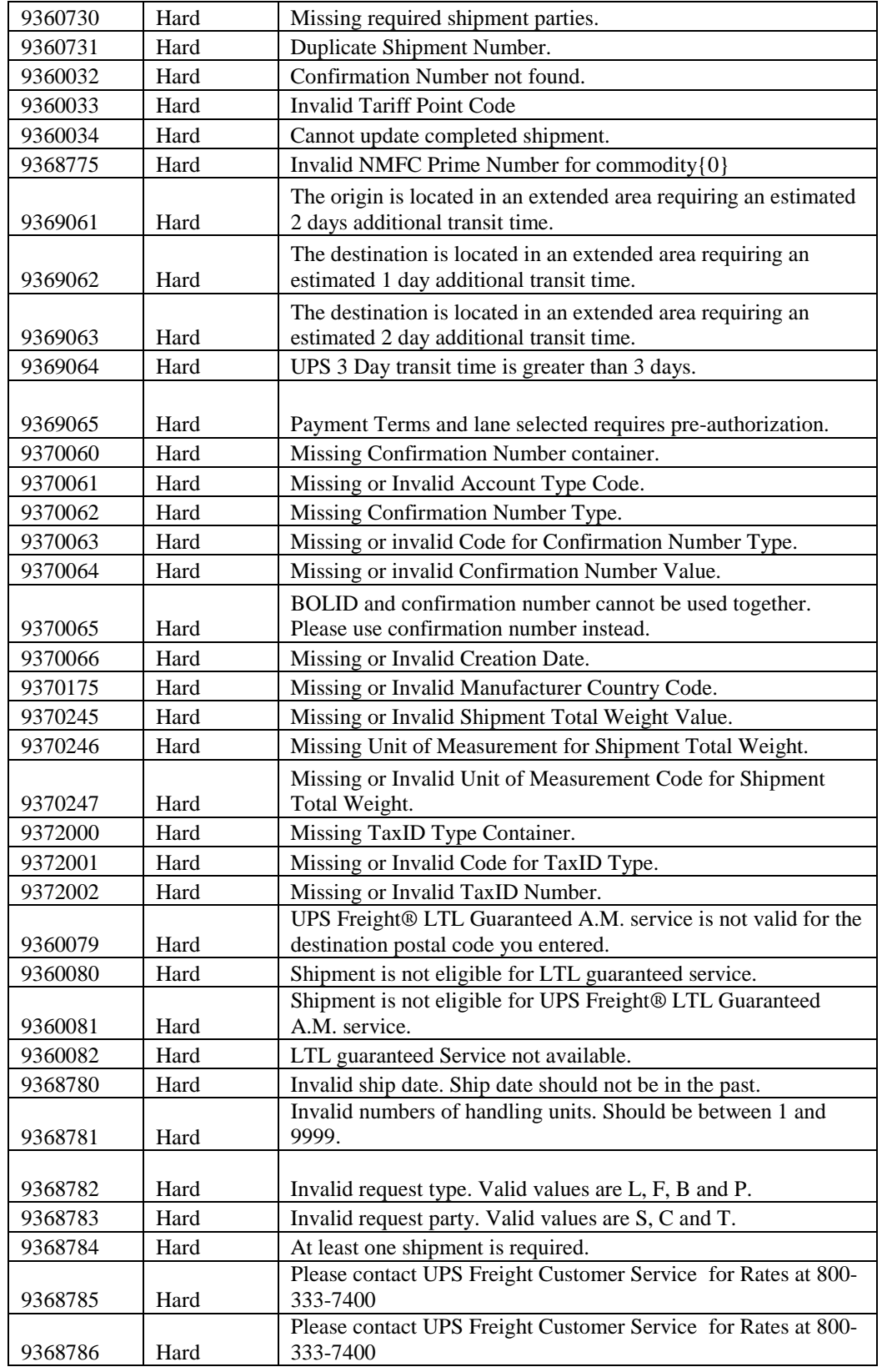

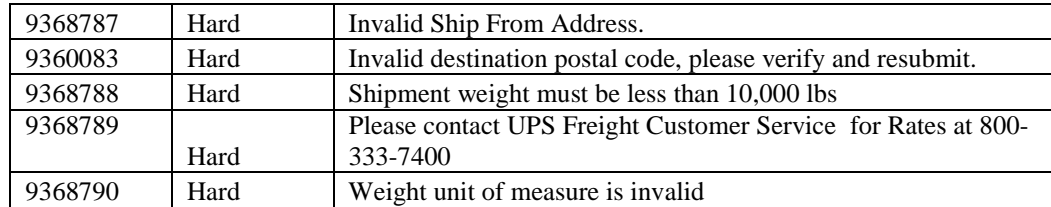

# **Appendix C – Freight Packaging Type**

UPS Freight Services support a variety of packaging types. The following table lists the codes used to designate each type.

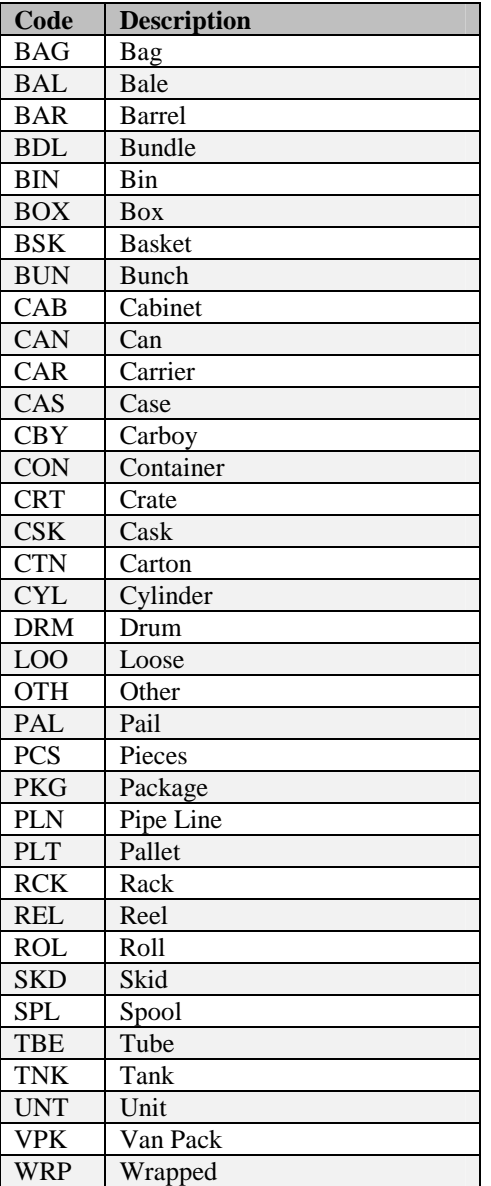

# **Appendix D – Freight Charge Codes**

Freight shipments may include various charges. The following table lists the codes used to indicate these charges.

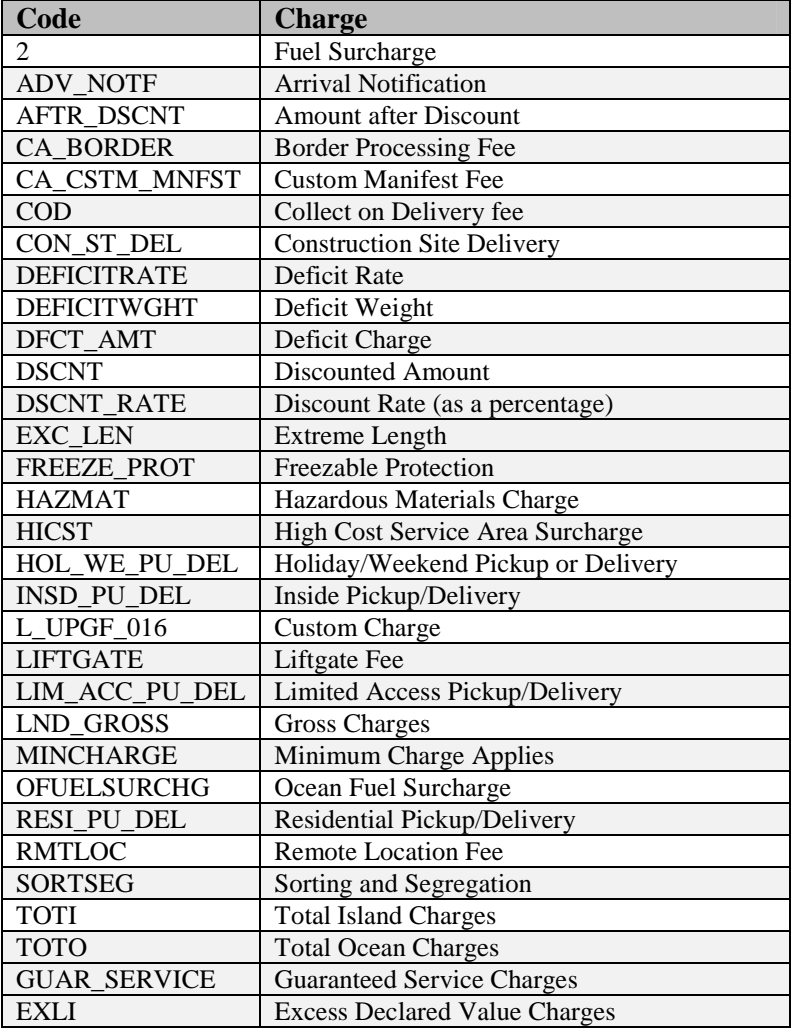

## **Appendix E – Freight Reference Number Codes**

Freight shipments may include a reference number. The type of reference number may be indicated by a reference number code. The only reference numbers that can be tracked are Bill of Lading Number and Purchase Order Number. All other reference numbers up to five references can be printed on the BOL. The following table lists the reference number code values.

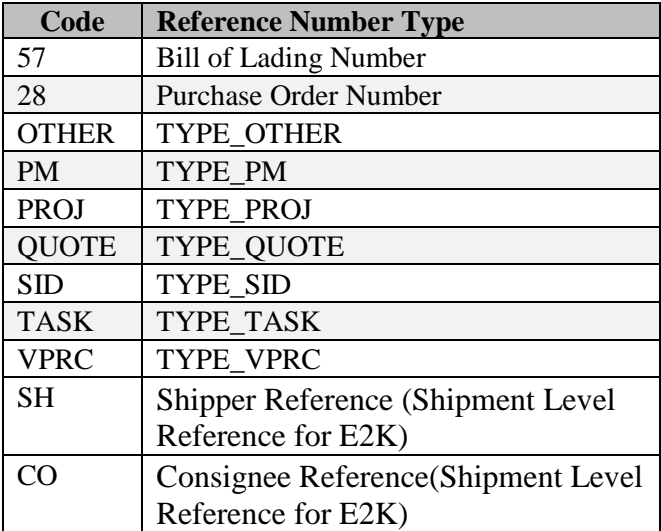

# **Appendix F – Freight Billing Option Codes**

Freight shipments may include various charges. The following table lists the codes used to indicate these charges.

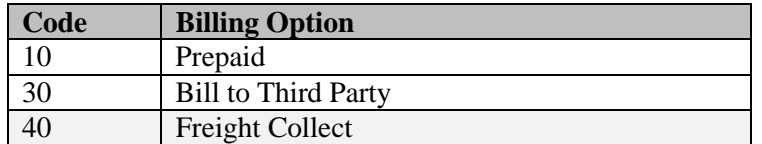
## **Appendix G – Freight Classes**

The following table lists freight classes available from UPS freight services.

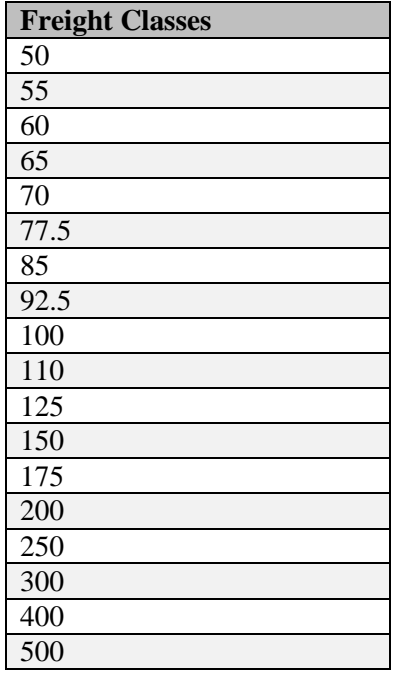

### **Appendix H – Ground Freight Service Codes**

UPS offers a variety of ground freight delivery services. The following tables list the service code values for these services.

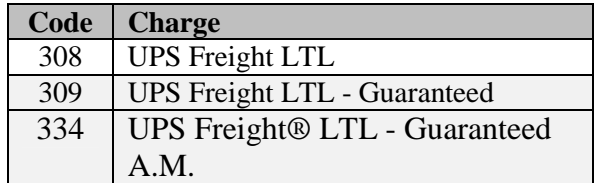

## **Appendix I- Handling Unit Codes**

Valid Freight Handling Unit Codes in the following table.

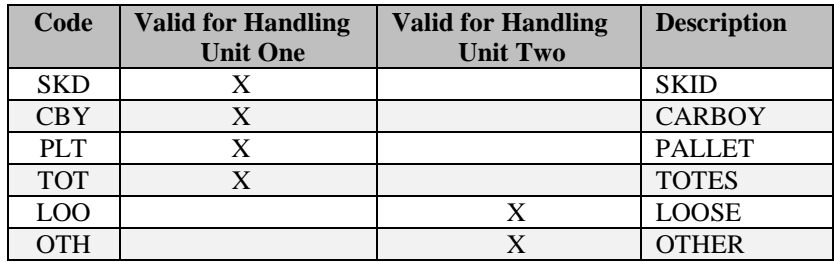

### **Appendix J- COD Billing Option Codes**

Freight shipments may include various COD billing options. The following table lists the codes used to indicate these options.

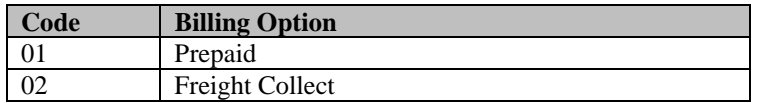

### **Appendix K- COD Payment Method Codes**

Freight shipments may include various COD Payment Methods. The following table lists the codes used to indicate these methods.

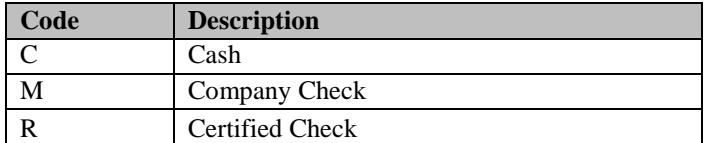

### **Appendix L – Pickup Notifications for LTL POMNumberTypes Values**

The following table lists valid types for the POMNumberType element.

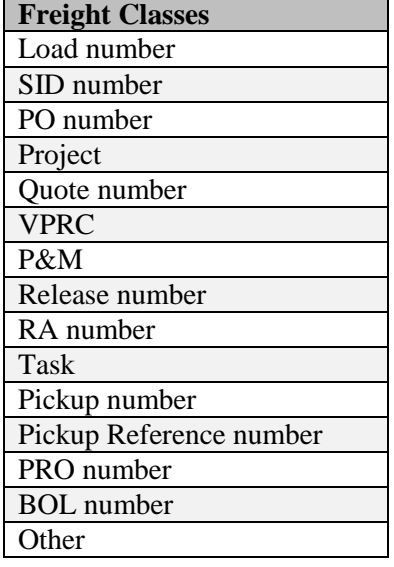

### **Appendix M – Pickup Notifications for LTL Event Types**

The following table lists freight classes available from UPS freight services.

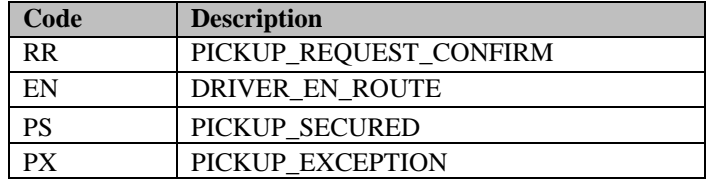

# **Appendix N - Frequently Asked Questions: Shipping Ground Freight**

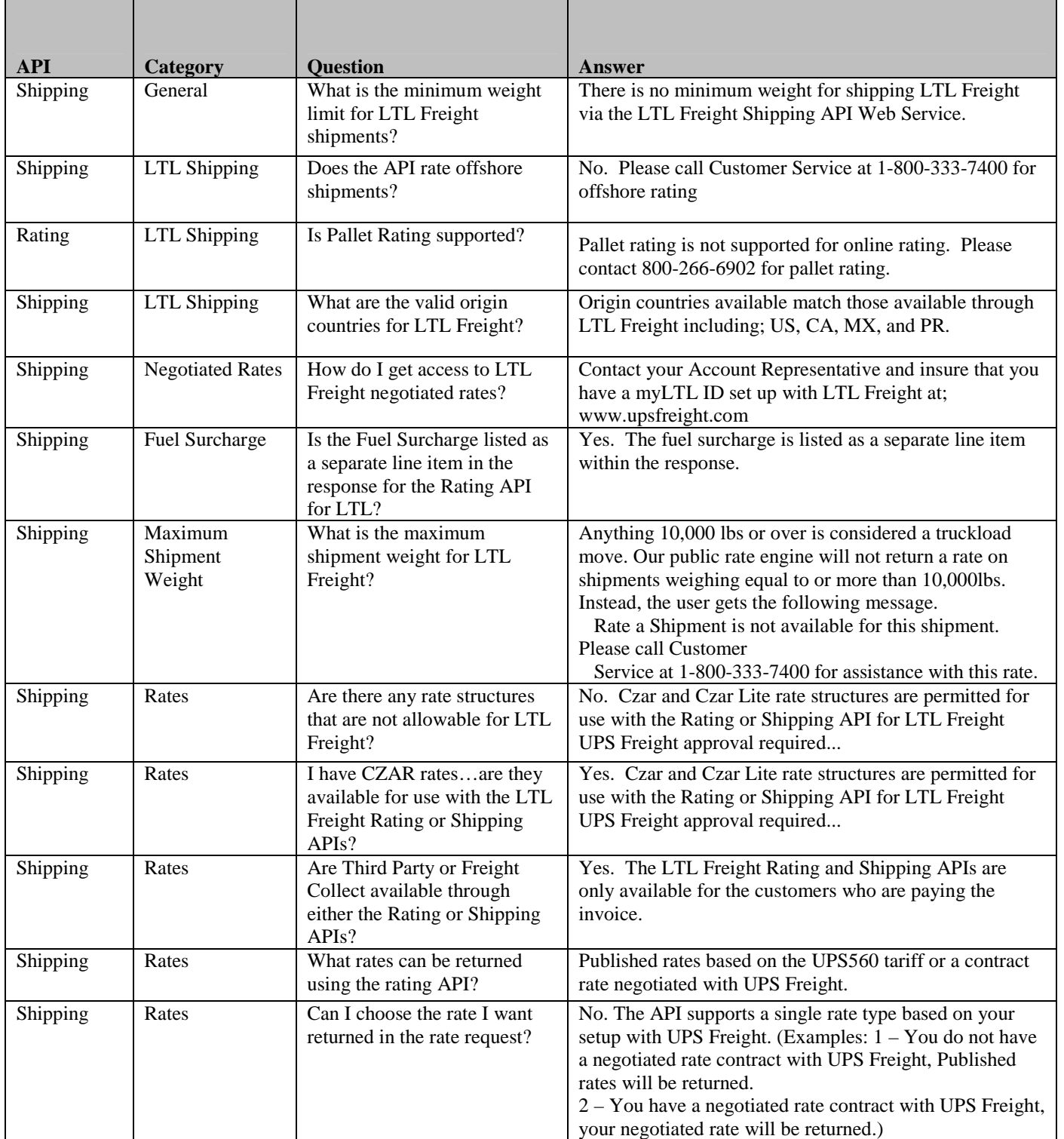

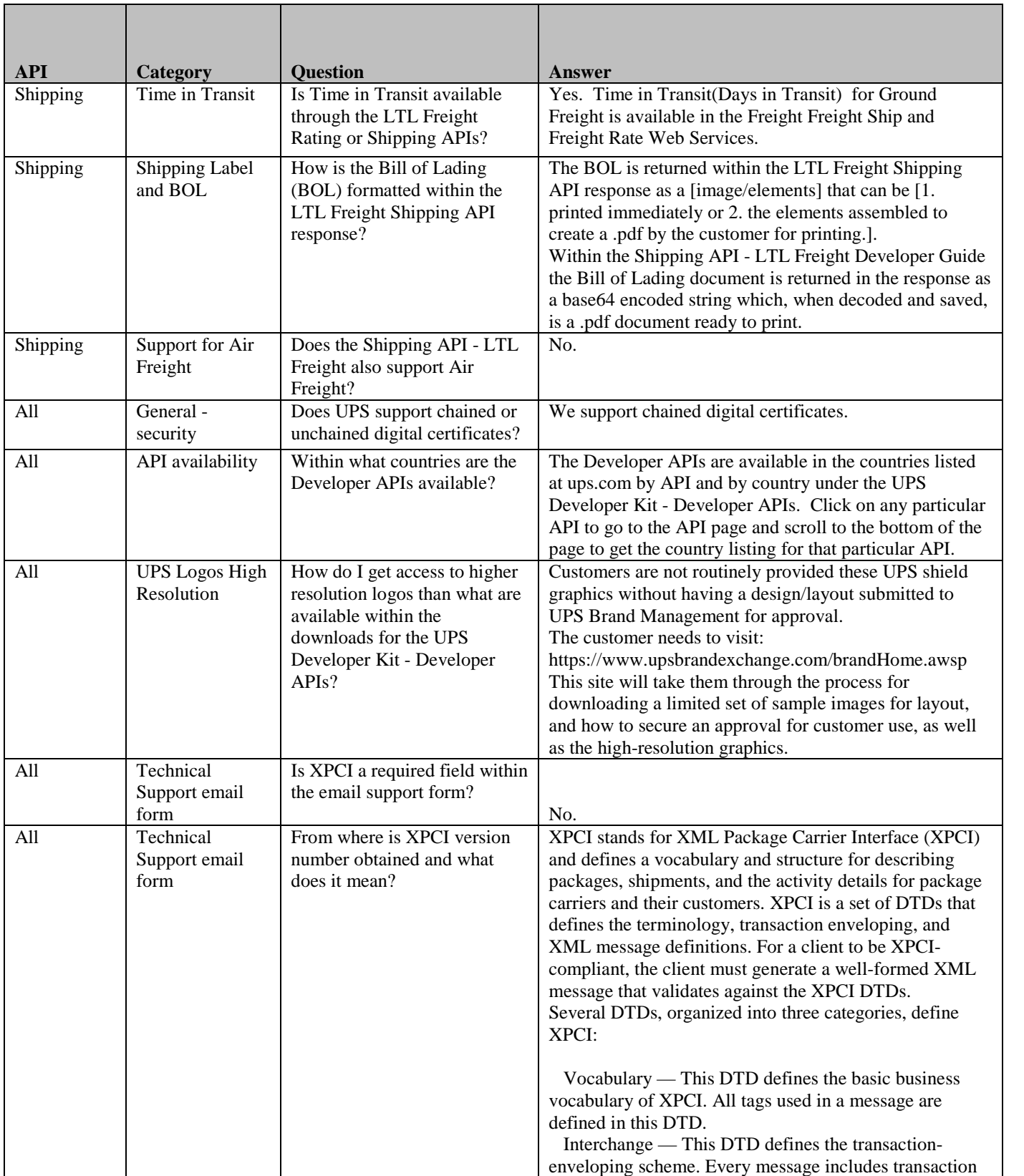

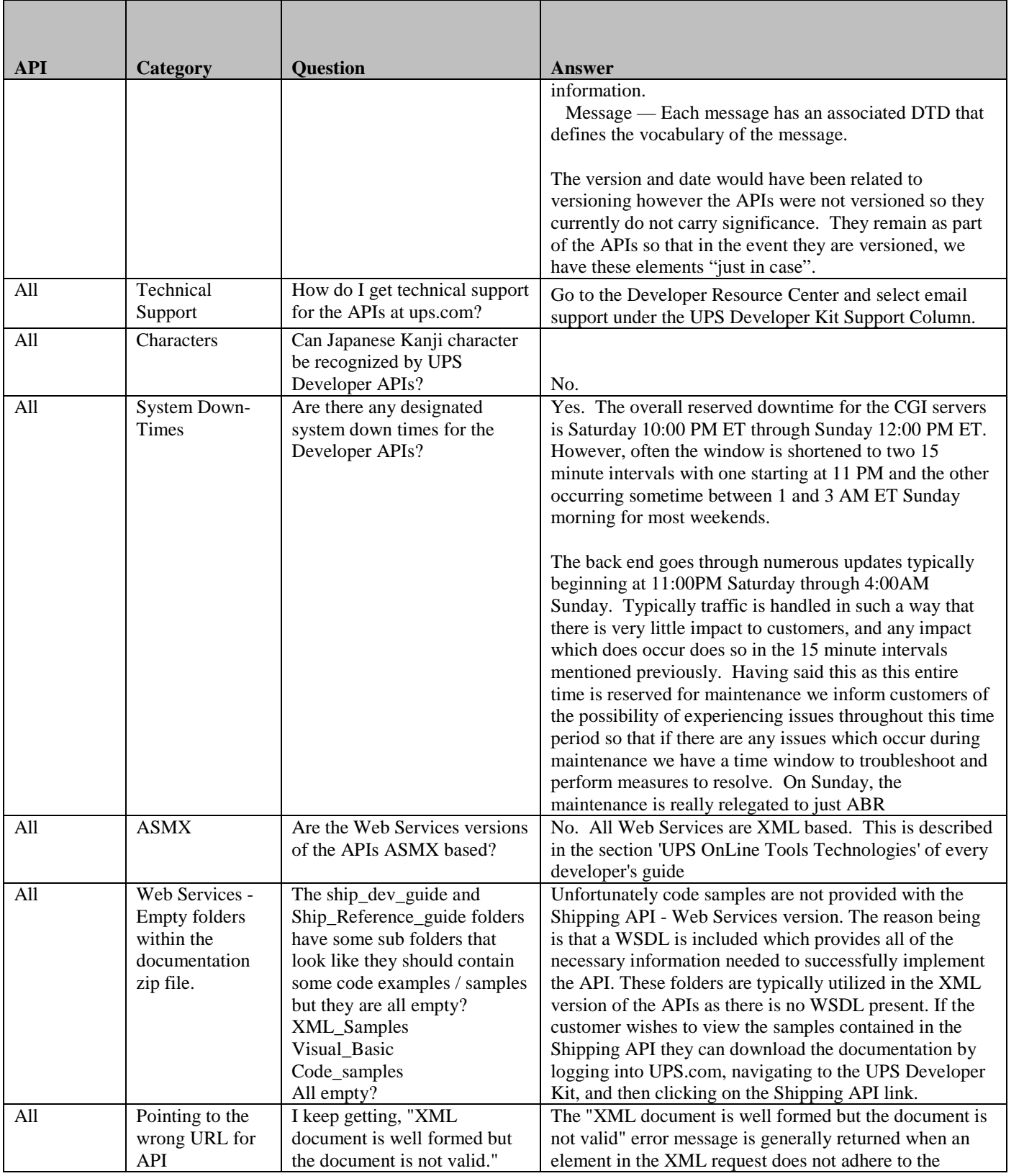

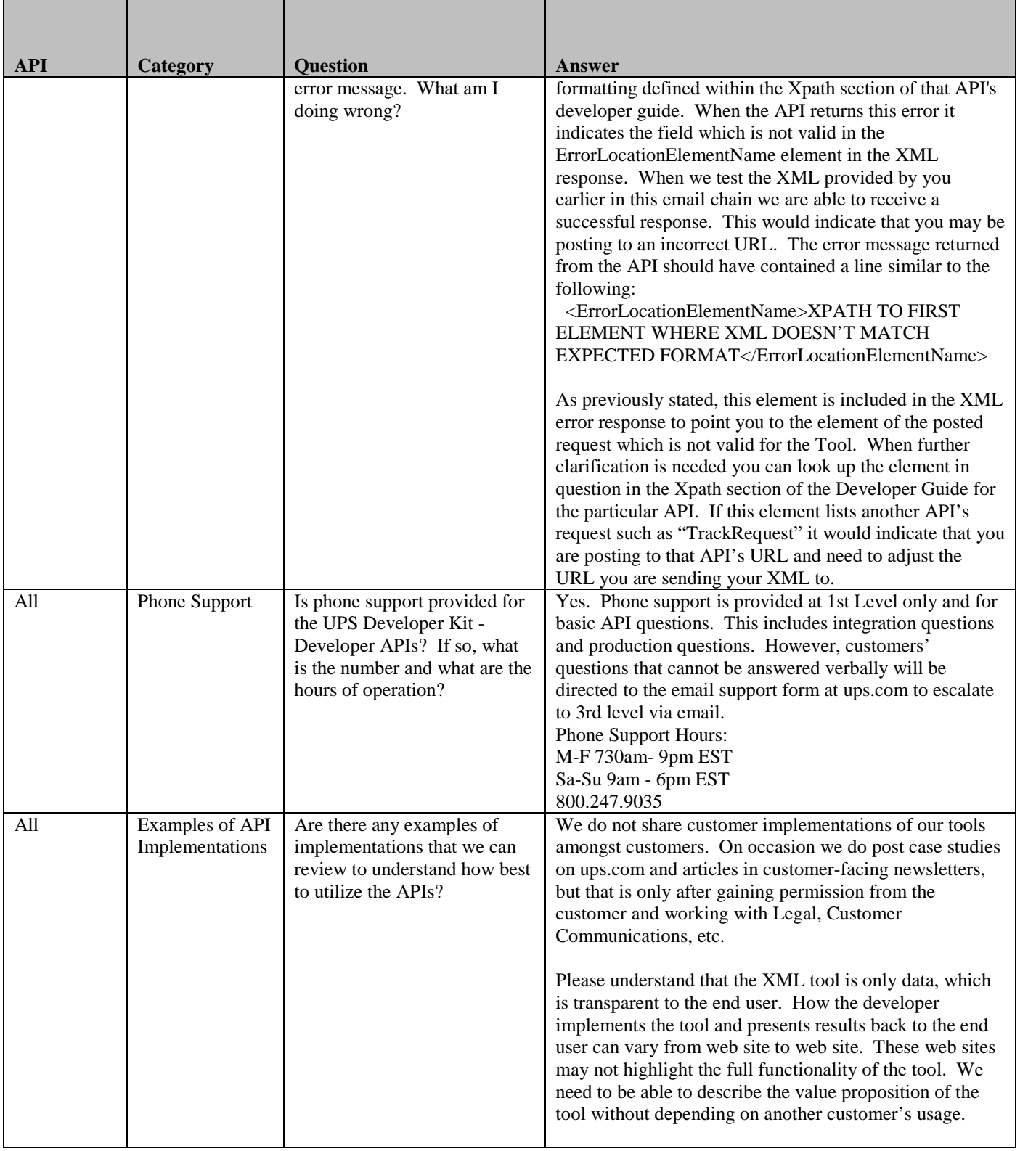

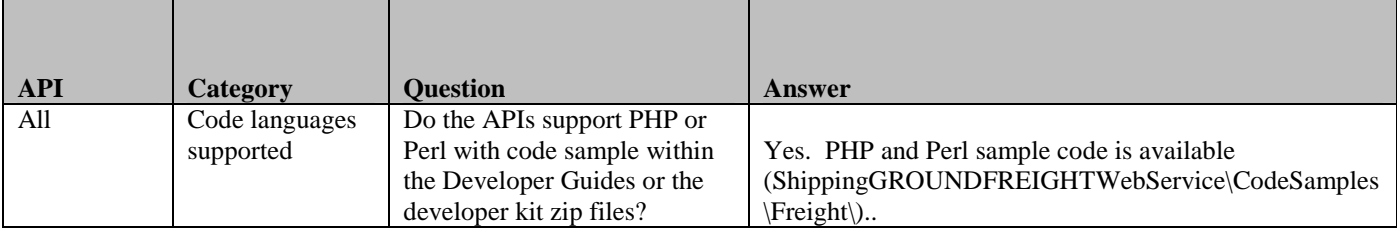